# User Interface Toolbox

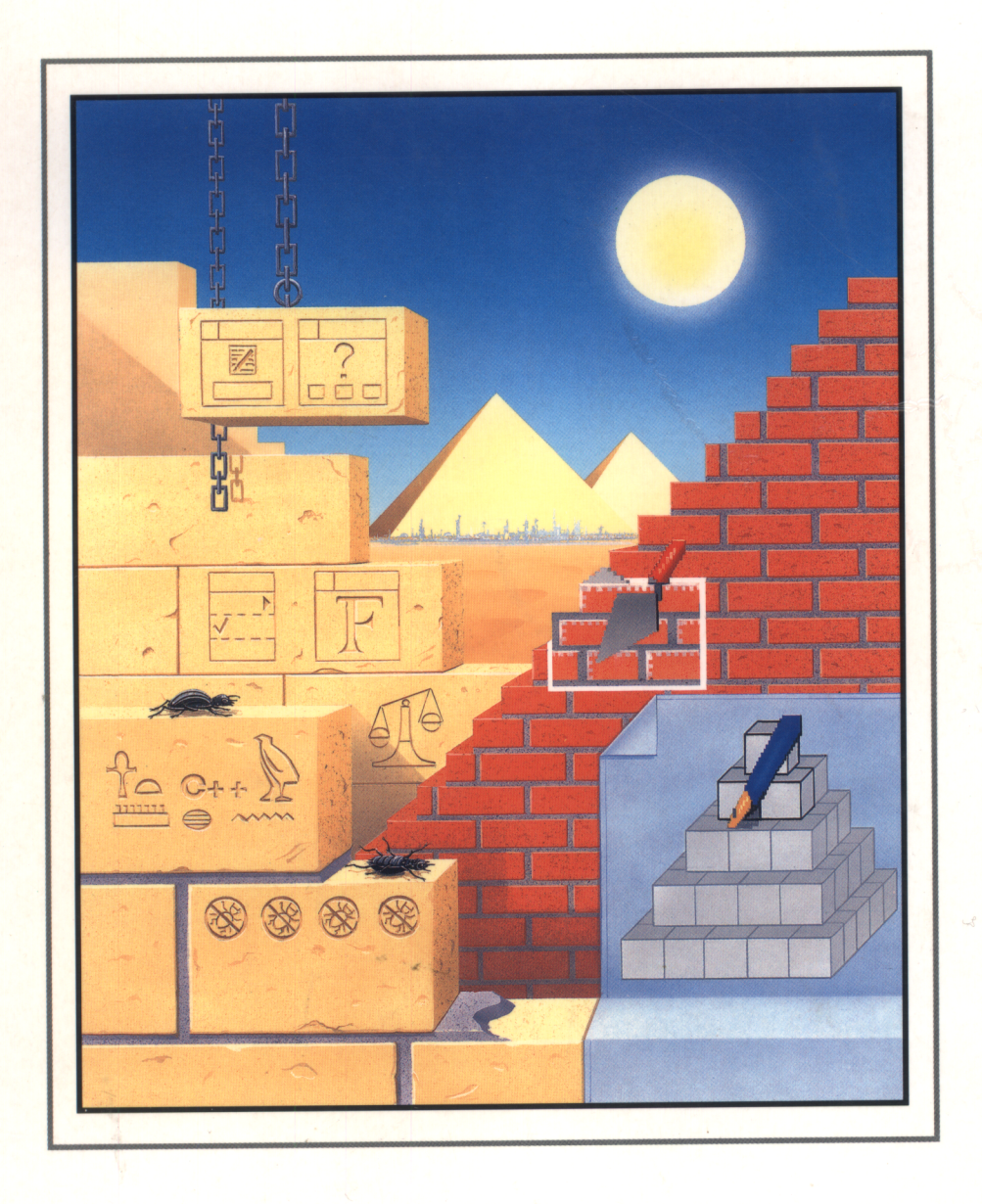

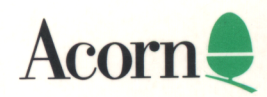

# User Interface Toolbox

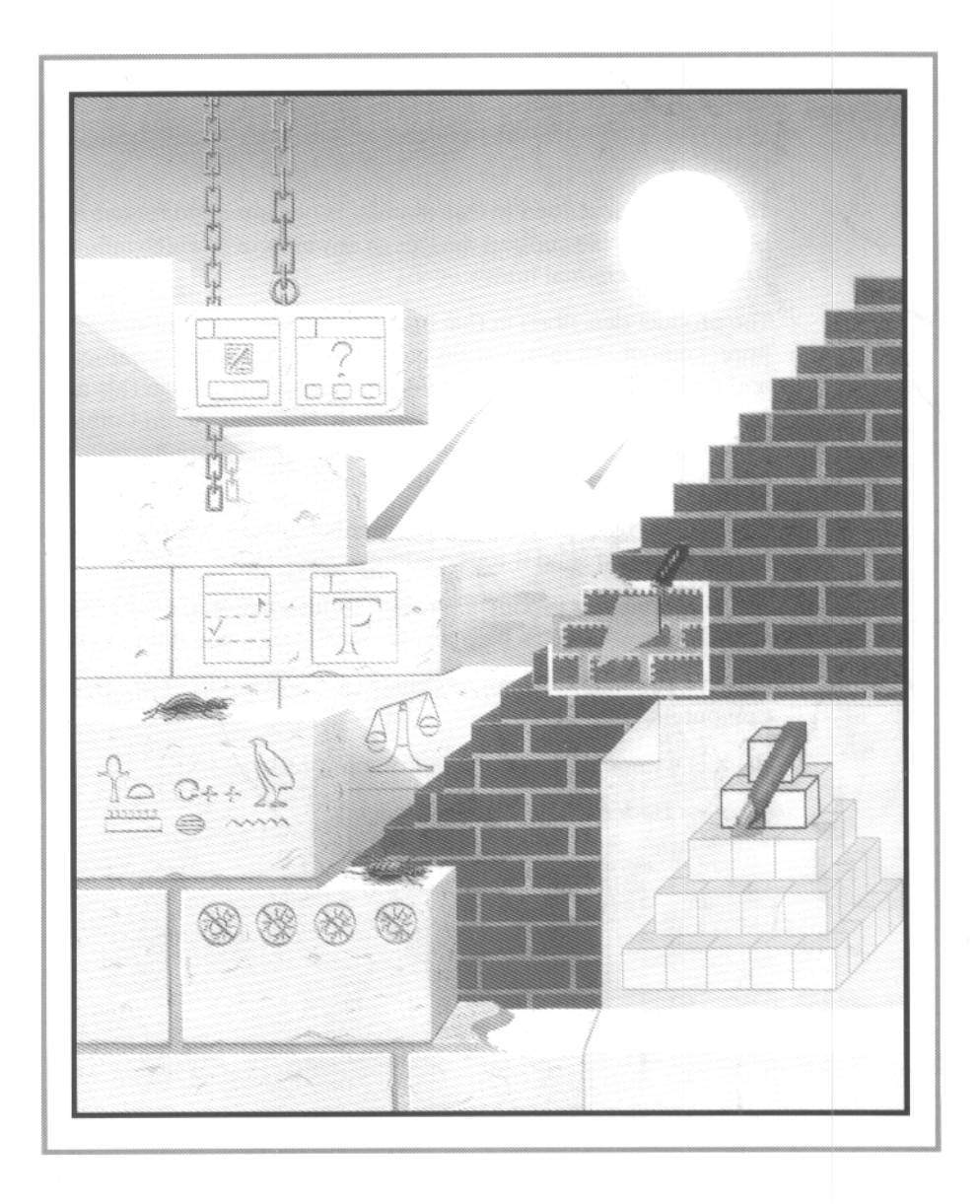

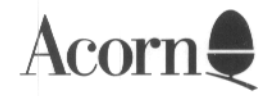

Copyright © 1994 Acorn Computers Limited. All rights reserved.

Published by Acorn Computers Technical Publications Department

No part of this publication may be reproduced or transmitted. in any form or by any means, electronic, mechanical, photocopying, recording or otherwise, or stored in any retrieval system of any nature. without the written permission of the copyright holder and the publisher. application for which shall be made to the publisher

The product described in this manual is not intended for use as a critical component in life support devices or any system in which failure could be expected to result in personal injury.

The product described in this manual is subject to continuous development and improvement. All information of a technical nature and particulars of the product <sup>a</sup>nd its use (including the information and particulars in this manual) are given by Acorn Computers Limited in good faith. However, Acorn Computers Limited cannot accept any liability for any loss or damage arising from the use of any information or particulars in this manual.

If you have any comments on this manual. please complete the form at the back of the manual and send it to the address given there

Acorn supplies its products through an international distribution network. Your supplier is available to help resolve any queries you might have

ACORN, the ACORN logo. ARCH IMEDES and ECONET are trademarks of Acorn Computers Limited.

UNIX is a trademark of X/Open Company Ltd.

All other trademarks are acknowledged.

Published by Acorn Computers Limited ISBN 1852501650 Part number 0484.231 Issue I. December 1994

# **Contents**

#### **Introduction to the Toolbox 1**

Introduction I Toolbox Application Model 4 Toolbox objects 6 Event handling 12 Resource files 15 Task initialisation and run-time information 16 Message texts and nationalisation 16 An Example object 17 Toolbox SWis 20 SWI Toolbox\_CreateObject (0x44ec0) 20 SWI Toolbox\_DeleteObject (0x44ec1) 21 SWI Toolbox\_ShowObject (0x44ec3) 22 SWI Toolbox\_HideObject (Ox44ec4) 23 SWI Toolbox\_GetObjectState (0x44ec5) 24 SWI Toolbox\_ObjectMiscOp (0x44ec6) 25 SWI Toolbox\_SetClientHandle (0x44ec7) 26 SWI Toolbox GetClientHandle (0x44ec8) 26 SWI Toolbox\_GetObjectCiass (0x44ec9) 27 SWI Toolbox\_GetParent (Ox44eca) 28 SWI Toolbox GetAncestor (0x44ecb) 29 SWI Toolbox\_GctTemplateNamc (0x44ecc) 30 SWI Toolbox\_RaiseToolboxEvent (0x44ecd) 31 SWI Toolbox. GetSyslnfo (0x44ece) 32 SWI Toolbox\_lnitialise (0x44ecf) 33 SWI Toolbox\_LoadResources (0x44ed0) 35 SWI Toolbox\_ TemplateLookUp (0x44efb) 36 Toolbox events 37

#### **Building an application 39**

Guide To Hyper 39 How 'Hyper was designed 41 How 'Hyper was implemented 43 HyperCard Control Language 63

# **Colour Dialogue box class 65**

User interface 65 Application Program Interface 66 Colour Dialogue methods 69 Colour Dialogue events 76 Colour Dialogue templates <sup>78</sup>

#### **Colour Menu class 79**

User interface 79 Application Program Interface 80 Colour Menu methods 82 Colour Menu events 86 Colour Menu templates 87 Colour Menu Wimp event handling <sup>88</sup>

# **Discard/Cancel/Save Dialogue box class 89**

User interface 89 Application Program Interface 90 DCS methods 92 DCS events 97 DCS templates 100 DCS Wimp event handling 101

# **File Info Dialogue box class 103**

User interface 103 Application Program Interface 104 File Info methods 106 File Info events 115 File Info templates I 16 <sup>F</sup>ile Info Wimp event handling <sup>117</sup>

#### **Font Dialogue box class 119**

User interface I 19 Application Program Interface 120 Font Dialogue methods 123 Font Dialogue events 131 Font Dialogue Templates 133 <sup>F</sup>ont Dialogue Wimp event handling 1<sup>35</sup>

#### **Font Menu class 137**

User interface 137 Application Program Interface 138 Font Menu methods 140 Font Menu events 142 Font Menu templates 143 Font Menu Wimp event handling 144

# **lconbar icon class 145**

..

User interface 145 Application Program nterface 146 lconbar icon methods 150 lconbar icon events 162 lconbar icon templates 163 lconbar icon Wimp event handling 164

#### **Menu class 165**

User interface 165 Application Program Interface 166 Menu met hods 173 Menu events 197 Menu Templates 199 Menu Wimp event handling 200

#### **Print Dialogue box class 201**

User interface 20 1 App lication Program Interface 202 Print Dialo g ue Met h ods 206 Print Dialogue events 213 Print Dialogue templates 218 Print Dialogue Wimp event handling 220

#### **Prog Info Dialogue box class 221**

User interface 22 1 Application Program Interface 222 Prog Info methods 224 Prog Info events 230 Prog Info templates 23 1 Prog Info Wimp event handling 232

# **Quit Dialogue box class 233**

User interface 233 Application Program Interface 234 Quit methods 236 Quit events 241 Quit templates 243 Quit Wimp event handling <sup>244</sup>

# **SaveAs Dialogue box class 245**

User interface 245 Application Program Interface 246 Save As methods 254 Save As events 265 Save As templates 268 Save As Wimp event handling 269

# **Scale Dialogue box class 271**

User interface 27 I Application Program Interface 272 Scale methods 276 Scale events 282 Scale templates 284 Scale Wimp event handling 285

# **Window class 287**

User interface 287 Application Program Interface 288 Window methods 295 Other SWIs 313 Window events 316 Window templates 317 Window Wimp event handling 320 Toolbars 322 User interface 322 Application program interface 323 Toolbar methods 324

# **Gadgets 325**

Application Program Interface 325 Generic gadget methods 330 Gadget Wimp event handling 338 Action buttons 339 Adjuster arrows 347 Button gadget 348 Display fields 355 Draggable gadgets 358 Labels 366 Labelled boxes 367 Number ranges 368 Option buttons 376 Pop-up menus 383 Radio buttons 387 Sliders 395 String sets 403 Writable fields 41 I

# **ResEd 417**

Starting ResEd 420 The object prototypes window 421 The resource file display <sup>422</sup> Fditing object templates in general 426 Editing the Menu class 429 Example menu 434 Editing a Window object template and gadgets <sup>438</sup> Gadgets 448 Editing other classes 472 Exporting and importing messages <sup>484</sup> Keystroke equivalents 485 Mouse behaviour 486

# **ResTest 489**

The event log window 491

#### **DrawFile 493**

SWI DrawFile\_Render 494 SWI DrawFile\_BBox 495 SWI DrawFile\_DeclareFonts 496

# **Resource File Formats 497**

Resource file format 498

# **Support for RISC OS 3.10 503**

**Index 505** 

# **Introduction to the Toolbox**

 $\Gamma$  his chapter is intended to give the reader an overview of the RISC OS Toolbox, and to introduce the concepts used throughout the rest of this manual.

# **Introduction**

**1** 

The Toolbox was designed with the following goals:

- to facilitate writing consistent, high-quality desktop applications under RISC OS 3. 10 and later
- $\bullet$  to encourage the writing of applications whose user interface complies with the RISC OS 3 Style Guide
- $\bullet$  to be easy to learn
- to be language-independent
- to make it no harder to do operations which can currently be done using the Wimp

The Toolbox has the following characteristics

- it is structured as a set of RISC OS relocatable modules
- it will only run on RISC OS 3. 10 or later
- $\bullet$  it does not directly call back to code in the client application
- it is SWI-driven
- it can be used from C. C++. BASIC or Assembler with equal ease
- communication back to the client application is via events
- the client application does not have direct access to data structures maintained by the Toolbox
- it uses a new resource file format to hold templates for the user interface objects which the application will use at run-time.

Note. The appendix *Support for* RISC OS '3 I 0 on page 503 describes support for RISC OS 3.10 machines.

# **Installing C/C++**

The instructions for installing Acorn C/C++ are in the chapter *Installing Acorn C/C++* on page 7 of the *Desktop Tools* manual

**SCORE MOVIES SERVICE** 

# **Terminology**

The following terms are used throughout this manual:

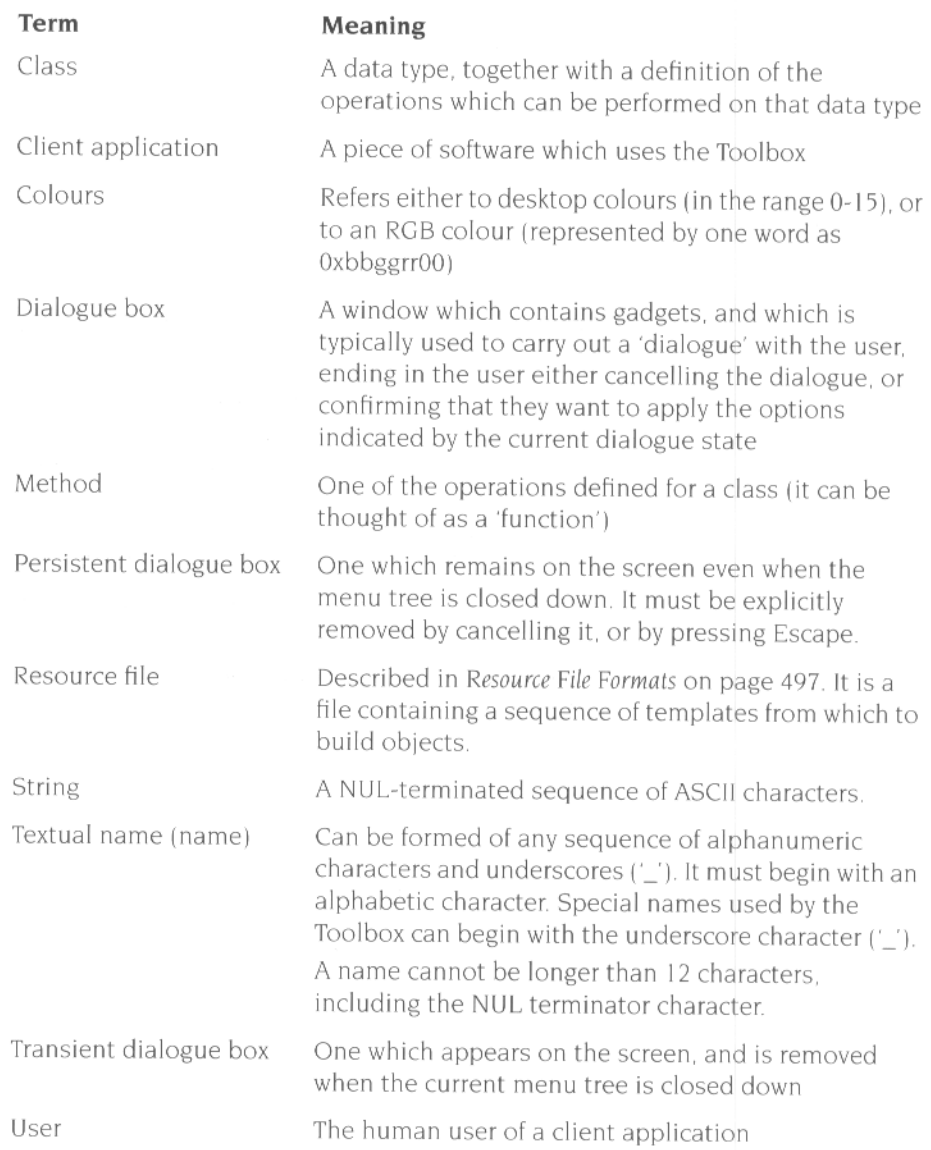

**SERVICE AND THE THE THE SHORN MAN WAS ALL** 

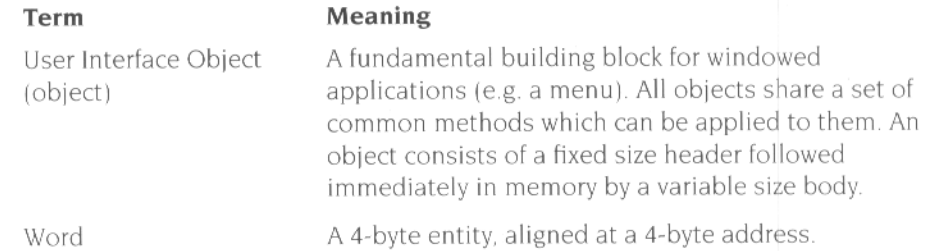

# **General notes**

- Where a buffer holds a string. this string will be NUL-terminated on exit from a SWI or when delivered in an event block. Strings which are given as input parameters to a SWI should be terminated by a control character (i e. in the range0-31 inclusive).
- $\bullet$  Where the size of a buffer is specified, this includes any terminating character. If the size of buffer supplied for a string is not large enough an error is **not**  returned. instead the buffer is filled (including a terminating NUL). and the returned number of bytes 'written to the buffer' will be the size of buffer which would be required. Thus you may wish to check that the number of bytes written to the buffer is less than or equal to the supplied buffer size.
- Note that **all** SWIs have a flags word in R0. All undefined bits in this flags word should be 0
- Unless otherwise stated, changes to objects which are visible on the screen are immediate.

# **Toolbox Application Model**

The Toolbox is intended to provide a layer of abstraction between an application and the Wimp. In a manner analogous to the use of High Level Programming Languages. the Toolbox allows the programmer to think more in terms of the problem to be solved rather than the detailed mechanics of how to achieve a solution.

~wxx..-••••••••••••aw••••••

# **Traditional desktop application**

In a traditional desktop application, the programmer writes code which interfaces directly to the Window Manager (Wimp) through Wimp SWIs. Such an application uses a 'Templates' file to define templates from which it can create windows at run-time, but must create other user-interface objects from within its code (e.g. menus). The events which are delivered to a Wimp application refer to low-level Wimp operations like mouse clicks:

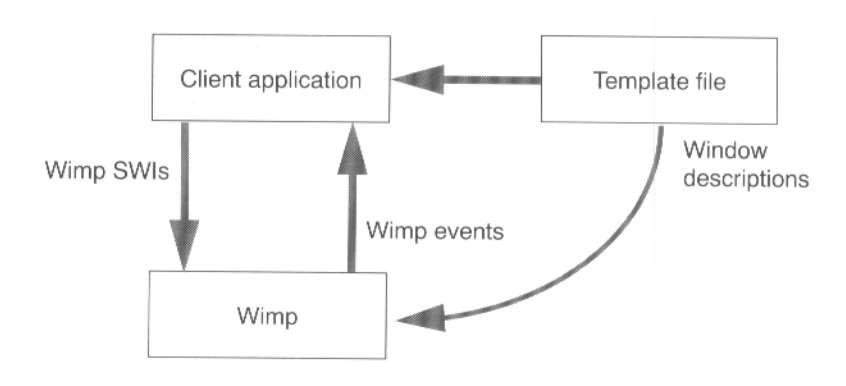

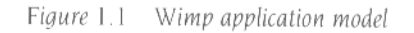

# **Toolbox application**

In a Toolbox desktop application. the programmer writes code which interfaces mainly to the Toolbox through Toolbox ·methods', only occasionally resorting to making low-level Wimp SWI calls. A Toolbox application uses a 'Resources' file to define templates from which it can create a large number of user-interface objects including windows, menus and iconbar icons. Events which are delivered to a Toolbox application are at a higher level of abstraction than Wimp events.

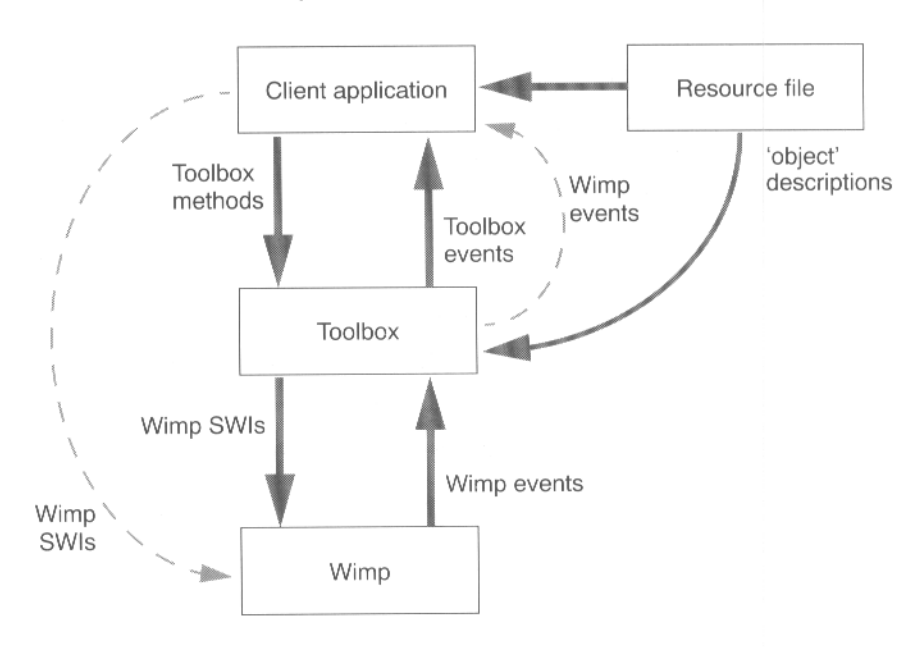

Figure 1.2 Toolbox application model

#### **Wimp events**

The application will generally see all Wimp events. with the following exceptions

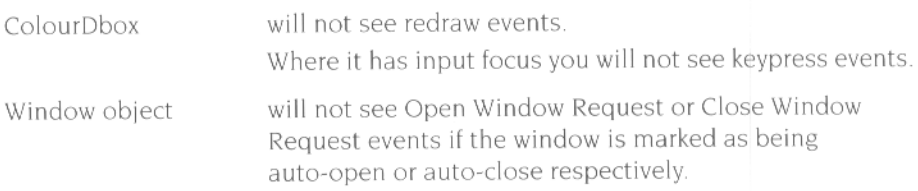

# **Toolbox objects**

An object is essentially one part of the user interface of a desktop application; for example. a window or a menu or an icon on the icon bar

At run-time, each object is identified by an *object id* which is allocated when the object is created. An object id is a 32-bit integer. which should not be interpreted by the client application. An object id of 0 is used to indicate 'no object'.

#### **Object classes**

The type of an object is called its 'class', which identifies its attributes and the set of operations which can be performed on it at run-time.

It is possible to determine the class of an object at run-time, using SWI Toolbox\_GetObjectClass.

The set of classes which are supported in this release of the Toolbox are

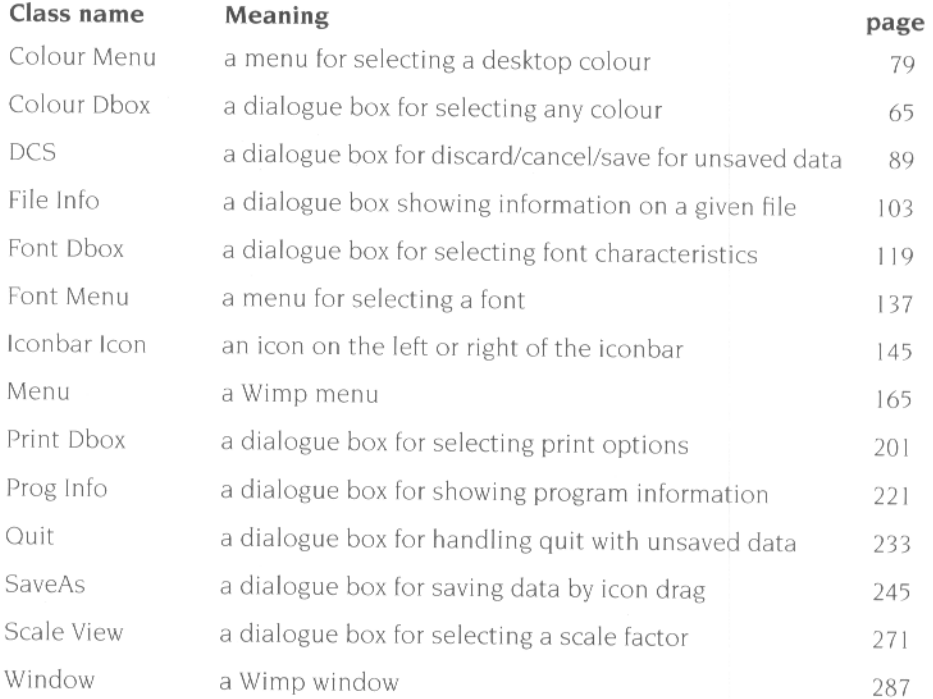

The Toolbox is designed to be extensible. so this set of classes will be increased in future releases, and can also be increased by third party developers.

# **Object components**

An object 'component' defines one of a set of distinct parts which make up an object, for example a menu entry is a component of a Menu object. and a gadget (see later) is a component of a Window object A component is allocated a component id by which to identify it uniquely within its containing object: this component id is chosen by the client application when the component is created. For menus it can have a value in the range 0 to 0xfffffffd, and for windows a value in the range 0 to Ox7fffff All higher component ids are reserved for internal Toolbox use. A component id of 0xffffffff is used to indicate 'no component'.

# **Object Methods**

At run-time, the client application manipulates its objects by using 'methods', which are in fact implemented via Toolbox SWis. The Toolbox will dispatch these methods to the appropriate module which implements the class of object to which the method is being applied.

# **Creating an object**

An object is created using SWI Toolbox\_CreateObject (see page 20). The client application supplies either the name of a template for the object. or the address of a block of memory containing such a template. If a name is provided, then the Toolbox will look for the template in the application's Resource file (see later). The client application will be passed back an object id for the newly-created object if successful.

When an object which has 'attached' objects is created, then the attached objects are also created. See Attached *objects* on page 11 for a fuller description of this process

Given its object id. it is possible to find out the name of the template used to create an object using SWJ Toolbox GetTemplateName

#### **Deleting an object**

An object is deleted using SWI Toolbox\_DeleteObject (see page 21). If the object is visible on the screen and it is deleted. then the Toolbox first hides the object.

When an object which has attached objects is deleted, then unless the ·non-recursive· bit is set in this SWI's llags word. all its attached objects are also deleted. See Attached objects on page 11 for a fuller description of this process.

#### **Showing an object**

An object is shown on the screen using SWI Toolbox\_ShowObject (see page 22)

By setting bits in the SWI's flags word. the client may choose to show the object with either SWI Wimp\_CreateMenu semantics or SWI Wimp\_CreateSubMenu semantics. This is generally referred to as showing the object 'transiently', and can be used, for example, to show transient dialogue boxes. By default, an object is shown 'persistently'. 1n other words it must be explicitly dismissed from the screen. Not all objects support both sets of semantics.

When an object is shown, the client application chooses where the object will appear on the screen by specifying one of three 'show types'.

- A 'default' show type means that the object will be shown at a place determined by the module which implements the object's class. For example, a Menu object will be shown by default at a place 64 OS units to the left of the mouse pointer's position. to comply with the RISC OS 3 Style Guide
- A 'top left' show type means that the client application supplies the coordinates of the top lefthand corner of where the object should be shown.
- A 'full specification' show type means that the client application supplies a buffer which contains all the information needed to position the object on the screen; the contents of this buffer is separately defined for each object class.

#### **Hiding an object**

An object is hidden using SWI Toolbox\_HideObject (page 23). If the object was not visible on the screen. then this method has no effect.

#### **Object-specific methods**

Each object class provides a number of methods which arc specific to that class (for example, a Window object's title can be set using the Window\_SetTitle method). These methods are all accessed using SWI Toolbox\_ObjectMiscOp (see page 25), with an appropriate reason code.

#### **Shared objects**

It is often useful in an application for many objects to refer to one single instance of another object A typical example is a multi-document editor. where a potentially large number of Windows all refer to a single shared Menu structure

A shared object is specified as such in its template description. Whenever an attempt is made to create an object from such a template, the Toolbox first checks to see if there is already a copy of the object in existence, and in which case the id of this object is returned.

Reference counts are maintained for Shared objects. When the client tries to create such an object the reference count is incremented. and it is decremented when the client attempts to delete the object. The Shared object is only really deleted when its reference count reaches zero.

Shared objects can also be used effectively in conjunction with attached objects which are described on page 11.

Note: Sharedness is inherited by attached objects.

# **Client handles**

Each object can have associated with it a one-word value called its client handle The value of this handle is specified entirely by the client application and is not interpreted by the Toolbox. This mechanism is intended to allow a state to be associated with an object by the client application (e.g. in a multi-document editor a Window object's client handle might be a pointer to the data which must be displayed in the Window).

An object's Client Handle is set and read using SWis Toolbox\_SetCiientHandle (see page 26) and Toolbox GetClientHandle (see page 26) respectively.

#### **Parent and ancestor objects**

When an object is shown (using SWI Toolbox\_ShowObject), there are two other objects which may be useful for the client application: these are the parent and ancestor objects.

#### **Parent objects**

The parent of an object is defined as the object (and optionally a component ot that object) which caused the object to be shown. This is represented by the parent object id and parent component id. For example if a Window object has been displayed as the result of a Menu selection. then that Window object has a parent with an object id given by the Menu's id. and a parent component id given by the component id of the entry which was selected

When SWI Toolbox ShowObject is called explicitly by the client, the parent object and component ids must be specified. When this SWI is called on the client's behalf (for example. when a Menu is shown automatically for a Window). then the Toolbox fills this value in for the client.

#### **Ancestor objects**

It is always possible to trace the 'parentage' of an object by recursively requesting the Parent of that object, thus moving 'up' the invocation hierarchy of objects which have been displayed. Since this is a common operation. an object can be

designated as a potential so-called 'Ancestor'. When an object is shown, it normally inherits the ancestor of its parent object; however, if the parent is marked as a potential ancestor. then the ancestor of the shown object is set to the id of the parent object.

Take the case where a multi-document editor has a document Window which has a Menu, which has a SaveAs dialogue box as a submenu. When an event occurs for the dialogue box. the client is probably most interested in getting the id of the document Window (to get at its data and save it). By designating the document Window as an ancestor, the client can ensure that its id is available when events occur on the SaveAs dialogue box

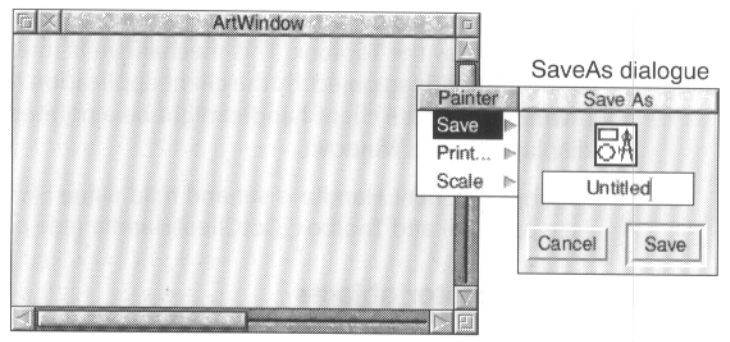

window designated as ancestor

The processes in the above example are as follows:

- When the user presses Menu over the window. a Toolbox\_ShowObject is raised on the Menu with the window as parent. As the window has been designated as ancestor. the Menu's ancestor will be the window.
- 2 When the user moves the pointer over the Save submenu arrow, the Menu module will show the SaveAs dialogue with itself (i.e. the Menu) as the parent object, and the Save component as the parent component. The SaveAs dialogue will inherit the Menu's ancestor (in this case the window).
- 3 Any event now raised on the SaveAs dialogue box will have the id block filled in with the Menu as the parent and the window as the ancestor.

The parent and ancestor of an object can be obtained by calling the SWis Toolbox\_GetParent and Toolbox\_CetAncestor Normally this will not be necessary, since (as shown in The id block on page 13) these values are made available on every return from Wimp\_Poll.

# **Auto-create and Auto-show objects**

In order to save on coding required. it is possible to get the Toolbox to create an object from its template as soon as the resource file containing the template is loaded by the application. This is achieved by setting the Auto-create bit in the object template's nags word (see the chapter ResEd on page 417 to see how to do this). When such an object is created. the Toolbox raises a Toolbox\_ObjectAutoCreated event. to allow the application to ascertain and store the object id of the newly-created object. the name of the template used to create the object is reported in this event

It is also possible to specify that as soon as an object is created. it should be 'shown' on the screen. This is achieved by setting the Auto-show bit in the obiect template's flags word (see the chapter ResEd on page 417 to see how to do this). When such an object is created, it is shown using SWI Toolbox\_ShowObject in its default place. and with no parent given

It is also possible for an object to be auto-show but not auto-create.

# **Attached objects**

Certain objects allow other objects to be attached to them. When an object is created. all of its attached objects are also created. and a Toolbox. ObjectAutoCreated event is raised for each such attached object

An example of an attached object is the object which will be shown when a user clicks the Select mouse button on an lconbar Icon object. This attached object is created when the Iconbar Icon object is created.

Such side-effects of creating a given object are described in the Application Program Interface section in the chapter on each object class.

When an object with attached objects is deleted using SWI Toolbox\_ObjectDelete, unless the non-recursive delete bit has been set. all attached objects are also deleted.

Attached objects can also usefully be combined with Shared objects. For example, if an application wishes the same Window to be displayed when the usc clicks Select and Adjust on an Iconbar object, this can be achieved by specifying the same Window template name as the attached object to show for each of these mouse clicks, and marking the Window object as shared. so that the same object id is used for both cases

It is important to note this side-effect of creating an object. For example. a Window object which has a complex menu tree attached to it with many submenus and dialogue boxes. will have considerable side-effects when it is created.

Thus, in many cases, it is only necessary to create explicitly the 'topmost' object, and to allow the Toolbox to create the entire tree of attached objects.

-----·--····-···-· • •

# **Event handling**

An important part of managing the user interface using the Toolbox is the concept of a *Toolbox event* 

A Toolbox event is a Wimp event (not a message) which is delivered to the client application with an event code of Wimp\_ToolboxEvent (0x200). Each Toolbox event has its own event code, which is a 32-bit integer defined in a similar manner to Wimp message numbers.

Toolbox events are essentially an abstraction on Wimp events. and are generated by the Toolbox modules in response to user interaction with Toolbox objects. and also in response to client application operations. Toolbox events are also used to warn the client application that a particular action has been taken by the Toolbox.

For example, if a client application creates and shows a Print Dialogue Box. when the user clicks on the **Print** button. a Toolbox event will be delivered to the application indicating that a Print operation has been requested. and giving the number of pages to be printed, the scale factor to use during printing etc.

Note that underlying events will also be received by the client.

# **Toolbox event Codes**

Event codes are allocated by Acorn. Events which are delivered by a Toolbox module will have codes which start at the SWI chunk base of the module.

The allocations are as follows: event codes are in the range 0- Ox9ffff

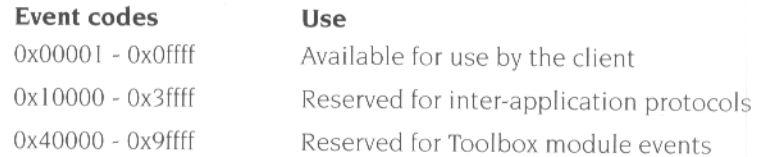

# **Format of a Toolbox event**

When a Toolbox event is delivered to an application, the Wimp Poll block has the following format

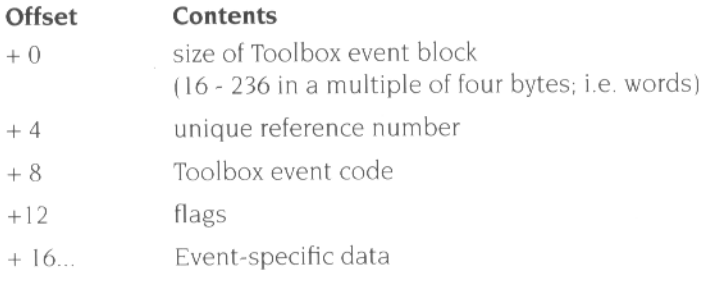

Unless otherwise stated flags will be zero.

# **The id block**

Whenever the client application calls SWI Wimp\_Poll, the Toolbox fills in a 6-word block of memory known as the *id block.* to indicate which object an event has occurred on. However. as Wimp messages do not typically occur on an object the id block will not be updated for a Wimp message.

This block is laid out as follows·

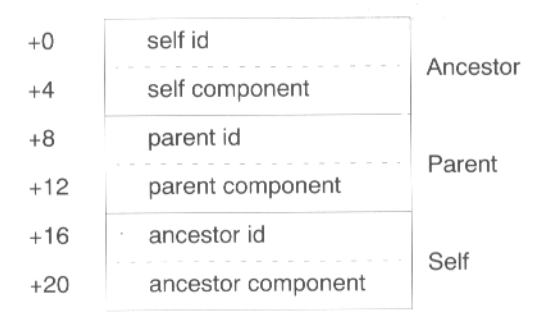

When a Toolbox event occurs, the object id of the object on which this event occurred is placed in the 'self id' field of the id block. and the ·self component' field is also filled in if the event has occurred for a particular component of that object For example. a mouse click on an action button gadget within a Window object will result in an ActionButton\_Selected Toolbox event being ra ised, with the Window object's id in the self id field of the id block. and the component id of the action button in the self component field.

The 'parent id' and 'parent component' fields are filled in by the Toolbox using the values which were last passed to SWI Toolbox\_ShowObject. The ·ancestor id' and ·ancestor component' fields are filled in accordingly (being the ancestor of the parent)

The Toolbox uses a value of 0 as an object id to indicate 'no object', and a value of -I as a component id to indicate ·no component'.

When a Wimp event happens on an object. then the setting of the contents of the id block is object-specific. and is described in the object *events* section in the chapter on each object class.

The address of the 6-word block of client memory used as the application's id Block is passed to the Toolbox when the application registers itself using SWI Toolbox\_Initialise (see page 33).

Note that Toolbox events are delivered to the object to which they are most appropriate, so for example a SaveAs object will receive SaveAs\_DialogueCompleted events, whereas mouse clicks on a SaveAs object's underlying Window will be seen as being delivered to the Window object.

This behaviour can best be seen by taking some example Resource Files and dragging them to ! ResTest. and monitoring the contents of the id Block as shown in !ResTest's log window. as events occur on the objects created from the Resource File.

#### **Raising a Toolbox event**

A Toolbox event is raised using SWI Toolbox RaiseToolboxEvent. Normally a client application will not need to use this SWI directly; the client simply quotes the Toolbox event code (or number). and associates it with a particular user action in its description of an object in the resource file. For example, one of the attributes of a Menu object, is the Toolbox event which is raised when a particular Menu entry is selected by the user. The Toolbox will raise this Toolbox event on the application's behalf. whenever a Menu Selection event is returned for that menu entry.

# **Resource files**

A resource file contains templates for the objects which a client application will create at run-time

# **Loading resource files**

An application can load a resource file at run-time using SWI Toolbox\_LoadResources. This is done on the application's behalf for a file called ·res' when the application calls SWI Toolbox\_lnitialise as described in *Task*  initialisation and run-time information on page 16. SWI Toolbox\_LoadResources could then be called after task start-up to load any further Resource Files which it needs to use

# **Resource file format**

Resource files replace Wimp template files as the means to define templates for the user interface objects which an application will create at run-time. Whereas Wimp template files only allowed window descriptions to be given. a resource file will contain templates for any kind of Toolbox object.

A resource file consists of a fixed size header, followed by a contiguous sequence of object templates. where each template has a fixed size header. followed by an object body.

A resource file format is similar to a Drawfile, and can be represented diagrammatically as follows:

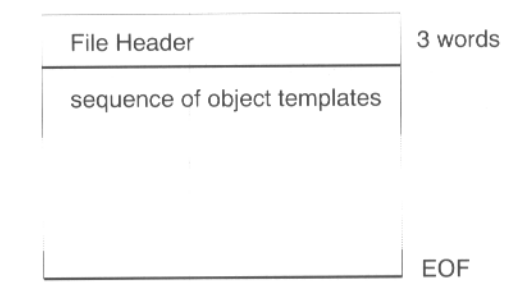

Each template has a textual name which can have no more than 12 characters (including the terminating NUL). This name is used by the application when using a template in a call to SWI Toolbox\_CreateObject

If a resource file is loaded which has named templates whose names clash with earlier loaded templates. the latest loaded template will be used. and the earlier template will no longer be accessible.

For a full description of the resource file format see the appendix Resource File Formats on page 497

# **Task initialisation and run-time information**

Before it can use the Toolbox, a client application must first call SWI Toolbox\_lnitialise to register itself as a Toolbox task This has several side-effects

- $\bullet$  If there is a file called  $res$  in the application's resource directory then it is loaded using SWI Toolbox\_LoadResources; if such a file is not found, then the Toolbox tries a file called  $res\langle n \rangle$ , where *n* is the currently configured country number. to allow for national variants
- The application directory is searched for a Sprites file called Sprites. Sprites22, Sprites23 or Sprites24 depending on the current screen mode. This file is then loaded into a block of memory and will be used as the application's sprite area.
- $\bullet$  The application directory is searched for a file called **Messages**, which is then loaded and registered with MessageTrans. If no such file is found, then a file called Message<n> is searched for, where *n* is the currently configured country number The minimum requirement is that the Messages file should contain a message whose tag is TaskName, giving the name of the application.
- SWI Wimp\_Initialise is then called on behalf of the application.

When a Toolbox task has been registered with the Toolbox, the client application can obtain the following information by calling SWI Toolbox\_GetSysInfo:

- the task's name (as given by the \_TaskName message in the Messages file).
- the 4-word message file descriptor returned when the task was initialised.
- $\bullet$  the application's directory name.
- the application's Wimp task handle.
- a pointer to the sprite area used to load the application's Sprites file.

**Important.** Since the Toolbox uses Wimp messages, a client aplication should **not**  call SWI Wimp\_AddMessages or SWI Wimp\_RemoveMessages.

# **Message texts and nationalisation**

When using the Toolbox. the writer of a client application should be aware of where textual messages are held, which will need translating if the client is to be 'nationalised' for a particular RISC OS territory.

All of the modules contained in the Toolbox have a default set of messages and object templates which they will use when displaying windows. reporting errors displaying menus etc. These are registered with ResourceFS, and are looked up using MessageTrans. So in order to produce a nationalised Toolbox, these messages and templates will need replacing.

In a resource file. textual messages are held in Messages Tables. and objects created at run-time will contain pointers to these messages. These messages are the ones which have been specified by the client of the Toolbox to be used when creating objects. and will often consist of alternative text to use instead of th<sup>e</sup> defaults provided by the Toolbox modules themselves. These messages arc **not**  tagged messages looked up using MessageTrans. but are actual strings

The client application will also have a file called Messages in its application directory This file is automatically loaded by the Toolbox when the client calls SWI Toolbox Initialise. The Messages file will contain at least the name of the application (in a message whose tag is \_TaskName). and any other messages which the application wishes to look up using MessageTrans at run-time This will typically contain error messages, and ones which are not associated with objects. After calling SWI Toolbox\_lnitialise. the client will have a MessageTrans file descriptor to use when looking up these Messages.

This means that in order to nationalise an application, the writer will need to provide new Messages and new resource file messages (using **Export messages** in ResEd).

# **An Example object**

Let us look at an example of a Toolbox object. to illustrate some of the features detailed in earlier sections.

An lconbar Icon object is used to place an application icon sprite (and optionally some text) on the RISC OS icon bar. The template for such an object has the following fields, which can be set using ! Res Ed (the Resource Editor):

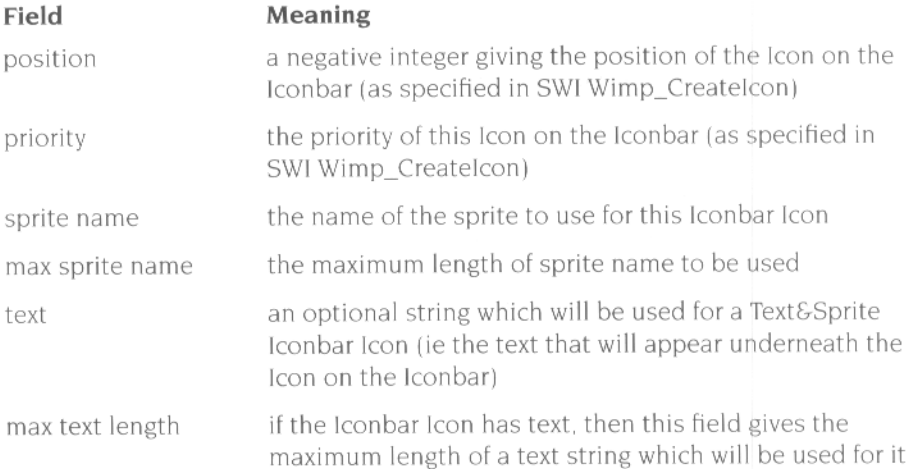

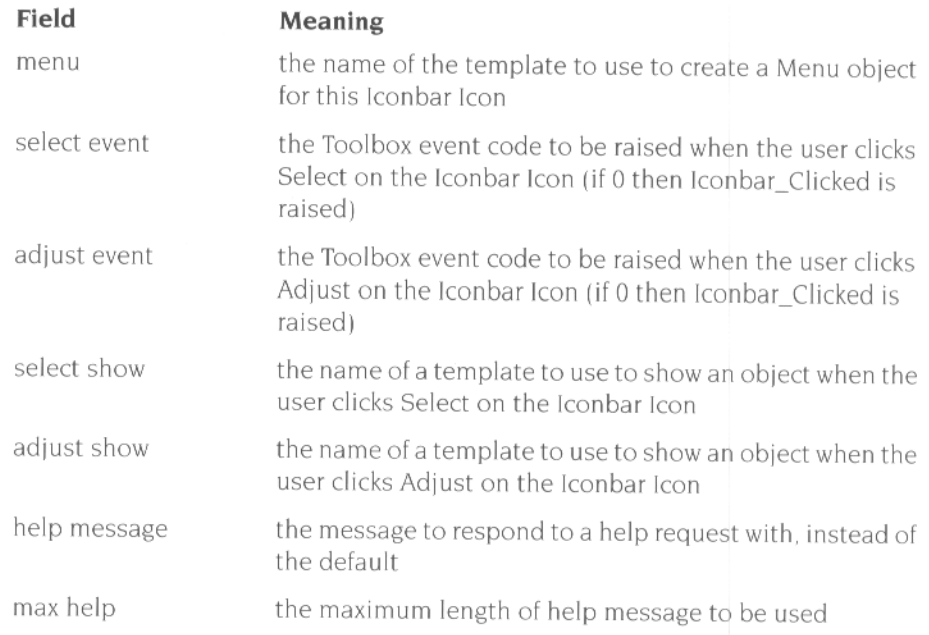

The client application will create an lconbar Icon object by calling SW<sup>I</sup> Toolbox\_CreateObject. supplying a template which gives values for all of the above fields

As a side-effect of this creation. the lconbar Icon's attached objects are also created (if their templates have been provided) i.e. menu, select show and adjust show The object ids of these attached objects are then held within the Toolbox mternal data structure which represents the lconbar Icon.

When the application calls SWI Toolbox\_ShowObject on an Iconbar Icon, it will be shown in a Style Guide compliant place on the Iconbar. When SWI Toolbox\_HideObject is called. the Icon will be removed from the lconbar

When a HelpRequest message is received, the supplied help message will automatically be returned to the sender of the message.

When the user clicks the Select or Adjust mouse buttons on the Iconbar Icon, then if the names of suitable object Templates have been supplied, these objects will be shown automatically by the Toolbox

When the user clicks the Menu button on the Iconbar Icon, then if the name of a suitable Menu object Template has been supplied. it will be shown in a RISC OS <sup>3</sup> Style Guide compliant place (i.e. 96 OS units above the bottom of the screen}.

There are a number of methods which have been defined for an Iconbar Icon to allow the client application to manipulate it at run-time: for example if it wishes to change the sprite used on the Iconbar for this Icon, then the Iconbar\_SetSprite method will be used; if it wishes to provide a new Menu object which will be displayed when the Menu button is clicked on the lconbar Icon. then the lconbar\_SetMenu method will be used.

# **Toolbox SWis**

# **SWI Toolbox\_CreateObject (Ox44ec0)**

#### **On entry**

- $R0 =$  flags (bit 0 set means create from memory)
- $R1$  = pointer to name of template
	- $(R1 =$  pointer to description block if bit 0 of flags word set)

#### **On exit**

 $R0 = id$  of created object R I-R9 preserved

#### **Use**

This SWI creates an object either from a named template description which ha<sup>s</sup> been loaded from the resources file or from a template description block in memory. The exact format of the description block depends on the class of the object.

If the client application wishes to use the description block form of this SWI. then the block should begin with a standard object header, and the body of the object should be as specified in the Templates section of the chapter for that object. Any StringReferences, MsgReferences, and SpriteAreaReferences should hold 'real' pointers, and should not require relocation, also the 'body offset' field should contain a real pointer to the object body.

#### **C veneer**

```
extern _kernel_oserror *toolbox_create_object ( unsigned int flags, 
                                     void *name_or_ template,
                                     Objectld *id 
                                    );
```
# **SWI Toolbox\_DeleteObject (Ox44ec1)**

# **On entry**

 $R0 =$  flags (bit 0 set means do not delete recursively)  $R1 =$  object id

# **On exit**

R1 - R9 preserved

#### **Use**

This SWI deletes a given object.

By default, any objects 'attached' to this object are also deleted. If bit 0 of the flags word is set, then this does not happen.

If it is a Shared object. this will result in its reference count being decremented. and it will only be really deleted when this reaches 0.

The Toolbox raises a Toolbox\_ObjectDeleted event when the object's reference count reaches zero

#### **C veneer**

```
extern kernel oserror *toolbox delete object ( unsigned int flags,
                                    Objectid id 
                                  );
```
# **SWI Toolbox\_ShowObject (Ox44ec3)**

#### **On entry**

- $R0 = flags$ 
	- bit 0 set means show using the semantics of Wimp\_CreateMenu bit 1 set means show using the semantics of Wimp\_CreateSubMenu
- $R1 =$  object id
- $R2 =$  show 'type':

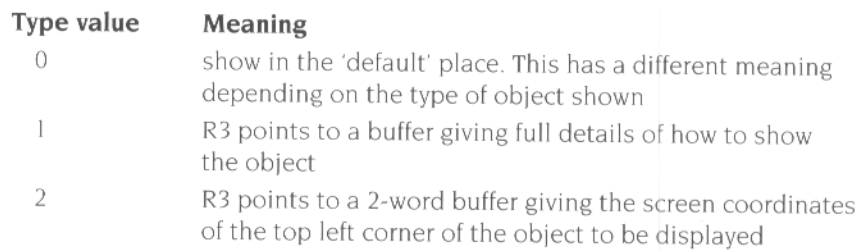

 $R3 = 0$ 

or pointer to buffer giving object-specific data for showing this object or pointer to 2-word buffer giving coordinates of top left corner of object

R4 = Parent object id

R5 = Parent component id

#### **On exit**

R I-R9 preserved

#### **Us<sup>e</sup>**

This SWI shows the given object on the screen

R2 gives the type of 'show· operation which is being performed. Not all types of show operation will be appropriate to all objects.

The buffer pointed at by R3 may hold data specific to this class of object. including information as to where the object should appear on the screen. The exact format of the buffer is specified separately for each object class. For example for a Window object, the buffer will hold a block of data which can be passed to SWI Wimp\_OpenWindow.

Note: some objects support a bit in their flags word specifying that a warning should be raised before the object is shown. In this case, the SWI Toolbox\_ShowObject will return, but the object will not yet be visible on the screen. The object will be visible (at the earliest) after the next call to Wimp\_Poll after the warning is delivered.

#### **C veneer**

```
extern kernel oserror *toolbox show object ( unsigned int flags,
                                   Objectid id, 
                                 ); 
                                    int show_ type, 
                                   void *type, 
                                   Objectld parent, 
                                   ComponentId parent_component
```
# **SWI Toolbox\_HideObject (Ox44ec4)**

# **On entry**

```
R0 = flagsR1 = object id
```
# **On exit**

R I -R9 preserved

#### **Use**

This SWI removes the given object from the screen. if it is currently being shown.

#### **C veneer**

```
extern kernel oserror *toolbox hide object ( unsigned int flags,
                                  Objectld id 
                                );
```
# **SWI Toolbox\_GetObjectState (Ox44ec5)**

# **On entry**

 $R0 = \text{flags}$  $R1 =$  object id

#### **On exit**

 $R0 =$  object state

#### **Use**

This SWI returns information regarding the current state of an object. The state is indicated by bits in the value returned in RO Bits 0-7 refer to all objects and bits 8-31 are used to indicate object-specific state.

········-··················

The generic state bits are:

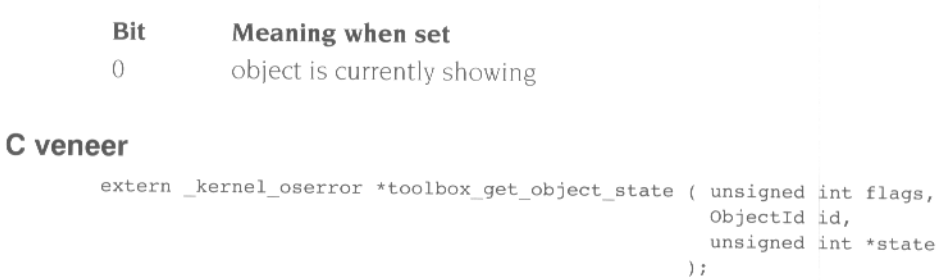

# **SWI Toolbox\_ ObjectMiscOp (Ox44ec6)**

# **On entry**

 $R0 = \text{flags}$  $R1 =$  object id  $R2$  = method code R3-R9 contain method-specific data

# **On exit**

R I-R9 preserved

# **Use**

The exact operation of this SWI depends on the class of the object being manipulated. and on the reason code supplied

Each object class implements a number of methods which are specific to that object (e.g a Window class may implement a method for adding/removing keyboard short-cuts for a Window object).

# **SWI Toolbox\_SetCiientHandle (Ox44ec7)**

# **On entry**

 $R0 = flags$  $R1 =$  object id  $R2$  = client handle

#### **On exit**

R l-R9 preserved

#### **Use**

This SWI sets the value of the client handle for this object.

#### **C veneer**

```
extern _kernel_oserror *toolbox_set_client_handle ( unsigned int flags, 
                                          Objectld id, 
                                           void *client_handle 
                                        );
```
# **SWI Toolbox\_ GetCiientHandle (Ox44ec8)**

#### **On entry**

 $R0 = flags$  $R1 =$  object id

#### **On exit**

 $R0 =$  client handle for this object

#### **Use**

This SWI returns the value of the client handle for this object

#### **C veneer**

```
extern _kernel_oserror *toolbox get_client_ handle ( unsigned int flags, 
                                          Objectld id, 
                                          void *client_handle 
                                        );
```
# **SWI Toolbox\_ GetObjectCiass (Ox44ec9)**

# **On entry**

 $R0 = flags$  $R1 =$  object id

# **On exit**

 $R0 =$  object class

#### **Use**

This SWI returns the class of the specified object. This is a 32-bit integer, which identifies a given class; allocation of class identifiers is handled by Acorn.

# **C veneer**

```
extern _kernel_oserror *toolbox_get_object_class ( unsigned int flags,
                                        ObjectId id,
                                        ObjectClass *object_class 
                                      );
```
# **SWI Toolbox\_GetParent (Ox44eca)**

## **On entry**

 $R0 = flags$  $R1 =$  object id

## **On exit**

RO = Parent id R1 = Parent component id

### **Use**

This returns the value of the object id which was passed as the parent in a SWI Toolbox\_ShowObject call (even if the parent has subsequently been deleted). The component id is for cases where the parent has a subcomponent like a Menu with a Menu entry. An object which has not yet been shown will have a parent object id of 0 and a component  $id$  of  $-1$ .

```
extern _kernel_oserror *toolbox_get_parent ( unsigned int flags,
                                              Objectid id, 
                                              Objectid •parent, 
                                              Componentid *parent_component 
                                            );
```
# **SWI Toolbox\_ GetAncestor (Ox44ecb)**

# **On entry**

 $R0 = \text{flags}$  $R1 =$  object id

## **On exit**

RO = Ancestor id  $R1$  = Ancestor component id

### **Use**

This returns the id of the Ancestor of the given object (and its component id, in the case of an ancestor which has subcomponents like a Menu with a Menu entry). Note that the Ancestor may have been deleted, since this object was shown. An object which has not yet been shown will have an ancestor object id of 0 and a component id of  $-1$ .

```
extern kernel oserror *toolbox get ancestor ( unsigned int flags,
                                                Objectld id, 
                                                Objectld *ancestor, 
                                                ComponentId *ancestor component
                                              );
```
# **SWI Toolbox\_ GetTemplateName (Ox44ecc)**

# **On entry**

- $R0 = flags$
- $R1 = object$  id
- R2 = pointer to buffer to hold template name
- R3 = length of buffer

## **On exit**

 $R3$  = length of buffer required (if  $R2$  was zero) else buffer pointed at by R2 holds template name R3 holds number of bytes written to buffer

### **Use**

This SWI returns the name of the template used to create the object whose id is passed in R1.

```
extern _kernel_oserror *toolbox_get_template_name ( unsigned int flags,
                                                      Objectid id, 
                                                      char *buffer, 
                                                       int buff_size, 
                                                      int *nbytes 
                                                    ) ;
```
# **SWI Toolbox\_RaiseToolboxEvent (Ox44ecd)**

# **On entry**

- $R0 = flags$
- $R1 =$  object id
- $R2 =$  component id
- R3 = pointer to Toolbox event block

## **On exit**

R I -R9 preserved

### **Use**

This SWI raises the given Toolbox event. The block pointed at by R3 should have the format described in Format of a Toolbox event on page 13. The Toolbox will put the unique reference number into the block before exit from this SWI. The object id and (optional) component id will be those filled in on return from Wimp\_Poll, they refer to the object on which the Toolbox event is being raised; the Toolbox does not check the validity of these values

```
extern kernel oserror *toolbox raise toolbox event ( unsigned int flags,
                                                       Objectld id, 
                                                       ComponentId component,
                                                       ToolboxEvent *event
                                                     );
```
# **SWI Toolbox\_ GetSyslnfo (Ox44ece)**

# **On entry**

 $R0 = \text{flags}$ 

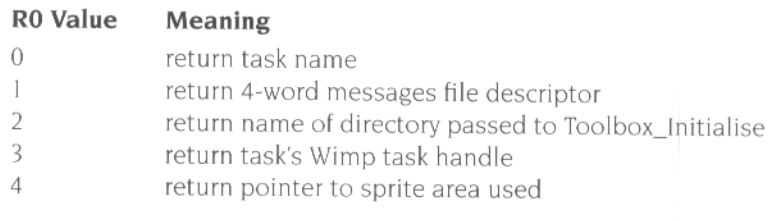

Rl. R2 depends on entry value of RO (see below)

### **On exit**

RO

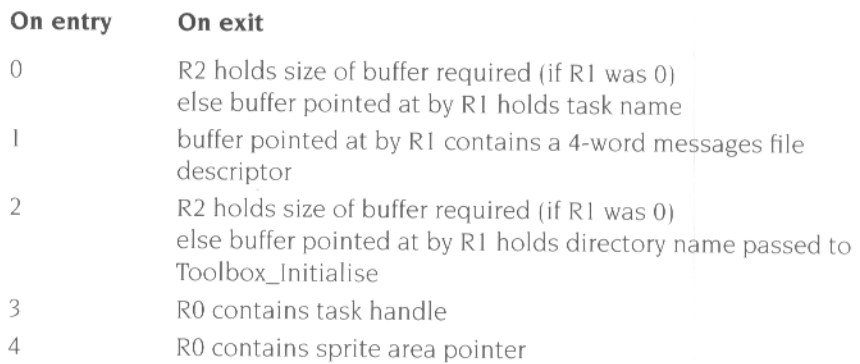

#### **Use**

This SWI is used to get information for the client application. The nature of the information required is indicated by RO

```
extern _kernel_oserror *toolbox_get_sys_info ( unsigned int reason code,
                                                _kernel_swi_regs *regs 
                                               );
```
# **SWI Toolbox\_lnitialise (Ox44ecf)**

# **On entry**

- $R0 = flags$
- $Rl =$  last Wimp version number known to task  $*$  100 (must be  $\geq 310$ )
- $R2$  = pointer to list of Wimp message numbers which the client wishes to receive. terminated by a 0 word
	- If R2 points to just a 0 word. then all messages are delivered
	- If  $R2 = 0$ , then no messages are delivered (apart from the Quit message).
- $R3$  = pointer to list of Toolbox event codes which the client wishes to receive. terminated by a 0 word
	- If R3 points to just a 0 word, then all Toolbox events are delivered If  $R3 = 0$ , then no Toolbox events are delivered
- $R4$  = pointer to Directory name in which to find resources
- R5 = pointer to 4-word buffer to receive messages file descriptor
- $R6 =$  pointer to buffer to hold object ids on return from Wimp\_Poll (the id block)

## **On exit**

- $R0 =$  current Wimp version number  $* 100$
- $R1 =$  Wimp task handle for this client
- R2 = Pointer to Sprite area used

Buffer pointed to by R5 is filled in with a MessageTrans file descriptor for the messages file to be used

### **Use**

This SWI is used by the client application before any other Toolbox SWis

First the Toolbox tries to load a file called  $res$  in the directory given by the string pointed to by R4; this is done by calling SWI Toolbox\_LoadResources.

If a file called res is not found, then the Toolbox tries res<n> where *n* is the currently configured country number

The application directory is searched for a Sprites file appropriate for the current mode (i.e. called Sprites, Sprites22, or Sprites23) and if such a file exists, a sprite area is allocated, and the file loaded into this area. A pointer to the area is returned in R2 (or I is returned if there was no such file found. and so the Wimp Sprite pool is used for Sprite references in the client application).

This SWI registers a file called 'Messages' found in the given directory with MessageTrans and passes back a 4-word MessageTrans file descriptor for use by the client SWI Wimp Initialise is called on the client's behalf. using the Wimp version number passed in R1, and the messages list pointed at by R2.

If a file called **Messages** is not found, then the Toolbox tries  $Message \le n$  where *n* is the currently configured country number.

The task name passed to SWI Wirnp\_lnitialisc must *be* given in the client's messages file; it should be an entry with tag '\_TaskName'.

The buffer pointed at by R6 will be used on each call to Wimp\_Poll to inform the client which object an event occurred on, and that object's parent and ancestor objects. On return from Wimp\_Poll this block will be filled in as follows:

- $R6 + 0$ ancestor object id
- $R6 + 4$ ancestor component id
- R6 + 8 parent object id
- R6 + 12 parent component id
- R6 + 16 'self' object id
- R6 + 20 'self' component id

### **C veneer**

extern \_kernel\_oserror \*toolbox\_initialise ( unsigned int flags, int wimp version, int \*wimp messages, int \*toolbox events, char \*directory, MessagesFD \*mfd, IdBlock •idb, int \*current wimp version, int \*task, int \*sprite\_area );

# **SWI Toolbox\_LoadResources (Ox44ed0)**

# **On entry**

 $R0 = flags$  $R1$  = pointer to resource filename

# **On exit**

R1 - R9 preserved

### **Use**

This SWI loads the given resource file, and creates any objects which have the auto-create bit set. When such an object is created, the Toolbox raises a Toolbox\_ObjectAutoCreated Toolbox event.

The filename of the resource file should be a full pathname.

After this SWI has been called, any templates from the resource file can be used to create objects, by quoting the template name.

```
extern kernel oserror *toolbox load resources ( unsigned int flags,
                                                 char *resources 
                                               );
```
# SWI Toolbox\_TemplateLookUp (0x44efb)

# **On entry**

 $R0 = \text{flags}$ 

 $RI =$  pointer to template name (Ctrl terminated)

# **On exit**

 $R0 =$  pointer to description block

#### **Use**

This SWI returns a pointer to a block suitable to pass to Toolbox. CreateObject or Window \_ExtractGadget.

```
extern _kernel_oserror *toolbox template lookup 
( unsigned int flags, 
                                                     char *name, 
                                                     void **id, 
                                                    );
```
# **Toolbox events**

# **Toolbox\_Error (Ox44ec0)**

#### **Block**

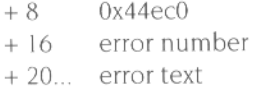

#### **Use**

All Toolbox SWIs may return direct errors, with the V bit set. If any part of the Toolbox detects an error. whilst it is not processing a SWI, it will raise a Toolbox\_Error event which the client can report when he next calls Wimp\_Poll.

For example, if a client uses Toolbox\_ShowObject on an object which has the bit set to warn the client before the object is shown, the Toolbox will wait until the next call to Wimp\_Poll before actually showing the object; if there is an error when it tries to do the show. then this will be reported through a Toolbox\_Error event. since the SWI Toolbox\_ShowObject will have already returned with no error indicated.

#### **C data type**

```
typedef struct 
{ 
  ToolboxEventHeader hdr; 
  int 
  char 
                      errnum; 
                      errmess [256-20-sizeof(ToolboxEventHeader)
                               -sizeof(Objectld) 
                               -sizeof(Componentid) 
                               -sizeof(int)];
```
} ToolboxErrorEvent;

# **Toolbox\_ ObjectAutoCreated (Ox44ec1)**

#### **Block**

- + 8 Ox44ecl
- + 16... Name of template from which object was created

#### **Use**

This Toolbox event is raised by the Toolbox after it creates objects from templates which have their *auto-create* bit set. when the application's resource hie is loaded. This allows the client application to get the ids of such objects for later use.

This event is also raised when an attached object is created as a side-effect of creating the object to which it is atached

The client can establish the object's id by looking at the 'self' field of the id block which it passed to Toolbox\_Initialise (see later).

### **C data type**

```
typedef struct
{ 
 ToolboxEventHeader hdr; 
 char template name
[256-20-sizeof(ToolboxEventHeader)-sizeof(ObjectId)-sizeof(ComponentId)];
} ToolboxObjectAutoCreatedEvent;
```
# **Toolbox\_ ObjectDeleted (Ox44ec2)**

#### **Block**

+ 8 Ox44ec2

#### **Use**

This Toolbox event is raised by the Toolbox after it deletes an object. It is useful when a 'recursive' delete is done, resulting in other objects being deleted.

The client can establish the object's id by looking at the 'self' field of the id block which it passed to Toolbox\_Initialise.

#### **C data type**

```
typedef struct 
{ 
 ToolboxEventHeader hdr;
ToolboxObjectOeletedEvent;
```
# 2 **Building an application**

This chapter describes how an application (!Hyper, which can be found in the  $\blacksquare$  Examples directory) was designed with Acorn C/C++. In particular it demonstrates how using !ResEd and IResTest can lead to very short design times. The first section describes how to use ! Hyper, and the second section is a description of how it was designed and implemented

# Guide To Hyper

! Hyper is a multi-document viewer for HCL files (see HyperCard Control Language on page 63 for the syntax). HCL files define stacks of cards allowing multiple Draw objects to be linked such that a user may click on active areas (called hot spots) of a viewer to navigate between different cards. Only one card from a stack is visible at any time in a viewer, although being multi-document. !Hyper may display several views onto the same stack, each of which may be displaying a different card.

! Hyper is started by double-clicking on its application icon or by double clicking on an HCL file (but only after !Hyper has been seen by the Filer).

### Application icon menu

Clicking Menu over the application icon will display the following menu:

Hyper<sub></sub> Info Info<br>Show stack <sup>|⊳</sup> Delete stack  $\triangleright$ **Ouit** 

Info leads to a standard program information dialogue box.

Show stack allows any closed viewers to be reopened or brings to the top an <sup>a</sup>lready opened one

Delete stack will remove it from memory.

Note that if no stacks have been loaded then the show stack/delete stack will be greyed out.

**Quit** will exit the application.

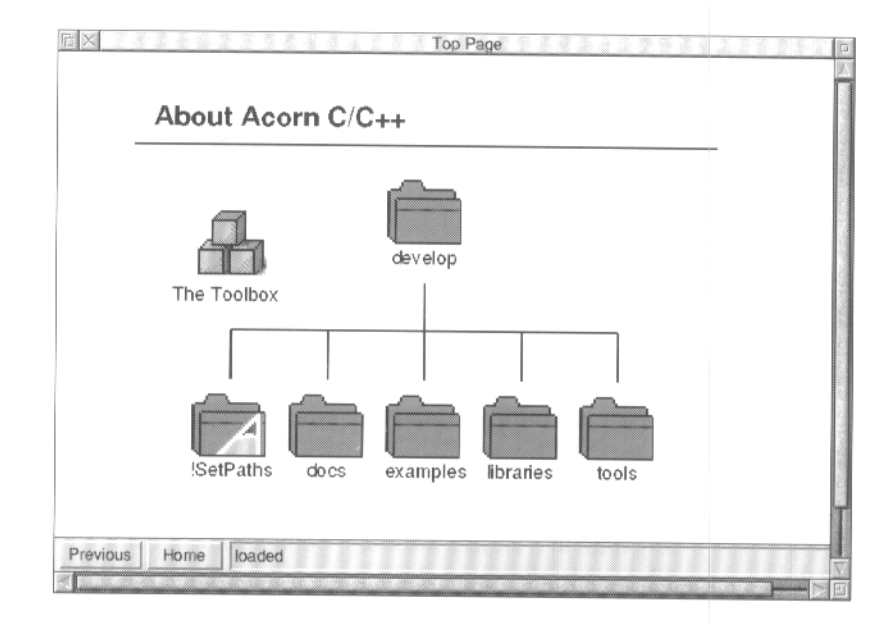

Once a stack has been loaded. ! Hyper will open a viewer displaying the 'Home Card' of that stack. For example:

The user can move from one card to another by clicking on hotspots. Hot Spots will usually be identifiable in some way, though !Hyper will change the pointer shape whilst it is over one. It is also possible to jump to the Home Card or back to the previous card by clicking on the action buttons in the status area at the bottom of the window.

Pressing menu over a viewer window will display the following menu:

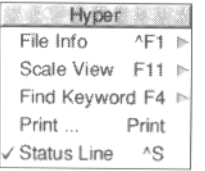

This allows various operations to be performed on the stack being displayed

File Info displays information about the file.

Scale View leads to a standard scale dialogue box which lets the user zoom in and out on a card.

Find Keyword allows searching for keywords that are stored in the stack. This allows an index type search to be applied.

Print... allows the current card to be printed.

**Status line** controls whether or not the status area is to be displayed at the bottom of the viewer window

## **Keyboard Short-cuts**

Clicking in a viewer gives it the keyboard input focus. This then allows various keyboard short-cuts to work. The standard keys for **Find Keyword. Scale View. File Info and Print...** all work (as can be seen from the menu, pictured above) as well as **p** and **h** for previous and home.

# **How !Hyper was designed**

It is worth having !Hyper at hand whilst reading this section. Loading its resource file into !ResEd and IResTest will make it easier to see the va rious linkages between objects and observe the events that are raised when interacting with the user interface. The chapters later in this manual give full information on each of the classes involved.

### **Requirements**

Before designing the structure of !Hyper we had to decide what it must be able to do We wanted to design a HyperCard-type application with the following features

- multi-document capability
- navigation between cards (based around Draw files) using hotspots
- home/previous facility
- keyboard driven option
- suitable for range of screen modes/scalable output
- easily extendible
- easy to make a demo version
- find capability
- ability to print a card
- maintain history of all loaded cards.

# **Design decisions**

From the required features, we made the following design decisions.

### **Shared objects and client handles**

The multi-document support suggested the use of shared objects and the use of client handles for maintaining what file the viewer was showing. By doing this we would reduce memory usage (by just having one copy of the shared menus and dialogues) without complicating the association between events on a menu and the viewer that it was opened from

### **Event driven interface**

Given that we wanted to extend and modify the interface easily, we decided to make it event driven as opposed to object driven. In other words when registering event handlers, we register for specific event numbers. rather than a generic event (e.g. ActionButton\_Selected) on a specific component of an object. In this way we are able to modify the interface (e.g. reorder a menu or even move menu entries off onto a submenu) without having to change the code

### **AboutToBeShown events**

We also decided to take advantage of a number of features offered by the toolbox such as the 'About To Be Shown' events. These made it possible to set up dialogue boxes as they were being shown, and not have to update them constantly as other parts of the application altered data. A less obvious benefit of this mechanism is that since the toolbox tells us the object id of what is being shown. we do not have to remember this ourselves. and in tact it is possible to let the toolbox automatically create such objects.

A good example of this is the Program Information box. This is created by the toolbox as a side effect of creating the iconbar (which is created on initialisation due to it having its AutoCreate bit set). We then just need to register for the ProgInfo\_AboutToBeShownEvent and in our handler set the version string from our message file

### **Standard objects**

To be Style Guide compliant (and to make less work for ourselves) we can use the standard PrintDbox. Scale. ProgInfo and FileInfo object templates supplied by the Toolbox

#### **Keyboard short-cuts**

As we want ! Hyper to be keyboard drivable. we can make use ot the Toolbox's keyboard short-cuts facility.

# How !Hyper was implemented

The rest of this chapter takes you through the stages involved in implementing !Hyper. It breaks down into the following sections:

- Creating and testing a simple resource file for !Hyper (below). ė
- File loading on page 48 coping with Filer\_Open messages on HCL files.
- Handling views on page 49 extending our simple resource file, redraw handlers, implementing hotspots, linking data structures, showing and hiding views, adding keyboard short-cuts etc.
- Modifying the interface on page 58 changing the interface by editing the resource file.
- Client Events on page 62 a list of client events used in !Hyper.
- Summary on page 62 features of the toolbox demonstrated in this chapter.

# Creating and testing a simple resource file for !Hyper

The first stage in implementing !Hyper was to create and test a very simple resource file consisting of an IconBar object template, a Menu object template for the iconbar icon, and a ProgInfo object template.

#### Creating a basic resource file

We began by starting the resource file editor (ResEd – described in the chapter 1 ResEd on page 417), and then opened a new resource file display. Next we opened an object prototypes window and dragged an IconBar object template, menu and ProgInfo object template to our empty resource file:

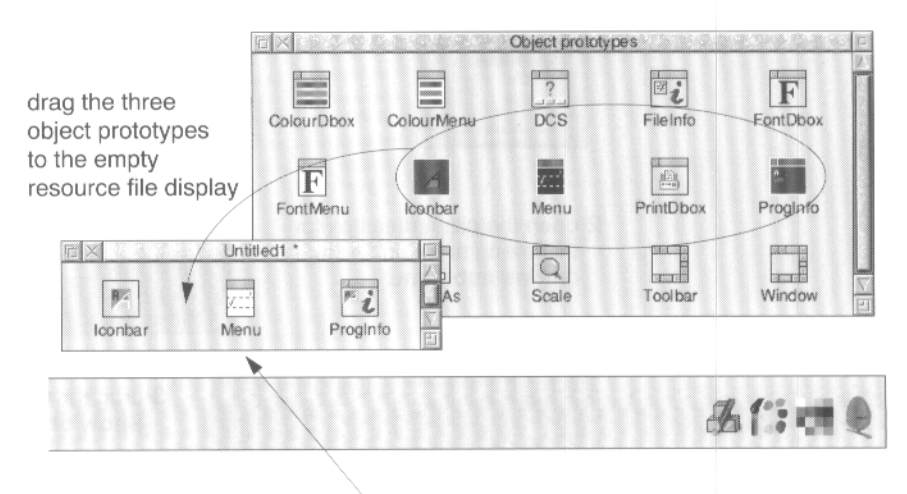

rename this object template to IbarMenu

Next we double-clicked on the ProgInfo object template in the resource file  $\overline{2}$ display. This opened its properties box and we entered the information we wanted to appear in this box. We also switched on Deliver event Before showing:

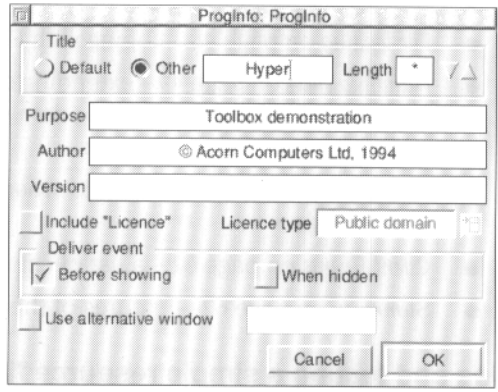

Then we edited the Menu object template in the resource file display and 3 renamed it to IbarMenu. Next we double-clicked on IbarMenu and created two menu entries. The first entry we named Info, and the second entry Quit.

The Info entry we edited to include a submenu option to display the ProgInfo object template:

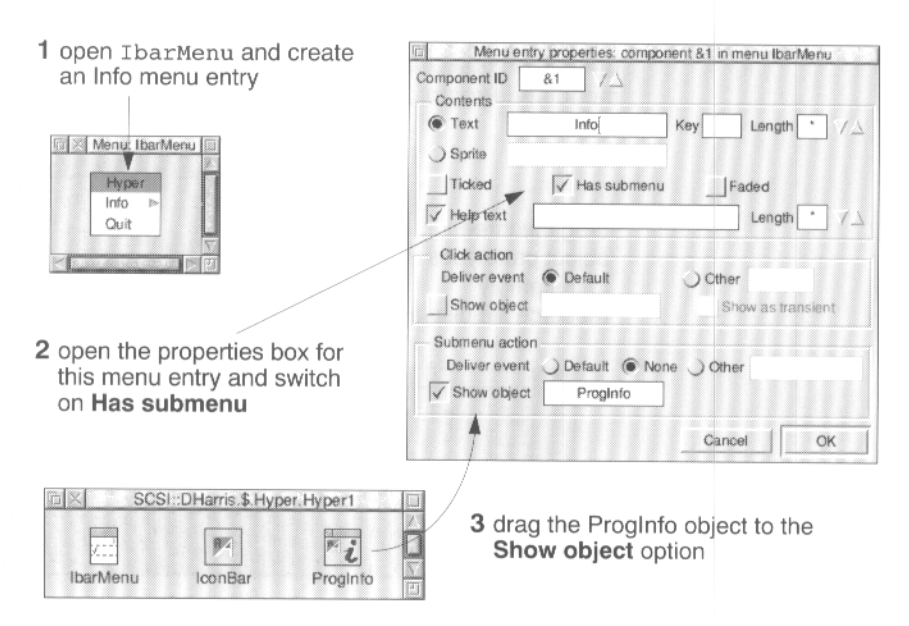

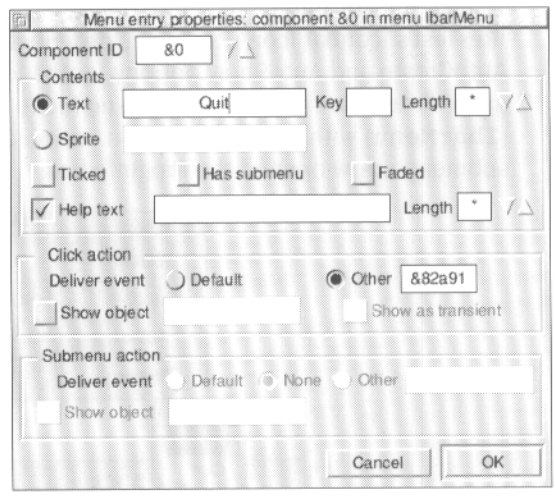

The Quit entry was edited to return a particular event:

As we could choose our own events, the choice of 82a91 may seem strange. However, this is the same event that is generated by the Quit dialogue class, hence if we added editor features and required a quit confirmation, we could still use the same handles.

Finally we edited the Iconbar object template. We set up the sprite name,  $\overline{4}$ inserted some Help text, and dragged IbarMenu to the Menu button option:

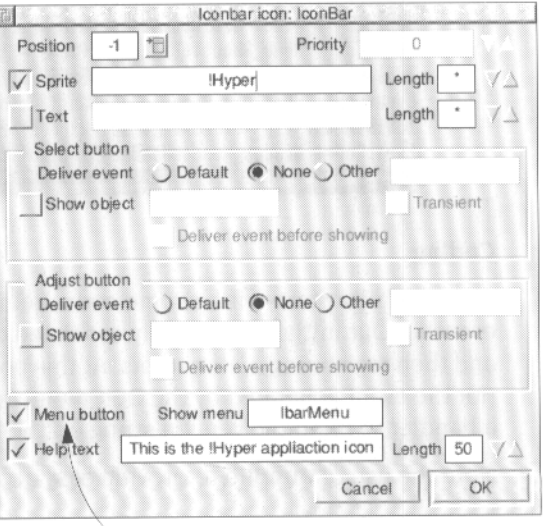

drag IbarMenu to the Show object option

#### Using ResTest to check the resource file

To test out this initial design we dragged the resource file from !ResEd to !ResTest's iconbar icon (ResTest is described on page 489). As we had set the AutoCreate and AutoShow options for the iconbar object template, it appeared immediately on the iconbar. Pressing Menu over the icon opened our menu (IbarMenu) with the Quit and Info options. Sliding the mouse pointer over the submenu arrow opened the Proglnfo box:

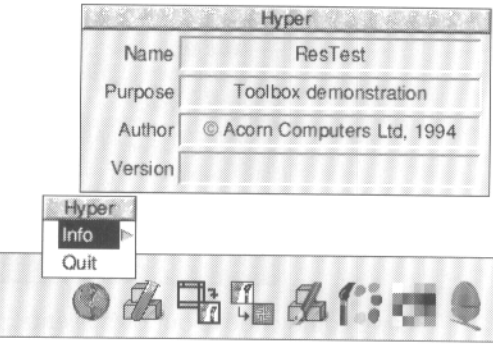

Clicking on ! ResTest's iconbar icon opened its Event Log window. We could now see what events were being raised when we tested the interface:

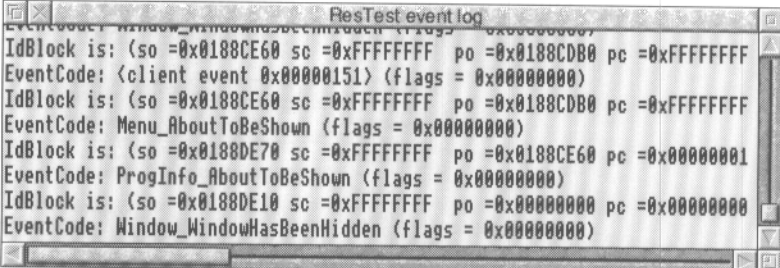

#### Coding

We could now start writing some code. Being event driven. we decided to use eventlib. Our initial code merely consisted of initialising the Toolbox and eventlib and then registering our handlers. At this point we just needed some quit handlers (for the event generated by the Quit menu option and for the Wimp messages) and a handler to fill in the version string on the Proglnfo box.

Note the use of wimplib to provide easy access to the Wimp SWis.

```
(from main.c) 
 static void app init(void) 
  €
       I* initialise as atoolbox task *I 
        kernel oserror *e; 
        if ((e=toolbox_initialise(0,310, messages, tbcodes, 
              "<hyper$dir>", \text{ambl}, \text{sidblk},0,0,0)) != NULL) {
           wimp report error(e,0,0,0,0,0);exit(1);\mathcal{E}/* initialise event lib */event initialise(&idblk);
        I* not interested in nulls or keypresses- the toolbox 
           handles all our keyboard shortcuts *I 
        event set mask(1+256);
        I* register events *I 
        event_register_message_handler(Wimp_MQuit,quit_handler,0);
        event register toolbox handler(-1,Quit_Quit,
                                             tbquit handler,NULL); 
  \}(from handler.c) 
  int tbquit handler(int event code, ToolboxEvent *event,
                         IdBlock *id block, void *handle) 
  ₹
    IGNORE (event) ; 
    IGNORE(event code); 
    IGNORE(handle); 
    IGNORE(id block); 
    quit =1;return 1; 
  \mathcal{F}int quit handler(WimpMessage *message, void *handle)
   €
    IGNORE(message); 
    IGNORE (handle) ; 
     quit =1;
     return 1; 
   \left\{ \begin{array}{c} \lambda & \lambda \\ \lambda & \lambda \end{array} \right.
```
-

```
int proginfo_show(int event code, ToolboxEvent *event,
                   IdBlock *id_block, void *handle) 
\{IGNORE(handle); 
    IGNORE(event); 
    IGNORE(event_code); 
    proginfo_set_version(0,id_block->self id,
                         lookup_token("Version"));
   return 1; 
\bigg\}
```
# **File loading**

Next we turned our attention to file loading. This involved coping with Filer\_Open messages on HCL files and files that are dragged to the iconbar icon. To do this we registered some more Wimp message handlers

```
(from main.c) 
       event_register_message_handler(Wimp_MDataOpen,file_loader,0);
       event_register_message_handler(Wimp_MDataLoad,file_loader,0);
(from file.c) 
  int file loader(WimpMessage *message, void *handle) 
  €
       I* only interested in HCL files */ 
   WimpMessage msg; 
   IGNORE(handle); 
   if (message->data.data open.file type != Oxfac) return 0; 
   msg = *message;msg.hdr.your_ref = msg.hdr.my_ref; 
   load_hcl_file(msg.data.data_load_ack.leaf_name);
   if (message->hdr.action code == Wimp_MDataLoad) 
        msg.hdr.action_code = Wimp_MDataLoadAck; 
       wimp_send_message(Wimp_EUserMessage,&msg, msg.hdr.sender,O,O); 
   return 1; ι
```
# **Handling views**

Now it was time to open a viewer onto a file This involved going back to our resource file and adding some more object templates:

- a window object template to view the files in, which we called HyperViewer
- $\bullet$  a menu to be shown on the viewer, which we called ViewerMenu
- attached to this menu a FileInfo box, a Scale box and a PrintDbox object template

The dialogue box for Fllelnfo we filled in as follows (note that we switched on Deliver event Before showing) .

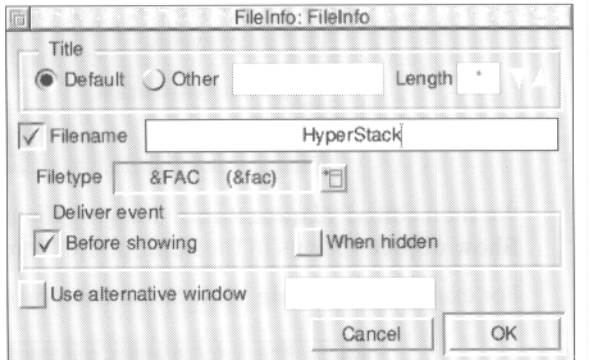

The dialogue box for Print we filled in as follows:

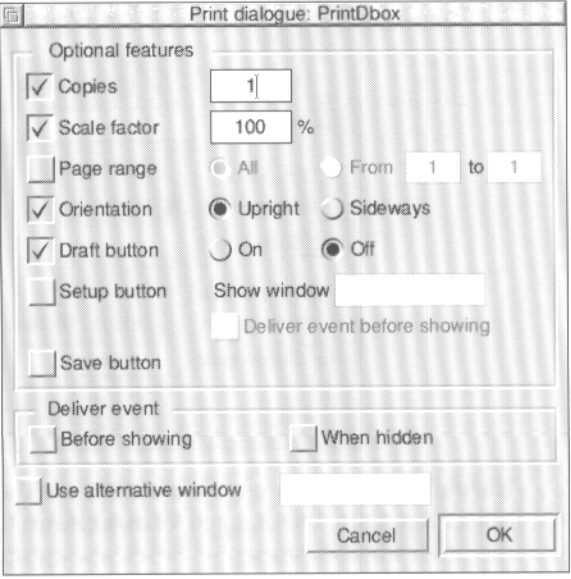

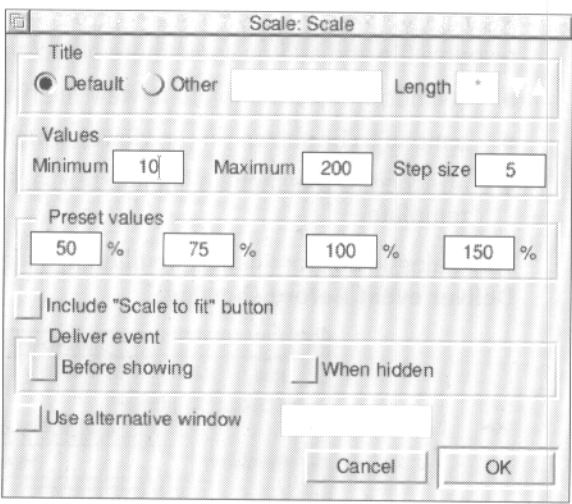

We changed the default values in the dialogue box for Scale as follows:

We then edited ViewerMenu, dragging the above three object templates to the Show object options in the appropriate Menu entry properties boxes.

For example, the Scale View Menu entry properties box:

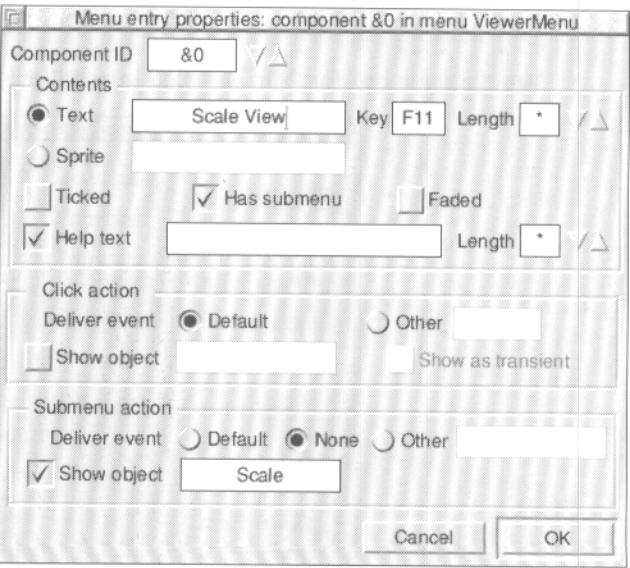

Having filled in all three menu entries, we then edited the HyperViewer window object template. We dragged ViewerMenu to the Show menu field, and filled in the other window properties boxes as appropriate.

Note that, to receive redraw events, we switched off the **Auto-redraw** flag in the Other properties dialogue in the HyperViewer window. This will affect the appearance in !ResTest and so, for the purposes of this demonstration. is left on.

Our resource file display now looked like this:

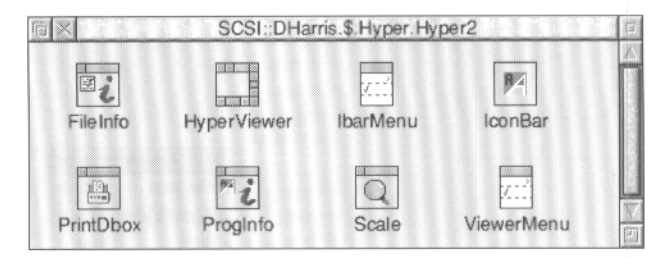

After connecting them we dragged the resource file to ! ResTest. Our icon appeared on the iconbar as before, but now when we pressed Menu over !ResTest's icon and looked at the Create submenu. we saw all the new object templates that we added.

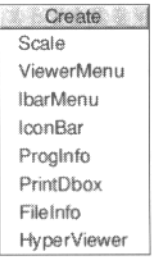

We then clicked on **HyperViewer** to create a viewer. This also unfaded the **Show**  option and allowed us to go into the Show submenu and see all the object ids that had been created:

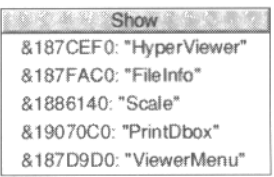

The Show submenu has three columns:

- the first indicates (via a tick) whether the object is showing
- the second is the unique identifier for a particular object called the object id
- the third is the name of the template from which it was created.

When we clicked on the HyperViewer entry in the Show submenu the viewer was displayed on the screen. As a side effect of the creation the menu tree for the viewer was created as well. Pressing Menu over the viewer displayed the menu as one would expect:

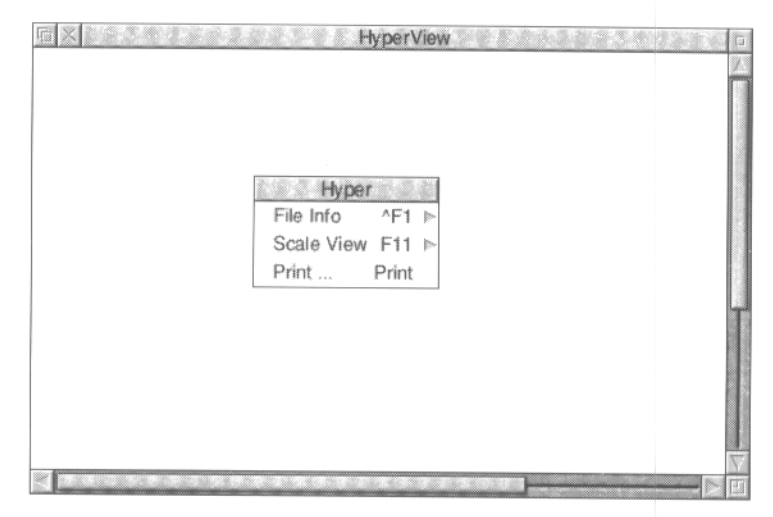

Moving the pointer over the submenu arrows displayed the File Info and Scale View dialogue boxes:

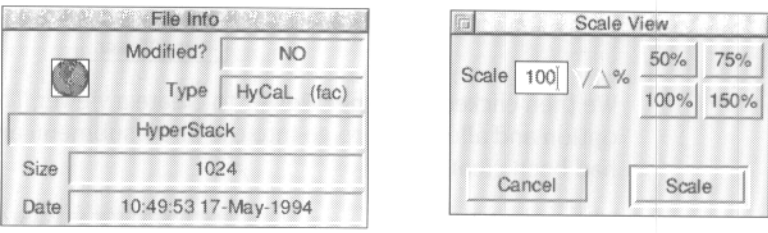

Clicking on Print ... displayed the Print dialogue persistently:

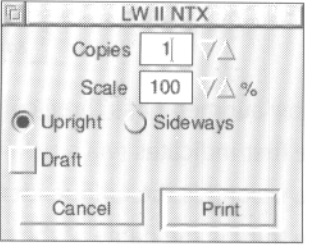

The code to support these new features can be found in the C files under the !Hyper directory of the examples. As with the code fragments above they take the form of registering a handler for a specific event in app\_init (e.g.

FileInfo\_AboutToBeShown) and then handling the event elsewhere. Note that the print code is an essentially standard print job/render loop, differing only in that it uses the DrawFile module to do the rendering. See print.c for more information on this

For the viewer (see view.c) we create a window object from a template (called HyperView, as seen in the !ResTest menu) and attach various handlers to cope with RedrawRequests and CloseWindow requests. Note that there is no need to register for Open Window requests as this is done on our behalf by the toolbox (as we set the AutoOpen bit of the window's template). We also register for mouse click events on the window. The relevant handler (click\_viewer) sets input focus to the window and if applicable jumps to a new card.

#### Redraw handler

The redraw handler (in draw.c) is a standard Wimp redraw handler that uses the DrawFile module to render into the window. Note that the DrawFile module is a generic renderer (i.e. not Wimp specific) and so needs absolute coordinates and a transformation matrix. We use the latter in the simplest sense - just as a way of scaling the Draw files

#### Scaling

The scaling is set whenever the user clicks scale on the Scale box. If you have the !ResTest Event log window open with the Resource file loaded, you will see that a ·scale\_ApplyFactor' event is generated We use this in a handler (in draw c) to adjust the transformation matrix.

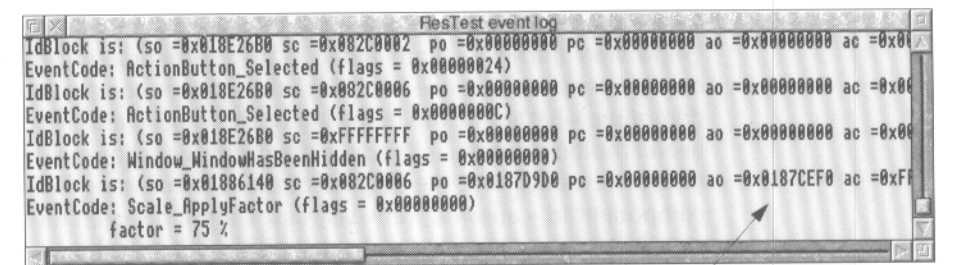

ancestor object id

The object id for the ancestor of the Scale\_Applyractor event in this example is & 187CEF0. This equates to the object id of HyperViewer (as shown in the Show submenu on page 51). This is because the viewer is the ancestor of this menu. The usefulness of this becomes apparent when more than one viewer object is shown

#### **Implementing hotspots**

**::::;;o;;a;w:wwwwwwa:xxx** --

To implement the hotspots on a view, we add gadgets (components of a Window Object) to our viewer window. We use the simplest gadget type, a button gadget, which is quite close in functionality to a Wimp icon (see button.c). Rather than hard code the definition of the gadget into the code, Window\_ExtractGadgetInfo is used to get the basic gadget definition from a window template called 'Properties'.

---

-

#### **Unking the data structures**

Not surprisingly, we link all the data structures for the loaded files together on a linked list. However, we do not need to search down this list every time an event happens: by using client handles (see view.c) we can attach the address of the relevant structure to an object. In this way, when we get a redraw event, we just find out the client handle of the viewer on which it happened and can determine what Draw files are to be rendered

This also works for the menu tree; even though we are sharing the menu tree amongst all the open views, the IdBlock that initialised the toolbox is filled in with the ancestor of the tree. In Hyper. that will be a viewer (we set the Ancestor bit of the HyperView template). So, for example, when we receive a Scale\_ApplyFactor event (as in Scaling on page 53), the ancestor is the viewer that leads to the scale object being shown This also applies to PrintDboxes. even though they are shown persistently.

#### **Showing and hiding views**

As we want a history of all views, we build a 'Views' submenu which will be off the icon bar menu. In common with other applications we want the ability to show a view and remove one from memory. In both cases the list of views is the same This allows us to take advantage of shared objects again. We just need one menu thatwe build up entry by entry and make this a submenu of the 'Remove View· and 'Show View' entries that are added to the iconbar menu. When an event happens on this menu, we just need to find out the parent component (from the IdBlock) to determine whether we are removing or showing a view We can also use another useful toolbox feature, in that it is the client that chooses the component ids. This means we can choose the address of the structure that defines a view as its component id - allowing very easy association between the menu entry and the view it refers to. Note that by having an about to be shown event enabled for the iconbar menu, it was possible to fade or unfade the 'Show view' and 'Remove view' entries as required (simply by checking whether our linked list was NULL).

### Adding keyboard short-cuts

With the interface beginning to stabilise, it was possible to start adding some of the keyboard short-cuts. These were generally decided by the Style Guide (e.g. F11) for scale), though some aspects of the interface required keys specific to Hyper (e.g. previous and home) to generate events. All this was handled through !ResEd (using the keyboard short-cuts option from the window object template menu) without any additional code requirement.

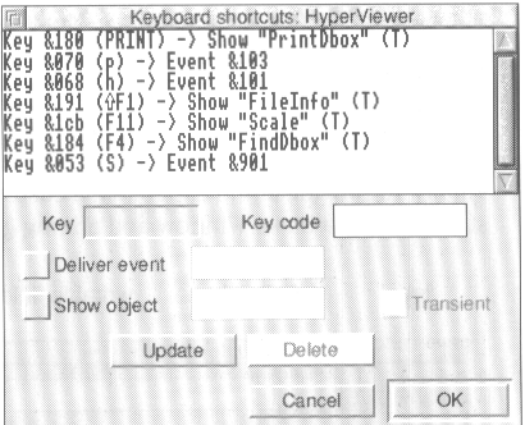

#### Adding a status bar

A status bar was also provided by creating a Toolbar containing a button gadget:

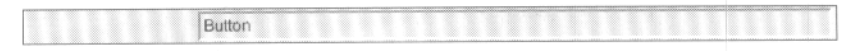

This Toolbar object template was then dragged to the Toolbars dialogue box from the HyperViewer window:

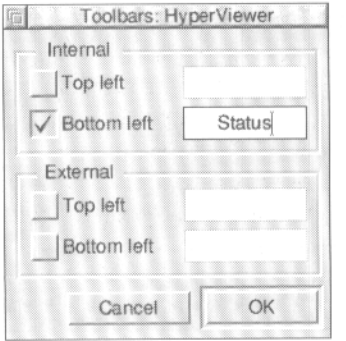

By using an internal bottom left toolbar, the parent window could be resized whilst still allowing the status to be visible. Previous and home action buttons were added (generating the same event codes as the keyboard short-cuts, so no additional code was required) as well.

Home Previous Button

To control the visibility of the status bar, a menu entry (and appropriate keyboard short-cut) was added that would tick according to whether the status was showing. The handler for this is in handler.c. Note that since the status is on a per-viewer basis, we need to know when the viewer menu is opened (and over what viewer) to determine whether the option should be ticked or not.

### Adding a find capability

Finally, to provide a find capability, a custom dialogue was designed using !ResEd starting from a basic Window and adding gadgets from the gadgets window:

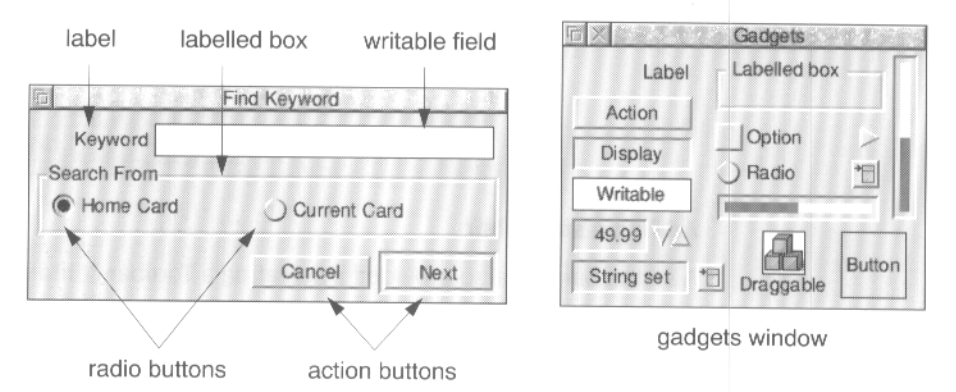

The properties dialogues for the two action buttons were:

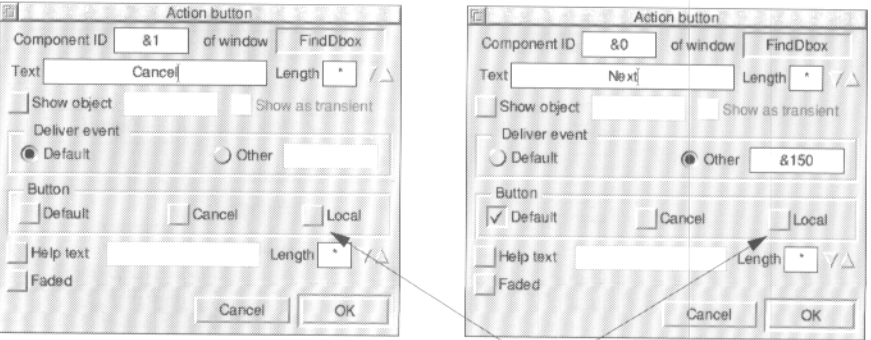

leaving the Local options switched off results in the Toolbox automatically closing the dialogue box when clicked on

The Next action button was made the default and assigned a specific event code.

The **Home Card** radio button properties dialogue was filled in as follows (this radio button was specified as the selected radio button):

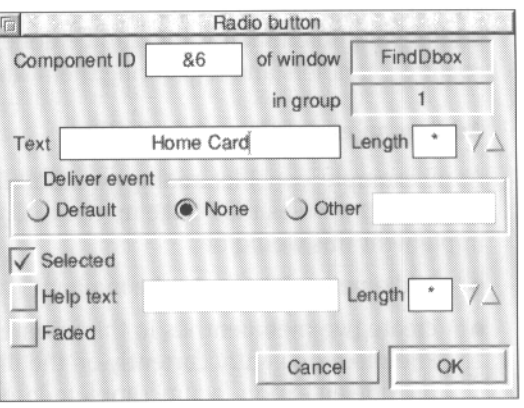

The **Current Card** radio button properties dialogue was edited to be similar to the Home Card radio button, except that it was not specified as the selected radio button

The **Keyword** writable field properties dialogue was filled in as follows:

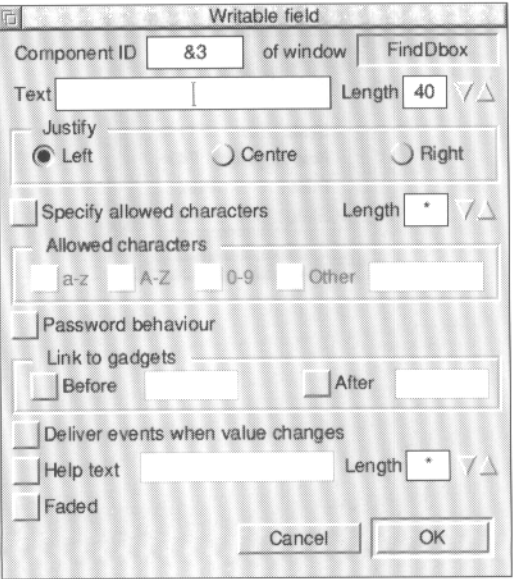

After choosing suitable components and event codes. the handler code can be written in a self contained unit.

# **Modifying the interface**

One of the original requirements was that it should be easy to modify the interface to !Hyper. By taking an event driven approach, it is possible to make significant changes to the User Interface, without altering the code. Alternatively, when adding new functionality, this can be done in a modular fashion by adding the required handlers and registering them when required

#### Adding an export DrawFile facility

As an example. consider adding an export DrawFile facility. This would allow saving away the Draw files that make up the card on show in the viewer. The best way to implement this would be:

- add a new submenu to the main menu, and call this new submenu File
- create two menu entries in this submenu; the first entry will replace the Filelnfo menu entry currently on the main menu: the second entry would provide an export facility (implemented using a simple SaveAs dialogue).

This can be achieved easily by some very simple editing of the resource file:

- Drag a Menu object template from the Object prototype window to the  $\mathbf{I}$ resource file, and rename the object template to FileMenu.
- 2 Edit ViewerMenu and add a new menu entry to it:

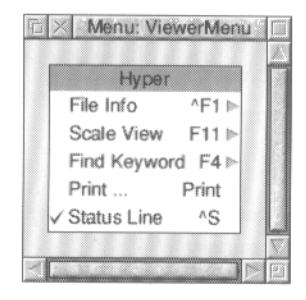

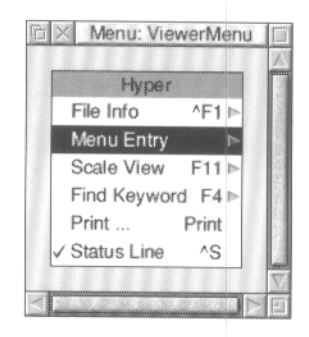

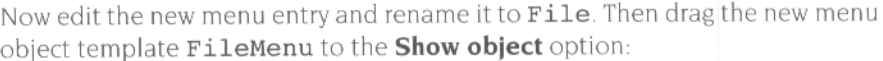

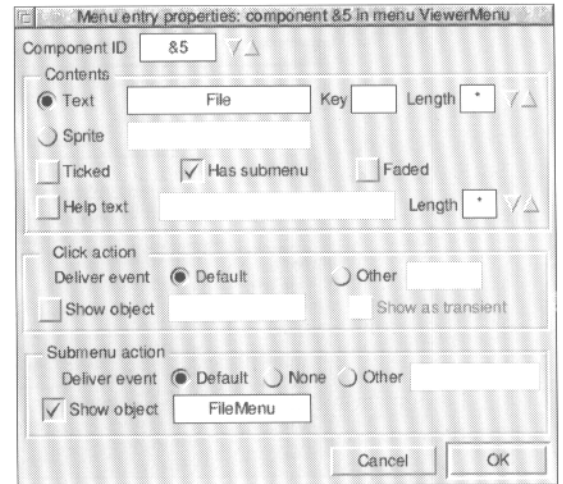

Next double-click on the FileMenu object template. Rename the title File, 3 and then Shift-drag the File Info menu entry from ViewerMenu to it. To make the copied menu entry Style Guide compliant rename it to Info:

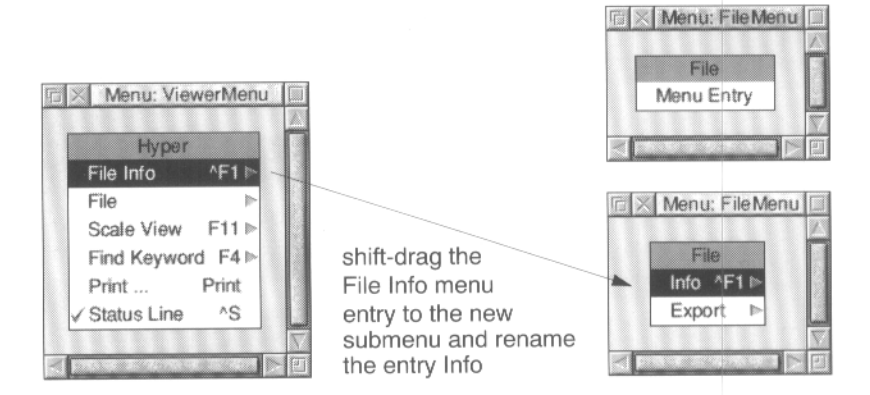

Moving the File Info menu entry from ViewerMenu to the new File submenu is a very simple way of relocating this menu option from one menu to another. As we rely on the FileInfo\_AboutToBeShown event, it doesn't matter where it is in the interface: it will still work.

4 Now drag a SaveAs object template from the Object prototype window to the resource file. Edit this object template to specify that the filetype should be DrawFile:

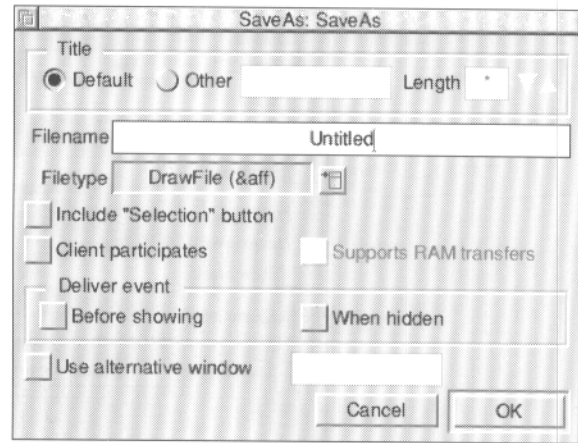

5 Finally return to the File menu and create an Export menu entry (by renaming the default entry title Menu Entry to Export). Edit this entry and drag the SaveAs object template to the **Show object** option:

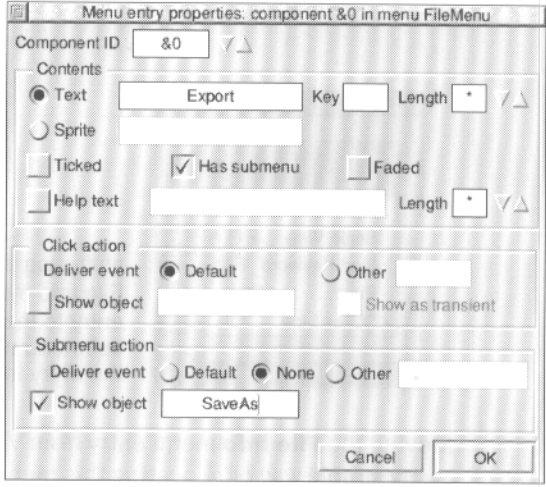

The final submenu should now appear as follows:

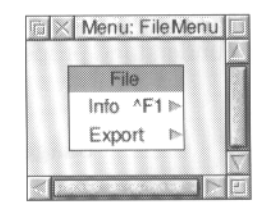

The code for the export facility would consist of registering for the various toolbox events and then handling them in a separate area of the code

If you now dragged the resource file to ResTest. you would see

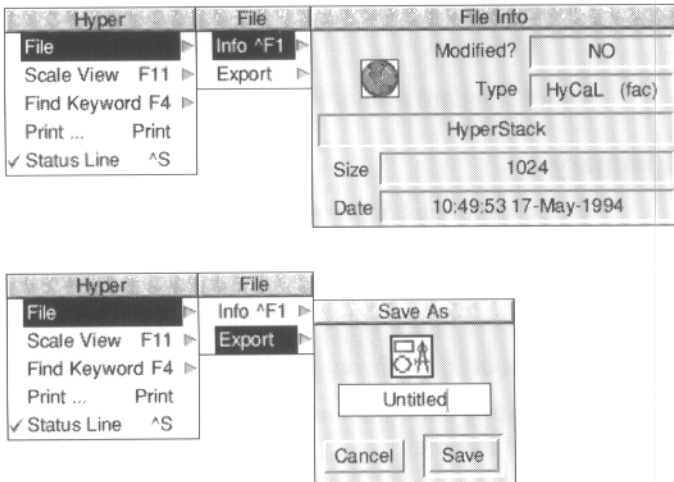

#### Other possible modifications

By this time the viewer menu could begin to get cluttered. It would then be very easy to drag off some of the entries to a separate 'Utilities' submenu. Again. being event driven and remembering that the handlers operate on the Ancestor of the menu tree, they will continue to work without code alteration.

Making a demo version of Hyper could be achieved by removing or fading parts of the interface with ! Res Ed.

# **Client Events**

A number of events were used in Hyper that were 'Client specified'. These are listed here to help understand properties and output in !ResEd and !ResTest.

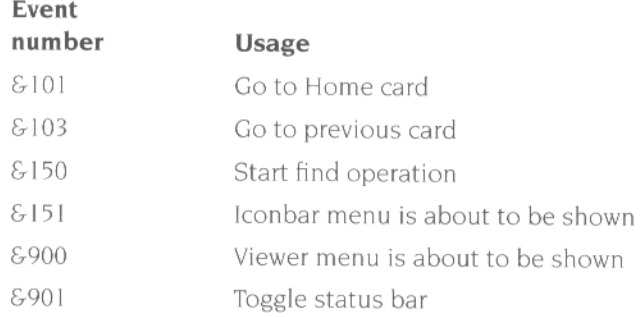

Other standard events were enabled for dialogues being shown. Print etc

# **Summary**

This chapter has demonstrated the following features of the toolbox:

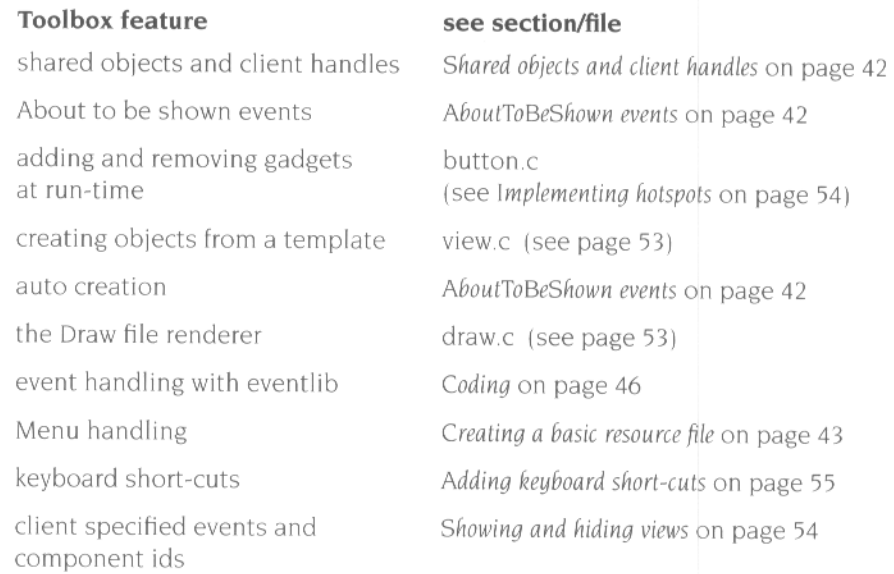

# **HyperCard Control Language**

HyperCard Control Language (HCL) is used by !Hyper to control which draw files are displayed to the user and when jumps should be made to new cards. It is beyond the scope of this example to describe an editor, so the following section is provided to describe the commands that are used.

# **HCL commands**

All card definitions are enclosed within start and end directives

! ! start name  $\sim$   $\sim$   $\sim$ ! !end

where name is cardXXXXXXXX, XXXXXXXX being an 8 digit hex number.

Other commands are as follows:

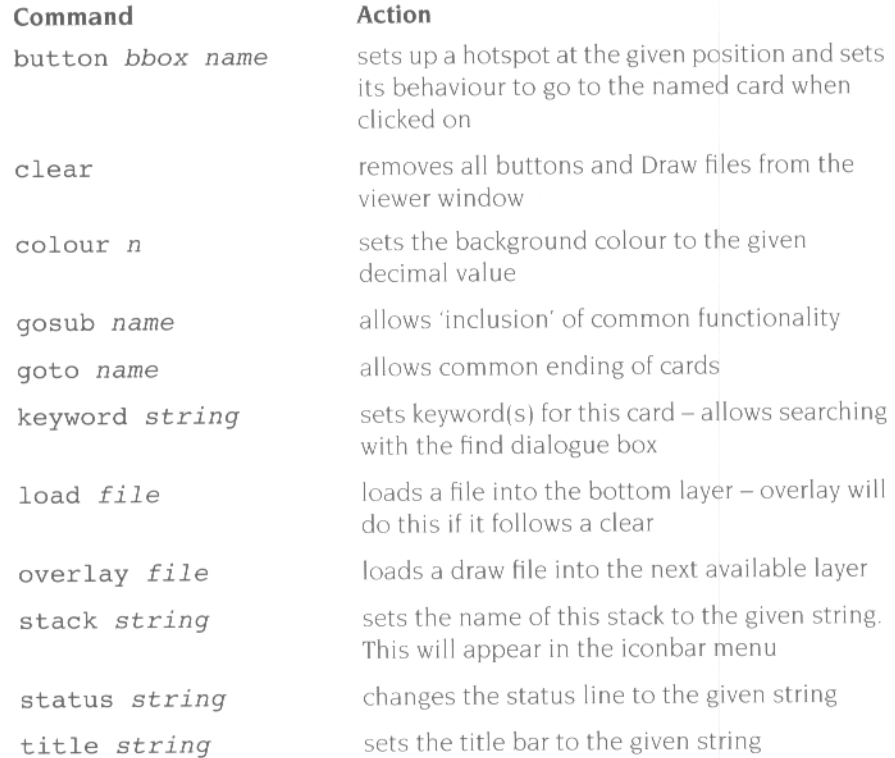

There are also a number of commands that are only used by an editor These are not described here as they are not required by !Hyper
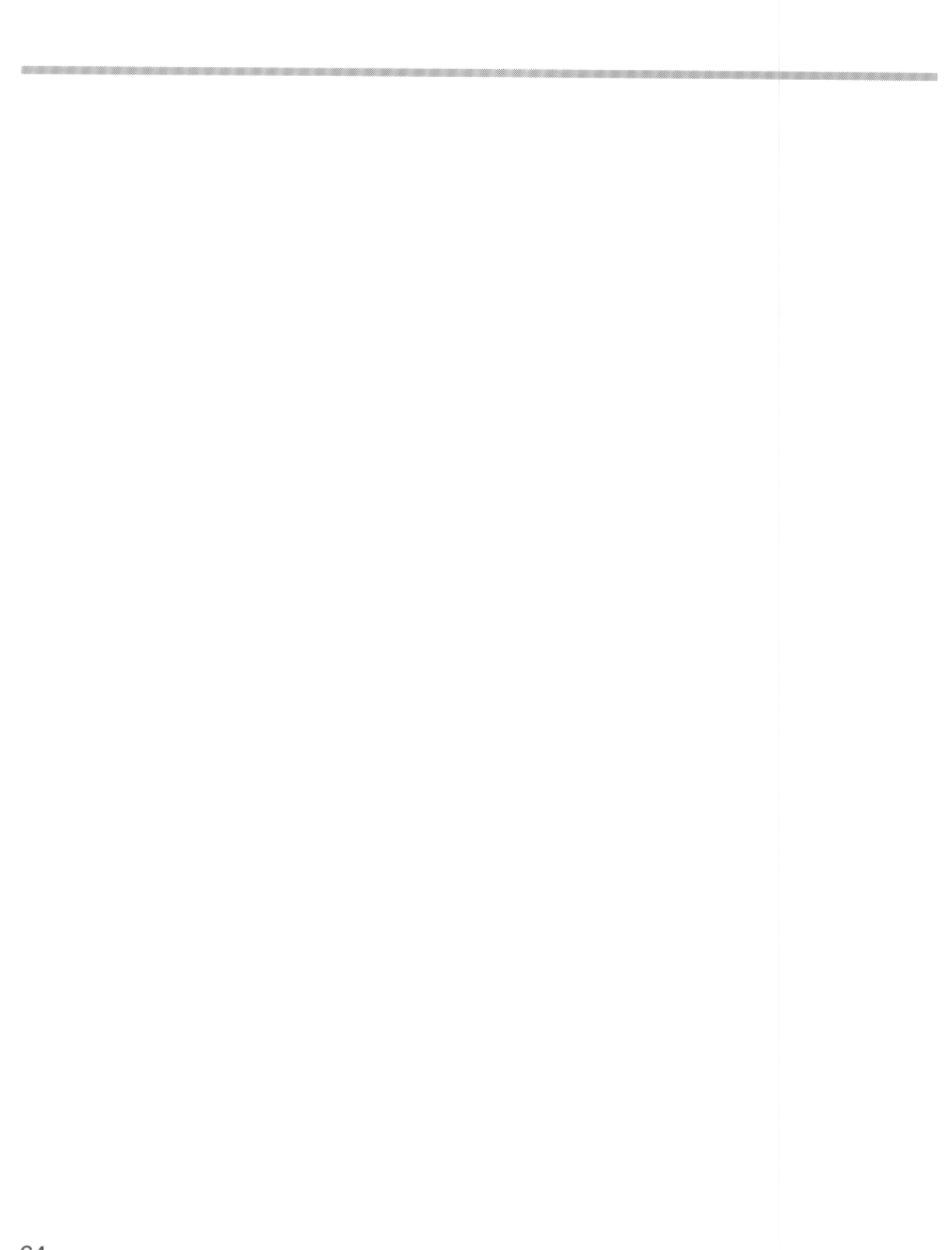

# **3 Colour Dialogue box class**

Colour Dialogue box object allows the user to specify a colour using a variety of colour models.

# **User interface**

The colour selection window can be described as follows

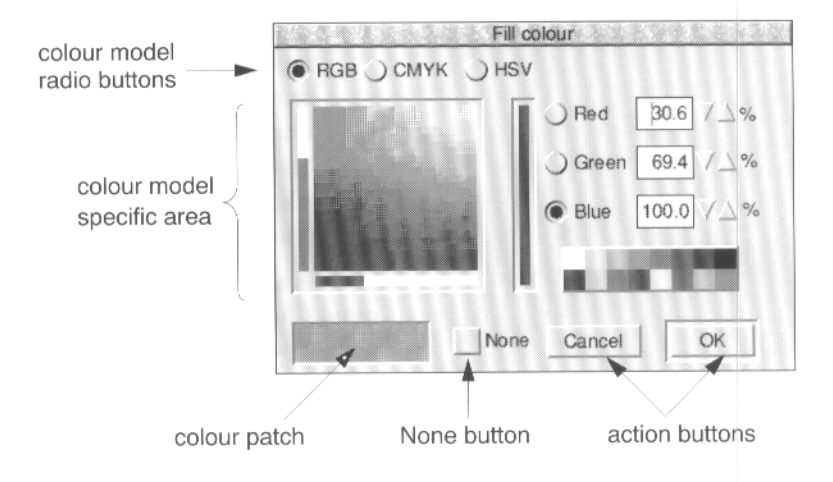

- $\bullet$  At the top is a row of radio buttons these select which colour model is being used
- $\bullet$  In the middle is an area defined by the current colour model details of this are described overleaf.
- /\L the bottom of t he window is 1 he colour patch. an optional **None** button which controls transparency. and the window's action buttons.

# **Application Program Interface**

# **Attributes**

A Colour Dialogue object has the following attributes which are specified in its object template and can be manipulated at run-time by the client application

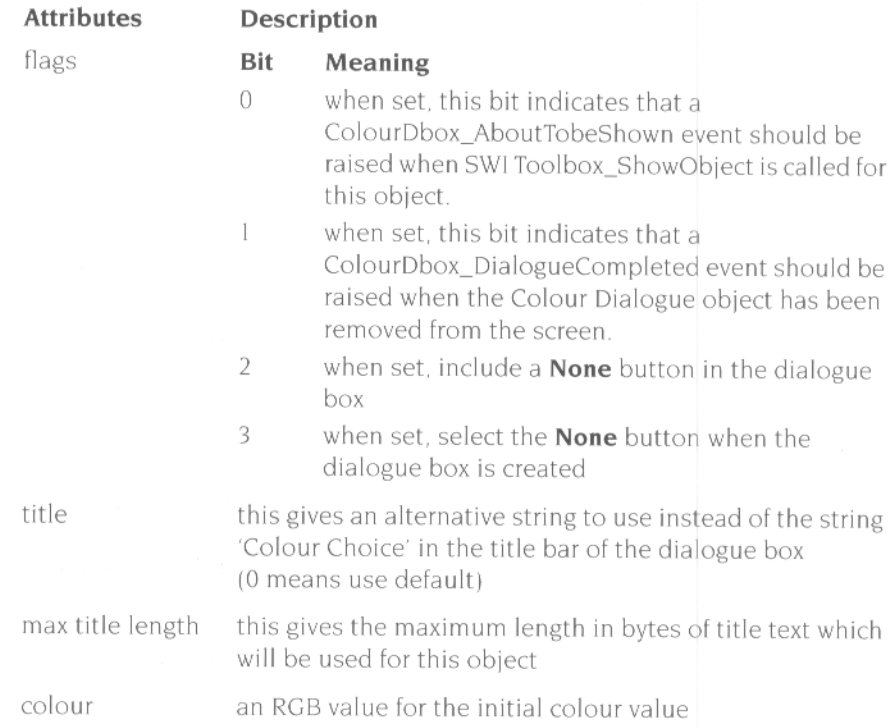

Note that it is possible to set and read whether a Colour Dialogue has a **None** entry at run-time using the following methods (described on page 751:

> ColourDbox SetNoneAvailable ColourDbox\_GetNoneAvailable

# **Manipulating a Colour Dialogue object**

## **Creating and deleting a Colour Dialogue object**

A Colour Dialogue object is created using SWI Toolbox. CreateObject

When this object is created it has no attached objects (see page 11).

A Colour Dialogue object is deleted using SWI Toolbox\_DeleteObject.

The setting of the non-recursive delete bit does not have a meaning for Colour Dialogue objects

# **Showing a Colour Dialogue object**

When a Colour Dialogue object is displayed on the screen using SWI Toolbox\_ShowObject it has the following behaviour

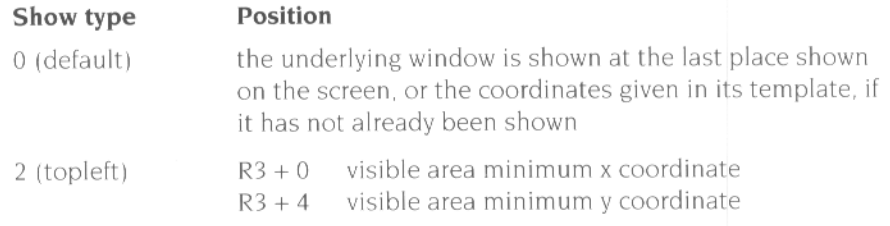

For most applications it will not be necessary to make these calls explicitly, but instead to mark the templates with their auto-create bit set. so that a Colour Dialogue object is created on start-up.

## **Before the dialogue box is shown**

When the client calls Toolbox\_ShowObject, a ColourDbox\_AboutToBeShown Toolbox event is raised (if the appropriate flags bit is set), allowing the client to take any last minute action. Typically, a client will indicate which of the colours should be shown as the currently selected one, when it receives this event.

# **Setting and reading the colour used in a Colour Dialogue box**

It is possible for the colour which is currently selected in the dialogue box to be set by the client application. This is independent of the colour model being used, since the colour is specified as an RGB colour value. The client passes a 'colour block' to the Colour Dialogue module which has a one-word RGB value as its first word; the remainder of the block is intended to support any future colour models other than RGB, CMYK and HSV. It has a size field followed by colour-model-specific data. For clients not requiring this extensibility, the size field should be set to 0. The method for setting the colour thus used in a Colour Dialogue is ColourDbox\_SetColour

The current colour (and colour model data) can be read using the ColourDbox. GetColour method (described on page 72).

# **Setting and reading the colour model used in a Colour Dialogue**

The colour model used in a Colour Dialogue is normally chosen by the user by clicking on the appropriate radio button. The client can however set this at run-time using the ColourDbox\_SetColourModel method, passing a colour number (RGB=0. CMYK=1. HSV=2). If any other colour model is required, then further colour-model-specific data must also be passed to this method (none are currently supported)

The current colour model used can be read using the ColourDbox\_GetColourModel method.

## **Reacting to colour selections**

When the user has found the correct colour he wants, he will click the OK button in the Colour Dialogue box. The Colour Dialogue module delivers a ColourDbox\_ColourSelected Toolbox event to the client at this point giving th<sup>e</sup> RGB value of the colour chosen.

# **Completion of a Colour Dialogue**

When the Colour Dialogue module has hidden its dialogue box at the end of <sup>a</sup> dialogue. it delivers a ColourDbox\_DialogueCompleted Toolbox event to the client. with an indication of whether a colour selection occurred during the dialogue.

# **Colour Dialogue methods**

The following methods are all invoked by calling SWI Toolbox\_MiscOp with:

- RO holding a flags word
- R<sub>1</sub> being a Colour Dialogue id
- R2 being the method code which distinguishes this method
- R3-R9 potentially holding method-specific data

# **ColourDbox\_GetWimpHandle 0**

## **On entry**

 $R0 = flags$  $R1 =$  Colour Dbox object id  $R2 = 0$ 

## **On exit**

 $R0 =$  Wimp window handle of underlying window

## **Use**

This method returns the Wimp window handle of the window used by the underlying Colour Picker module to implement the Colour dialogue. The value returned is only valid when the Colour dialogue box is showing

```
extern kernel_oserror *colourdbox_get_wimp_handle ( unsigned int flags,
                                                       Objectid colourdbox, 
                                                       int •wimp handle 
                                                     ) ;
```
# **ColourDbox\_GetDialogueHandle 1**

# **On entry**

 $R0 = \text{flags}$ R1 = Colour Dbox object id  $R2 = 1$ 

# **On exit**

 $R0 =$  ColourPicker dialogue handle of underlying dialogue box

# **Usage**

This method returns the handle of the dialogue box used by the underlying Colour Picker module to reference the Colour dialogue. The value returned is only valid when the Colour dialogue box is showing.

```
extern _kernel_oserror *colourdbox_get_dialogue_handle ( unsigned int flags,
                                                          Objectld colourdbox, 
                                                          int *dialogue_handle 
                                                        );
```
# **ColourDbox SetColour 2**

#### **On entry**

- $R0 = flags$
- bit 0 set  $\Rightarrow$  select the **None** option
- $R1 =$  Colour Dbox object id
- $R2 = 2$
- $R3 =$  pointer to colour block

# **On exit**

R I-R9 preserved

# **Use**

This method sets the colour currently displayed in the Colour Dialogue (adjusting the colour slice shown. the sliders, and the writable fields appropriately)

The colour block is defined as follows

- $+0$  0
- $+1$  blue value  $(0, ..., 5$ FF)
- +2 green value
- +3 red value
- +4 size of the remainder of this block (which may be 0)
- +8 colour model number
- $+12...$  other model-dependent data

Currently there are no extra colour models supported, so the size field at byte offset 4 should be set to 0

If bit 0 of the flags word is set (select the **None** option) then  $R3$  may be 0.

```
extern kernel oserror *colourdbox set colour ( unsigned int flags,
                                                 Objectld colourdbox, 
                                                 int •colour block 
                                               );
```
# **ColourDbox GetColour 3**

## **On entry**

 $R0 = flags$  $R1 =$  Colour Dbox object id  $R2 = 3$  $R3$  = pointer to buffer for colour block  $R4$  = size of buffer

# **On exit**

if bit 0 of R0 is set  $\Rightarrow$  **None** is selected

 $R4 =$  size of buffer required (if R3 was 0) (currently fixed because no extra colour models are supported) else buffer pointed at by R3 contains colour information R4 holds number of bytes written to buffer

# **Use**

This method returns the colour currently displayed in the Colour Dialogue.

The colour block is defined as follows

- $+0$  0
- $+1$  blue value  $(0, ..., \mathcal{E}FF)$
- +2 green value
- +3 red value
- +4 size of the remainder of this block (which may be 0)
- +8 colour model number
- +12... other model-dependent data

```
extern _kernel_oserror *colourdbox_get_colour ( unsigned int flags,
                                                  Objectid colourdbox, 
                                                  int •buffer, 
                                                  int buff size , 
                                                  int •nbytes 
                                                );
```
# **ColourDbox\_ SetColourModel 4**

## **On entry**

 $R0 = flags$  $RI = Colour Dbox object id$  $R2 = 4$  $R3 =$  pointer to colour model block

# **On exit**

R I-R9 preserved

# **Use**

This method sets the colour model currently used in the Colour Dialogue. The colour which is being displayed will now be shown using the new colour model. and the layout of the dialogue box will change accordingly.

The colour model block is defined as follows

- +0 size of the remainder of this block (currently only 4)
- +4 colour model number
- +8... other model-dependent data

The current valid colour model numbers are:

- 0 RGB
- CMYK  $\mathbf{1}$
- 2 HSV

Currently there are no extra colour models supported, so the size field at byte offset 0 should be set to 4 (i.e. just a colour model number).

```
extern kernel oserror *colourdbox set colour_model ( unsigned int flags,
                                                       Objectld colourdbox, 
                                                       int *colour model block
                                                     );
```
# **ColourDbox GetColourModel 5**

# **On entry**

 $RO = flags$  $RI =$  Colour Dbox object id  $R2 = 5$ R3 = pointer to buffer for colour block  $R4$  = size of buffer

# **On exit**

 $R4$  = size of buffer required (if R3 was 0)

(currently fixed because no extra colour models are supported) else buffer pointed at by R3 contains colour information R4 holds number of bytes written to buffer

# **Use**

This method returns the number of the colour model currently used in the Colour Dialogue

The colour model block is defined as follows·

- +0 size of the remainder of this block
- $+4$  colour model number (currently:  $0 = RGB$ ,  $1 = CMYK$  and  $2 = HSV$ )
- +8. other model-dependent data

```
extern _kernel oserror *colourdbox get_colour_model ( unsigned int flags, 
                                                        Objectld colourdbox, 
                                                        int *buffer, 
                                                        int buff_size, 
                                                        int •nbytes 
                                                      );
```
# **ColourDbox SetNoneAvailable 6**

#### **On entry**

 $R0 = flags$  $R1 =$  Colour Dbox object id  $R2 = 6$ R3 = non-zero means **None** is available

#### **On exit**

R1-R9 preserved

#### **Use**

This method sets whether a **None** option appears in the Colour Dialogue.

#### **C veneer**

```
extern kernel oserror *colourdbox set none_available ( unsigned int flags,
                                                        Objectld colourdbox, 
                                                         int none
```
);

# **ColourDbox GetNoneAvailable 7**

#### **On entry**

 $R0 = flags$  $R1 =$  Colour Dbox object id  $R2 = 7$ 

#### **On exit**

if bit 0 of RO is set. then **None** is available

## **Use**

This method returns whether the **None** option appears in a Colour Dialogue

## **C veneer**

```
extern kernel oserror *colourdbox get none_available ( unsigned int flags,
                                                        Objectld colourdbox, 
                                                         int *out_flags
```
);

# **Colour Dialogue events**

There are a number of Toolbox events which are generated by the Colour Dialogue module.

# **ColourDbox\_AboutToBeShown (Ox829c0)**

# **Block**

- + 8 Ox829c0
- + 12 flags (as passed in to Toolbox\_ShowObject)
- +16 value which will be passed in R2 to ToolBox\_ShowObject<br>+20... block which will be passed in R3 to ToolBox\_ShowObject
- block which will be passed in R3 to ToolBox\_ShowObject for the underlying dialogue box

## **Use**

This Toolbox event is raised when SWI Toolbox\_ShowObject has been called for a Colour Dialogue object It gives the application the opportunity to set fields in the dialogue box before it actually appears on the screen

# **C data type**

```
typedef struct 
{ 
 ToolboxEventHeader hdr; 
 int show type;
 union 
 €
   TopLeft pos;
   WindowShowObjectBlock full; 
 info; 
ColourDboxAboutToBeShownEvent;
```
# **ColourDbox \_ DialogueCompleted (Ox829c1)**

## **Block**

- + 8 Ox829c l
- $+12$  flags
	- bit 0 set means that a colour selection was done during this dialogue

## **Use**

This Toolbox event is raised after the Colour Dialogue object has been hidden, either by a **Cancel** click. or after an **OK** click, or by the user pressing Escape. It allows the client to tidy up its own state associated with this dialogue

# **C data type**

```
typedef struct
{ 
  ToolboxEventHeader hdr; 
} ColourDboxDialogueCompletedEvent;
```
# **ColourDbox\_ColourSelected (Ox829c2)**

#### **Block**

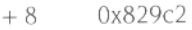

- <sup>+</sup>12 nags bit 0 set means **None** was chosen
- <sup>+</sup>16 colour block chosen

## **Use**

This Toolbox event is ra1sed when the user clicks **OK** in the dialogue box The colour block has the same format shown in the ColourDbox\_SetColour method

Note that event if the **None** button is set, a colour value is still returned, reflecting the current state of the dialogue box

## **C data type**

```
typedef struct 
{ 
 ToolboxEventHeader hdr; 
 unsigned int colour_block[(212/4)];
ColourDboxColourSelectedEvent;
```
•

# **Colour Dialogue templates**

The layout of a Colour Dialogue template is shown below. Fields which have types MsgReference and StringReference are those which will require relocation when they are loaded from a resource file. If the template is being constructed in memory, then these fields should be real pointers (i.e. they do not require relocation).

For more details on relocation. sec appendix *Resource* File *Formats* on page <sup>497</sup>

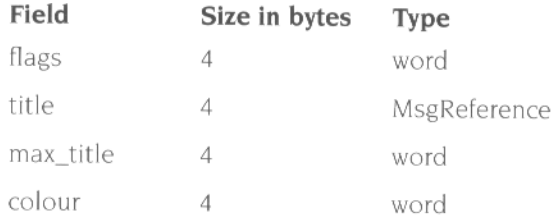

# **4 Colour Menu class**

**A** Colour Menu object is used to show a menu giving the 16 desktop colours<br>(and an optional **None** entry), and to allow the user to select one of these colours by clicking on its menu entry

# **User interface**

The Colour Menu allows the user to select from the set of available desktop colours (and an optional **None** entry which appears at the bottom) The menu is displayed showing the 16 desktop colours. Optionally any one of the colours can be shown as selected (with a tick against it).

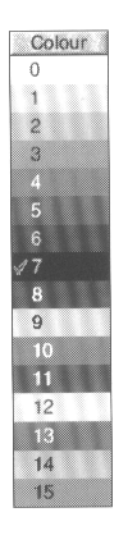

When a hit is received for the Colour Menu. a Toolbox event is returned to the client. This contains the colour number of the selected colour. The selected colour is shown as ticked in the Colour Menu. when the menu is next shown (or immediately if Adjust is held down)

·-

# **Application Program Interface**

----········-----·-

# **Attributes**

A Colour Menu object has the following attributes which are specified in its object template and can be manipulated at run-time by the client application:

------·-·· **we** 

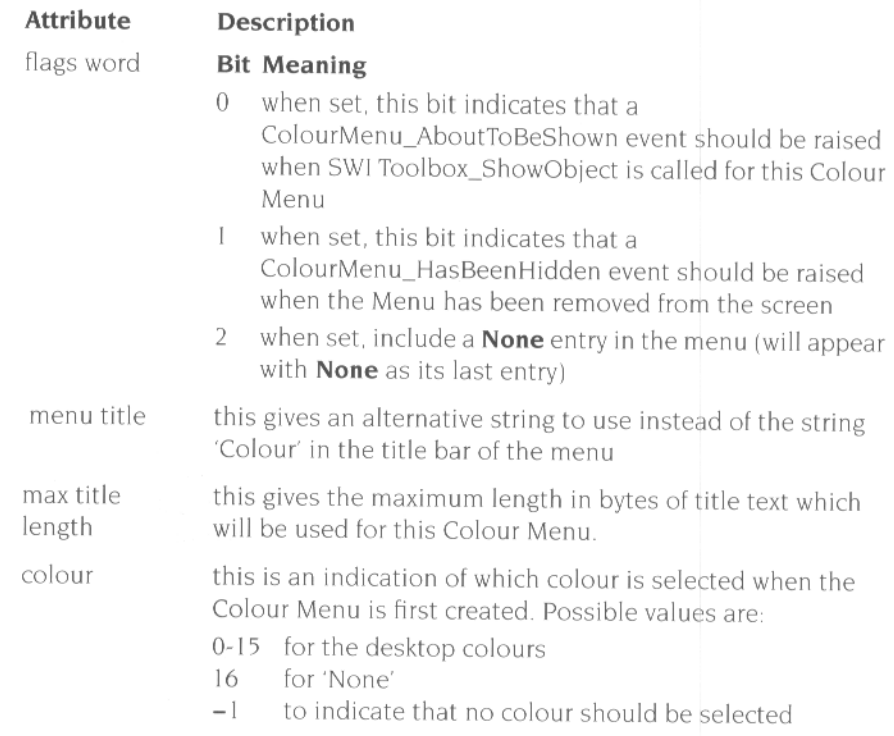

# **Manipulating a Colour Menu object**

# **Creating and deleting a Colour Menu**

<sup>A</sup>Colour Menu object is created using SWI Toolbox\_CreateObject

When this object is created it has no attached objects (see page |11).

A Colour Menu object is deleted using SWI Toolbox\_DeleteObject

The setting of the non-recursive delete bit does not have a meaning for Colour menus

## **Showing a Colour Menu**

When a Colour menu is displayed on the screen using SWI Toolbox\_ShowObject it has the following behaviour

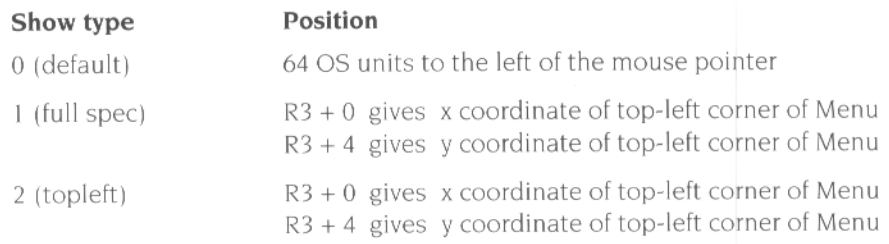

## **Before the menu Is shown**

When the client calls Toolbox\_ShowObject, a ColourMenu\_AboutToBeShown Toolbox event is raised (if the appropriate flags bit is set). allowing the client to take any last minute action. Typically, a client will indicate which of the colours should be shown as the currently selected one. when it receives this event

## **Setting and getting the selected colour**

For a Colour Menu. one of the colour entries can be designated the selected colour (indicated by a tick against it in the menu) Colours within the menu are numbered like the Wimp colours from 0-15 (with 16 meaning 'None', and -1 meaning 'nothing selected')

The currently selected colour entry can be set and read dynamically using the ColourMenu\_SetColour/ColourMenu\_GetColour methods

Note that when the user clicks on a colour entry, that will become the selected colour automatically without calling ColourMenu\_SetColour. As will be seen later. a user click results in a Toolbox event being delivered to the client. indicating which colour was selected

The client can dynamically set whether a **None** entry is given, by using the ColourMenu\_SetNoneAvai lable method (and read whether il is available using the ColourMenu GetNoneAvailable method).

## **Processing a colour selection**

Whenever the user clicks on a colour entry a ColourMenu\_Selection Toolbox event is raised to indicate which colour was chosen (one of 0-15, or 16 to indicate 'None').

# **Getting the underlying menu object ld**

The object id of the underlying menu object used to implement a Colour Menu can be obtained using the ColourMenu\_GetMenuiD method (normally you would not need to do this)

# **Colour Menu methods**

The following methods are all invoked by calling SWI Toolbox\_MiscOp with:

- RO holding a flags word
- Rl being a Colour Menu id
- R2 being the method code which distinguishes this method
- R3·R9 potentially holding method-specific data.

# **ColourMenu\_SetColour 0**

## **On entry**

 $R0 = flags$  $R1 =$  Colour Menu object id  $R2 = 0$  $R3 =$  Wimp colour (0-15, or 16 for 'None', or  $-1$  for 'nothing selected')

## **On exit**

R I-R9 preserved

## **Use**

This method selects a colour as being the currently selected one for this Colour Menu, and places a tick next to it. Note that this change will only be visible when the Colour Menu is next shown

```
extern _kernel_oserror •colourmenu_set colour ( unsigned int flags, 
                                                  Objectid colourmenu, 
                                                  int wimp colour 
                                                );
```
# **ColourMenu GetColour 1**

#### **On entry**

 $R0 = flags$  $R1 =$  Colour Menu object id  $R2 = 1$ 

#### **Exit**

 $R0 =$  Wimp colour selected (0-15, or 16 for 'None', or  $-1$  for 'nothing selected')

#### **Use**

This method returns the Wimp colour which is currently selected for this Colour Menu.

#### **C veneer**

```
extern kernel oserror *colourmenu get colour ( unsigned int flags,
                                                Objectld colourmenu, 
                                                 int *wimp_colour 
                                               );
```
# **ColourMenu\_ SetNoneAvailable 2**

#### **On entry**

 $R0 = \text{flags}$  $R1 =$  Colour Menu object id  $R2 = 2$  $R3$  = non-zero means allow a 'None' entry

#### **On exit**

R I-R9 preserved

#### **Use**

This method sets whether there is a 'None' entry for this Colour Menu.

#### **C veneer**

```
extern kernel oserror *colourmenu set none_available ( unsigned int flags,
                                                         Objectld colourmenu, 
                                                         int none
```
);

# **ColourMenu GetNoneAvailable 3**

#### **On entry**

 $R0 = \text{flags}$  $R1 =$  Colour Menu object id  $R2 = 3$ 

#### **On exit**

 $R0$  = non-zero means there is a 'None' entry

#### **Use**

This method returns whether this Colour Menu has a 'None' entry.

#### **C veneer**

```
extern _kernel oserror •colourmenu get_none available ( unsigned int flags, 
                                                         Objectld colourmenu, 
                                                         int *none
```
);

# **ColourMenu SetTitle 4**

#### **On entry**

 $RO = flags$  $RI =$  Colour Menu object id  $R2 = 4$  $R3$  = pointer to text string to use

#### **Exit**

R1-R9 preserved

#### **Use**

This method sets the text which is to be used in the title bar of the given Colour Menu

```
extern _kernel_oserror *colourmenu_set_title ( unsigned int flags,
                                                Objectld colourmenu, 
                                                char •title 
                                              );
```
# **ColourMenu GetTitle 5**

#### **On entry**

 $R0 = \text{flags}$  $R1 =$  Colour Menu object id  $R2 = 5$  $R3$  = pointer to buffer to return the text in (or 0)  $R4$  = size of buffer

# **Exit**

 $R4$  = size of buffer required to hold the text (if R3 was 0) else Buffer pointed to by R3 contains title text R4 holds number of bytes written to buffer

#### **Use**

This method returns the text string used in a Colour Menu's title bar

```
extern kernel oserror *colourmenu_get_title ( unsigned int flags,
                                                 Objectld colourmenu, 
                                                 char *buffer, 
                                                 int buff size,
                                                 int *nbytes 
                                               );
```
# **Colour Menu events**

There are a number of Toolbox Events which are generated by the Colour Menu module:

# **ColourMenu\_AboutToBeShown (Ox82980)**

## **Block**

- + 8 Ox82980
- + 12 flags (as passed in to Toolbox\_ShowObject)
- + 16 value which will be passed in R2 to ToolBox\_ShowObject
- <sup>+</sup>20.. block which will be passed in R3 to TooiBox\_ShowObject for the underlying Menu object

## **Use**

This Toolbox event is raised when SWI Toolbox\_ShowObject has been called for a Colour Menu object It gives the application the opportunity to set the selected colour before the menu actually appears on the screen.

# **C data type**

```
typedef struct 
{ 
 ToolboxEventHeader hdr; 
 int show type;
 TopLeft pos;
ColourMenuAboutToBeShownEvent;
```
# **ColourMenu \_ HasBeenHidden (Ox82981)**

## **Block**

+ 8 Ox82981

# **Use**

This Toolbox Event is raised by the Toolbox when Toolbox\_HideObject is called on a Colour Menu which has the appropriate bit set in its template flags word. It enables a client application to clear up after a menu has been closed. It is also raised when clicking outside a menu or hitting Escape

# **C data type**

```
typedef struct 
{ 
  ToolboxEventHeader hdr; 
} ColourMenuHasBeenHiddenEvent;
```
# **ColourMenu Selection (Ox82982)**

## **Block**

+ 8 Ox82982  $+16$  Wimp colour selected  $(0-15)$ , or 16 for 'None')

#### **Use**

This Toolbox event is raised when the user has clicked on one of the Colour entries in the Colour Menu The colour value returned is in the range 0-15 for the desktop colours. or 16 for 'None·

#### **C data type**

```
typedef struct 
{ 
 ToolboxEventHeader hdr; 
 int colour; 
ColourMenuSelectionEvent;
```
# **Colour Menu templates**

The layout of a Colour Menu template is shown below. Fields which have types MsgReference and StringReference are those which will require relocation when they are loaded from a resource file. If the template is being constructed in memory, then these fields should be real pointers (i.e. they do not require relocation)

For more details on relocation. see appendix *Resource* File *Formats* on page 497

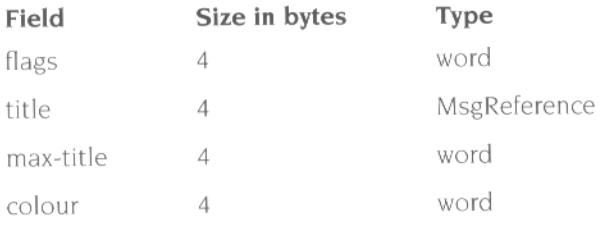

# **Colour Menu Wimp event handling**

The Colour Menu class responds to certain Wimp events and takes the actions as described below:

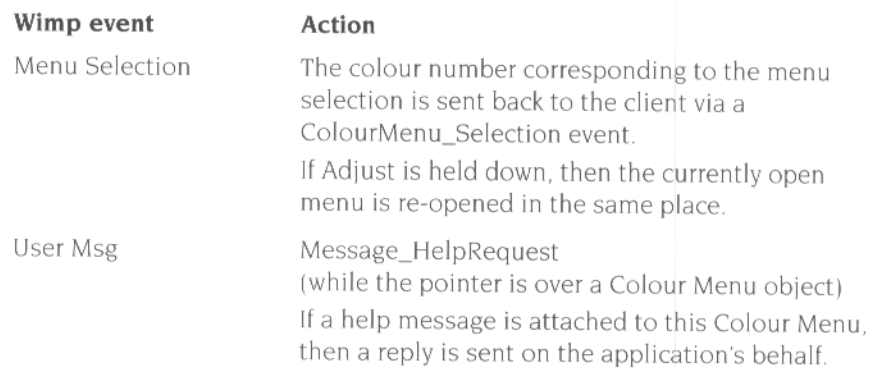

**Discard/Cancel/Save Dialogue box class** 

 $\bigwedge$  Discard/Cancel/Save (DCS) Dialogue box is used by the client application when<br>the user attempts to close a window containing modified and unsaved data.

# **User interface**

**5** 

<sup>A</sup>DCS dialogue object is used to allow the user to save data whtch has been modified, usually before a document window is closed.

The dialogue box which appears on the screen has a number of components:

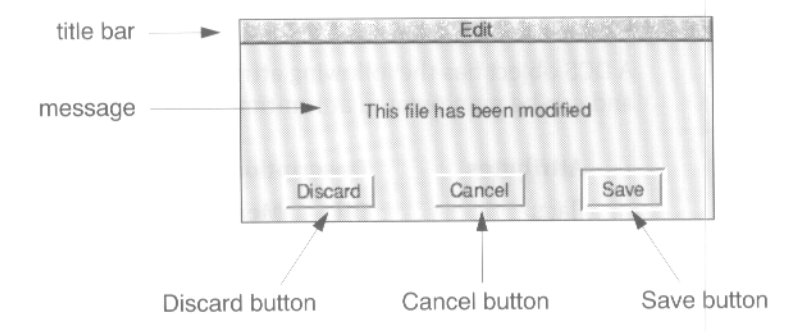

- $\bullet$  a title bar (by default containing the name of the application, i.e. the message whose tag is '\_TaskName')
- a message stating (by default) that there is unsaved data
- three Action Buttons: Discard. Cancel and Save (default action button).

The user sees the following behaviour (note that a click with the adjust button is treated in the same way as a select click):

- $\bullet$  if they click on **Discard**, the box is closed, the parent window is closed, and its (new) contents discarded
- $\bullet$  if they click outside the dialogue box (and it was opened transiently, i.e. with Menu semantics), or click on **Cancel**, the box is closed, and the close on the parent window is cancelled
- $\bullet$  if they click on **Save** or press Return, the box is closed, and either the data is saved without further interaction (if a suitable full pathname is available), or a SaveAs dialogue appears allowing an icon to be dragged to where the data should be saved. When the save is complete, the parent window is closed.

# **Application Program Interface**

When a DCS object is created, it has a number of optional components:

- an alternative title bar string instead of the client's name
- an alternative message to use in the dialogue box
- $\bullet$  the name of an alternative template to use for the underlying Window object.

lust before the DCS dialogue box is shown on the screen. the client is delivered a  $DCS$ \_AboutToBeShown Toolbox event if enabled by the flags word.

Once the dialogue box is displayed on the screen. the DCS module handles events for it. and raises a number of Toolbox Events to indicate what choice the user has made. These are DCS\_Discard. DCS\_Cancel and DCS\_Save respectively. If the dialogue is closed. then the client receives a DCS\_DialogueCompleted event if enabled by the appropriate bit in the flags word (see below).

# **Attributes**

A DCS object has the following attributes which are specified in its object template and can be manipulated at run-time by the client application:

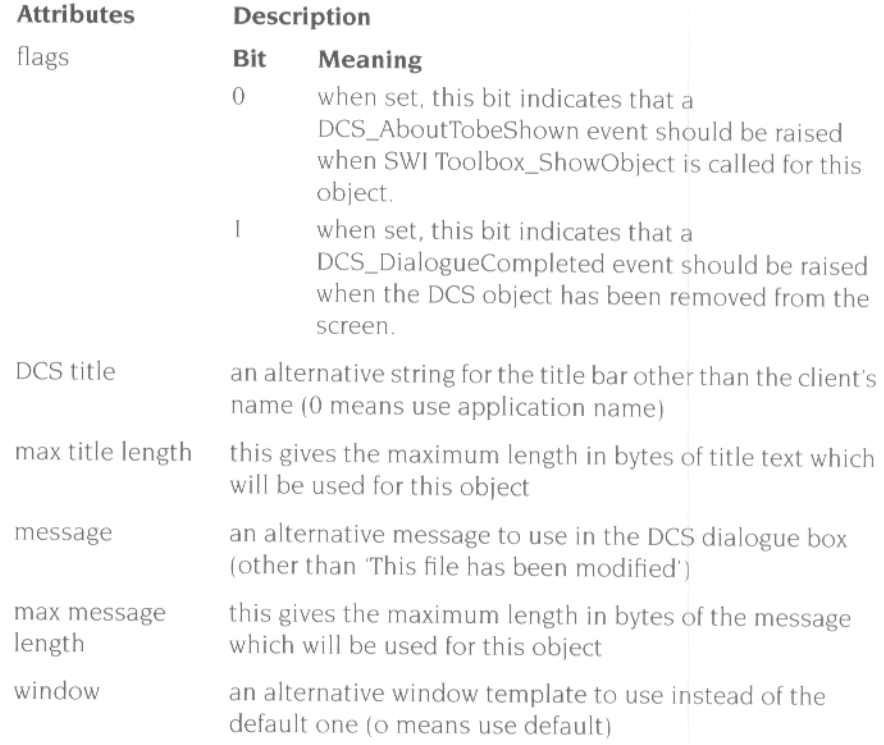

# **Manipulating a DCS object**

# **Creating and deleting a DCS object**

A DCS object is created using SWI Toolbox\_CreateObject.

When this object is created it has no attached objects (see page I I).

A DCS object is deleted using SWI Toolbox DeleteObject.

The setting of the non-recursive delete bit does not have a meaning for DCS objects

# **Showing a DCS object**

When a DCS object is displayed on the screen using SWI Toolbox\_ShowObject it has the following behaviour:

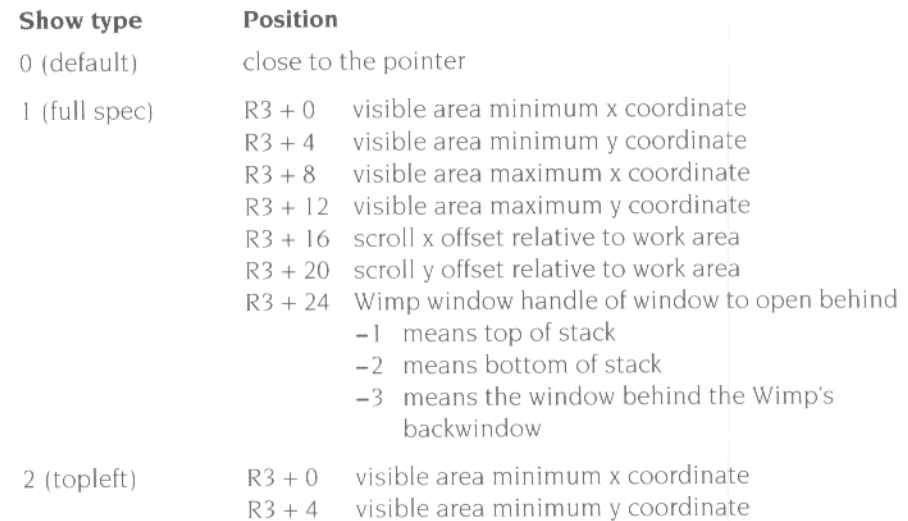

# **Changing the DCS dialogue's message**

When a DCS dialogue object is created it has a default message warning the user that he has unsaved data which will be lost if he closes the window.

This can be set and read dynamically using the DCS\_SetMessage and DCS GetMessage methods (described on page 93).

# **Getting the ld of the underlying window for a DCS object**

The window object id of the Window object used to implement the DCS Dialogue can be obtained by using the DCS\_GetWindowID method.

# **DCS methods**

The following methods are all invoked by calling SWI Toolbox\_ObjectMiscOp with:

- RO holding a flags word (which is zero unless otherwise stated)<br>R1 being a DCS Dialogue object id
- being a DCS Dialogue object id
- R2 being the method code which distinguishes this method<br>R3-R9 potentially holding method-specific data
- potentially holding method-specific data

# **DCS GetWindowiD 0**

# **On entry**

 $R0 = \text{flags}$  $R1 = DCS$  object id  $R2 = 0$ 

# **On exit**

 $RO =$  Window object id for this DCS object

# **Use**

This method returns the id of the underlying Window object used to implement this DCS object

```
extern _kernel_oserror *dcs_get_window_id ( unsigned int flags,
                                              Objectld des , 
                                              Objectld *window 
                                            );
```
# **DCS \_ SetMessage 1**

# **On entry**

 $R0 = \text{flags}$  $R1 = DCS$  object id  $R2 = 1$  $R3$  = pointer to buffer holding new message (Ctrl-terminated)

#### **On exit**

R 1-R9 preserved

#### **Use**

This method sets the message used in the DCS dialogue's window.

#### **C veneer**

extern kernel oserror \*dcs set message ( unsigned int flags, Objectid des, char •message );

# **DCS \_ GetMessage 2**

# **On entry**

- $R0 = flags$
- R1 = DCS object id
- $R2 = 2$
- $R3$  = pointer to buffer to hold message
- R4 = size of buffer to hold message

# **On exit**

 $R4$  = size of buffer required to hold message (if R3 was 0) else buffer pointed at by R3 holds message R4 holds number of bytes written to buffer

## **Use**

This method returns the current message used in a DCS object

```
extern _kernel_oserror *dcs_get_message ( unsigned int flags,
                                            Objectid des, 
                                           char •buffer, 
                                           int buff size, 
                                            int *nbytes 
                                          );
```
# **DCS \_Set Title 3**

# **On entry**

 $R0 = flags$  $R1 = DCS$  object id  $R2 = 3$  $R3$  = pointer to text string to use

## **On exit**

R I-R9 preserved

#### **Use**

This method sets the text which is to be used in the title bar of the given DCS dialogue.

```
extern kernel oserror *dcs set title ( unsigned int flags,
                                        Objectld des, 
                                        char *title
                                      );
```
# **DCS GetTitle 4**

## **On entry**

 $R0 = flags$  $R1 = DCS$  object id  $R2 = 4$  $R3$  = pointer to buffer to return the text in (or 0)  $R4$  = size of buffer

# **On exit**

 $R4 =$  size of buffer required to hold the text (if R3 was 0) else Buffer pointed to by R3 contains title text R4 holds number of bytes written to buffer

## **Use**

This method returns the text string used in a DCS dialogue's title bar.

```
extern _kernel_oserror *dcs_get_title ( unsigned int flags,
                                         Objectid des, 
                                         char •buffer, 
                                         int buff_size, 
                                         int •nbytes 
                                       );
```
# **DCS events**

The DCS module generates the following Toolbox events:

# **DCS \_ AboutToBeShown (Ox82a80)**

## **Block**

- + 8 Ox82a80
- +12 value which will be passed in R0 to Toolbox\_ShowObject (i.e. show flags, such as 'Show as menu')
- + 16 value which will be passed in R2 to ToolBox\_ShowObject
- + 20... block which will be passed in R3 to ToolBox\_ShowObject for the underlying dialogue box.

# **Use**

This Toolbox event is raised just before the DCS module is going to show its underlying Window object

# **C data type**

```
typedef struct 
{ 
ToolboxEventHeader hdr; 
 int show_type;
 union 
  ₹
   TopLeft pos; 
   WindowShowObjectBlock full; 
  info;
```
DCSAboutToBeShownEvent;

# **DCS\_Discard (Ox82a81)**

#### **Block**

+ 8 Ox82a8 1

#### **Use**

This Toolbox event is raised when the user clicks on the **Discard** button.

# **C data type**

typedef struct { ToolboxEventHeader hdr;

```
} DCSDiscardEvent;
```
# **DCS \_Save (Ox82a82)**

**Block** 

+ 8 Ox82a82

#### **Use**

This Toolbox event is raised when the user clicks on the **Save** Button or presses Return. It is then the client's responsibility to either save the data directly to file, or to display a SaveAs Dialogue object

# **C data type**

```
typedef struct 
{ 
  ToolboxEventHeader hdr;
```
DCSSaveEvent;

# **DCS\_DialogueCompleted (Ox82a83)**

**Block** 

 $+ 8$  0x82a83

# **Use**

This Toolbox event is raised after the DCS object has been hidden. either by a Cancel click. a Save click or a Discard click. or by the user clicking outside the dialogue box (if opened transiently) or pressing Escape lt allows the client to tidy up its own state associated with this dialogue

# **C data type**

```
typedef struct 
{ 
  ToolboxEventHeader hdr;
```
DCSDialogueCompletedEvent;

# **DCS \_Cancel (Ox82a84)**

#### **Block**

+ 8 Ox82a84

## **Use**

This Toolbox event is raised when the user clicks on the Cancel button or presses the Escape key

# **C data type**

```
typedef struct 
{ 
  ToolboxEventHeader hdr ;
```
DCSCancelEvent;
# **DCS templates**

The layout of a DCS template is shown below. Fields which have types MsgReference and StringReference are those which will require relocation when they are loaded from a resource file. If the template is being constructed in memory. then these fields should be real pointers (i.e they do not require relocation).

For more details on relocation, see appendix Resource File Formats on page 497.

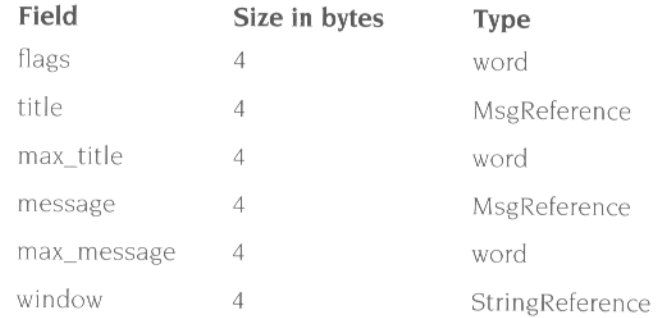

# **Underlying window template**

The window object used to implement a DCS dialogue, has the following characteristics. These must be reproduced if the Window is replaced by a client-specified alternative Window template:

Title bar must be indirected.

## **Gadgets**

Component ids are derived by adding to Ox82a800

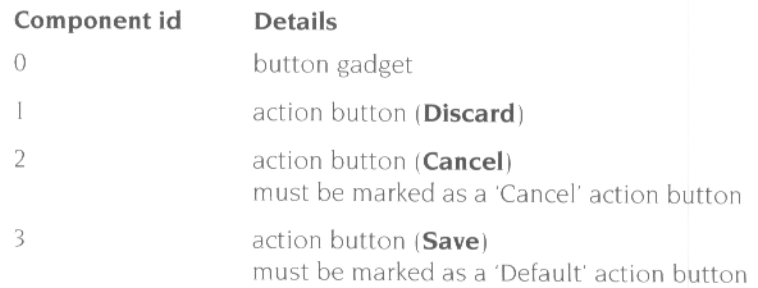

# **DCS Wimp event handling**

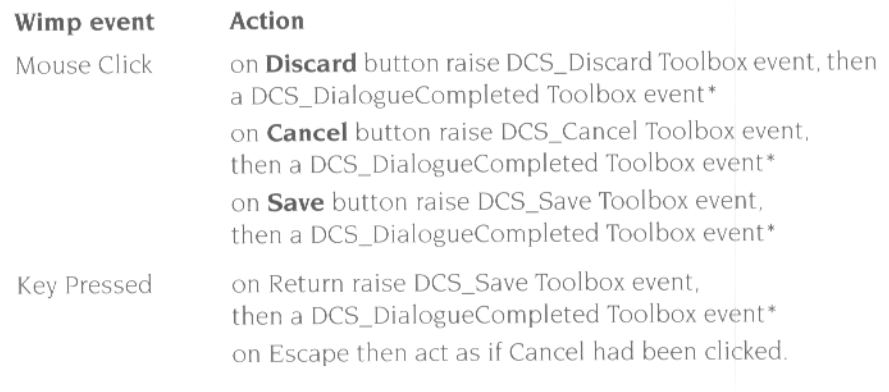

# ' if enabled

Note that if opened transiently, DCS\_DialogueCompleted may be raised without any of DCS\_Cancel, DCS\_Discard or DCS\_Save being raised. This could arise from the user clicking on the backdrop or opening a menu.

 $\gamma_{\rm 00}^{\rm 100}$ 

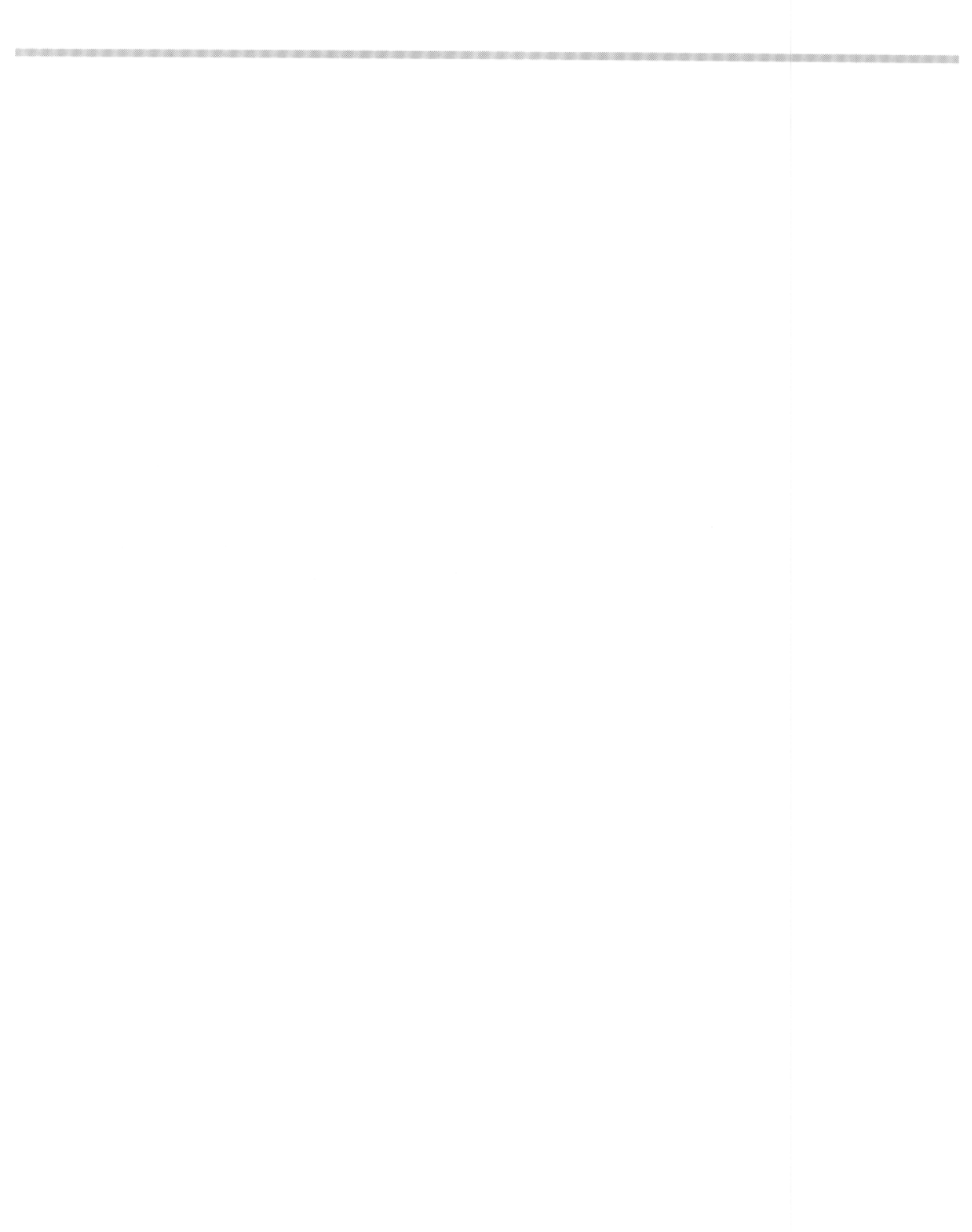

# **File Info Dialogue box class**

File Info dialogue object is used to display information about a file (or a  $\mathbf A$  directory or application) in a dialogue box.

# **User interface**

**6** 

A File Info dialogue has the following information held in its dialogue box

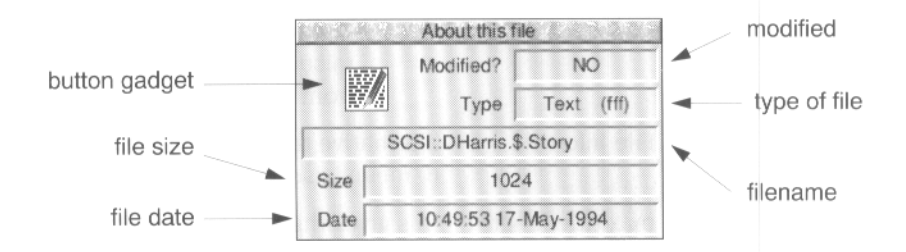

- an indication of whether the file is modified (a textual display field with the text 'YES' or 'NO')
- a sprite representing the file type (i.e. a sprite named file\_xxx where xxx is the hex representation of the file type). If the filetype is 0x1000 a directory sprite is used. and if Ox2000 an application sprite is used
- the type of the flle (a textual display field with the textual filetype followed by its hex value in brackets)
- the full pathname of the file or '<untitled>' (a display field)
- the size of the file in bytes (a display field giving the size of the file)
- the date the file was last written to (a textual display field showing the date in "\*time' format).

# **Application Program Interface**

# **Attributes**

A File Info object has the following attributes which are specified in its object template and can be manipulated at run-time by the client application:

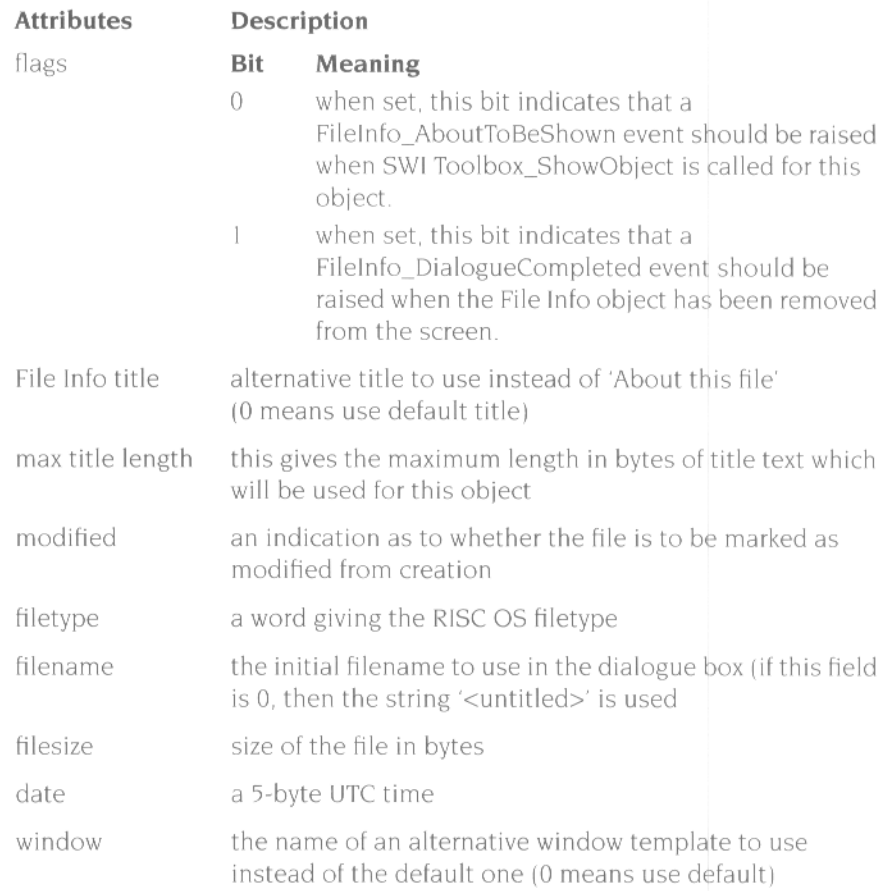

# **Manipulating a File Info object**

## **Creating and deleting a File Info object**

A File Info object is created using SWI Toolbox\_CreateObject.

When this object is created it has no attached objects (see page  $1|1$ ).

A File Info object is deleted using SWI Toolbox\_DeleteObject.

The setting of the non-recursive delete bit does not have a meaning for File Info objects.

## **Showing a File Info object**

When a File Info object is displayed on the screen using SWI Toolbox\_ShowObject it has the following behaviour:

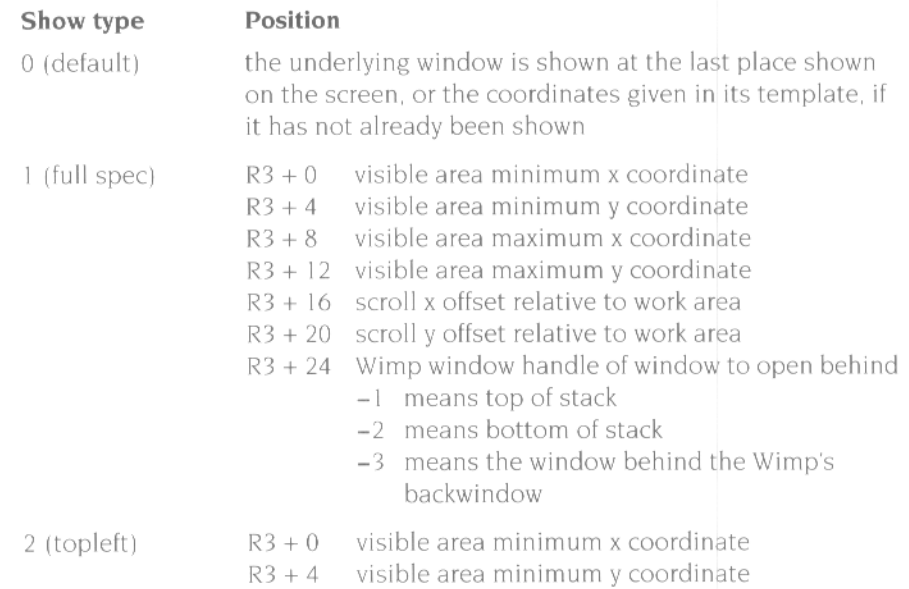

## **Before the File Info dialogue box is shown**

When SWI Toolbox\_ShowObject is called. a FileInfo\_AboutToBeShown Toolbox event is raised, if the appropriate bit is set in the File Info dialogue object's flags word. This enables the client to set any of the dialogue box's fields before it is displayed

## **Setting and reading the fields of the File Info dialogue**

All of the display fields in a File Info dialogue can be set and read dynamically at run-time. The sprite displayed in the dialogue box depends on the value of the filetype field.

The methods used to do this are

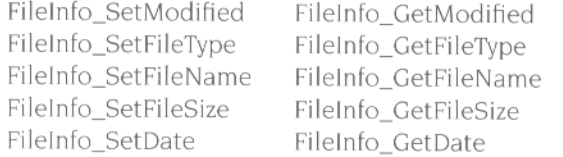

# **File Info methods**

The following methods are all invoked by calling SWI Toolbox\_ObjectMiscOp with:

- R0 holding a flags word
- R<sub>1</sub> being a File Info Dialogue object id
- R2 being the method code which distinguishes this method
- R3-R9 potentially holding method-specific data

# **Filelnfo GetWindowiD 0**

## **On entry**

 $R0 = flags$  $R1$  = File Info object id  $R2 = 0$ 

## **On exit**

 $R0 =$  window object id for this File Info object

## **Use**

This method returns the id of the underlying window object used to implement this File Info object.

```
extern _kernel_oserror *fileinfo_get_window_id ( unsigned int flags,
                                                  Objectld fileinfo, 
                                                  Objectld *window 
                                                 );
```
# **Filelnfo SetModified 1**

#### **On entry**

 $R0 = flags$  $R1$  = File Info object id  $R2 = 1$  $R3 = value$ 

## **On exit**

R<sub>1</sub>-R<sub>9</sub> preserved

## **Use**

This method sets whether the file is to be indicated as modified or not. If the value passed in R3 is 0, this indicates that the file is not modified: any other value in R3 means the file is modified.

## **C veneer**

```
extern _kernel_oserror *fileinfo_set_modified ( unsigned int flags,
                                                 Objectld fileinfo, 
                                                 int modified 
                                                );
```
# **Filelnfo GetModified 2**

## **On entry**

 $R0 = flags$  $R1$  = File Info object id  $R2 = 2$ 

## **On exit**

 $R0 =$  modified state (0  $\Rightarrow$  unmodified, non-0  $\Rightarrow$  modified)

## **Use**

This method returns whether the file is indicated as modified or not.

```
extern kernel oserror *fileinfo_get_modified ( unsigned int flags, 
                                                 Objectrd fileinfo, 
                                                  int *modified 
                                                );
```
# **Filelnfo\_SetFileType 3**

#### **On entry**

 $R0 = \text{flags}$  $R1$  = File Info object id  $R2 = 3$  $R3$  = file type

#### **On exit**

RI-R9 preserved

#### **Use**

This method sets the file type to be indicated in the dialogue box.

#### **C veneer**

```
extern _kernel_oserror •fileinfo_set_ file type ( unsigned int flags, 
                                                   Objectld fileinfo, 
                                                    int file_type 
                                                 );
```
# **Filelnfo\_GetFileType 4**

#### **On entry**

 $R0 = \text{flags}$  $RI = File$  Info object id  $R2 = 4$ 

## **On exit**

 $R0 = file type$ 

#### **Use**

This method returns the file type shown in the dialogue box.

## **C veneer**

```
extern _kernel_oserror *fileinfo_get_file_type ( unsigned int flags,
                                                  Objectld fileinfo, 
                                                  int •file_type 
                                                );
```
**108** 

# **Filelnfo SetFileName 5**

#### **On entry**

 $R0 =$  flags  $R1$  = File Info object id  $R2 = 5$  $R3 =$  pointer to buffer holding filename

## **On exit**

R I-R9 preserved

#### **Use**

This method sets the filename used in the File Info dialogue's Window There is a limit of 256 characters on the filename length.

```
extern kernel oserror *fileinfo set file name ( unsigned int flags,
                                                  Objectld fileinfo, 
                                                  char *file name 
                                                );
```
# **Filelnfo GetFileName 6**

## **On entry**

 $R0 = \text{flags}$  $R1$  = File Info object id  $R2 = 6$ R3 = pointer to buffer to hold filename  $R4$  = size of buffer to hold filename

## **On exit**

R4 = size of buffer required to hold filename (if R3 was 0) else buffer pointed at by R3 holds filename R4 holds number of bytes written to buffer

## **Use**

This method returns the current filename used in a File Info object.

```
extern _kernel_oserror *fileinfo_get_file_name ( unsigned int flags,
                                                   Objectid fileinfo, 
                                                   char *buffer, 
                                                  int buff_size, 
                                                   int •nbytes 
                                                 );
```
# **Filelnfo SetfileSize 7**

#### **On entry**

 $R0 = \text{flags}$  $R1$  = File Info object id  $R2 = 7$  $R3$  = file size

## **On exit**

<sup>R</sup>I-R9 preserved

## **Use**

This method sets the file size to be indicated in the dialogue box

#### **C veneer**

```
extern kernel oserror *fileinfo set file size ( unsigned int flags,
                                                  Objectld fileinfo, 
                                                  int file size 
                                                );
```
# **Filelnfo \_ GetfileSize 8**

#### **On entry**

 $RO = flags$  $R1$  = File Info object id  $R2 = 8$ 

## **On exit**

 $R0 = file size$ 

## **Use**

This method returns the file size shown in the dialogue box.

```
extern kernel oserror *fileinfo get_ file_size ( unsigned int flags,
                                                   Objectld fileinfo, 
                                                   int *file size 
                                                 );
```
# **Filelnfo SetDate 9**

#### **On entry**

 $R0 = \text{flags}$  $R1$  = File Info object id  $R2 = 9$  $R3$  = pointer to 5-byte UTC time

## **On exit**

R1-R9 preserved

#### **Use**

This method sets the date string used in the File Info dialogue's window. The Territory Manager is used to convert the UTC time into a time string.

#### **C veneer**

```
extern _kernel_oserror *fileinfo_set_date ( unsigned int flags,
                                              Objectld fileinfo, 
                                            ); 
                                              int •UTC
```
# **Filelnfo GetDate 10**

#### **On entry**

 $RO = flags$  $R1$  = File Info object id  $R2 = 10$  $R3$  = pointer to buffer to hold 5-byte UTC time

#### **On exit**

R1-R9 preserved

#### **Use**

This method returns the current UTC time used in a File Info object

```
extern _kernel_oserror *fileinfo_get_date ( unsigned int flags,
                                             Objectld fileinfo, 
                                             int •uTC 
                                           );
```
# **Filelnfo SetTitle 11**

## **On entry**

 $R0 = flags$  $R1$  = File Info object id  $R2 = 11$  $R3$  = pointer to text string to use

## **On exit**

R 1-R9 preserved

## **Use**

This method sets the text which is to be used in the title bar of the given File Info dialogue.

```
extern kernel oserror *fileinfo set title ( unsigned int flags,
                                             Objectld fileinfo, 
                                             char •title 
                                            );
```
# **Filelnfo\_GetTitle 12**

## **On entry**

 $R0 = flags$  $RI = File$  Info object id  $R2 = 12$  $R3 =$  pointer to buffer to return the text in (or 0)  $R4 = size of buffer$ 

## **On exit**

 $R4 =$  size of buffer required to hold the text (if R3 was 0) else Buffer pointed to by R3 contains title text R4 holds number of bytes written to buffer

## **Use**

This method returns the text string used in a File Info dialogue's title bar.

```
extern _kernel_oserror *fileinfo_get_title ( unsigned int flags,
                                               Objectld fileinfo, 
                                               char *buffer, 
                                              int buff_size, 
                                               int *nbytes 
                                             );
```
# **File Info events**

The File Info module generates the following Toolbox events:

# **Filelnfo\_AboutToBeShown (Ox82ac0)**

## **Block**

- + 8 Ox82ac0
- <sup>+</sup>12 flags (as passed in to Toolbox\_ShowObject
- +16 value which will be passed in R2 to ToolBox\_ShowObject
- + 20... block which will be passed in R3 to ToolBox\_ShowObject for the underlying dialogue box

## **Use**

This Toolbox event is raised just before the File Info module is going to show its underlying Window object.

## **C data type**

```
typedef struct 
{ 
 ToolboxEventHeader hdr; 
 int show type;
 union 
 \{TopLeft pos;
   WindowShowObjectBlock full; 
 info; 
FileinfoAboutToBeShownEvent;
```
# **Filelnfo \_DialogueCompleted (Ox82ac1)**

#### **Block**

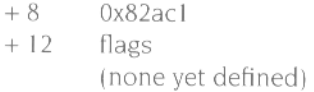

#### **Use**

This Toolbox event is raised after the File Info object has been hidden, either by the user clicking outside the dialogue box or pressing Escape. It allows the client to tidy up its own state associated with this dialogue

#### **C data type**

```
typedef struct 
{ 
 ToolboxEventHeader hdr; 
} FileInfoDialogueCompletedEvent;
```
# **File Info templates**

The layout of a File Info template is shown below. Fields which have types MsgReference and StringReference are those which will require relocation when they are loaded from a resource file. If the template is being constructed in memory, then these fields should be real pointers (i.e. they do not require relocation).

For more details on relocation, see appendix Resource File Formats on page 497.

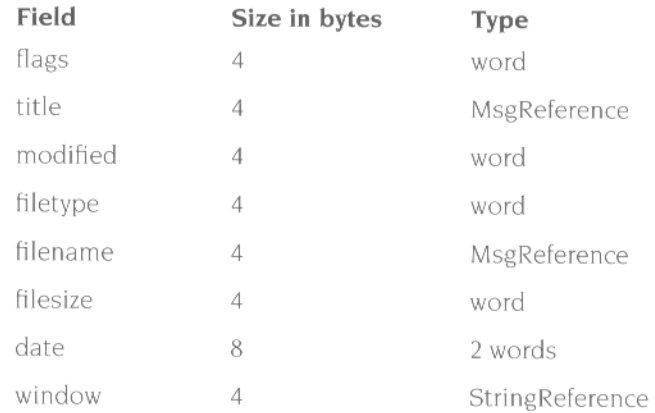

# **Underlying window template**

The window object used to implement a File Info dialogue has the following characteristics These must be reproduced if the Window is replaced by <sup>a</sup> client-specified alternative Window template:

Title bar must be indirected.

## **Gadgets**

Component ids are derived by adding to Ox82ac00

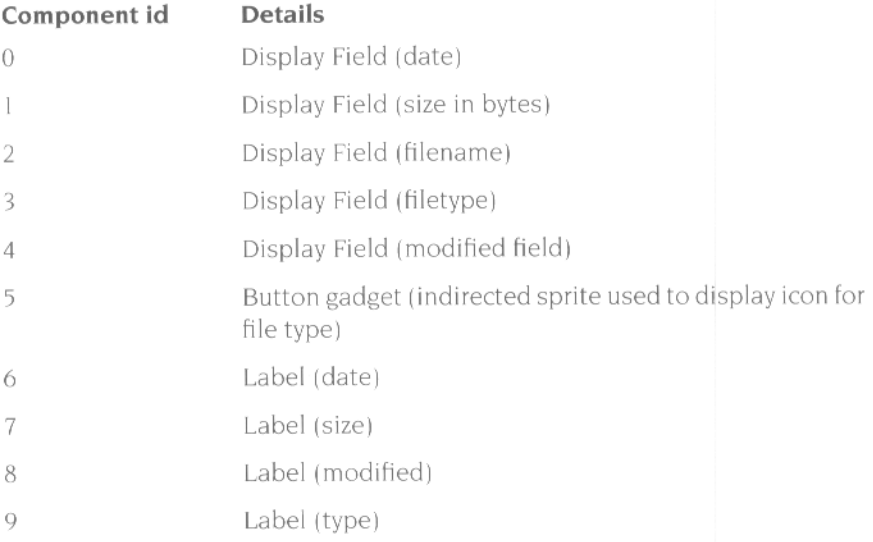

# **File Info Wimp event handling**

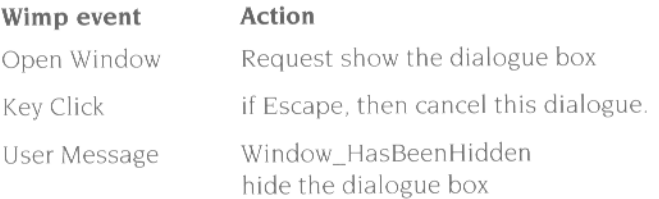

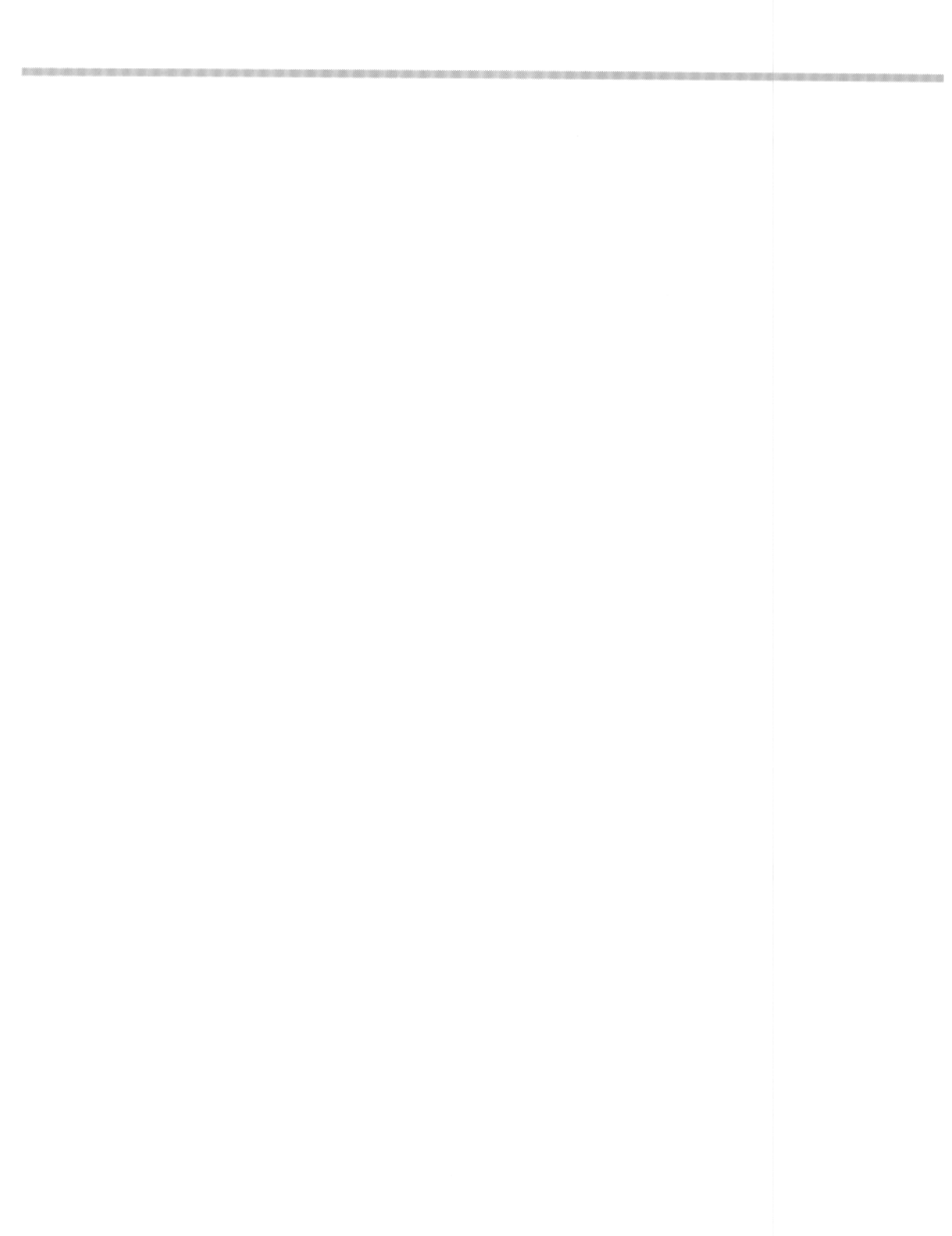

# **Font Dialogue box class**

 $\bigwedge$  Font Dialogue box shows font, weight and style of the currently selected font, together with a chosen height and aspect ratio. The dialogue box also has a writable field in which a test string in the chosen font is displayed.

# **User interface**

**7** 

The Font Dialogue box can be broken down into the following components:

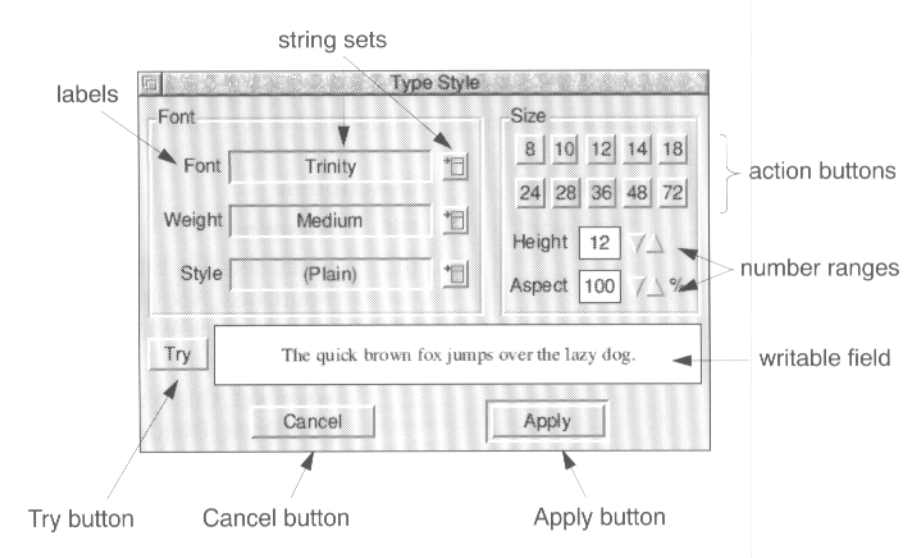

- A boxed area for setting the font. which contains three labels giving the font's name. weight and style; with three accompanying string sets (each string set contains a display field and a pop-up menu. which gives viable values for these fields. based on the list of currently available fonts). The pop-up menus are built and processed by the Toolbox. and do not require (or allow) any client intervention. The Toolbox deals with ensuring that only valid font id's are available to be chosen.
- Another boxed area. in which the user can set the height and aspect ratio used to plot the selected font. There are a number of standard sizes which can be chosen by clicking action buttons. and a number range into which a non-standard size can be entered. The aspect ratio used is specified by the contents of another number range.
- $\bullet$  At the bottom of the dialogue box, there is a writable field which by default contains the string, 'The quick brown fox jumps over the lazy dog' When the user clicks on the Try button, this string is rendered in the selected font (and height and aspect ratio). The try string is limited to 64 characters long.
- The user can cancel the dialogue by clicking on the **Cancel** action button or can apply the font selection by clicking on **Apply**

Note that the strings which appear in the font, weight and style display fields may be localised for the current territory, but the strings used to communicate font selections between the client and the Toolbox are always the 'real' font id of the font (e.g. Corpus.Bold.Oblique).

# **Application Program Interface**

# **Attributes**

A Font Dialogue object has the following attributes which are specified in its object template and can be manipulated at run-time by the client application

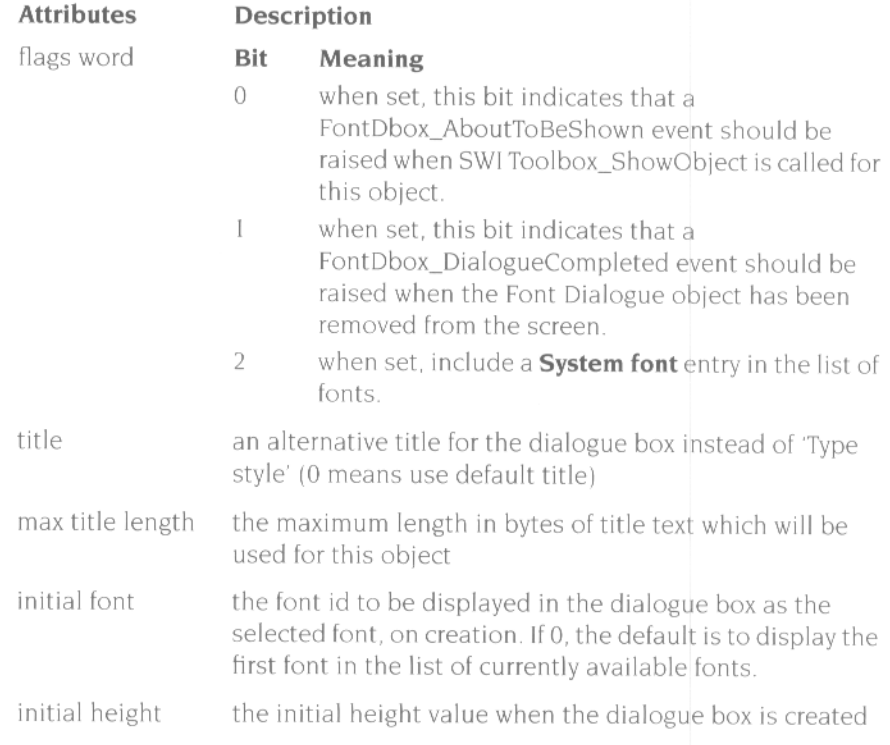

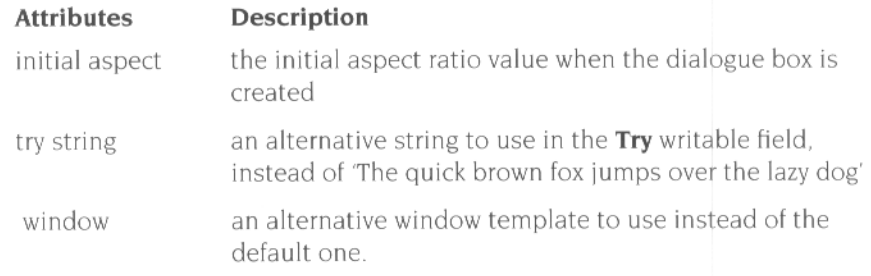

# **Manipulating a Font Dialogue object**

## **Creating and deleting a font Dialogue object**

A Font Dialogue object is created using SWI Toolbox\_CreateObject

When this object is created it has no attached objects (see page 11).

A Font Dialogue object is deleted using SWI Toolbox\_DeleteObject.

The setting of the non-recursive delete bit does not have a meaning for Font Dialogue objects.

## **Showing a Font Dialogue object**

When a Font Dialogue object is displayed on the screen using SWI Toolbox\_ShowObject it has the following behaviour:

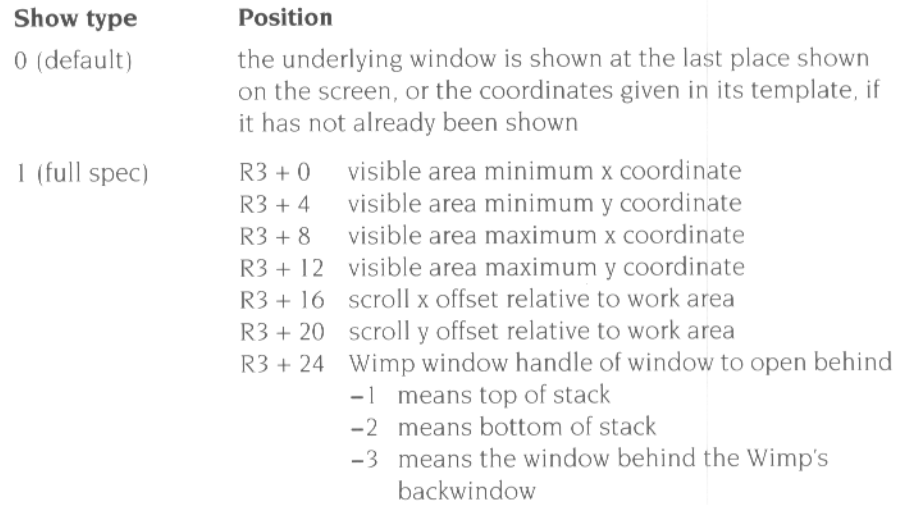

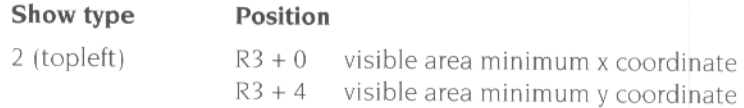

## **Before the Font Dialogue box is shown**

When the client calls Toolbox\_ShowObject, a FontDbox\_AboutToBeShown Toolbox event is raised (if the appropriate flags bit is set). allowing the client to take any last minute action. Typically, a client will indicate which of the fonts should be shown as the currently selected one. when it receives this event

## **Setting and getting the current selection**

The currently selected font id can be set and read at run-time using the FontDbox\_SetFont and FontDbox\_GetFont methods. These use a font id which assumes a <name>.<weight>.<style> structure (i.e. the first component appears in the **Font** field. the second in the **Weight** field. and the third in the **Style** field)

The size (both height and aspect ratio components) are set and read using the FontDbox\_SetSize/FontDbox\_GetSize methods respectively

The **Try** string can be set and read using the FontDbox\_SetTryString and FontDbox\_GetTryString methods

## **Receiving a font selection**

When the user clicks the **Apply** button (or presses the Return key when the Font Dialogue box has the input focus), the client application is sent a FontDbox\_ApplyFont Toolbox event. This event gives the font id of the currently selected font

## **Completing a Font Dialogue**

When the dialogue box is closed. either because **Apply or Cancel** has been clicked. or Escape has been pressed, a FontDbox\_DialogueCompleted Toolbox event is raised for the client. with an indication of whether a font was selected during the dialogue.

# **Font Dialogue methods**

The following methods are all invoked by calling SWI Toolbox\_MiscOp with:

- R<sub>0</sub> holding a flags word
- R1 being a Font Dialogue Box id
- R2 being the method code which distinguishes this method
- R3-R9 potentially holding method-specific data

# **FontDbox\_GetWindowiD 0**

## **On entry**

 $R0 = flags$  $R1 =$  FontDbox object id  $R2 = 0$ 

## **On exit**

 $R0 =$  Window object id for this FontDbox object

## **Use**

This method returns the id of the underlying Window object used to implement this FontDbox object.

```
extern _kernel oserror *fontdbox_get_window id( unsigned int flags, 
                                                  Objectld fontdbox, 
                                                  Objectld *window 
                                                );
```
# **FontDbox SetFont 1**

#### **On entry**

 $R0 = \text{flags}$  $RI =$  Font Dbox object id  $R2 = 1$  $R3$  = pointer to font id of font to select (0 means none)

## **On exit**

<sup>R</sup>I-R9 preserved

#### **Use**

This method selects a font as being the currently selected one for this Font Dialogue box. and displays its name appropriately in the **Font/Weight/Style**  display fields

The special font id ·system Font' is used to indicate that the **System** entry should be selected.

```
extern _kernel_oserror *fontdbox_set _ font ( unsigned int flags, 
                                              Objectld fontdbox, 
                                              char •font id 
                                            );
```
# **FontDbox\_ GetFont 2**

## **On entry**

 $RO = flags$  $R1$  = Font Dbox object id  $R2 = 2$ R3 = pointer to buffer to hold font id  $R4 =$  buffer size for font id

## **On exit**

 $R4$  = size of buffer required (if R3 was 0) else buffer pointed at by R3 holds font id R4 holds number of bytes written to buffer

## **Use**

This method returns the font id for the font which was last specified in a FontDbox\_SetFont call. or was last chosen by a user choice from a pop-up menu.

The special font id 'System Font' is used to indicate that the **System** entry is selected

```
extern kernel oserror *fontdbox get font ( unsigned int flags,
                                              Objectld fontdbox, 
                                              char *buffer, 
                                              int buff_size, 
                                              int *nbytes 
                                            );
```
# **FontDbox\_SetSize 3**

## **On entry**

- $R0 = \text{flags}$ bit 0 set means change the height value bit I set means change the aspect ratio
- $R1$  = Font Dbox object id
- $R2 = 3$
- $R3$  = height value
- $R4$  = aspect ratio value

## **On exit**

R I-R9 preserved

## **Use**

This method sets the height value and/or the aspect ratio displayed in the Font Dialogue box.

```
extern _kernel_oserror *fontdbox_set_size ( unsigned int flags,
                                              Objectld fontdbox, 
                                              int height, 
                                              int aspect_ rat io 
                                             );
```
# **FontDbox GetSize 4**

#### **On entry**

 $R0 = flags$  $R1$  = Font Dbox object id  $R2 = 4$ 

#### **On exit**

 $R0 =$  height value  $R1$  = aspect ratio

#### **Use**

This method returns the height value and/or aspect ratio currently displayed in the Font Dialogue box.

#### **C veneer**

```
extern kernel oserror *fontdbox get size ( unsigned int flags,
                                            Objectid fontdbox, 
                                            int *height,
                                            int *aspect_ratio
                                          );
```
# **FontDbox\_SetTryString 5**

#### **On entry**

 $R0 = flags$  $R1$  = Font Dbox object id  $R2 = 5$  $R3$  = pointer to 'try' string to use

## **On exit**

R 1-R9 preserved

#### **Use**

This method sets the string used in the **Try** writable field of a Font Dialogue box If the string is longer than 64 characters. an error is returned.

```
extern kernel oserror *fontdbox set try string ( unsigned int flags,
                                                   Objectid fontdbox, 
                                                   char •try_string 
                                                 );
```
# **FontDbox\_ GetTryString 6**

#### **On entry**

 $R0 = \text{flags}$  $R1$  = Font Dbox object id  $R2 = 6$ R3 = pointer to buffer to hold try string  $R4 =$  buffer size for try string

## **On exit**

 $R4 =$  size of buffer required (if R3 was 0) else buffer pointed at by R3 holds try string R4 holds number of bytes written to buffer

#### **Use**

This method returns the string currently displayed in the **Try** writable field of the Font Dialogue box.

```
extern _kernel_oserror *fontdbox_get_try_string ( unsigned int flags, 
                                                    Objectld fontdbox, 
                                                    char •buffer, 
                                                    int buff_size, 
                                                    int *nbytes 
                                                  );
```
1001110

# **FontDbox SetTitle 7**

## **On entry**

- $R0 = flags$
- $R1$  = Font Dbox object id
- $R2 = 7$
- $R3$  = pointer to text string to use

#### **On exit**

R l-R9 preserved

#### **Use**

This method sets the text which is to be used in the title bar of the given Font dialogue box.

----------·--

```
extern _kernel_oserror *fontdbox_set_title ( unsigned int flags,
                                              Objectid fontdbox, 
                                              char *title 
                                            );
```
# **FontDbox GetTitle 8**

## **On entry**

 $R0 = flags$  $R1$  = Font Dbox object id  $R2 = 8$  $R3$  = pointer to buffer to return the text in (or 0)  $R4$  = size of buffer

## **On exit**

 $R4 =$  the size of buffer required to hold the text (if R3 was 0) else Buffer pointed to by R3 contains title text R4 holds number of bytes written to buffer

#### **Use**

This method returns the text string used in a Font dialogue's title bar

```
extern _kernel_oserror *fontdbox_get_title ( unsigned int flags,
                                               Objectid fontdbox, 
                                               char *buffer, 
                                               int buff_ size, 
                                               int *nbytes
                                             );
```
# **Font Dialogue events**

There are a number of Toolbox events which are generated by the Font Dialogue box module

# **FontDbox\_AboutToBeShown (Ox82a00)**

#### **Block**

- + 8 Ox82a00
- $+12$  flags (as passed in to Toolbox\_ShowObject)
- + 16 value which will be passed in R2 to ToolBox\_ShowObject
- + 20... block which will be passed in R3 to ToolBox\_ShowObject for the underlying dialogue box

#### **Use**

This Toolbox Event is raised when SWI Toolbox\_ShowObject has been called for a Font Dialogue Box object. It gives the application the opportunity to set the selected font before the dialogue box actually appears on the screen.

## **C data type**

```
typedef struct 
{ 
 ToolboxEventHeader hdr; 
 int show type;
 union 
 \{TopLeft pos;
   WindowShowObjectBlock full;
 } info;
FontDboxAboutToBeShownEvent;
```
# **FontDbox \_ DialogueCompleted (Ox82a01)**

#### **Block**

+ 8 Ox82a0 1  $+12$  flags

#### **Use**

This Toolbox Event is raised a *her* the Font Dialogue object has been hidden, either by a Cancel click, or by a click on **Apply**. It allows the client to tidy up its own state associated with this dialogue.

Note that if the dialogue was cancelled. a font selection may still have been made. for example if the user clicked Adjust on **Apply,** and then cancelled the dialogue

#### **C data type**

```
typedef struct 
{ 
 ToolboxEventHeader hdr; 
} FontDboxDialogueCompletedEvent;
```
# **FontDbox\_ApplyFont (Ox82a02)**

#### **Block**

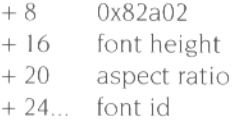

#### **Use**

This Toolbox Event informs the client that a Font Dialogue box selection has been made.

The special font id System Font is used to indicate that the **System** entry is selected.

## **C data type**

```
typedef struct 
{ 
 ToolboxEventHeader hdr; 
 unsigned int height;
 unsigned int aspect; 
 char font[208];
FontDboxApplyFontEvent;
```
# **Font Dialogue Templates**

The layout of a Font Dialogue box template is shown below. Fields which have types MsgReference and StringReference are those which will require relocation when they are loaded from a resource file. If the template is being constructed in memory, then these fields should be real pointers (i.e. they do not require relocation)

For more details on relocation, see appendix Resource File Formats on page 497.

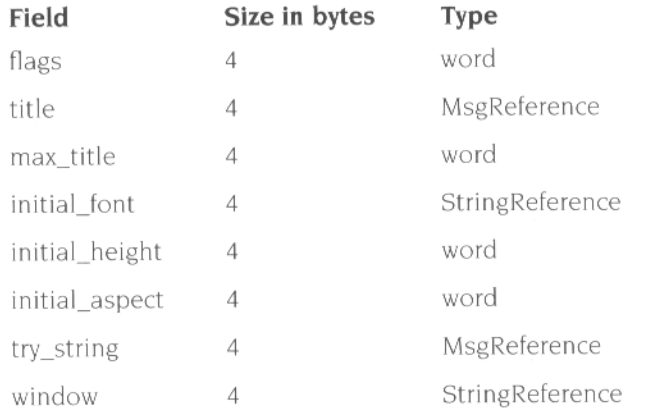

# **Underlying Window template**

The Window object used to implement a Font Dialogue has the following characteristics. These must be reproduced if the Window is replaced by a client-specified alternative Window template:

Title bar must be indirected.

## **Gadgets**

Component ids are derived by adding to 0x82a000

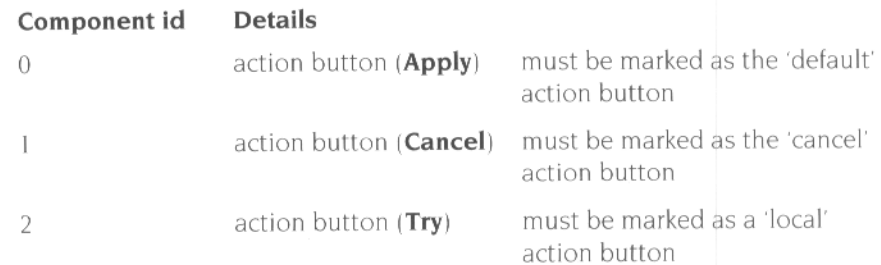

CONTRACTOR CONTRACTOR CONTRACTOR

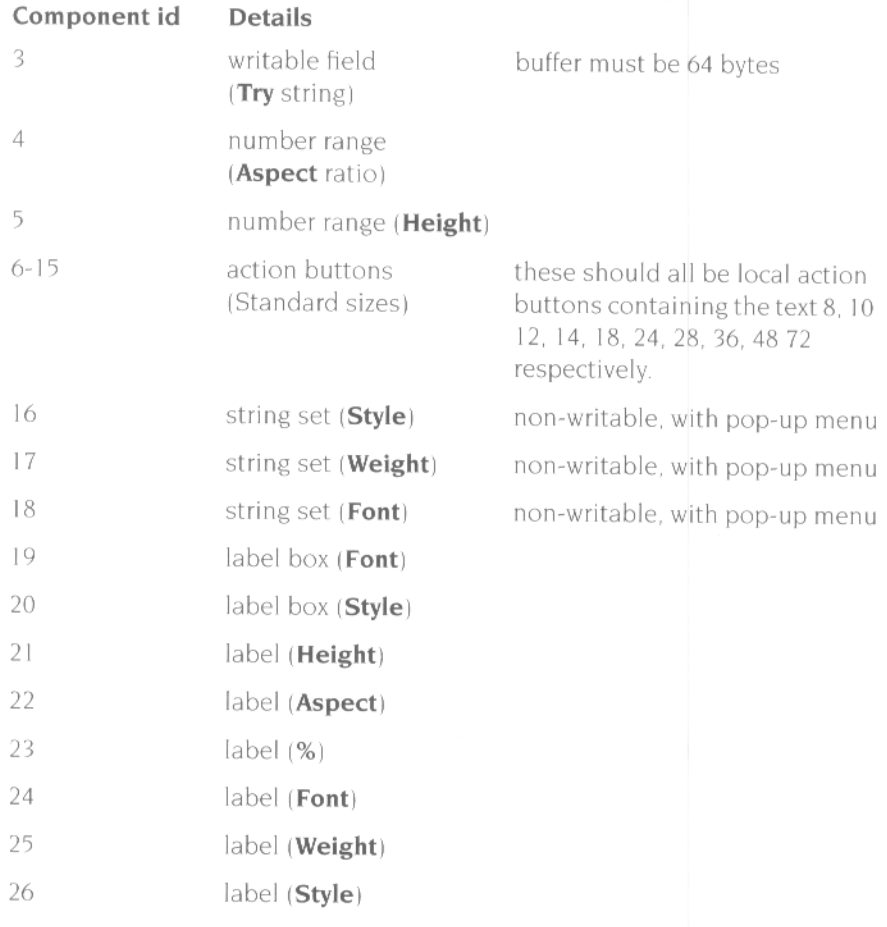

min.

# **Font Dialogue Wimp event handling**

The Font Dialogue box class responds to certain Wimp events and takes the actions as described below:

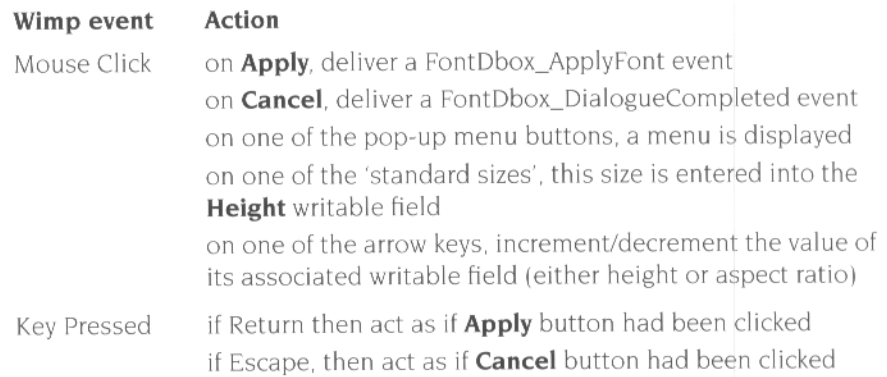
and international

------------

# **8 Font Menu class**

 $\bf A$  Font Menu is a menu which shows the currently selected font, and allows the user to set this from a list of font names, and submenus which give styles and weights

## **User interface**

A typical Font Menu might look as follows:

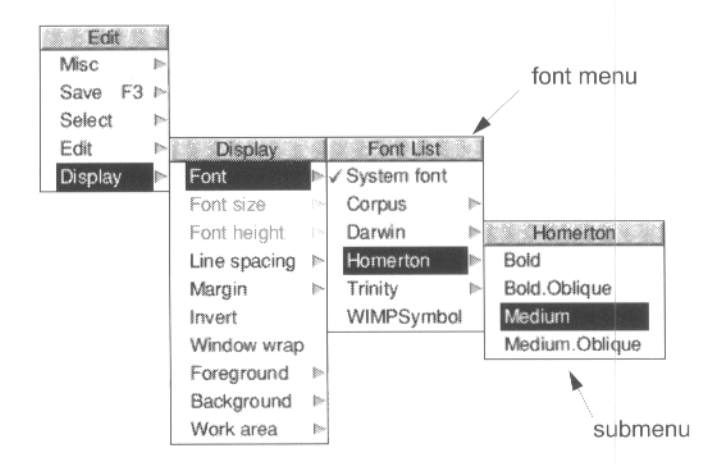

When a hit is received for the Font Menu, it is decoded by the Font Menu module, and a Toolbox event is returned to the client. This contains the font id of the selected font (see SWI Font\_DecodeMenu). The chosen font is shown as ticked in the font menu when the menu is next shown (or immediately if Adjust is held down).

# **Application Program Interface**

The RISC OS Font manager provides a facility of building a font menu from the current fontlist.

A Font Menu object is an abstraction on this facility. A Font Menu is built for the client using the Font manager.

### **Attributes**

A Font Menu object has the following attributes which are specified in its object template and can be manipulated at run-time by the client application

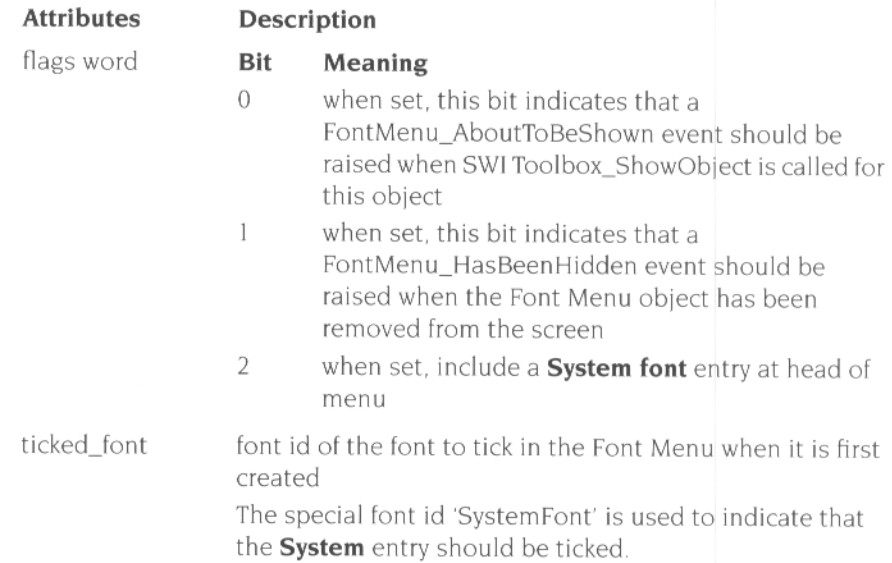

### **Manipulating a Font Menu object**

### **Creating and deleting a Font Menu object**

A Font Menu object is created using SWI Toolbox\_CreateObject

When this object is created it has no attached objects (see page 11).

A Font Menu object is deleted using SWI Toolbox\_DeleteObject.

The setting of the non-recursive delete bit does not have a meaning for Font Menu objects.

### **Showing a Font Menu object**

When a Font Menu object is displayed on the screen using SWI Toolbox\_ShowObject it has the following behaviour:

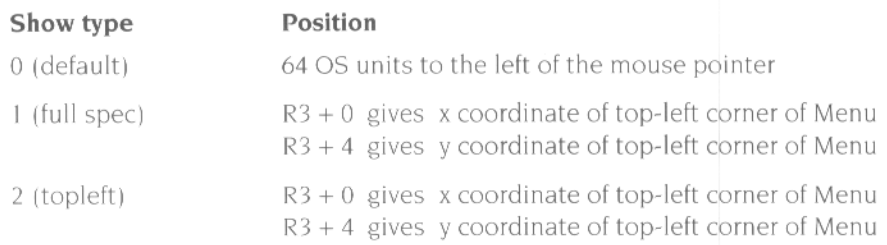

#### **Before the Font Menu is shown**

When the client calls Toolbox ShowObject, a FontMenu AboutToBeShown Toolbox event is raised (if the appropriate flags bit is set), allowing the client to take any last minute action. Typically, a client will indicate which of the fonts should be shown as the currently selected one, when it receives this event.

#### **Selecting a font**

The currently selected font is shown ticked in the Font Menu The selected font can be set using FontMenu\_SetFont, and can be read using FontMenu\_GetFont. Note that the string passed to these methods is the font id. not the translated string

#### **Receiving a font selection**

When the user makes a Font selection from the Font Menu. a FontMenu\_FontSelection Toolbox event is raised. This gives the font id of the font which has been chosen from the Font Menu

# **Font Menu methods**

The following methods are all invoked by calling SWI Toolbox\_MiscOp with

- RO holding a flags word
- Rl being a Font Menu id
- R2 being the method code which distinguishes this method
- R3-R9 potentially holding method-specific data

# **FontMenu\_SetFont 0**

### **On entry**

 $R0 = \text{flags}$ 

 $RI = Font$  Menu object id

- $R2 = 0$
- $R3$  = pointer to font id of font to select (0 means none)

### **On exit**

R I-R9 preserved

### **Use**

This method selects a font as being the currently selected one for this Font Menu. and places a tick next to it. The special font id 'System Font' is used to indicate that the **System** entry should be ticked

```
extern _kernel_oserror *fontmenu_set_font ( unsigned int flags,
                                             Objectld fontmenu, 
                                             char *font_id 
                                           );
```
### **FontMenu GetFont 1**

#### **On entry**

 $RO = flags$  $R1 =$  Font Menu object id  $R2 = 1$ R3 = pointer to buffer to hold font id  $R4 =$  buffer size for font id

### **On exit**

 $R4$  = size of buffer required (if R3 was 0) else buffer pointed at by R3 holds font id R4 holds number of bytes written to buffer

#### **Use**

This method returns the font id for the font which was last specified in a FontMenu\_SetFont call, or was last chosen by a user mouse click (i.e. the one which is ticked). The special font id 'System Font' is used to indicate that the **System** entry was last chosen.

```
extern kernel oserror *fontmenu get font ( unsigned int flags,
                                             Objectld fontmenu, 
                                             char *buffer, 
                                             int buff size,
                                             int *nbytes 
                                           ) ;
```
# **Font Menu events**

There are a number of Toolbox events which are generated by the Font Menu module:

### **FontMenu \_ AboutToBeShown (Ox82a40)**

### **Block**

- $+ 8$  0x82a40
- + 12 flags (as passed in to Toolbox\_ShowObject)<br>+ 16 value which will be passed in R2 to ToolBox
- value which will be passed in R2 to ToolBox\_ShowObject
- + 20... block which will be passed in R3 to ToolBox\_ShowObject for the underlying Menu Object

### **Use**

This Toolbox event is raised when SWI Toolbox\_ShowObject has been called for a Font Menu object. It gives the application the opportunity to set the selected font before the Menu actually appears on the screen

### **C data type**

```
typedef struct 
{ 
 ToolboxEventHeader hdr; 
 int show_type;
 TopLeft pos;
FontMenuAboutToBeShownEvent;
```
## **FontMenu\_HasBeenHidden (Ox82a41)**

### **Block**

+ 8 Ox82a41

### **Use**

This Toolbox Event is raised by the Toolbox when Toolbox\_HideObject is called on a Font Menu which has the appropriate bit set in its template flags word. It enables a client application to clear up after a menu has been closed. It is also raised when clicking outside a menu or hitting Escape.

### **C data type**

```
typedef struct 
{ 
  ToolboxEventHeader hdr; 
} FontMenuHasBeenHiddenEvent;
```
## **FontMenu\_FontSelection (Ox82a42)**

### **Block**

 $+ 8$  0x82a42  $+ 16...$  font id

#### **Use**

This Toolbox Event informs the client that a Font Menu selection has been made

The special font id 'System Font' is used to indicate that the **System** entry was last chosen.

### **C data type**

```
typedef struct 
{ 
 ToolboxEventHeader hdr; 
 char font id[216];
FontMenuSelectionEvent;
```
### **Font Menu templates**

The layout of a Font Menu template is shown below. Fields which have types MsgReference and StringReference are those which will require relocation when they are loaded from a resource file. If the template is being constructed in memory, then these fields should be real pointers (i.e. they do not require relocation).

For more details on relocation. see appendix Resource File formats on page 497.

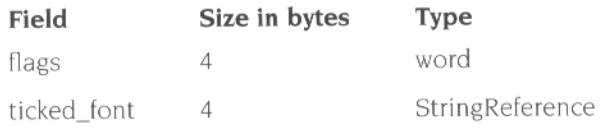

# **Font Menu Wimp event handling**

The Font Menu class responds to certain Wimp events and takes the actions as described below:

~---······---= **•••••a•a••ww••••c•w** 

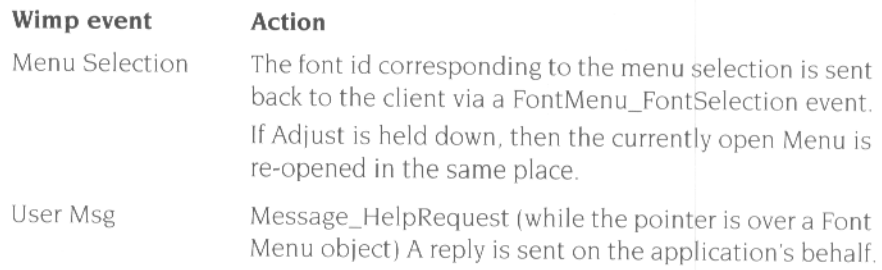

# **9 lconbar icon class**

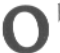

bjects of the Iconbar icon class are used to display an application icon on the lconbar

### **User interface**

An lconbar object is normally used to show that an application is running. by placing an icon on the RISC OS lconbar.

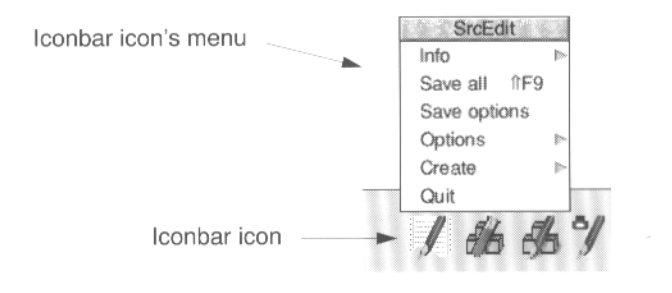

An lconbar object can either be a sprite icon or a text&sprite icon. It does not appear on the Iconbar until the application has called Toolbox\_ShowObject or if the auto-show bit has been set in its flags word. When the Toolbox places the icon on the lconbar. it positions the icon in a Style Guide compliant manner, including placement of the text in a text&sprite icon. The bounding box used for the icon is taken from the sprite used for that icon. also taking into consideration the text used, if the iconbar object is text&sprite. If the application supports many icons on the Iconbar this can be achieved by creating many Iconbar objects.

The Toolbox supports handling of a Menu click over the icon, Select and Adjust clicks.

# **Application Program Interface**

## **Attributes**

An Iconbar icon object has the following attributes which are specified in its object template and can be manipulated at run-time by the client application:

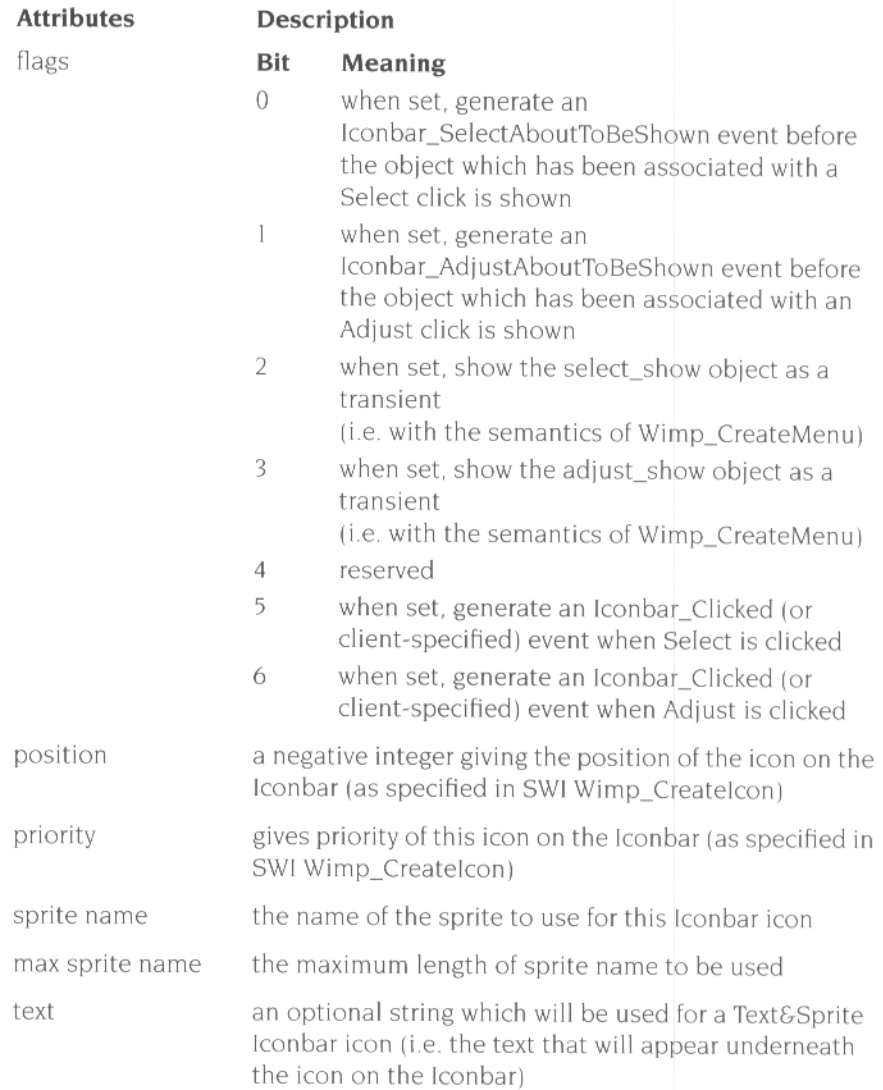

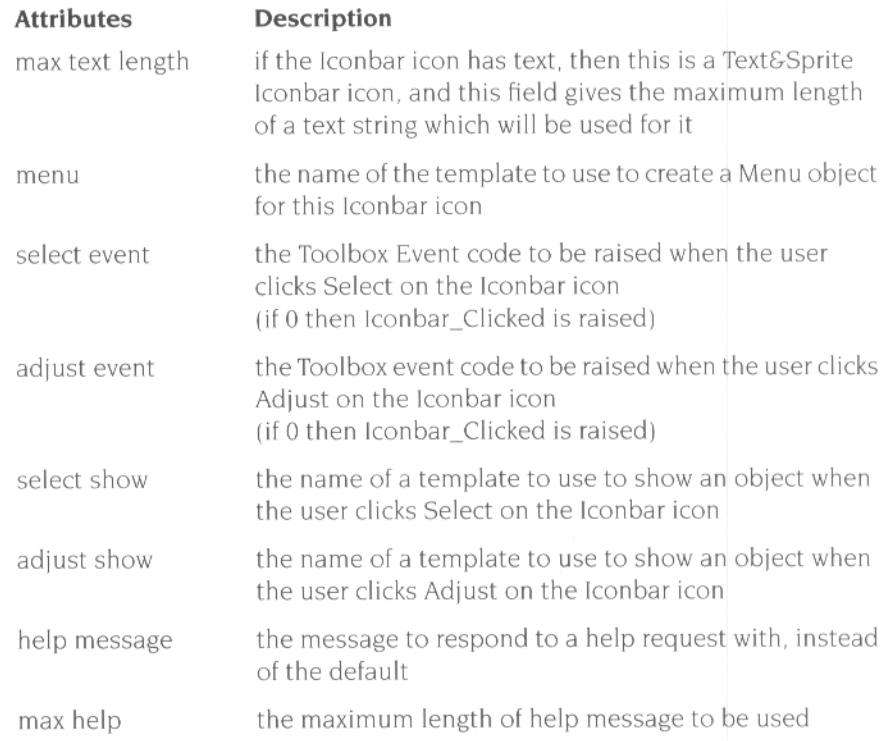

### **Manipulating an lconbar icon object**

### **Creating and deleting an Icon bar Icon object**

An Iconbar icon object is created using SWI Toolbox\_CreateObject.

When an lconbar Icon Object is created. the following attached objects (see page  $11$ ) will be created (if specified):

- menu
- select show
- $\bullet$  adjust show.

See the attributes table above for an explanation of what these objects are.

An lconbar object is deleted using SWI Toolbox DeleteObject. If it has any attached objects (see above). these are also deleted. unless the non-recursive bit is set for this SWI

### **Showing an lconbar icon object**

When a lconbar icon object is displayed on the screen using SWI Toolbox\_ShowObject it has the following behaviour·

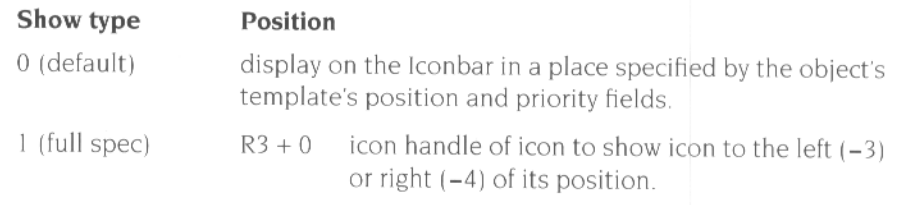

If the Iconbar icon's position is any other value than  $-3$  or  $-4$ , then R3 should just be 0

An lconbar icon is hidden by using SWI Toolbox\_HideObject

### **The Icon bar icon's position and priority**

An lconbar icon is created with a position and a priority. These are integer values as specified in SWI Wimp\_Createlcon. Note that these values are fixed at create-time. but are only used when the lconbar icon is 'shown·, either by explicitly calling Toolbox\_ShowObject. or by setting the auto-show bit in the object template's flags.

The semantics of position and priority are as documented in Wimp\_Createlcon. Applications will mostly just use a position of  $-1$  for the right of the iconbar.

Note that positions of  $-3$  and  $-4$  cannot be used in conjunction with the auto-show bit. Such an lconbar icon must be explicitly shown using Toolbox\_ShowObject to allow the client to pass the Wimp handle of the icon to whose left/right this icon should be placed

An Iconbar icon's position and priority cannot be changed at run-time.

### **The lconbar icon's menu**

Each Iconbar object can optionally have attached to it a Menu object. The Iconbar object holds the object id of this Menu object.

Whenever the user of the application presses the Menu mouse button over an Iconbar icon, the Iconbar class module opens its attached Menu object, by making <sup>a</sup>SWI Toolbox\_ShowObject passing the attached Menu's id.

If the application wishes to perform some operations on the Menu before it is opened (ticking some entries for example), then by setting the appropriate bit in the Menu's flags word. the application can request that a special Toolbox event (Menu\_AboutToBeShown) is delivered to it before the Menu is actually shown. The precise details of this Toolbox event are described on page 197. On receipt of such a Toolbox event. the client application is expected to make any changes it wants to the Menu object, and then return to its SWI Wimp\_Poll loop.

When an lconbar icon is created. if the client has specified the name of a Menu template for that lconbar icon. then a Menu object is created from that template. and the id of that Menu is held in the Iconbar object. This id will be used to show the Menu when the user presses the Menu button over the Iconbar icon.

In most cases a Menu is attached to the lconbar icon at resource editing time by entering the name of the template to use for this lconbar icon's Menu If the application wishes to dynamically attach and detach the Menu for a given lconbar icon. then this can be done using the lconbar\_SetMenu method described on page 151.

The id of the Menu attached to an Iconbar icon can be read by using the Jconbar\_GetMenu method.

#### **Select and Adjust click events**

The client application can specify a Toolbox event to be raised when the user clicks Select and/or one to be raised when the user clicks Adjust on the Iconbar icon.

This event will only be raised if the appropriate flags bits have been set for Select and Adjust clicks

Normally this is specified in the application's resource file. but it can be set and read using the Iconbar\_SetEvent/Iconbar\_GetEvent methods.

#### **Help messages**

Each Iconbar object can optionally have attached to it a Help Message.

Whenever the Wimp delivers a HelpRequest message to the client application for this Iconbar icon, the attached Help Message is sent back automatically by the Toolbox

In most cases a help message is attached to the lconbar object at resource editing time. An Iconbar icon's Help Message can be set dynamically using the lconbar\_Setl lelpMessage method described on page 156.

The text of the Help Message can be read using the lconbar\_GetHelpMessage method.

# **lconbar icon methods**

The following methods are all invoked by calling SWI Toolbox\_ObjectMiscOp with:

- RO holding a flags word
- R1 being an Iconbar object id
- R2 being the method code which distinguishes this method
- R3-R9 potentially holding method-specific data

## **lconbar GetlconHandle 0**

### **On entry**

 $R0 = flags$  $R1$  = Iconbar object id  $R2 = 0$ 

### **On exit**

 $R0 =$  Wimp icon handle for this Iconbar object

### **Use**

-ik

This method returns the handle of the underlying Wimp icon used to implement this Iconbar object.

```
extern _kernel_oserror •iconbar_get _icon_handle ( unsigned int flags, 
                                                    Objectid iconbar, 
                                                    int •icon handle 
                                                  );
```
## **lconbar SetMenu 1**

### **On entry**

 $R0 = flags$  $R1$  = Iconbar object id  $R2 = 1$  $R3$  = menu id

### **On exit**

R I-R9 preserved

### **Use**

This method is used to set the menu which will be displayed when the Menu button is pressed over this Iconbar object. The Toolbox handles opening the menu for you.

If R3 is 0, then the menu for this Iconbar object is detached.

### **C veneer**

```
extern kernel oserror *iconbar set menu ( unsigned int flags,
                                            Objectid iconbar, 
                                            Objectid menu_ id 
                                           );
```
## **lconbar\_GetMenu 2**

### **On entry**

 $R0 = flags$  $R1$  = Iconbar object id  $R2 = 2$ 

### **On exit**

 $RO = Menu$ id

### **Use**

This method is used to get the id of the menu which will be displayed when the Menu button is pressed over this lconbar object.

```
extern kernel oserror *iconbar get menu ( unsigned int flags,
                                            Objectid iconbar, 
                                            Objectld *menu_id 
                                          );
```
# **lconbar\_SetEvent 3**

#### **On entry**

 $R0 = flags$ 

bit 0 set means raise the event code specified in R3 when Select is clicked bit I set means raise the event code specified in R4 when Adjust is clicked

 $R1$  = Iconbar object id

 $R2 = 3$ 

 $R3$  = Toolbox Event code to raise for Select

 $R4$  = Toolbox Event code to raise for Adjust

#### **On exit**

R1-R9 preserved

#### **Us<sup>e</sup>**

This method specifies a Toolbox event to be raised when the user clicks Select and/or Adjust on the lconbar icon

If R3 or R4 is 0, then an IconBar\_Clicked Toolbox event will be raised instead.

```
extern _kernel_oserror *iconbar_set_event ( unsigned int flags,
                                             Objectld iconbar, 
                                            int select event,
                                            int adjust event 
                                           );
```
# **lconbar GetEvent 4**

### **On entry**

 $R0 = flags$ 

- bit 0 set means return the event code which will be raised when Select is clicked
- bit I set means return the event code which will be raised when Adjust is clicked
- $R1 =$  Iconbar object id

 $R2 = 4$ 

### **On exit**

 $R0 =$  Toolbox event code raised when Select is clicked on the Iconbar icon  $R1$  = Toolbox event code raised when Adjust is clicked on the Iconbar icon

### **Use**

This method reads the Toolbox Event to be raised when the user clicks Select or Adjust on the lconbar icon.

```
extern kernel oserror *iconbar get event ( unsigned int flags,
                                            Objectid iconbar, 
                                            int *select_event,
                                            int •adjust event 
                                          );
```
# **lconbar SetShow 5**

#### **On entry**

- $R0 = flags$ 
	- bit 0 set means show the object whose id is given in R3 when Select is clicked
	- bit I set means show the object whose id is given in R4 when Adjust is clicked
- $R1$  = Iconbar object id

 $R2 = 5$ 

 $R3 = id$  of object to show for Select

R4- id of object to show for AdJUSt

### **On exit**

R l -R9 preserved

### **Use**

This method specifies an object to be shown when the user clicks Select and/or Adjust on the lconbar icon.

If  $R3$  or  $R4$  is 0, then no object will be shown.

```
extern _kernel_oserror *iconbar_set_show ( unsigned int flags,
                                             Objectid iconbar, 
                                             Objectid select, 
                                             Objectrd adjust 
                                           ) ;
```
## **lconbar\_GetShow 6**

### **On entry**

 $R0 = flags$ 

bit 0 set means return the id of the object which will be shown when Select is clicked

bit 1 set means return the id of the object which will be shown when Adjust is clicked

 $R1 =$ Iconbar object id

 $R2 = 6$ 

### **On exit**

 $RO = id of object which will be shown when Select is clicked on the Iconbar icon.$  $R1 = id of object which will be shown when Adjust is clicked on the Iconbar icon$ 

### **Use**

This method reads the ids of the objects to be shown when the user clicks Select or Adjust on the Iconbar icon.

```
extern kernel oserror *iconbar_get_show ( unsigned int flags,
                                            Objectld iconbar, 
                                            Objectld *select, 
                                            Objectid *adjust 
                                          );
```
## **Icon bar\_ SetHelpMessage 7**

#### **On entry**

 $R0 = flags$  $R1$  = Iconbar object id  $R2 = 7$ R3 = pointer to message text

#### **On exit**

R 1-R9 preserved

#### **Use**

This method is used to set the help message which will be returned when a Help Request message is received for this Iconbar object. The Toolbox handles the reply message for you.

If R3 is 0, then the Help Message for this lconbar object is detached.

```
extern _kernel oserror •iconbar_set_help message ( unsigned int flags, 
                                                    Objectid iconbar, 
                                                    char •message_text 
                                                  );
```
## **Icon bar\_ GetHelpMessage 8**

#### **On entry**

- $R0 = flags$
- $R1 =$  Iconbar object id
- $R2 = 8$
- $R3$  = pointer to buffer (or 0)
- $R4$  = size of buffer to hold message text

### **On exit**

 $R4$  = holds size of buffer required for message text (if R3 was 0) else Buffer pointed at by R3 holds message text R4 holds number of bytes written to buffer

#### **Use**

This method is used to read the help message which will be returned when a Help Request message is received for this Iconbar object.

```
extern kernel oserror *iconbar_get_help_message ( unsigned int flags,
                                                     Objectid iconbar, 
                                                     char *buffer, 
                                                      int buff_size, 
                                                     int *nbytes 
                                                   );
```
# **Icon bar SetText 9**

### **On entry**

 $R0 = flags$  $R1$  = Iconbar object id  $R2 = 9$  $R3$  = pointer to text string to use

### **On exit**

R I-R9 preserved

### **Use**

This method sets the text which is to be used in a text&sprite Iconbar object. If the text is longer than the maximum size specified when the Iconbar icon was created, then an error is returned.

```
extern _kernel_oserror *iconbar_set_text ( unsigned int flags,
                                           Objectld iconbar, 
                                           char *text 
                                         );
```
### **Icon bar GetText 10**

#### **On entry**

 $RO = flags$  $R1 =$ Iconbar object id  $R2 = 10$  $R3$  = pointer to buffer to return the text in (or 0)  $R4$  = size of buffer

### **On exit**

 $R4$  = the size of buffer required to hold the text (if R3 was 0) else Buffer pointed to by R3 contains icon's text R4 holds number of bytes written to buffer

#### **Use**

This method is used for a text&sprite Iconbar object. It returns the text string displayed for that object

```
extern kernel oserror *iconbar get text ( unsigned int flags,
                                             Objectld iconbar, 
                                             char *buffer, 
                                             int buff_size, 
                                             int *nbytes 
                                           );
```
# **Icon bar\_ SetSprite 11**

#### **On entry**

 $R0 = \text{flags}$  $R1$  = Iconbar object id  $R2 = 11$  $R3 =$  pointer to name of sprite to use

### **On exit**

R I -R9 preserved

### **Use**

This method sets the sprite which is to be used in the Iconbar object.

```
extern _kernel_oserror *iconbar set sprite ( unsigned int flags, 
                                             Objectld iconbar, 
                                             char *sprite_name
                                           );
```
## **Icon bar\_ GetSprite 12**

### **On entry**

- $R0 = flags$
- $R1 =$  Iconbar object id
- $R2 = 12$
- $R3$  = pointer to buffer to return the sprite name in (or 0)
- $R4$  = size of buffer

### **On exit**

 $R4$  = holds size of buffer required for sprite name (if R3 was 0) else Buffer pointed at by R3 holds sprite name R4 holds number of bytes written to buffer

### **Use**

This method returns the name of the sprite used for the lconbar object

```
extern kernel oserror *iconbar get sprite ( unsigned int flags,
                                              Objectld iconbar, 
                                              char *buffer, 
                                              int buff_len, 
                                               int *nbytes 
                                             );
```
# **lconbar icon events**

### **Icon bar\_ Clicked (Ox82900)**

### **Blocl<**

- + 8 Ox82900
- $+12$  flags

bits 0. 1 and 2 show how the activation was done: bit 0 set means Adjust was clicked bit I reserved

bit 2 set means Select was clicked

### **Use**

This Toolbox event is raised when the user clicks Select or Adjust on an Iconbar object. and the client application has not associated any other Toolbox event with this event

### **C data type**

```
typedef struct 
{ 
  ToolboxEventHeader hdr; 
IconbarClickedEvent;
```
## **lconbar SelectAboutToBeShown (Ox82901)**

### **Block**

- + 8 Ox82901
- +16 object id of the object which will be shown [note that the ·self' field in the id block will be for the lconbar object).

### **Use**

This Toolbox event is raised just before Toolbox\_ShowObject is called for the object to be shown on a Select click. Note that on receipt of this event, the client could call Iconbar\_SetShow to give the object id of a different object to be shown.

### **C data type**

```
typedef struct 
{ 
 ToolboxEventHeader hdr ; 
 Objectid id; 
IconbarAboutToBeShownEvent;
```
### **Iconbar** AdjustAboutToBeShown (0x82902)

### **Block**

- + 8 OxR2902
- $+16$  object id of the object which will be shown (note that the 'self' field in the id block will be for the Iconbar object).

### **Use**

This Toolbox event is raised just before Toolbox\_ShowObject is called for the object to be shown on a Adjust click Note that on receipt of this event. the client could call Iconbar\_SetShow to give the object id of a different object to be shown.

Note: This event and the Iconbar\_SelectAboutToBeShown event both share the same typedef.

### **C data type**

```
typedef struct 
{ 
 ToolboxEventHeader hdr; 
 Objectld id; 
IconbarAboutToBeShownEvent;
```
### **lconbar icon templates**

The layout of an Iconbar icon template is shown below. Fields which have types MsgReference and StringReference are those which will require relocation when they are loaded from a resource file. If the template is being constructed in memory, then these fields should be real pointers (i e they do nor require relocation).

For more details on relocation, see appendix Resource File Formats on page 497.

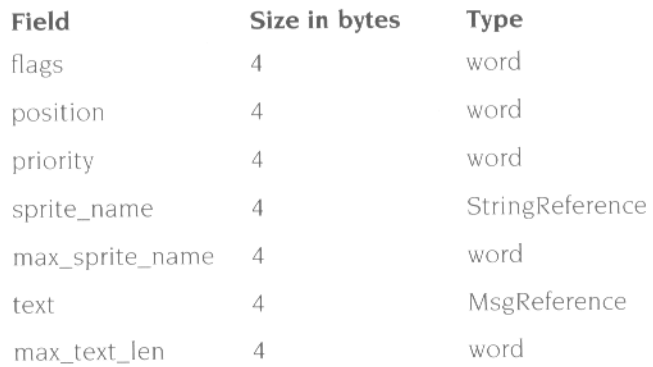

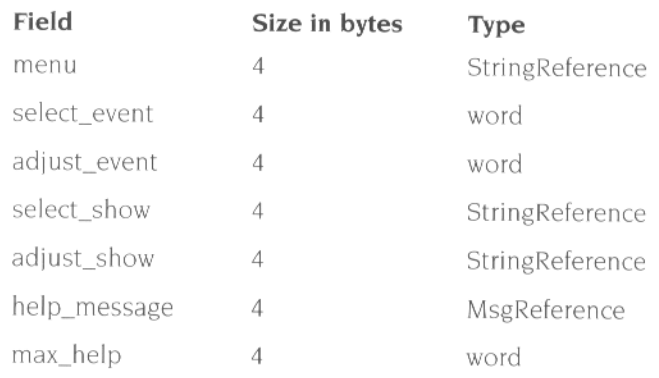

# **lconbar icon Wimp event handling**

Certain Wimp events for an Iconbar icon are fielded by the Iconbar class, and either acted upon for the client, or result in a Toolbox event being raised. Such events are listed below

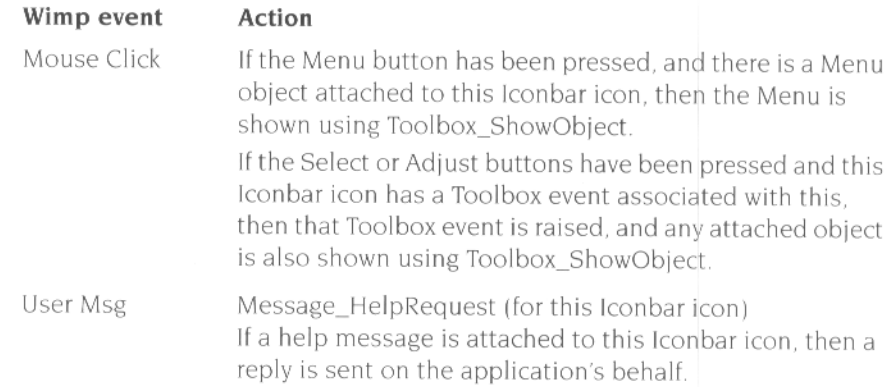

# **10 Menu class**

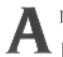

menu allows the user to select an item from a list of choices using the mouse  $A_{\text{pointer.}}$ 

# **User interface**

A menu should appear on the screen either when the user clicks the Menu mouse button. or clicks on a Pop-up menu button. The menu will disappear again when the user cl icks outside the menu or presses Escape (or the client application hides it or the user opens another menu).

When the user clicks on a menu entry the client application will typically perform some task. The menu will then disappear. unless the selection was made using the Adjust button in which case it will persist on the screen.

- A menu has a title bar with black (Wimp colour 7) text on a grey (Wimp colour 2) background
- Menu entries which contain text are black  $(7)$  on a white  $(0)$  background; a menu entry may alternatively contain a sprite.
- Menu entries may optionally be separated by a dotted line, to group related items.
- $\bullet$  A menu entry may lead to further menus, or a dialogue box, in which case a submenu arrow is displayed at the righthand edge of the entry. When a menu entry is unavailable it is displayed as 'shaded' (ie its text is displayed in light grey)

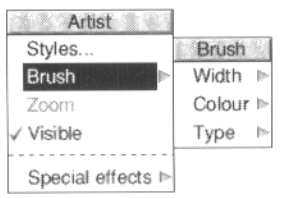

# **Application Program Interface**

When a Menu object is created, the Toolbox deals with ensuring that the colours used for the Menu are Style Guide compliant. Each menu entry is set with a height of 44 OS units (or 68 if it has a dotted line separator), and the width of the menu is calculated from details of its entries on the application's behalf.

The Menu module deals with keeping the menu tree displayed when a selection is made with Adjust

### **Attributes**

### **Menu attributes**

A Menu object has the following attributes which are specified in its object template and can be manipulated at run-time by the client application:

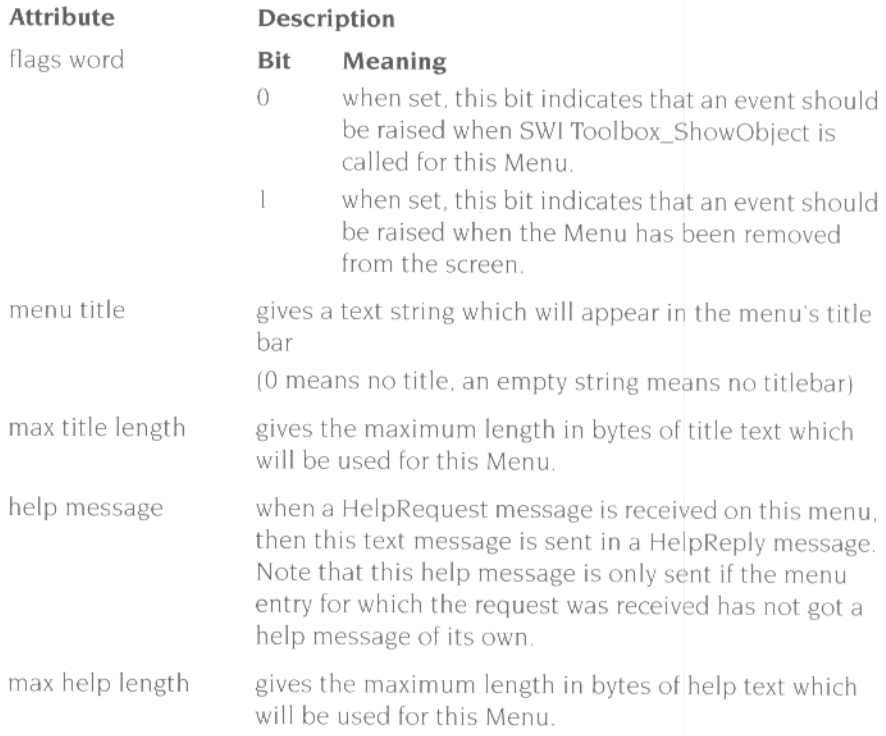

**Service Service** 

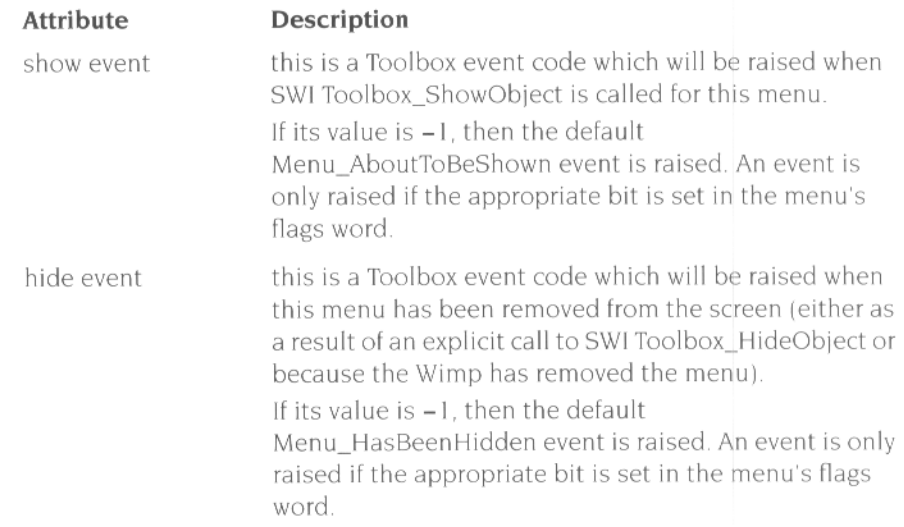

### **Menu entry attributes**

A Menu also has a list of ·entries'. Each entry has its own component id which uniquely identifies it within this menu. An entry has the following attributes:

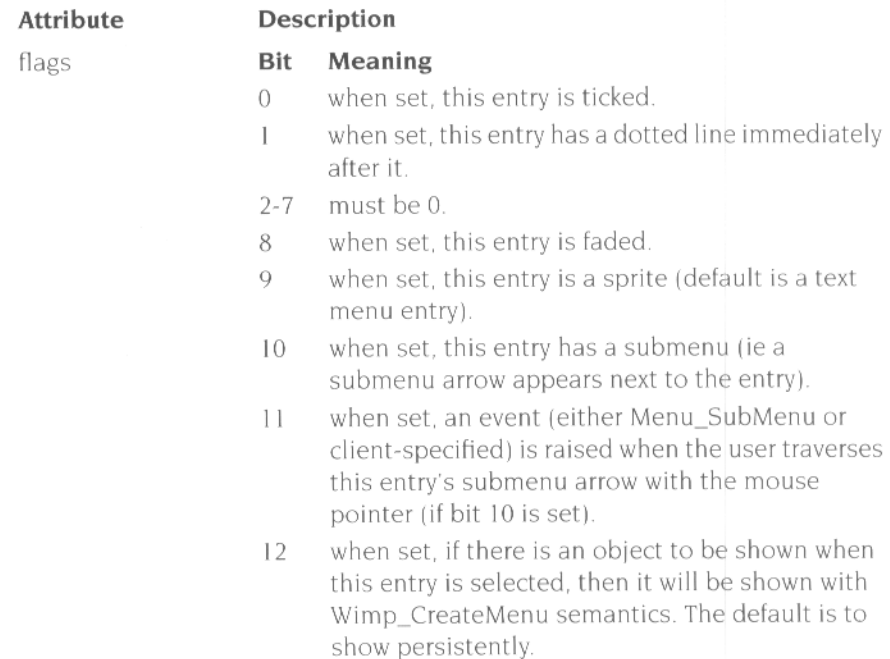

m 

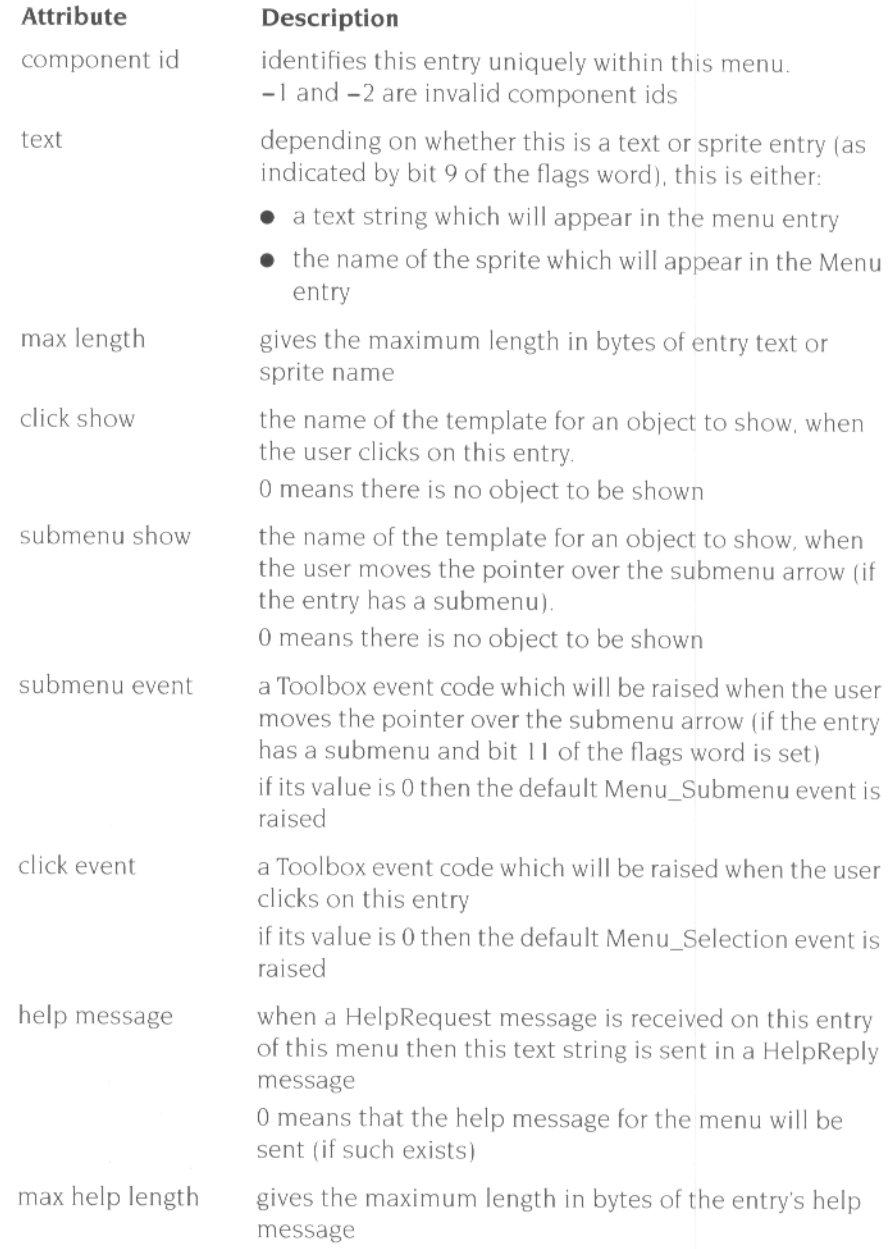

### **Manipulating a Menu object**

Since there can only be one Menu visible on the screen at any one time, it is usual for the client application to mark Menu templates as 'shared' so that only one copy will exist in memory. The application receives a Menu\_AboutToBeShown Toolbox event just before the Menu is shown, to allow it to set any attributes like ticks and fades, which may differ depending on where the Menu is being shown; for example, in a multi-document editor a single menu can be maintained for all document Windows. when the Toolbox receives a Menu button click event from the Wimp. it will show the Menu associated with the Window over which the mouse click occurred: when the application receives the Menu\_AboutToBeShown Toolbox event, it can tick and fade entries in the Menu depending on the state of the document Window

Another alternative for supporting multi-document editors is to create a Menu object for each Window object In this case it will not be necessary to use the Menu\_AboutToBeShown Toolbox event to make last minute changes to the menu. since these can be made on a per-window basis as the changes occur. Whether this method is used. or the above 'shared' scheme is really one of personal taste. and memory usage

It is possible to associate a client handle with a Menu using the Toolbox\_SetCiientHandle method. but normally an application will simply wish to <sup>u</sup>se the client handle of the object to which a Menu is attached (via the parent\_id or the ancestor id in the id block)

### **Creating and deleting a menu**

A Menu object is created using SWI Toolbox\_CreateObject.

When a Menu object is created, the following attached objects (see page 11) are also created for each menu entry for which they are defined:

- submenu show
- click show

The Menu entry attributes table on page 167 describes these objects.

Attached objects are also created when a menu entry is added to the Menu. if they are referenced by the menu entry (and deleted when the menu entry is removed).

A Menu object is deleted using SWI Toolbox DeleteObject. If it has any attached objects these are also deleted, unless the non-recursive bit is set for this SWI.

Note: Menus must not be mutually recursive (i.e. in a menu hierarchy, a menu entry may not have, as a submenu, a menu further up the hierarchy). The menu module does not check for such a case, so it is the client application's responsibility to check for correctness

r .,

### **Showing a menu**

When a menu is displayed on the screen using SWI Toolbox\_ShowObject it has the following behaviour:

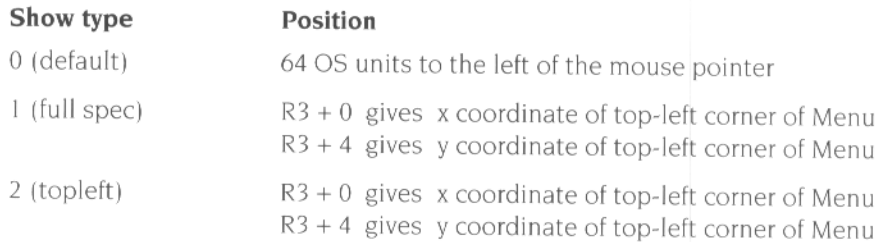

The client application should not need to make this call, since it is made automatically by the Window and Iconbar modules for objects which have a Menu attached to them. The Window module will display the menu in its default place when the Menu button is clicked. or in the case of a pop-up menu directly to the right of the pop-up icon: the Iconbar module displays the menu with its base 96 OS units from the bottom of the screen, and 64 OS units to the right of the mouse pointer

### **Adding and removing menu entries**

Normally the set of entries in a Menu will be specified in the application's resource file. If. however, the application wishes to add and remove Menu entries dynamically at run-time. this is done using the Menu\_AddEntry and Menu\_RemoveEntry methods

### **Changing a Menu entry**

A given Menu entry can either contain text or a sprite. Normally these will be fixed when the menu is created. but they can be set and read dynamically using the Menu\_SetEntryText, Menu\_GetEntryText, Menu\_SetEntrySprite, and Menu\_GetEntrySprite methods

### **Ticking or fading a Menu entry**

Each Menu entry can be optionally 'ticked' (ie. have a tick displayed to the left of it), and/or 'faded' (i.e. displayed in light grey, and unselectable).

A given Menu entry can be ticked/unticked. faded/unfaded using the Menu\_SetTick/Menu\_SetFade methods.

The client can determine the state of a particular entry using the Menu\_GetTick/Menu\_GetFade methods.

### **Attaching a submenu dynamically**

Normally an application's Menu structure is fully specified statically in its resource file. but occasionally an application may wish to build a submenu at run-time, and attach it at a particular point in the Menu tree.

This is achieved by creating the submenu object. and using the Menu\_SetSubMenuShow method already mentioned (and detailed on page 181).

### **Dealing with Menu hits**

Each Menu entry can have a specified Toolbox event which will be raised when a menu selection is made on that entry (i e. the Wimp has returned a Menu Selection event to the application).

Normally this Toolbox event is specified in the client application's resource file, but it can be read and set dynamically using the Menu\_SetClickEvent and Menu\_GetClickEvent methods.

The client can also specify the name of a template of an object which should be shown when the menu hit happens. The main use for this is to supply the name of the template of a persistent dialogue box. on a Menu entry with an ellipsis( .. ). The ob1ect is only shown after the 'Menu hit event' has been delivered to the client. The **show type** value passed in R2 to Toolbox\_ShowObject will be 0 (default place).

It is possible to specify at run-time the object 1d of an object which should be shown when a Menu hit happens, using the Menu\_SetClickShow method (and the object id can be read using the Menu\_CetCiickShow method)

If neither of the above is specified, then the Toolbox raises the Menu\_Selection Toolbox event. as described on page 198 This Toolbox event reports which entry was selected

### **Dealing with Adjust clicks on a Menu**

When the user of the client application clicks Adjust on a Menu entry or on a Gadget in a dialogue box which has been opened from a Menu, it is conventional for the Menu tree to remain on the screen

The Toolbox handles this automatically on behalf of the application, so the client does not have to look for Adjust clicks; the client's code just responds to the Toolbox events raised by the user's interaction with the Menu

Note that the Toolbox ·re-shows' the Menu when the application next calls SWI Wimp\_Poll, after the Menu selection, so any ticking/fading etc of Menu entries, must be done in response to the Toolbox event which was raised when a menu selection was made.
## **Dealing with traversal of a submenu arrow**

Each Menu entry can have a specified Toolbox event which will be raised when the user moves the mouse pointer over the submenu arrow. which is displayed on all Menu entries which have a submenu

Normally this Toolbox event is specified in the client application's resource file but it can be read and set dynamically using the Menu\_SetSubMenuEvent and Menu\_GetSubMenuEvent methods.

The client can also specify the name of a template of an object which should be shown when the user moves the mouse pointer over the submenu arrow. The main use for this is to supply the name of the template of a transient dialogue box or <sup>a</sup> submenu. The object is only shown after the Menu\_SubMenu event has been delivered to the client.

lt is possible to specify at run-time the object id of an object which should be shown when the user moves the pointer over the submenu arrow, using the Menu\_SetSubMenuShow method (and the object id can be read using the Menu\_GetSubMenuShow method)

lf neither of the above is specified. then the Toolbox raises the Menu\_SubMenu Toolbox event. This Toolbox event reports the entry over which the mouse pointer has moved.

## **Interactive help on Menus**

Each Menu has an optional Help Message associated with it When the client application receives a HelpRequest for the Menu, the Toolbox replies automatically with this Help Message

Normally the Menu's Help Message will be specified in the application's resource file. however the client can set and read the message dynamically using the Menu\_SetHelpMessage/Menu\_GetHelpMessage methods.

Each Menu entry can also have a Help Message. If no such message is specified. then the Toolbox will return the Menu's Help Message instead. Normally, again, an entry's Help Message will have been specified in the resource file, but it can be read and set using the Menu\_SetEntryHelpMessage and Menu\_GetEntryHelpMessage methods (described on page 191).

### **Writable menu entries**

Writable menu entries as seen in older applications are not supported by the Toolbox as these are not Style Guide compliant Instead you should use small dialogues. For example:

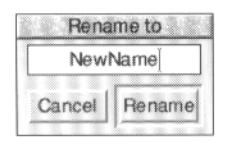

# **Menu methods**

The following methods are all invoked by calling SWI Toolbox\_MiscOp with:

- RO holding a flags word
- R1 being a Menu id
- R2 being the method code which distinguishes this method
- R3-R9 potentially holding method-specific data

## **Menu\_SetTick 0**

## **On entry**

- $R0 = flags$
- $R1$  = Menu object id
- $R2 = 0$
- $R3 =$  component id of entry
- $R4 = value$ 
	- 0 means 'untick' non ·zero means 'tick'

## **On exit**

R1-R9 preserved

## **Use**

This method affects the tick state of a Menu entry.

```
extern _kernel_oserror *menu_set_tick ( unsigned int flags,
                                          Objectld menu, 
                                          ComponentId entry,
                                          int tick 
                                        );
```
**CONTRACTOR** 

 $\overline{w}$ 

# **Menu GetTick 1**

### **On entry**

 $R0 = flags$  $RI = Menu object id$  $R2 = 0$  $R3 =$  component id of entry

## **On exit**

 $RO = tick state$ non-zero means ticked 0 means unticked

### **Use**

This method returns the tick state of a Menu entry.

```
extern _kernel_oserror *menu_get_ tick ( unsigned int flags, 
                                          Objectid menu, 
                                         Componentid entry, 
                                          int *ticked 
                                        );
```
### Menu class

# **Menu\_SetFade 2**

## **On entry**

 $R0 = \text{flags}$  $R1$  = Menu object id  $R2 = 2$  $R3 =$  component id of entry  $R4 = value$ 0 means unfade non-zero means fade

## **On exit**

R I-R9 preserved

#### **Use**

This method affects the fade state of a Menu entry.

```
extern kernel oserror *menu_set_fade ( unsigned int flags,
                                         Objectld menu, 
                                         Componentld entry, 
                                         int fade 
                                        );
```
# **Menu GetFade 3**

### **On entry**

 $R0 = flags$ R l = Menu object id  $R2 = 3$  $R3 =$  component id of entry

## **On exit**

 $R0 =$  fade state 0 means unfaded non-zero means faded

### **Use**

This method returns the fade state of a Menu entry.

```
extern _kernel_oserror *menu_get_fade ( unsigned int flags,
                                        ObjectId menu,
                                        ComponentId entry,
                                        int *faded 
                                      );
```
# **Menu\_SetEntryText 4**

## **On entry**

 $R0 = flags$  $R1$  = Menu object id  $R2 = 4$  $R3 =$  component id of entry  $R4$  = pointer to text string to use

## **On exit**

R I-R9 preserved

## **Use**

This method sets the text which is to be used in the named text Menu entry.

An error is returned if the entry's text buffer is not large enough to hold the supplied text

An error is returned if this SWI is called on an entry which is a sprite

```
extern kernel oserror *menu set entry text ( unsigned int flags,
                                               Objectld menu, 
                                               Componentld entry, 
                                               char •text 
                                             );
```
# **Menu\_GetEntryText 5**

### **On entry**

 $R0 = \text{flags}$  $R1$  = Menu object id  $R2 = 5$  $R3 =$  component id of entry  $R4 =$  pointer to buffer to return the text in (or 0)  $R5$  = size of buffer

## **On exit**

 $R5$  = the size of buffer required to hold the text (if R4 was 0) else Buffer pointed to by R4 contains entry text R5 holds number of bytes written to buffer

### **Use**

This method is used for a text Menu entry. It returns the text string displayed for that entry.

```
extern _kernel_oserror *menu_get_entry_text ( unsigned int flags,
                                                Objectld menu, 
                                                Componentld entry, 
                                                char *buffer, 
                                                int buff_size, 
                                                int *nbytes 
                                              );
```
# **Menu\_SetEntrySprite 6**

## **On entry**

- $R0 = flags$
- R I *=* Menu object id
- $R2 = 6$
- R3 *=* component id of entry
- R4 *=* pointer to name of sprite to use

# **On exit**

R I-R9 preserved

## **Use**

This method sets the sprite which is to be used in the named sprite Menu entry.

An error is returned if the entry's sprite name buffer is not large enough to hold th<sup>e</sup> <sup>s</sup>upplied sprite name

An error is returned if this SWI is called on a text entry

```
extern _kernel_oserror *menu_set_entry_sprite ( unsigned int flags,
                                                  Objectid menu, 
                                                  Componentid entry, 
                                                  char *sprite name 
                                                );
```
# **Menu\_ GetEntrySprite 7**

### **On entry**

 $R0 = flags$  $R1$  = Menu object id  $R2 = 7$  $R3$  = component id of entry  $R4$  = pointer to buffer to return the sprite name in (or 0)  $R5$  = size of buffer

## **On exit**

 $R5$  = the size of buffer required to hold the sprite name (if R4 was 0) else Buffer pointed to by R4 contains sprite name R5 holds number of bytes written to buffer

### **Use**

This method is used for a sprite Menu entry. It returns the name of the sprite displayed for that entry.

```
extern _kernel_oserror *menu_get_entry_sprite ( unsigned int flags,
                                                   Objectld menu, 
                                                 ); 
                                                   Componentid entry, 
                                                   char *buffer, 
                                                   int buff_size , 
                                                   int *nbytes
```
# **Menu\_SetSubMenuShow 8**

### **On entry**

 $R0 = \text{flags}$  $R1$  = Menu object id R2- 8 R3 = component id of entry where submenu should be attached  $R4 =$  object id of the submenu (or 0)

## **On exit**

R I-R9 preserved

## **Use**

This method allows the client to specify the object id of an object to show when the user moves the pointer over the submenu arrow.

If R4 is 0. then no object should be shown.

Calling this SWI also causes the submenu to be shown or hidden as appropriate.

```
extern _kernel_oserror *menu_set_sub_menu_show ( unsigned int flags,
                                                   Objectld menu, 
                                                   Componentld entry, 
                                                   Objectld sub menu 
                                                 );
```
-----------------

## **Menu\_GetSubMenuShow 9**

### **On entry**

 $R0 = flags$  $R1$  = Menu object id  $R2 = 9$ R3 = component id

### **On** exit

 $RO = id of object to be shown$ 

### **Use**

This method returns the object id of the object which will be shown when the user moves the pointer over the submenu arrow.

```
extern _kernel_oserror *menu_get_sub_menu_show ( unsigned int flags,
                                                  Objectld menu, 
                                                  Componentld entry, 
                                                 ObjectId *sub menu
                                                );
```
# **Menu SetSubMenuEvent 10**

### **On entry**

 $R0 = flags$  $R1 = M$ enu object id  $R2 = 10$  $R3$  = component id of entry R4 = Toolbox event code to raise

## **On exit**

R I-R9 preserved

### **Use**

This method specifies a Toolbox event to be raised when the user moves the mouse over this entry's submenu arrow.

If R4 is 0, then a Menu\_SubMenu Toolbox event will be raised instead.

Calling this SWI also causes the submenu to be shown or hidden as appropriate.

```
extern _kernel_oserror *menu_set_sub_menu_event ( unsigned int flags,
                                                    Objectld menu, 
                                                    Componentld entry, 
                                                    int toolbox_event 
                                                  );
```
# **Menu GetSubMenuEvent 11**

### **On entry**

 $R0 = flags$  $R1$  = Menu object id  $R2 = 11$ R3 = component id of entry

## **On exit**

R4 = Toolbox event code

### **Use**

This method reads the Toolbox event to be raised when the user moves the mouse over this entry's submenu arrow.

If no event has been specified. then 0 is returned.

```
extern _kernel_oserror *menu_get_sub_menu_event ( unsigned int flags,
                                                  Objectid menu, 
                                                  Componentid entry,
                                                  int *toolbox event
                                                );
```
# **Menu\_SetCiickShow 12**

### **On entry**

- $R0 = flags$
- $R1$  = Menu object id
- $R2 = 12$
- $R3$  = component id of entry
- $R4 =$  object id to show
- $R5$  = show flags: bit 0 if clear show persistently if set show transiently

## **On exit**

R1-R9 preserved

## **Use**

This method allows the client to specify the object id of an object to show when the user selects this Menu entry. By setting bit 0 of R5 it is possible to control whether the show is persistent or not.

If R4 is 0, then no object should be shown.

```
extern kernel oserror *menu set click show ( unsigned int flags,
                                                Objectid menu, 
                                                Componentid entry, 
                                                Objectld object, 
                                                int show_flags 
                                              );
```
# **Menu\_ GetCiickShow 13**

## **On entry**

 $R0 = flags$  $R1$  = Menu object id  $R2 = 13$ R3 = component id

## **On exit**

 $R0 = id$  of object to be shown  $R1 =$  show flags

### **Use**

This method returns the object id of the object which will be shown when the user selects this Menu entry. If bit 0 of R1 is set on exit, it means that the object will be shown transiently

If no object has been specified, then 0 is returned in RO.

```
extern _kernel_oserror *menu_get_click_show ( unsigned int flags,
                                                ObjectId menu,
                                                Componentld entry, 
                                                Objectld •object, 
                                                int •show_flags 
                                              );
```
# **Menu SetCiickEvent 14**

### **On entry**

 $R0 = flags$  $R1$  = Menu object id  $R2 = 14$  $R3 =$  component id of entry R4 = Toolbox event code to raise

## **On exit**

RI-R9 preserved

## **Use**

This method specifies a Toolbox event to be raised when the user selects the given Menu entry.

If R4 is 0. then a Menu\_Selection Toolbox event will be raised instead .

```
extern kernel oserror *menu set click event ( unsigned int flags,
                                                Objectld menu, 
                                                Componentld entry, 
                                                int toolbox_event 
                                              );
```
# **Menu GetCiickEvent 15**

### **On entry**

 $R0 = flags$  $R1$  = Menu object id  $R2 = 15$ R3 = component id of entry

## **On exit**

R4 = Toolbox event code

### **Use**

This method reads the Toolbox event to be raised when the user selects the given Menu entry.

If no event has been specified. then 0 is returned.

```
extern _kernel_oserror *menu_get_click_event ( unsigned int flags,
                                                Objectld menu, 
                                                Componentld entry, 
                                                int *toolbox_event
                                              );
```
# **Menu\_SetHelpMessage 16**

### **On entry**

 $R0 = \text{flags}$ R1 = Menu object id  $R2 = 16$  $R3$  = pointer to message text

### **On exit**

R I-R9 preserved

### **Use**

This method is used to set the help message which will be returned when a Help Request message is received for this Menu object. The Toolbox handles the reply message for you.

If R3 is 0, then the Help Message for this Menu is detached.

```
extern _kernel_oserror *menu_set_help_message ( unsigned int f l ags, 
                                                   Objectld menu, 
                                                   char *help message 
                                                 );
```
# **Menu\_GetHelpMessage 17**

### **On entry**

 $RI = Menu object id$  $R2 = 17$ R3 = pointer to buffer  $R4$  = size of buffer to hold message text

## **On exit**

 $R4$  = size of buffer required for message text (if R3 was 0) else Buffer pointed at by R3 holds message text R4 holds number of bytes written to buffer

### **Use**

This method is used to read the help message which will be returned when a Help Request message is received for this Menu object.

```
extern _kernel oserror •menu_get help message ( unsigned int flags, 
                                                 Objectid menu, 
                                                 char •buffer, 
                                                 int buff size, 
                                                 int *nbytes 
                                               );
```
# **Menu\_ SetEntryHelpMessage 18**

### **On entry**

 $R0 = \text{flags}$  $R1$  = Menu object id  $R2 = 18$ R3 = component id of entry  $R4$  = pointer to message text

## **On exit**

R l-R9 preserved

### **Use**

This method is used to set the help message which will be returned when a Help Request message is received for this Menu entry. The Toolbox handles the reply message for you.

If R4 is 0, then the Help Message for this Menu entry is detached.

```
extern kernel oserror *menu_set_entry_help_message ( unsigned int flags,
                                                        Objectld menu, 
                                                        Componentld entry, 
                                                        char *help_message 
                                                      );
```
# **Menu\_ GetEntryHelpMessage 19**

### **On entry**

 $R0 = flags$  $R1$  = Menu object id  $R2 = 19$  $R3 =$  component id of entry  $R4$  = pointer to buffer  $R5$  = size of buffer to hold message text

## **On exit**

R5 = size of buffer required for message text (if R4 was 0) else Buffer pointed at by R4 holds message text R5 holds number of bytes written to buffer

## **Use**

This method is used to read the help message which will be returned when a Help Request message is received for this Menu object

```
extern _kernel oserror *menu_get entry_help_message ( unsigned int flags, 
                                                         Objectld menu, 
                                                         Componentld entry, 
                                                         char *buffer, 
                                                        int buff size,
                                                        int *nbytes 
                                                       ) ;
```
# **Menu\_AddEntry 20**

## **On entry**

- $R0$  = flags (bit 0 set means add the entry before the specified entry)
- $R1$  = Menu object id
- $R2 = 20$
- $R3$  = component id of entry after/before which to add this entry (or  $-1$  to mean at the beginning,  $-2$  to mean at the end)
- $R4$  = pointer to buffer containing a description of the new entry

## **On exit**

 $R0 =$  component id of added entry 21-R9 preserved

## **Use**

This method adds a new Menu entry at the specified place in the Menu. The description of the Menu entry should have a format as specified under the Menu Templates section.

By default the entry is added after the specified entry whose id is passed in R3, but the client can specify that it is added before that entry, by setting bit 0 of the flags word

If the component id in the template of the Menu entry was specified as -I, then the Toolbox uses the lowest numbered component id available for this Menu

```
extern _kernel_oserror •menu add entry ( unsigned int flags, 
                                         ); 
                                           Object.Id menu, 
                                           componentid at entry, 
                                           char •entry description, 
                                           ComponentId *new entry
```
# **Menu\_RemoveEntry 21**

### **On entry**

 $R0 = flags$ R1 = Menu object id  $R2 = 21$  $R3 =$  component id of the entry

### **On exit**

R I-R9 preserved

### **Use**

This method removes a Menu entry

### **C veneer**

```
extern _kernel_oserror *menu_remove entry ( unsigned int flags, 
                                              Objectld menu, 
                                              Componentld entry 
                                            );
```
## **Menu\_GetHeight 22**

#### **On entry**

 $R0 = flags$  $R1$  = Menu object id  $R2 = 22$ 

### **On exit**

RO = height of menu work area in OS Units R I-R9 preserved

### **Use**

This method returns the height of the work area of the given Menu (in OS Units). It takes into account whether items in the Menu have dashed line separators. This can be used to accurately position the Menu in a call to Toolbox\_ShowObject.

```
extern _kernel_oserror *menu_get_height ( unsigned int flags,
                                          Objectld menu, 
                                          int *height 
                                         );
```
## **Menu GetWidth 23**

### **On entry**

 $R0 = flags$  $R1$  = Menu object id  $R2 = 23$ 

### **On exit**

 $R0 =$  width of menu work area in OS Units R1-R9 preserved

### **Use**

This method returns the width of the work area of the given Menu (in OS Units).

#### **C veneer**

```
extern _kernel_oserror *menu_get_width ( unsigned int flags,
                                          ObjectId menu,
                                          int •width 
                                        );
```
## **Menu SetTitle 24**

#### **On entry**

 $R0 = flags$  $RI =$  Menu object id  $R2 = 24$  $R3$  = pointer to text string to use

### **On exit**

R1-R9 preserved

#### **Use**

This method sets the text which is to be used in the title bar of the given Menu. Note that this has no immediate effect if the Menu is currently being displayed.

```
extern _kernel oserror •menu_set_title ( unsigned int flags, 
                                           Objectld menu, 
                                           char •title 
                                         );
```
# **Menu\_GetTitle 25**

### **On entry**

- $R0 = flags$
- $R1$  = Menu object id
- $R2 = 25$
- $R3$  = pointer to buffer to return the text in (or 0)
- $R4$  = size of buffer

## **On exit**

 $R4$  = the size of buffer required to hold the text (if R3 was 0) else Buffer pointed to by R3 contains title text R4 holds number of bytes written to buffer

### **Use**

This method returns the text string used in a Menu's title bar.

```
extern _kernel_oserror •menu_get title ( unsigned int flags, 
                                          ObjectId menu,
                                          char *buffer,
                                           int buff_size , 
                                          int *nbytes
                                        );
```
## **Menu events**

## **Menu\_AboutToBeShown (Ox828c0)**

#### **Block**

- <sup>+</sup>8 Ox828c0 (or client specified event- see *Me11u Templates* on page 199)
- <sup>+</sup>12 flags (as passed in to Toolbox\_ShowObject)
- + 16 value as passed in R2 to ToolBox ShowObject
- <sup>+</sup>20. block as passed in R3 to TooiBox\_ShowObject

### **Use**

This Toolbox event is raised due to a call to SWI Toolbox\_ShowObject on a Menu object which has bit 0 of its flags word set. It gives the application the opportunity to tick, fade or change the text/sprite of any Menu entries before the Menu actually appears on the screen.

This is useful where a shared Menu is being used by many Window objects, each of which has a state which is reflected in the Menu state.

### **C data type**

```
typedef struct 
{ 
 ToolboxEventHeader hdr; 
 int show type;
 TopLeft pos;
MenuAboutToBeShownEvent;
```
## **Menu\_HasBeenHidden (Ox828c1)**

#### **Block**

+8 Ox828c1 (or client specified event – see Menu *Templates* on page 199)

#### **Use**

This Toolbox event is raised by the Toolbox when Toolbox\_HideObject is called on a Menu which has the appropriate bit set in its template flags word. It enables a client application to clear up after a menu has been closed. It is also raised when clicking outside a menu or hitting Escape.

#### **C data type**

```
typedef struct 
{ 
  ToolboxEventHeader hdr; 
} MenuHasBeenHiddenEvent;
```
# **Menu\_SubMenu (Ox828c2)**

### **Block**

- + 8 Ox828c2
- <sup>+</sup>16 x coordinate where the submenu will be shown
- <sup>+</sup>20 y coordinate where the submenu will be shown

## **Use**

This Toolbox event is raised when the user moves the mouse over a Menu entry's submenu arrow, and the client application has not associated any other Toolbox event with this event. The event is only delivered if the appropriate bit is set in the menu entry's flags word.

This Toolbox event is raised by the Menu class.

## **C data type**

```
typedef struct 
{ 
 ToolboxEventHeader hdr; 
 TopLeft pos;
MenuSubMenuEvent;
```
## **Menu\_ Selection (Ox828c3)**

## **Block:**

+ 8 0x828c3

## **Use**

This Toolbox event is raised when the user makes a selection on a Menu object, and the client application has not associated any other Toolbox event with this event

This Toolbox event is raised by the Menu class.

## **C data type**

```
typedef struct 
{ 
  ToolboxEventHeader hdr; 
MenuSelectionEvent;
```
# **Menu Templates**

The layout of a Menu template is shown below. Fields which have types MsgReference and StringReference are those which will require relocation when they are loaded from a resource file. If the template is being constructed in memory. then these fields should be real pointers (i *e* they do not require relocation)

The current version for Menu templates is 102.

For more details on relocation, see appendix *Resource* File *Formats* on page 497.

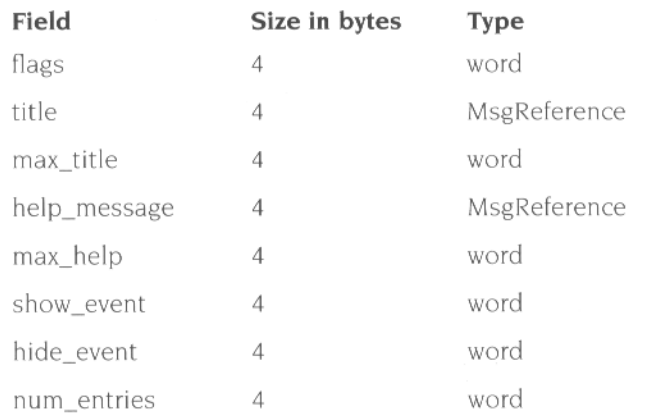

Followed by a list of menu entries, where each entry is:

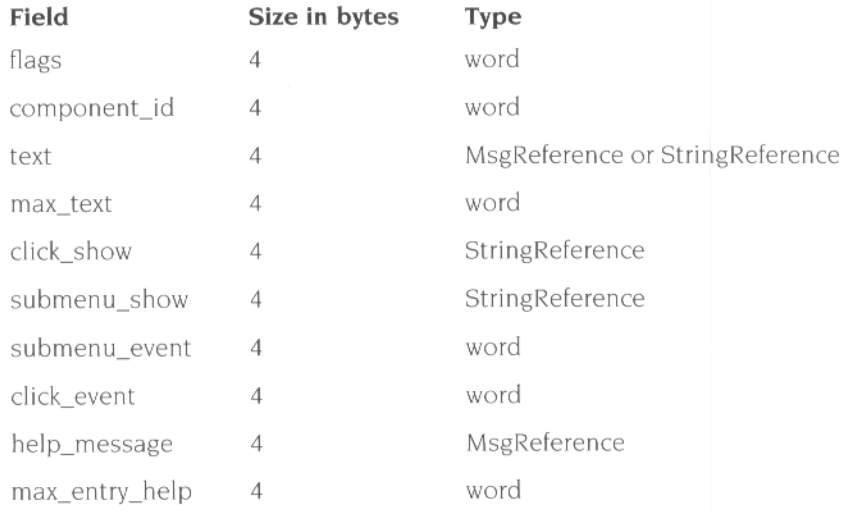

# **Menu Wimp event handling**

The Menu class responds to certain Wimp events and takes the actions as described below

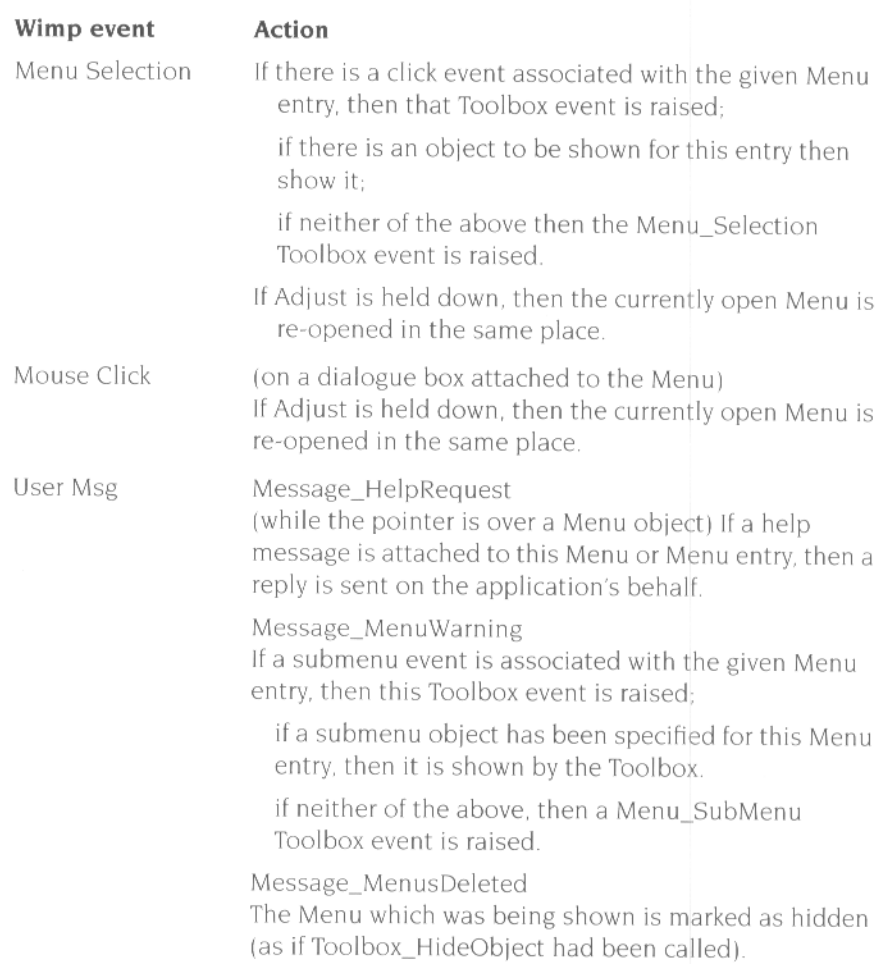

# **11 Print Dialogue box class**

Print dialogue object is used to allow the user to set a number of print options (e g number of pages. number of copies etc). and then to request that a document be printed given these options.

# **User interface**

When a Print dialogue is created, it has the following components:

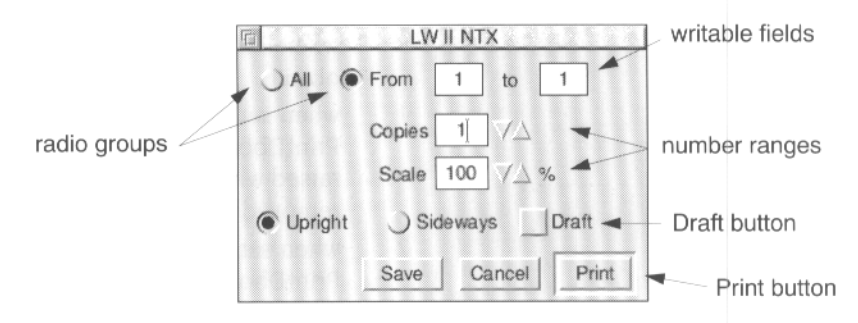

- a set of buttons and writable fields giving a page range to print (optional)
- a number range giving the number of copies to print (optional)
- a radio group consisting of two buttons. indicating whether the printing is to be done **Upright** or **Sideways** (optional).
- an action button **Save** which saves the current print options (optional)
- an action button **Set Up...** which brings up a dialogue box allowing further print options to be set (optional)
- an action button **Cancel** which closes the dialogue box without printing
- a default action button **Print** which causes a print operation to take place using these print options
- an option button **Draft** indicating that draft standard printing is to be used
- a number range giving a percentage scale factor to apply during printing (optional)

Pressing Escape cancels the dialogue (as well as clicking on the **Cancel** button).

The title bar of the dialogue box displays the name of the currently selected printer or Unknown printer' if there is no such printer.

# **Application Program Interface**

All processing of the dialogue box is handled by the Print module, and the client is informed of any user actions via Toolbox events (PrintDbox\_Print. PrintDbox\_SetUp. PrintDbox\_DialogueCompleted and PrintDbox\_Save).

## **Attributes**

A Print Dialogue object has the following attributes which are specified in its object template and can be manipulated at run-time by the client application

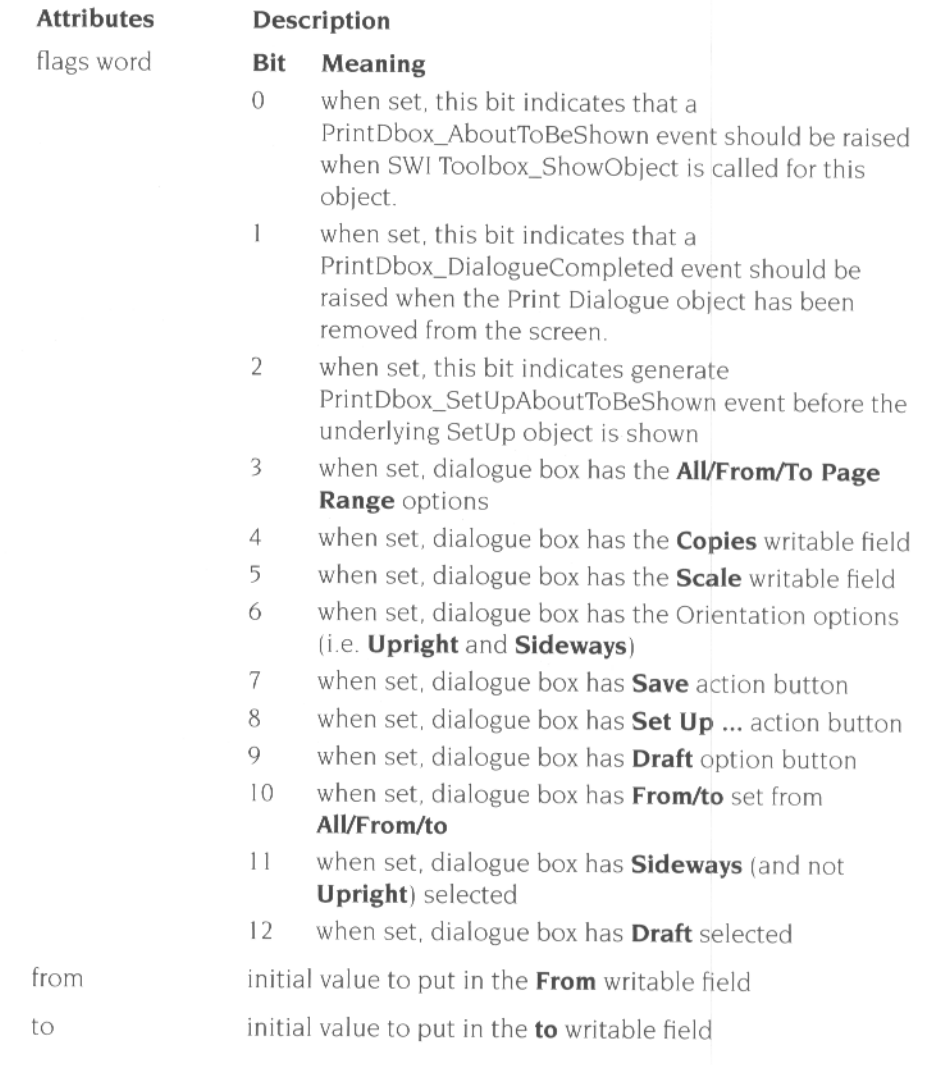

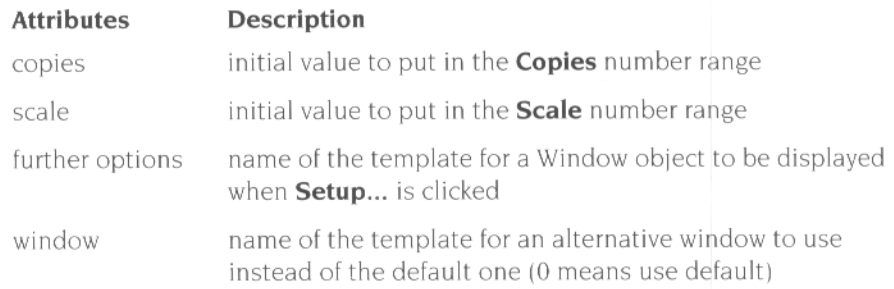

## **Manipulating a Print Dialogue object**

## **Creating and deleting a Print Dialogue object**

<sup>A</sup>Print Dialogue object is created using SWI Toolbox\_CreateObject.

When a Print Dialogue object is created. the following attached object (see page 11) will be created (if specified):

• further options.

A Print Dialogue object is deleted using SWI Toolbox\_DeleteObject If it has any attached objects (see above). these are also deleted. unless the non-recursive bit is set for this SWI.

The setting of the non-recursive delete bit means that the SetUp dialogue box will not be deleted.

## **Showing a Print Dialogue object**

When a Print Dialogue object is displayed on the screen using SWI Toolbox\_ShowObject it has the following behaviour:

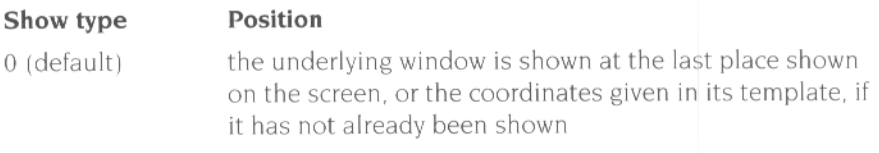

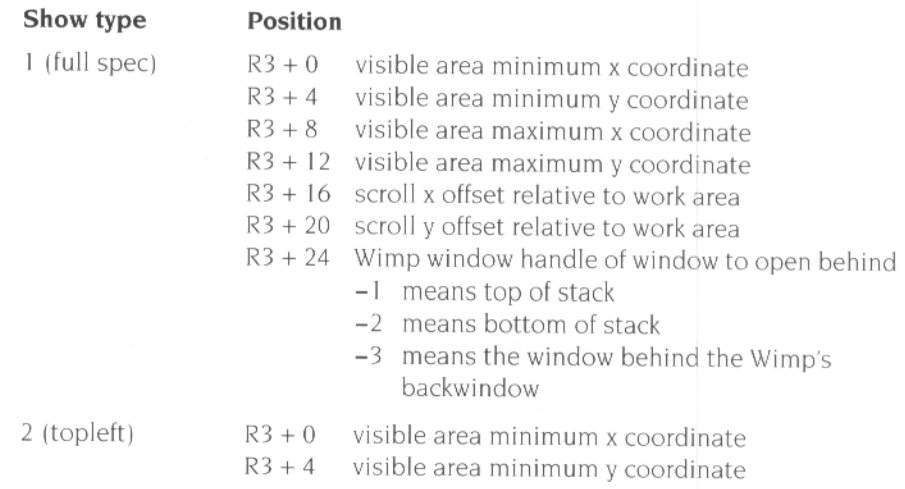

## **Before the Print Dialogue box is shown**

When the client (or the Toolbox) calls Toolbox\_ShowObject on a Print Dialogue object. a PrintDbox\_AboutToBcShown Toolbox event is raised before the dialogue box becomes visible on the screen (if the appropriate flags bit is set).

This allows the client to set up the contents of the dialogue box appropriately.

## **Getting and setting printing options**

A Print dialogue box contains many fields which are either options or writable fields. These are:

- page range
- number of copies
- scale factor
- orientation
- draft.

Each of these components can be read and set dynamically using the following methods:

PrintDbox\_SetPageRange PrintDbox\_SetCopies PrintDbox\_SetScale PrintDbox\_SetOrientation Print Dbox\_SetDra ft

PrintDbox\_GetPageRange PrintDbox\_GetCopies Print Dbox\_Get Scale PrintDbox\_GetOrientation PrintDbox GetDraft

### **Responding to action button clicks**

When the user clicks a particular action button (or presses Return or Escape). the client receives one of the following Toolbox events:

- PrintDbox\_Save if **Save** has been clicked.
- PrintDbox\_Print if **Print** has been clicked or Return has been pressed
- PrintDbox. SetUp if **Set Up ...** has been clicked and there is no specified Window to be shown.

### **Getting the Print Dialogue's title**

The string appearing in the Print Dialogue's title bar is the currently selected printer (or ·unknown printer' if there is no such printer). This string can be read using the PrintDbox\_GetTitle method.

If the Print Dialogue is persistent, and the currently selected Printer is changed. then the Title Bar will change to reflect this.

### **Getting the id of the underlying Window object**

The object id of the Window used to implement a Print Dialogue can be obtained using the PrintDbox\_GetWindowiD method

### **The SetUp Window**

it is possible to specify the name of a template to be used for showing an object when the **SetUp...** button is pressed. This object is shown in its default place persistently.

# **Print Dialogue Methods**

The following methods are all invoked by calling SWI Toolbox\_ObjectMiscOp with:

- R<sub>0</sub> holding a flags word
- R1 being a Print Dialogue object id
- R2 being the method code which distinguishes this method<br>R3-R9 potentially holding method-specific data
- potentially holding method-specific data

# **PrintDbox GetWindowiD 0**

## **On entry**

 $R0 = flags$  $R1$  = Print Dbox object id  $R2 = 0$ 

## **On exit**

RO = Window object id for this Print object

## **Use**

This method returns the id of the underlying Window object used to implement this Print object

```
extern _kernel_oserror *printdbox_get_window id ( unsigned int flags, 
                                                   Objectid printdbox, 
                                                    Objectid •window 
                                                  );
```
# **PrintDbox \_ SetPageRange 1**

### On entry

 $RO = flags$  $R1$  = Print Dbox object id  $R2 = 1$  $R3$  = start of page range  $R4$  = end of page range

### On exit

R l-R9 preserved

### Use

This method is used to set the page range for a Print Dialogue. A 'start' value of -1 means 'All'.

### C veneer

```
extern _kernel_oserror *printdbox_set_page_range ( unsigned int flags,
                                                     Objectld printdbox, 
                                                     int start, 
                                                     int end
```
);

## **PrintDbox\_GetPageRange** 2

#### On entry

 $R0 = flags$  $R1$  = Print Dbox object id  $R2 = 2$ 

### On exit

 $R0 =$  start of page range (a 'start' value of  $-1$  means 'All')  $R1$  = end of page range

### Use

This method is used to return the page range for a Print Dialogue.

```
extern kernel oserror *printdbox get page range ( unsigned int flags,
                                                   ); 
                                                     Objectld printdbox, 
                                                     int •start, 
                                                     int *end
```
# **PrintDbox\_SetCopies 3**

#### **On entry**

 $R0 = \text{flags}$ R1 = Print Dbox object id  $R2 = 3$  $R3$  = number of copies

#### **On exit**

R 1-R9 preserved

### **Use**

This method is used to set the number of copies field for a Print Dialogue

#### **C veneer**

```
extern _kernel_oserror *printdbox_set_copies ( unsigned int flags,
                                                Objectld printdbox, 
                                                int copies 
                                              );
```
# **PrintDbox\_GetCopies 4**

#### **On entry**

 $R0 = flags$  $R1$  = Print Dbox object id  $R2 = 4$ 

#### **On exit**

 $R0 =$  number of copies to be printed

#### **Use**

This method returns the value of the **Copies** field for a Print Dialogue

```
extern _kernel_oserror *printdbox_get_copies ( unsigned int flags,
                                                Objectld printdbox, 
                                                int •copies 
                                              );
```
# **PrintDbox SetScale 5**

#### **On entry**

 $R0 = flags$  $RI = Print Dbox object id$  $R2 = 5$  $R3$  = percentage value to scale by

#### **On exit**

R I-R9 preserved

#### **Use**

This method is used to set the scale factor for a Print Dialogue.

#### **C veneer**

```
extern _kernel_oserror *printdbox_set_scale ( unsigned int flags,
                                               Objectld printdbox, 
                                               int scale factor 
                                              );
```
### **PrintDbox GetScale 6**

#### **On entry**

 $R0 = flags$  $R1$  = Print Dbox object id  $R2 = 6$ 

#### **On exit**

 $R0$  = percentage scale factor

#### **Use**

This method returns the value of the scale factor for a Print Dialogue

```
extern kernel oserror *printdbox get scale ( unsigned int flags,
                                               Objectld printdbox, 
                                               int *scale factor
                                             );
```
# **PrintDbox SetOrientation 7**

#### **On entry**

 $R0 = flags$  $R1$  = Print Dbox object id  $R2 = 7$ R3 = non-zero means Sideways. 0 means Upright

#### **On exit**

R I-R9 preserved

#### **Use**

This method is used to set the orientation for a Print Dialogue

#### **C veneer**

```
extern _kernel_oserror *printdbox_set_orientation ( unsigned int flags, 
                                                     Objectid printdbox, 
                                                     int orientation
```

```
);
```
## **PrintDbox GetOrientation 8**

#### **On entry**

 $R0 = flags$  $R1$  = Print Dbox object id  $R2 = 8$ 

#### **On exit**

 $R0 =$  orientation non-zero means Sideways, 0 means Upright

#### **Use**

This method returns the orientation for a Print Dialogue

```
extern _kernel_oserror *printdbox_get_orientation ( unsigned int flags,
                                                     Objectid printdbox, 
                                                     int *orientation 
                                                    );
```
# **PrintDbox GetTitle 9**

#### **On entry**

 $RO = flags$  $R1$  = Print Dbox object id  $R2 = 9$  $R3$  = pointer to buffer to hold title string  $R4$  = size of buffer to hold title string

### **On exit**

```
R4 = size of buffer required to hold title string (if R3 was 0)
     else buffer pointed at by R3 holds title string
     R4 holds number of bytes written to buffer
```
#### **Use**

This method returns the current string used in a Print object's title bar.

```
extern _kernel_oserror *printdbox_get_title ( unsigned int flags,
                                                Objectid printdbox, 
                                                char •buffer, 
                                                int buff size, 
                                                int *nbytes
                                              );
```
# **PrintDbox\_SetDraft 10**

#### **On entry**

 $R0 = flags$  $R1$  = Print Dbox object id  $R2 = 10$  $R3$  = non-zero means Draft, 0 means 'non-draft'

#### **On exit**

R l-R9 preserved

#### **Use**

This method is used to set whether draft printing is used for a Print Dialogue.

#### **C veneer**

```
extern _kernel_oserror *printdbox_set_draft ( unsigned int flags,
                                                Objectld printdbox, 
                                                int draft 
                                              );
```
# **PrintDbox\_GetDraft 11**

#### **On entry**

 $R0 = flags$  $R1$  = Print Dbox object id  $R2 = 11$ 

#### **On exit**

 $R0 =$  draft non-zero means Draft, 0 means 'non-draft'

#### **Use**

This method returns whether draft printing is used for a Print Dialogue.

```
extern _kernel_oserror *printdbox_get_draft ( unsigned int flags,
                                               Objectld printdbox, 
                                               int •draft 
                                             );
```
# **Print Dialogue events**

The Print module generates the following Toolbox events:

# **PrintDbox\_AboutToBeShown (Ox82b00)**

### **Block**

- + 8 Ox82b00
- + 12 flags (as passed in to Toolbox\_ShowObject)
- + 16 value which will be passed in R2 to ToolBox\_ShowObject
- + 20... block which will be passed in R3 to ToolBox\_ShowObject for the underlying dialogue box

#### **Use**

This Toolbox event is raised just before the Print module is going to show its underlying Window object.

```
typedef struct 
{ 
 ToolboxEventHeader hdr; 
 int show type;
 union 
 \{TopLeft pos;
   WindowShowObjectBlock full; 
 info; 
PrintDboxAboutToBeShownEvent;
```
# **PrintDbox \_ DialogueCompleted (Ox82b01)**

#### **Block**

+ 8 Ox82b01 <sup>+</sup>12 flags

#### **Use**

This Toolbox event is raised after the Print object has been hidden, either by a Cancel click, or after a successful print, or by the user clicking outside the dialogue box (if it is transient) or pressing Escape. It allows the client to tidy up its own state associated with this dialogue

```
typedef struct
{ 
 ToolboxEventHeader hdr; 
} PrintDboxDialogueCompletedEvent;
```
# **PrintDbox\_SetUpAboutToBeShown (Ox82b02)**

### **Block**

- + 8 Ox82b02
- +16 object id of the object about to be shown (note that the 'self' id in the id block will be for the Print Dialogue object, not the object which will be shown)
- +20 value which will be passed in R2 to ToolBox\_ShowObject
- + 24... block which will be passed in R3 to ToolBox\_ShowObject for the underlying dialogue box

#### **Use**

This Toolbox event is raised just before the Print module is going to show it<sup>s</sup> underlying Window object.

```
typedef struct 
{ 
 ToolboxEventHeader hdr; 
 Objectld object_id; 
 int show type;
 union 
 \{TopLeft pos;
   WindowShowObjectBlock full;
 info; 
} PrintDboxSetUpAboutToBeShownEvent;
```
# **PrintDbox \_Save (Ox82b03)**

#### **Block**

- + 8 Ox82b03
- <sup>+</sup>12 flags
	- bit 0 set means print Sideways (default is Upright) bit I set means print Draft (default is non-draft)
- $+16$  page range start  $(-1$  means All)
- <sup>+</sup>20 page range end
- <sup>+</sup>24 number of copies
- <sup>+</sup>28 value to scale by (a percentage)

#### **Use**

This Toolbox event is raised when the user clicks on the **Save** button. The client should save any options associated with this Print Dialogue (usually in a document which is being edited)

#### **C data type**

```
typedef struct 
{ 
 ToolboxEventHeader hdr; 
 int start page;
 int finish page;
 int copies; 
 int scale factor;
PrintDboxSaveEvent;
```
### **PrintDbox\_SetUp (Ox82b04)**

#### **Block**

 $+ 8$  0x82b04

#### **Use**

This Toolbox event is raised when the user clicks on the **Set Up ...** button. if there is no dialogue box associated with this button.

```
typedef struct 
{ 
 ToolboxEventHeader hdr; 
} PrintDboxSetUpEvent;
```
# **PrintDbox\_Print (Ox82b05)**

#### **Block**

- + 8 Ox82b05
- $+12$  flags
	- bit 0 set means print Sideways (default is Upright) bit I set means print Draft (default is non-draft)
- +16 page range start (-1 means All)
- <sup>+</sup>20 page range end
- <sup>+</sup>24 number of copies
- <sup>+</sup>28 value to scale by (a percentage)

#### **Use**

This Toolbox event is raised when the user clicks on the Print button or presses Return.

```
typedef struct 
{ 
 ToolboxEventHeader hdr; 
 int start page;
 int finish_page; 
 int copies; 
 int scale factor;
PrintDboxPrintEvent;
```
# **Print Dialogue templates**

The layout of a Print template is shown below. Fields which have types MsgReference and StringReference are those which will require relocation when they are loaded from a resource file. If the template is being constructed in memory. then these fields should be real pointers (i.e. they do not require relocation).

For more details on relocation, see appendix Resource File Formats on page 497.

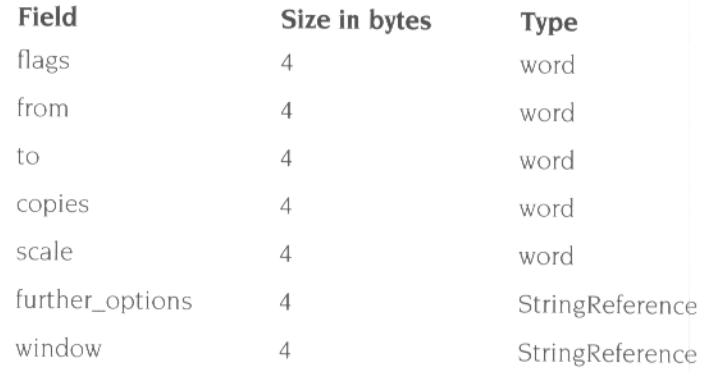

### **Underlying window template**

The Window object used to implement a Print dialogue, has the following characteristics. These must be reproduced if the Window is replaced by a client-specified alternative Window template.

Title bar must be indirected.

#### **Gadgets**

Component ids are derived by adding to Ox82b000.

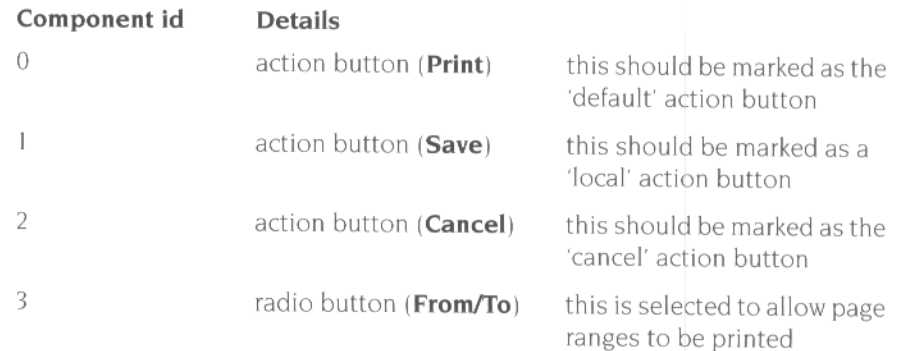

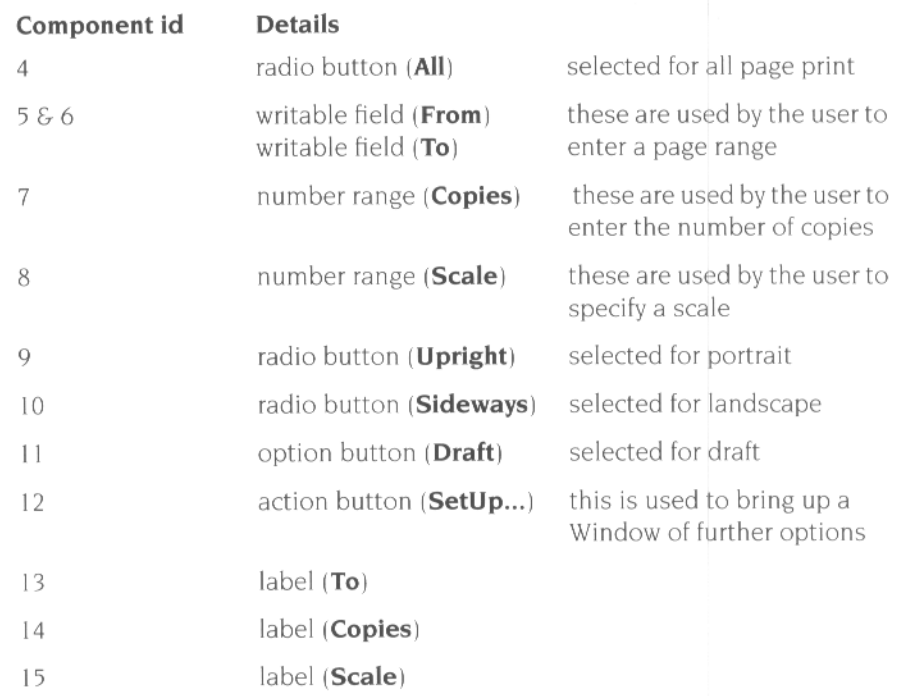

)6 label(%)

# **Print Dialogue Wimp event handling**

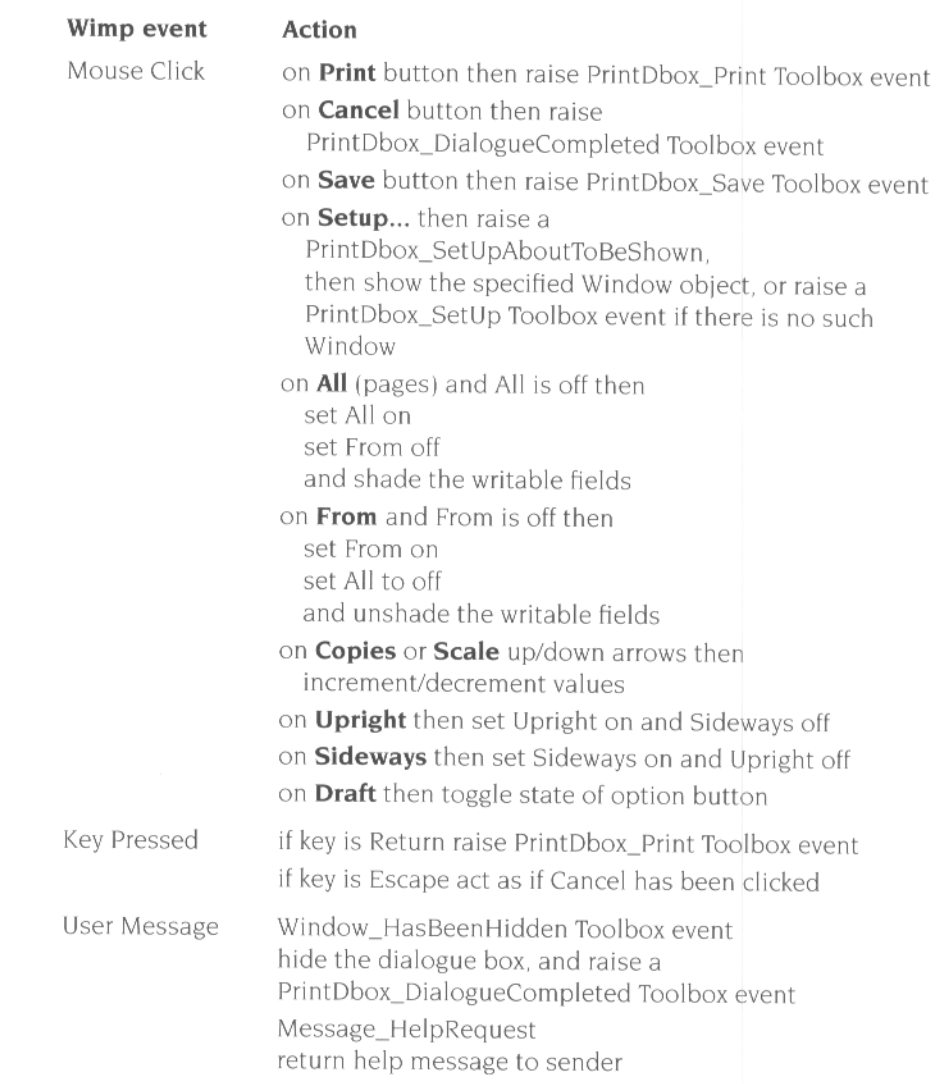

# **12 Prog Info Dialogue box class**

AProg Info dialogue object is used to display information about the client  $\mathbf{A}$  application in a dialogue box.

# **User interface**

A Prog Info Dialogue has the following information held in its dialogue box:

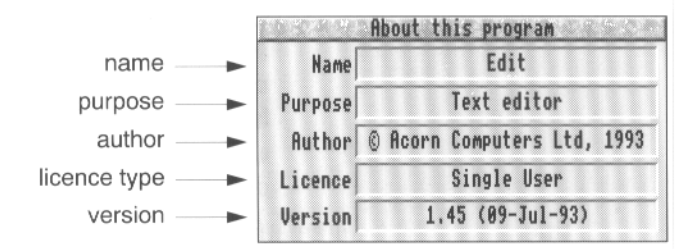

- the name of the application (taken from the message whose tag is ·\_ TaskName·)
- the purpose of the application
- the author of the application
- the licence type of the application (optional)
- $\bullet$  the version of the application.

All of the above are display field gadgets.

The last of these fields can be set dynamically by the client at run-time.

This gives the simplest of Prog Info Dialogue boxes. If the client wishes to use further fields, or wishes to customise the dialogue box, then there is a facility for including the name of a different template to use rather than the standard Prog Info one.

# **Application Program Interface**

### **Attributes**

A Prog Info object has the following attributes which are specified in its object template and can be manipulated at run-time by the client application:

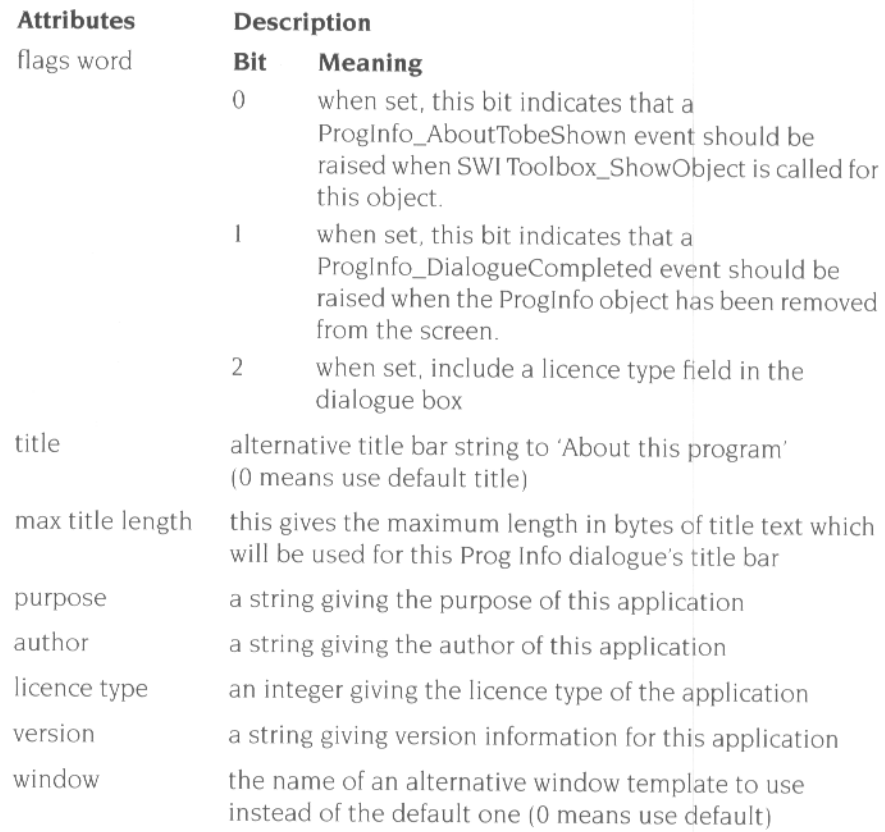

### **Manipulating a Prog Info object**

### **Creating and deleting a Prog Info object**

A Prog Info object is created using SWI Toolbox\_CreateObject.

When this object is created it has no attached objects (see page II).

<sup>A</sup>Prog Info object is deleted using SWI Toolbox\_DeleteObject.

The setting of the non-recursive delete bit does not have a meaning for Prog Info objects.

### Showing a Prog Info object

When a Prog Info object is displayed on the screen using SWI Toolbox\_ShowObject it has the following behaviour:

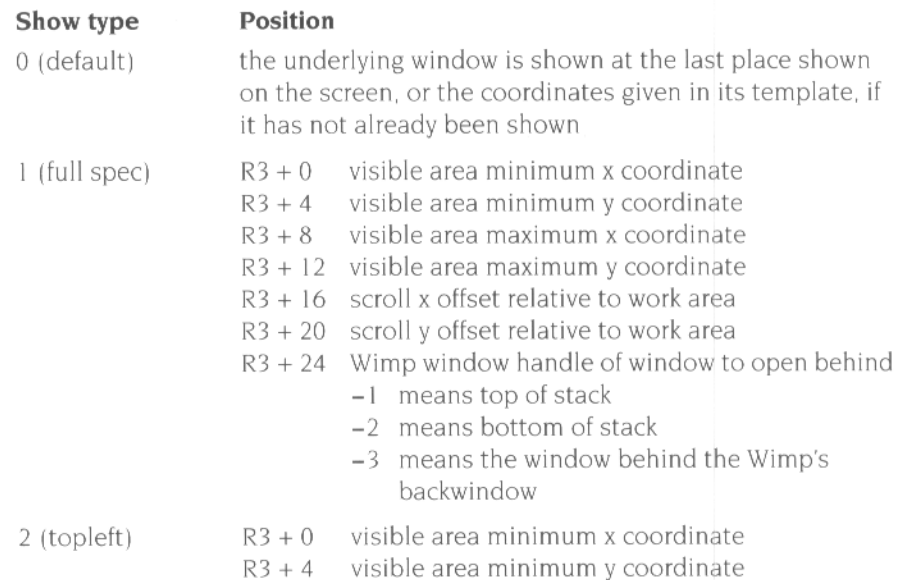

#### Changing the version string

Most of the fields in a Prog Info object will remain unchanged at run-time.

The client may wish to set and read the version string field at run-time. This is done using the Proglnfo\_SetVersion/Proglnfo\_GetVersion methods

#### Setting the licence type

If the client wishes to set and read the licence type displayed in the Prog Info dialogue box. then it can use the Proglnfo\_SetLicenceType and Proglnfo\_GctLicenceType methods (described on page 227).

Licence types are one of:

- public domain
- single user
- single machine
- site
- network
- authority.

-

# **Prog Info methods**

The following methods are all invoked by calling SWI Toolbox\_ObjectMiscOp with:

- RO holding a flags word
- R1 being a Prog Info Dialogue object id
- R2 being the method code which distinguishes this method<br>R3-R9 potentially holding method-specific data
- potentially holding method-specific data

# **Proglnfo\_GetWindowiD 0**

### **On entry**

 $R0 = \text{flags}$  $R1$  = Prog Info object id  $R2 = 0$ 

### **On exit**

RO = Window object id for this Prog Info object

### **Use**

This method returns the id of the underlying Window object used to implement this Prog Info object.

```
extern _kernel_oserror *proginfo_get_window_id ( unsigned int flags,
                                                  Objectid proginfo, 
                                                  Objectld •window 
                                                );
```
# **Proglnfo\_SetVersion 1**

#### **On entry**

 $R0 = flags$  $R1$  = Prog Info object id  $R2 = 1$ R3 = pointer to buffer holding version string (Ctrl-terminated)

#### **On exit**

R **1-**R9 preserved

#### **Use**

This method sets the version string used in the Prog Info Dialogue's Window.

```
extern kernel oserror *proginfo_set_version ( unsigned int flags,
                                               Objectid proginfo, 
                                               char •version_string 
                                              );
```
# **Proglnfo \_ GetVersion 2**

### **On entry**

 $R0 = flags$  $R1$  = Prog Info object id  $R2 = 2$ R3 = pointer to buffer to hold version string R4 = size of buffer to hold version string

### **On exit**

```
R4 = size of buffer required to hold version string (if R3 was 0)
     else buffer pointed at by R3 holds version string 
     R4 holds number of bytes written to buffer
```
#### **Use**

This method returns the current version string used in a Prog Info object.

```
extern _kernel_oserror *proginfo_get_version ( unsigned int flags,
                                               ); 
                                                 Objectid proginfo, 
                                                char *buffer, 
                                                 int buff_ size, 
                                                int *nbytes
```
# **Proglnfo \_ Setlicence Type 3**

#### **On entry**

- $R0 = flags$
- $R1$  = Prog Info object id

 $R2 = 3$ 

- $R3$  = licence type
	- $0 \Rightarrow$  public domain
	- $1 \Rightarrow$  single user
	- $2 \Rightarrow$  single machine
	- $3 \Rightarrow$  site
	- $4 \Rightarrow$ network
	- $5 \Rightarrow$  authority

#### **On** exit

R l -R9 preserved

#### **Use**

This method sets the licence type used in the Prog Info Dialogue's Window.

```
extern kernel oserror *proginfo_set licence type ( unsigned int flags,
                                                    ObjectId proginfo,
                                                     int licence type
                                                   ) ;
```
# **Proglnfo\_GetlicenceType 4**

### **On entry**

 $R0 = \text{flags}$  $R1$  = Prog Info object id  $R2 = 4$ 

### **On exit**

 $R0 =$  licence type of application  $0 \Rightarrow$  public domain  $1 \Rightarrow$  single user  $2 \Rightarrow$  single machine  $3 \Rightarrow$  site  $4 \Rightarrow$  network  $5 \Rightarrow$  authority

#### **Use**

This method returns the current licence type used in a Prog Info object.

```
extern _kernel_oserror *proginfo_get_licence_type ( unsigned int flags,
                                                     Objectld proginfo, 
                                                     int *licence_type 
                                                   );
```
# **Proglnfo\_SetTitle 5**

#### **On entry**

 $R0 = flags$  $R1$  = Prog Info object id  $R2 = 5$  $R3$  = pointer to text string to use

#### **On exit**

R 1-R9 preserved

#### **Use**

This method sets the text which is to be used in the title bar of the given Prog Info dialogue.

#### **C veneer**

```
extern kernel oserror *proginfo set_title ( unsigned int flags,
                                             Objectld proginfo, 
                                              char *title 
                                            );
```
# **Proglnfo\_GetTitle 6**

#### **On entry**

 $R0 =$  flags 6  $R3$  = pointer to buffer to return the text in (or 0)  $R4 = size of buffer$ 

#### **On exit**

 $R4$  = size of buffer required to hold the text (if R3 was 0) else Buffer pointed to by R3 contains title text R4 holds number of bytes written to buffer

#### **Use**

This method returns the text string used in a Prog Info dialogue's title bar.

```
extern kernel oserror *proginfo get title ( unsigned int flags,
                                               Objectld proginfo, 
                                               char *buffer, 
                                               int buff_size, 
                                               int *nbytes 
                                             );
```
# **Prog Info events**

The Prog Info module generates the following Toolbox events:

# **Proglnfo \_AboutToBeShown (Ox82b40)**

### Block

- + 8 Ox82b40
- +12 flags (as passed in to Toolbox\_ShowObject)<br>+16 value which will be passed in R2 to ToolBox
- value which will be passed in R2 to ToolBox\_ShowObject
- + 20... block which will be passed in R3 to ToolBox\_ShowObject for the underlying dialogue box

#### Use

This Toolbox event is raised just before the Prog Info module is going to show its underlying Window object.

```
typedef struct 
{ 
 ToolboxEventHeader hdr; 
 int show_type;
 union 
 \{TopLeft pos;
  WindowShowObjectBlock full; 
 info; 
ProginfoAboutToBeShownEvent;
```
# **Proglnfo \_DialogueCompleted (Ox82b41)**

#### **Block**

- + 8 Ox82b4 1
- $+12$  flags (none yet defined)

#### **Use**

This Toolbox event is raised after the Prog Info object has been hidden. either by the user clicking outside the dialogue box or pressing Escape. It allows the client to tidy up its own state associated with this dialogue.

### **C data type**

```
typedef struct 
{ 
  ToolboxEventHeader hdr; 
ProginfoDialogueCompletedEvent;
```
# **Prog Info templates**

The layout of a Prog Info template is shown below. Fields which have types MsgReference and StringReference are those which will require relocation when they are loaded from a resource file. If the template is being constructed in memory, then these fields should be real pointers (i.e. they do not require relocation).

For more details on relocation, see appendix *Resource File Formats* on page 497.

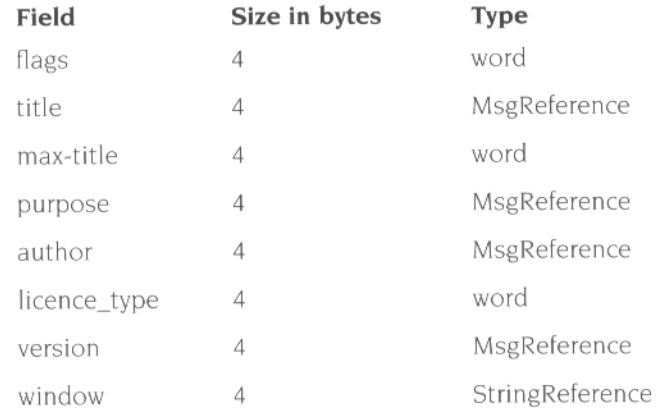

# **Underlying window template**

The Window object used to implement a Prog Info dialogue, has the following characteristics. These must be reproduced if the Window is replaced by <sup>a</sup> client-specified alternative Window template

Title bar must be indirected.

### **Gadgets**

Component ids are derived by adding to Ox82b400.

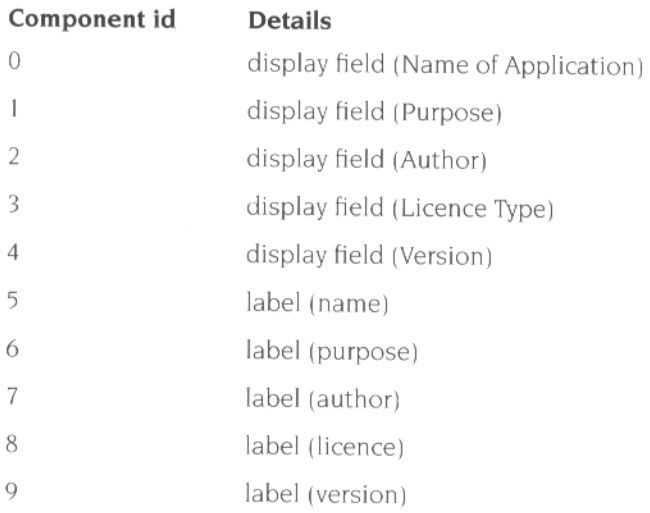

# **Prog Info Wimp event handling**

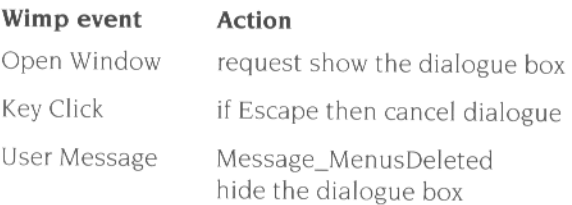

 ${\bf A}$  Quit Dialogue box is used by the client application when the user attempts to quit the application or shut down the computer whilst there is still unsaved data.

# **User interface**

A Quit Dialogue object is used to warn the user of quitting without saving unsaved data.

The dialogue box which appears on the screen has a number of components:

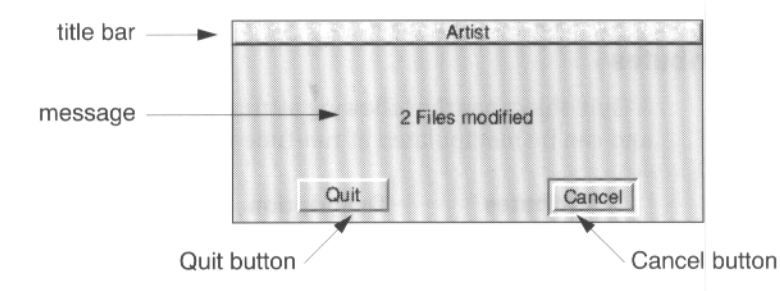

- a title bar (by default containing the name of the application, i.e. the message whose tag is '\_TaskName')
- a message stating (by default) that there is unsaved data
- two action buttons:
	- a Cancel button (default action button)
	- a Quit button.

The user sees the following behaviour:

- if they click on Quit, the application quits
- if they click on Cancel (or press Return or Escape). the application returns to normal operation.

# **Application Program Interface**

When a Quit object is created, it has a number of optional components:

- an alternative title bar string instead of the client's name
- an alternative message to use in the dialogue box
- the name of an alternative template to use for the underlying Window object.

If the dialogue box is opened as a transient dialogue box. then 1t closes when the <sup>u</sup>ser clicks outside the box.

Just before the Quit dialogue box is shown on the screen. the client is delivered a Quit\_AboutToBeShown Toolbox event (if enabled by the appropriate bit in the flags).

Once the dialogue box is displayed on the screen. the Quit module handles events for it. and raises a number of Toolbox events to indicate what choice the user has made. These are Quit\_DialogueCompleted. Quit\_Cancel and Quit\_Quit (respectively).

# **Attributes**

<sup>A</sup>Quit object has the following attributes which are specified in its object template and can be manipulated at run-time by the client application

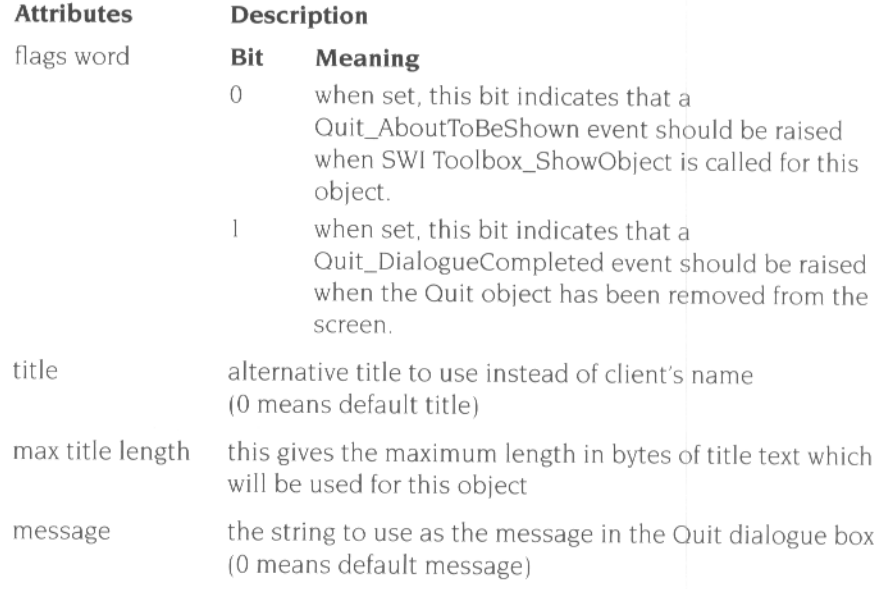

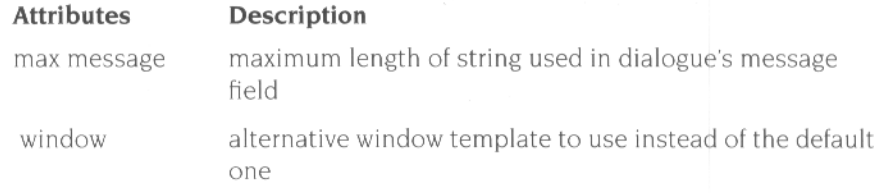

# **Manipulating a Quit object**

### **Creating and deleting a Quit object**

A Quit object is created using SWI Toolbox\_CreateObject.

When this object is created it has no attached objects (see page 11).

A Quit object is deleted using SWI Toolbox\_DeleteObject

The setting of the non-recursive delete bit does not have a meaning for Quit objects.

#### **Showing a Quit object**

When a Quit object is displayed on the screen using SWI Toolbox\_ShowObject it has the following behaviour:

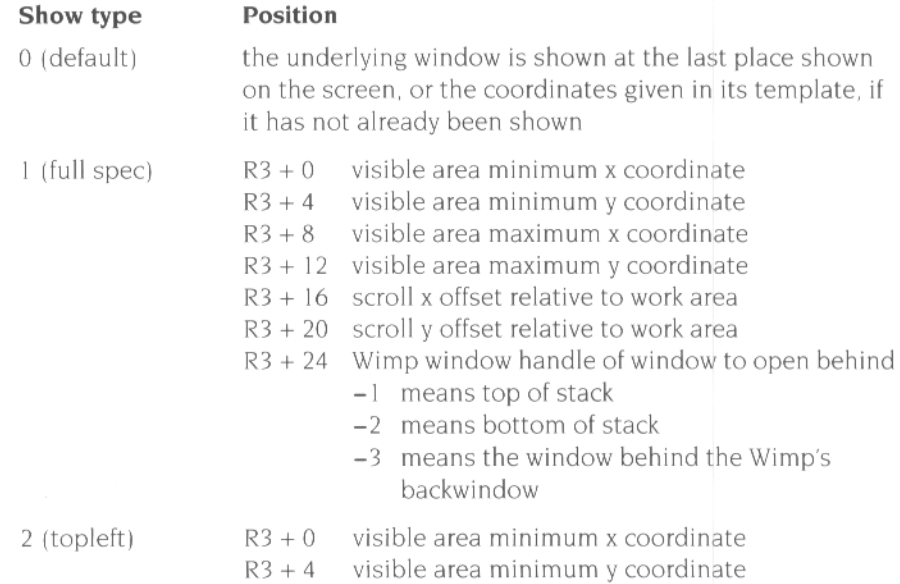

#### **Changing the Quit Dialogue's message**

When a Quit Dialogue object is created it has a default message warning the user that he has unsaved data which will be lost if he quits the application .

This can be set and read dynamically using the Quit\_SetMessage and Quit\_GetMessage methods.

#### **Getting the id of the underlying window for a Quit Dialogue**

The Window object id of the Window object used to implement the Quit Dialogue can be obtained by using the Quit. GetWindowiD method

### **Quit methods**

The following methods are all invoked by calling SWI Toolbox\_ObjectMiscOp with:

- RO holding a flags word (which is zero unless otherwise stated)
- Rl being a Quit Dialogue object id
- R2 being the method code which distinguishes this method
- R3-R9 potentially holding method-specific data

### **Quit\_ GetWindowiD 0**

#### **On entry**

 $R0 = flags$  $R1 =$  Quit object id  $R2 = 0$ 

#### **On exit**

 $R0 =$  Window object id for this Quit object

#### **Use**

This method returns the id of the underlying Window object used to implement this Quit object

```
extern _kernel_oserror *quit_gct_window_id ( unsigned int flags, 
                                              Objectld quit, 
                                               Objectld *window 
                                             );
```
### **Quit\_ SetMessage 1**

#### **On entry**

 $R0 = \text{flags}$  $RI = Q$ uit object id  $R2 = 1$  $R3$  = pointer to buffer holding new message (Ctrl-terminated)

#### **On exit**

R l -R9 preserved

#### **Use**

This method sets the message used in the Quit Dialogue's Window.

```
extern _kernel_oserror *quit_set_message ( unsigned int flags,
                                            Objectid quit, 
                                            char *message 
                                           );
```
# **Quit\_ GetMessage 2**

#### **On entry**

 $R0 = flags$  $RI = Q$ uit object id  $R2 = 2$ R3 = pointer to buffer to hold message  $R4$  = size of buffer to hold message

### **On exit**

 $R4$  = size of buffer required to hold message (if R3 was 0) else buffer pointed at by R3 holds message R4 holds number of bytes written to buffer

#### **Use**

This method returns the current message used in a Quit object

```
extern _kernel_oserror *quit_get_message ( unsigned int flags,
                                              Objectld quit, 
                                              char *buffer, 
                                             int buff size , 
                                             int • nbytes 
                                            );
```
# **Quit SetTitle 3**

### **On entry**

 $R0 = \text{flags}$  $R1 =$  Quit object id  $R2 = 3$  $R3$  = pointer to text string to use

### **On exit**

R I-R9 preserved

### **Use**

This method sets the text which is to be used in the title bar of the given Quit dialogue.

```
extern _kernel_oserror *quit_set_title ( unsigned int flags,
                                          Objectid quit, 
                                          char •title 
                                        );
```
# **Quit\_ GetTitle 4**

#### **On entry**

 $R0 = flags$  $R1 =$  Quit object id  $R2 = 4$  $R3$  = pointer to buffer to return the text in (or 0)  $R4$  = size of buffer

### **On exit**

```
R4 = size of buffer required to hold the text (if R3 was 0)
     else Buffer pointed to by R3 contains title text 
     R4 holds number of bytes written to buffer
```
### **Use**

This method returns the text string used in a Quit dialogue's title bar

```
extern _kernel_oserror *quit_get_title ( unsigned int flags,
                                          Objectid quit, 
                                          char •buffer, 
                                           int buff_size, 
                                          int •nbytes 
                                         ) ;
```
# **Quit events**

The Quit module generates the following Toolbox events

# **Quit\_AboutToBeShown (Ox82a90)**

### **Block**

- +8 Ox82a90
- + 12 flags (as passed in to Toolbox\_ShowObject)
- $+16$ value which will be passed in R2 to TooiBox\_ShowObject
- $+20...$ block which will be passed in R3 to TooiBox\_ShowObject for the underlying dialogue box

### **Use**

This Toolbox event is raised just before the Quit module is going to show its underlying Window object.

### **C data type**

```
typedef struct 
{ 
 ToolboxEventHeader hdr; 
 int show_type;
 union 
 \{TopLeft pos;
   WindowShowObjectBlock full;
 info;
```
QuitAboutToBeShownEvent;

# **Quit\_ Quit (Ox82a91)**

#### **Block**

+ 8 Ox82a9 1

#### **Use**

This Toolbox event is raised when the user clicks on the Quit Button.

#### **C data type**

```
typedef struct 
{ 
 ToolboxEventHeader hdr; 
QuitQuitEvent;
```
# **Quit\_DialogueCompleted (Ox82a92)**

#### **Block**

+ 8 Ox82a92  $+12$  flags

(none yet defined)

#### **Use**

This Toolbox event is raised after the Quit object has been hidden, either by <sup>a</sup> Cancel click, or a Quit click, or by the user clicking outside the dialogue box (if it was opened transiently) or pressing Escape It allows the client to tidy up its own state associated with this dialogue

#### **C data type**

```
typedef struct 
{ 
  ToolboxEventHeader hdr;
```
QuitDialogueCompletedEvent;

# **Quit\_ Cancel (Ox82a93)**

### **Block**

+ 8 Ox82a93

#### **Use**

This Toolbox event is raised when the user clicks on the Cancel button or presses Return or Escape.

### **C data type**

typedef struct { ToolboxEventHeader hdr;

} QuitCancelEvent;

# **Quit templates**

The layout of a Quit template is shown below. Fields which have types MsgReference and StringReference are those which will require relocation when they are loaded from a resource file. If the template is being constructed in memory. then these fields should be real pointers (i.e they do not require relocation)

For more details on relocation, see appendix Resource File Formats on page 497.

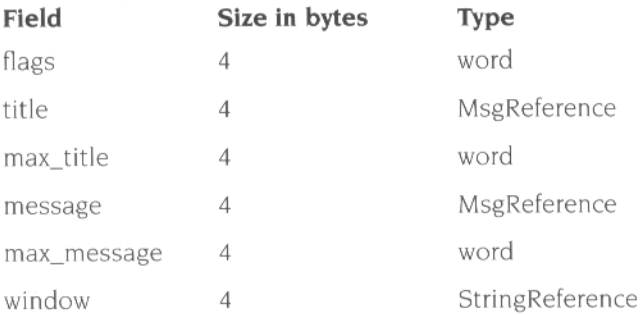
## **Underlying window template**

The Window object used to implement a Quit Dialogue, has the following characteristics. These must be reproduced if the Window is replaced by a client-specified alternative Window template.

Title bar must be indirected.

## **Gadgets**

Component Ids are derived by adding Ox82a900:

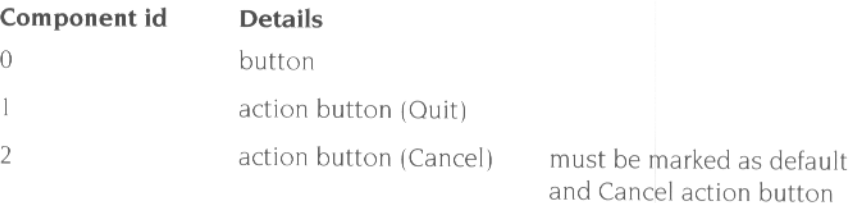

# **Quit Wimp event handling**

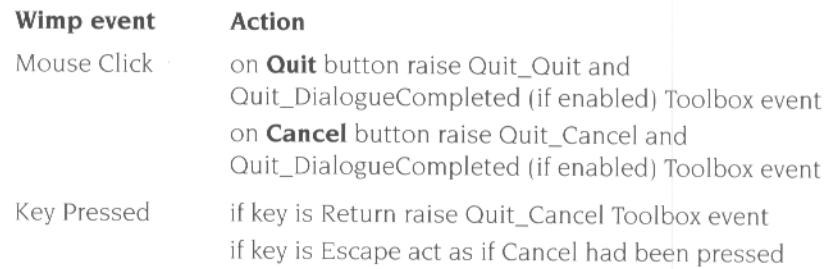

0 bjects of the Save As Dialogue class are used to display a standard (or customised) Save As dialogue box. and to handle the drag of the 'file icon' to its destination, and to request the client application to do the save operation. Most of the Wimp message protocol is hidden from the client.

## **User interface**

<sup>A</sup>Save As Dialogue object is used to allow the user to drag an icon representing a document from a dialogue box to another application or to a directory display.

When a Save As Dialogue object is created. it has a number of components

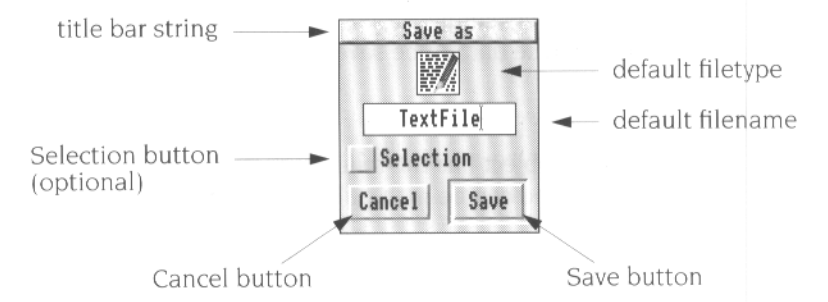

It is possible to specify the following

- a default filename to use in the Save As dialogue box
- a default filetype to use in the Save As dialogue box
- a string to use in the dialogue box's title bar, instead of 'Save as'.
- the name of a Window template to use instead of the Save As module's internal Window template

The default Save As dialogue box. has a draggable sprite to represent the data to be saved, a writable field giving the name to save the data under, a **Save** (default) action button, a **Cancel** action button. and an option button saying whether the whole data or just a selection should be saved. If the client wishes to customise the dialogue box. then the above components must be present in that dialogue box. and must have the same component ids

If the dialogue box is opened as a transient dialogue box, then it closes when the user clicks outside the box.

The user can interact with the Save As dialogue box in the following ways:

- clicking Cancel or pressing Escape will close the dialogue box. and cancel the Save.
- clicking Save (or pressing Return) will save the data in a file whose name is given by the contents of the Writable Field (if it is a full pathname).
- dragging the sprite to its destination will save the data to that destination. with the 'leaf' part of its name.

When the **Selection** option button is clicked on, then the filename will change to the string 'Selection'.

# **Application Program Interface**

Once the Save As dialogue box is on display, the Save As module handles much of the messaging protocols associated with saving to another application or to <sup>a</sup> directory display. The client no longer deals in the normal Wimp protocols for data transfer. but instead responds to Toolbox events raised by the Save As module In fact in the very simplest of cases. the client does no more than just provide a pointer to the data to be saved, and leaves the rest up to the Save As module.

## **Attributes**

<sup>A</sup>Save As object has the following attributes which are specified in its object template and can be manipulated at run-time by the client application·

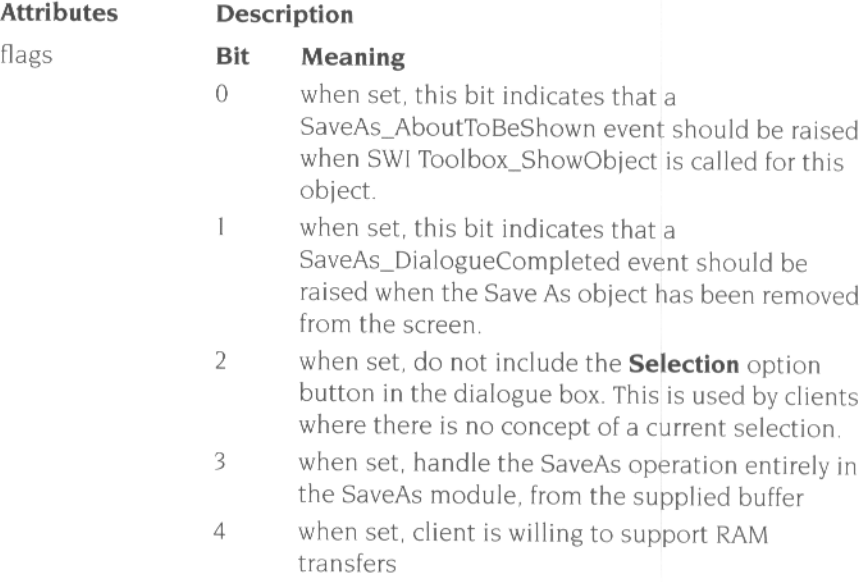

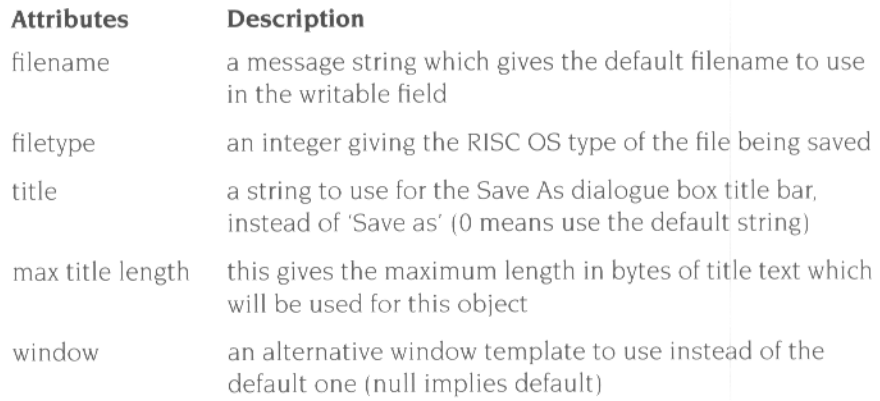

## **Manipulating a SaveAs object**

## **Creating and deleting a SaveAs object**

A SaveAs object is created using SWI Toolbox\_CreateObject.

When this object is created it has no attached objects (see page 11).

A SaveAs object is deleted using SWI Toolbox\_DeleteObject

The setting of the non-recursive delete bit does not have a meaning for SaveAs objects.

### **Showing a SaveAs object**

When a SaveAs object is displayed on the screen using SWI Toolbox\_ShowObject it has the following behaviour:

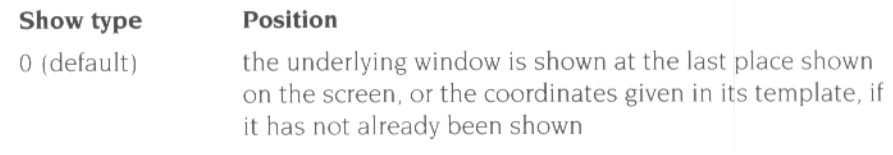

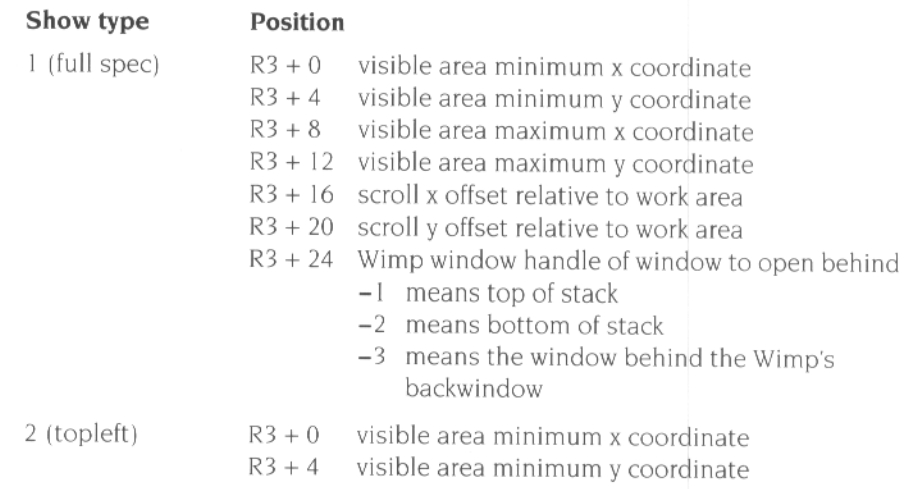

## Setting the SaveAs Dialogue box's filename and flletype

When a SaveAs Dialogue object is created. it is given the filename from it<sup>s</sup> template to use in its writable field, and a filetype which will be used to look up and use a sprite (from the Wimp sprite pool) whose name is  $\texttt{file}$  HHH, where HHH is a 3-digit hex representation of the filetype. If such a sprite does not exist then a sprite called file\_xxx is used instead. For saving directories and applications the filetype values 0x1000 and 0x2000 should be used. In the latter case. the standard 'App' sprite is used.

Both of these attributes can be set and read dynamically using the SaveAs\_SetFileName/SaveAs\_GetFileName and SaveAs\_SetFileType/ SaveAs\_GetFileType methods.

### Summary of how to save data from a Toolbox client

There are essentially three sorts of application·

- Type  $1 -$ an application which will allow the Toolbox to do data saving entirely on its behalf.
- Type  $2$  an application which needs to do the data saving itself, but is not willing to support RAM transfers.
- Type 3 an application which needs to do the data saving itself, and is willing to support RAM transfers.

Let us look at how a client should react to each Toolbox event which it will receive. Notice that these are the only events which the client needs to watch for to achieve the SaveAs operation: there is no need to watch for user drags and window events, and no need to watch for Message\_RAMFetch events. The following is some pseudo-C showing how a client might process Toolbox events delivered to it·

### **Type I**

```
switch(toolbox_event_code) 
{ 
    case SaveAs_AboutToBeShown : 
        /* call SaveAs SetFileSize, SaveAs SetFileName, SaveAs SetFileType
           and SaveAs SelectionAvailable if necessary.
           Also call SaveAs SetDataAddress to tell the Toolbox
           the address and size of data to be saved. 
        * /
        break; 
    case SaveAs_SaveCompleted: 
        I• maybe mark a document as 'unmodified' *I 
        break; 
    case SaveAs_OialogueCompleted: 
        /* do any tidying up
           maybe delete the SaveAs object if desired 
        \star /
        break; 
    default: 
        break; 
\}
```
### **Type 2**

```
switch(toolbox_event_code) 
{ 
    case SaveAs_AboutToBeShown: 
        /* call SaveAs SetFileSize, SaveAs SetFileName, SaveAs SetFileType
           and SaveAs SelectionAvailable if necessary
        *I 
        break; 
    case SaveAs SaveToFile: 
        I* save the data to the given filename 
           and call SaveAs_ FileSaveCompleted 
        * /
        break;
```

```
case SaveAs_SaveCompleted: 
    1* maybe mark a document as 'unmodified' */
    break ; 
case SaveAs_DialogueCompleted:
    /* do any tidying up
       maybe delete the SaveAs object if desired 
    * /
    break; 
default: 
   break;
```
*\*\*\*W\*\*'i* ¥\*¥&\*\*\* \*\*¥\*'"'

--------

#### **Type 3**

 $\mathcal{E}$ 

```
switch(toolbox_event_code) 
{ 
    case SaveAs_AboutToBeShown: 
         /* SaveAs_SetFileSize, call SaveAs_SetFileName, SaveAs_SetFileType
            and SaveAs_SelectionAvailable if necessary
         • I 
        break; 
    case SaveAs_SaveToFile: 
         /* save the data to the given filename
            and call SaveAs_Fi leSaveCompleted 
         * /
        break; 
    case SaveAs_FillBuffer: 
        /* if (address of buffer == 0)
                allocate a buffer for RAM transfer 
            if (more data to go) 
            \{fill buffer with data 
                call SaveAs_BufferFilled 
            }
         ^{\star} /
        break; 
    case SaveAs SaveCompleted:
        1* maybe mark a document as 'unmodified' */
        break; 
    case SaveAs_DialogueCompleted:
        1* do any tidying up
           maybe delete the SaveAs object if desired 
        * /
        break; 
    default: 
        break; \}
```
### **Setting the File Size for the SaveAs Dialogue**

In the file transfer protocol under RISC OS, the sender of a file must specify an estimated size in bytes of the file being saved. This should be set using the SaveAs\_SetFileSize method. and can be read using the SaveAs\_GetFileSize method. This value will be used in the initial Message\_DataSave message which will be sent by the SaveAs module when the file icon is dragged to its destination.

## **Enabling/disabling the Selection option button**

In the dialogue box used to implement the SaveAs Dialogue object. there is an option button which is used to show whether the Save operation is to be done on the whole file or just a selection. Handling this button is done entirely by the SaveAs module It is. however. the responsibility of the client to either enable or disable this option button. depending on whether there is a selection currently in existence. This will cause the button to appear greyed out when no selection exists

The SaveAs module provides the method SaveAs\_SelectionAvailable for this use. The client should typically use this method in response to the SaveAs\_AboutToBeShown Toolbox event.

## **Before the SaveAs Dialogue box Is shown**

Once a SaveAs dialogue has been started by using Toolbox\_ShowObject on a SaveAs Dialogue object, a **SaveAs** dialogue box will appear on the screen. By setting an appropriate bit in the SaveAs Dialogue object's flags word. the client will be sent a SaveAs\_AboutToBeShown Toolbox event before the dialogue box appears. This allows the client to set any relevant state like a different filename. or filetype etc.

### **Cancelling the dialogue**

If the user clicks on the **Cancel** button or presses Escape (or clicks outside the SaveAs dialogue box if it was transient), then the SaveAs module delivers a SaveAs\_DialogueCompleted Toolbox event to the client application (if enabled). This allows the client to update any of its data structures and to clean up any state associated with this dialogue.

### **Saving handled entirely by the SaveAs module**

If the client is able to supply the data to be saved in a contiguous block of memory (i.e. client type 1), then by setting bit 3 in the SaveAs object's flags word, the client can request that the SaveAs module handles the entire Save operation itself To do this, the client must supply the address of the data (and its size). using the SaveAs\_SetDataAddress method. Typically the client will do this when it receives the SaveAs\_AboutToBeShown Toolbox event.

The SaveAs module will then conduct the rest of the dialogue. If it receives a Message\_RAMFetch message from the receiver. it will do a RAM transfer on behalf of the client; otherwise it will do a scrap transfer (or save directly to file if the destination is a filing system). All of this is transparent to the client if bit 3 is set in the SaveAs object's flags word

## Saving to a flle

If bit 3 of the SaveAs object's flags word is not set (thus indicating that the Toolbox cannot do a save operation on the client's behalf). then when the SaveAs module wants the application to save to a file, it will deliver a SaveAs\_SaveToFile Toolbox event. On receipt of this event. the client (type 2 always and type 3 when necessary) should save its data into the file whose name is given in the event block The client should then use the SaveAs. FileSaveCompleted method to inform the SaveAs module whether the Save was successful or not. This **must** be done before the next call to SWI Wimp\_Poll. since the SaveAs module will assume this.

The SaveAs\_SaveToFile event will be delivered if

- the user clicks on **Save**
- a WimpSScrap transfer is being used
- the user has dragged the file icon onto a directory display.

## Saving via RAM transfer

If bit 3 of the SaveAs object's flags word is not set (thus indicating that the Toolbox cannot do a save operation on the client's behalf). then the client (type 3 only) may wish to help support RAM transfers if they are requested by the receiving task This is indicated by setting bit 4 of the SaveAs object's flags word

The client must supply a buffer. into which it places data ready for transmission to the receiving task.

The SaveAs module will deal with all subsequent RAM Fetch requests. and will call <sup>S</sup>WI Wimp\_TransferBiock to do the data transfer. and will reply to the receiver using Message\_RAMTransmit

The client will receive SaveAs\_FiiiBuffer Toolbox events when the buffer has been transmitted, and on receipt of such events should fill the buffer and call the SaveAs\_BufferFilled method. If the field in the SaveAs\_FillBuffer event giving the address of the buffer is 0, then the client has not yet supplied a buffer, and they should allocate one. Each SaveAs\_FillBuffer Toolbox event contains an indication of how many bytes have been transmitted so far during the transfer. As soon as the number of bytes which the client writes into the buffer is less than the size of the buffer. the SaveAs module assumes that the transfer is complete

#### Successful completion of a Save operation

When a Save operation has been successfully completed (i.e. the data has been saved), the SaveAs module will send a SaveAs\_SaveCompleted Toolbox event to the client, and will hide the SaveAs object, unless the user has clicked Adjust on the **Save** button.

One field in the event block passed back to the client is a one-word indication of whether the destination was a 'safe' place (like a filing system) or 'unsafe' (like another application). The client may choose to use this value to decide whether to mark the data as 'un-modified', if the client is an editor

If the original save operation was started by the user dragging the file icon from the SaveAs dialogue box, then the SaveAs\_SaveCompleted event block also contains <sup>1</sup>he Wimp message reference number of the Message\_DataSave sent by the SaveAs module, to allow the client to use in conjunction with any Message DataSaved replies.

#### Completion of the SaveAs dialogue

When the SavcAs module has hidden its dialogue box at the end of a dialogue. it delivers a SaveAs\_DialogueCompleted Toolbox event to the client. with an indication of whether a successful save occurred during the dialogue.

#### Error handling

Any errors referring to the SaveAs dialogue box itself will be reported to the user by the SaveAs module. For example. if there is only a leafname in the writable field. and the user clicks on **Save**, then the SaveAs module will display an error box saying 'To save, drag the icon to a directory display'.

The SaveAs module will also report any errors which occur while it is carrying out <sup>a</sup> Save operation.

The client should report (via SWI Wimp\_ReportError), any errors which occur if it is requested to save to a given filename.

## **Save As methods**

The following methods are all invoked by calling SWI Toolbox\_ObjectMiscOp with:

- RO holding a flags word
- R1 being a Save As Dialogue object id
- R2 being the method code which distinguishes this method<br>R3-R9 potentially holding method-specific data
- potentially holding method-specific data

## **SaveAs GetWindowiD 0**

## **On entry**

 $R0 = flags$  $R1$  = Save As object id  $R2 = 0$ 

## **On exit**

 $R0 =$  Window object id for this Save As object

## **Use**

This method returns the id of the underlying Window object used to implement this Save As object

```
extern _kernel_oserror *saveas_get_window_id ( unsigned int flags,
                                                Objectld saveas, 
                                                Objectld •window 
                                              );
```
# SaveAs\_SetTitle 1

#### **On entry**

 $R0 = flags$  $R1$  = Save As object id  $R2 = 1$  $R3$  = pointer to text string to use

### **On exit**

R I-R9 preserved

#### **Use**

This method sets the text which is to be used in the title bar of the given Save As dialogue.

```
extern kernel oserror *saveas set title ( unsigned int flags,
                                           Objectld saveas, 
                                           char *title 
                                          );
```
## **SaveAs GetTitle 2**

#### **On entry**

 $R0 = flags$  $R1$  = Save As object id  $R2 = 2$  $R3 =$  pointer to buffer to return the text in (or 0)  $R4$  = size of buffer

#### **On exit**

```
R4 = size of buffer required to hold the text (if R3 was 0)
     else Buffer pointed to by R3 contains title text
     R4 holds number of bytes written to buffer
```
#### **Use**

This method returns the text string used in a Save As dialogue's title bar.

```
extern _kernel_oserror *saveas_get_title ( unsigned int flags,
                                            Objectld saveas, 
                                            char •buffer, 
                                            int buff size, 
                                           int *nbytes 
                                          );
```
# **SaveAs SetFileName 3**

## **On entry**

 $RO = flags$  $R1 =$  Save As object id  $R2 = 3$ R3 = pointer to filename to use in writable field

### **On exit**

R I-R9 preserved

#### **Use**

This method sets the filename which is to be used in the Save As object's writable field.

```
extern kernel oserror *saveas set file name ( unsigned int flags,
                                                Objectld saveas, 
                                                char •file name 
                                              );
```
**The community of the community** 

## **SaveAs GetFileName 4**

#### **On entry**

 $R0 = flags$  $R1$  = Save As object id  $R2 = 4$  $R3$  = pointer to buffer to return the filename in (or 0) R4 =size of buffer

<sup>+</sup>+ + **M** #\*\* **w M M & &:;\_====z::o====':JI'"'I!:I•IIr:«a:lliWr:JMII:JIMtJIWI!:I--!IIIIMdW** 

**\_\_\_\_\_\_ bW** 

## **On exit**

 $R4 =$  size of buffer required to hold the filename (if R3 was 0) else Buffer pointed to by *W3* contains filename R4 holds number of bytes written to buffer

### **Use**

This method returns the filename displayed in this Save As object's writable field.

```
extern _kernel_oserror *saveas_get_file_name ( unsigned int flags,
                                                 Objectid saveas, 
                                                 char •buffer, 
                                                 int buff size, 
                                                 int *nbytes 
                                               );
```
## **SaveAs\_SetFileType 5**

#### **On entry**

 $R0 = flags$  $R1$  = Save As object id  $R2 = 5$  $R3$  = filetype

### **On exit**

<sup>R</sup>I-R9 preserved

### **Use**

This method is used to set the filetype for this Save As object, and hence the sprite which will be displayed in the dialogue box.

#### **C veneer**

```
extern _kernel_oserror *saveas_set_file_type ( unsigned int flags,
                                                 Objectid saveas, 
                                                 int file_type 
                                               );
```
# **SaveAs\_GetFileType 6**

#### **On entry**

 $R0 = flags$  $R1$  = Save As object id  $R2 = 6$ 

### **On exit**

 $R0 = \text{filter}$ 

### **Use**

This method is used to get the filetype of this Save As object.

```
extern _kernel_oserror *saveas_get_file_type ( unsigned int flags,
                                                 Objectid saveas, 
                                                  int *file_type 
                                               );
```
**SECOND CROSS CONTROL** 

# **SaveAs\_SetFileSize 7**

#### **On entry**

 $R0 = flags$ र। = Save As object id  $R2 = 7$  $R3 =$  file size in bytes

#### **On exit**

R 1-R9 preserved

#### **Use**

This method is used to set the estimated file size in bytes for this Save As Dialogue. This will be used in a Message\_DataSave message when the file icon is dragged to its destination.

···········---------

#### **C veneer**

```
extern _kernel_oserror *saveas_set_file_size ( unsigned int flags,
                                                 Objectid saveas, 
                                                  int file _size 
                                               );
```
## **SaveAs \_ GetFileSize 8**

#### **On entry**

 $R0 = \text{flags}$  $R1$  = Save As object id  $R2 = 8$ 

#### **On exit**

 $R0 = file size$ 

#### **Use**

This method is used to get the file size of this Save As object.

```
extern _kernel_oserror *saveas_get_file_size ( unsigned int flags,
                                                Objectid saveas, 
                                                int *file size 
                                              );
```
## **SaveAs SelectionAvailable 9**

#### **On entry**

 $R0 = flags$  $R1$  = Save As object id  $R2 = 9$  $R3$  = non-zero means selection is available, otherwise it is not available

## **On exit**

R1-R9 preserved

### **Use**

This method is used to indicate to the Save As module whether there is a current selection in existence. If there is a selection, then the **Selection** option button will be enabled (i.e. the user can click on it), if not the **Selection** option button will be greyed out. I

If the Save As object has no **Selection** option button then an error is returned.

```
extern _kernel_oserror *saveas_selection_available ( unsigned int flags,
                                                       Objectid saveas, 
                                                       int selection 
                                                     );
```
## **SaveAs SetDataAddress 10**

#### **On entry**

 $R0 = \text{flags}$ R1 = Save As object id  $R2 = 10$  $R3$  = address of contiguous block of data which is to be saved  $R4$  = size of data  $R5$  = address of contiguous block of data, which is the current selection R6 = size of selection

#### **On exit**

R1-R9 preserved

#### **Use**

This method indicates to the Save As module the address of a contiguous block of memory containing the data to be saved. It is used if the client wishes the entire Save operation to be carried out by the Save As module. It is typically called in response to a SaveAs\_SaveAboutToBeShown Toolbox event. If there is a current selection. then its address and size should also be passed to this method

Note: This method is only suitable for Type 1 clients.

```
extern _kernel_oserror *saveas_set_data_address ( unsigned int flags,
                                                    Objectld saveas, 
                                                  ); 
                                                    void *data, 
                                                    int data_size, 
                                                    void *selection,
                                                    int selection_size
```
## **SaveAs BufferFilled 11**

#### **On entry**

- $R0 = flags$
- $R1$  = Save As object id
- $R2 = 11$
- $R3$  = address of buffer which has been filled
- R4 = number of bytes written into buffer

## **On exit**

R1-R9 preserved

### **Use**

This method is used to respond to a SaveAs\_FillBuffer Toolbox event; it confirms that the requested buffer fill has taken place, and states the number of bytes written to the buffer.

```
extern kernel oserror *saveas buffer filled ( unsigned int flags,
                                                Objectld saveas, 
                                                void *buffer, 
                                                int bytes_written 
                                              );
```
## **SaveAs \_FileSaveCompleted <sup>12</sup>**

### **On entry**

 $R0 =$  flags bit 0 set means that the save was successful  $R1$  = Save As object id  $R2 = 12$ R3 = filename where the client tried to save the data

### **On exit**

R I -R9 preserved

## **Use**

This method is used by the client to report whether an attempt to save the data to file as a result of a SaveAs\_SaveToFile Toolbox event was successful or not

If this SWI is called with bit 0 of R0 clear, then it will return an error.

Note. This method is only suitable for Type 2 and Type 3 clients.

```
extern _kernel_oserror *saveas_file_save_completed ( unsigned int flags,
                                                      Objectld saveas, 
                                                      char •filename 
                                                     );
```
## **Save As events**

The Save As module generates the following Toolbox events:

## **SaveAs \_AboutToBeShown (Ox82bc0)**

## **Block**

- +8 Ox82bc0
- +12 flags (as passed in to Toolbox\_ShowObject)
- + 16 value which will be passed in R2 to TooiBox\_ShowObject
- $+20...$ block which will be passed in R3 to TooiBox\_ShowObject for the underlying dialogue box

#### **Use**

This Toolbox event is raised just before the Save As module is going to show it<sup>s</sup> underlying Window object, to enable the client to set its filename and filetype appropriately.

### **C data type**

```
typedef struct 
{ 
 ToolboxEventHeader hdr; 
 int show_type;
 union 
 \{TopLeft pos;
   WindowShowObjectBlock full; 
 info; 
} SaveAsAboutToBeShownEvent;
```
## **SaveAs \_DialogueCompleted (Ox82bc1)**

#### **Block**

- + 8 Ox82bcl
- <sup>+</sup>12 flags

bit 0 set means that a successful save was done during this dialogue

#### **Us<sup>e</sup>**

This Toolbox event is raised after the Save As object has been hidden. either by a Cancel click, or after a successful save, or by the user clicking outside the dialogue box or pressing Escape. It allows the client to tidy up its own state associated with this dialogue.

Note that if the dialogue was cancelled. a successful save may still have been done, for example if the user clicked Adjust on Save, and then cancelled the dialogue.

#### **C data type**

```
typedef struct 
{ 
  ToolboxEventHeader hdr; 
} SaveAsDialogueCompletedEvent:
```
## **SaveAs\_SaveToFile (Ox82bc2)**

#### **Block**

- + 8 Ox82bc2
- <sup>+</sup>12 flags bit 0 set means save only the current selection
- + 16... nul-terminated filename to which the data should be saved

#### **Use**

This Toolbox event is raised by the Save As module to request that the client should save its data to the given filename If bit 0 of the flags word is set. then only the current selection should be saved.

#### **C data type**

```
typede£ struct 
{ 
 ToolboxEventHeader hdr; 
 char filename [212];
SaveAsSaveToFileEvent;
```
## **SaveAs \_Fill Buffer (Ox82bc3)**

#### **Block**

- + 8 Ox82bc3
- $+12$  flags
	- bit 0 set means a selection is being saved
- <sup>+</sup>16 size of buffer being used
- + 20 address of buffer
- <sup>+</sup>24 number of bytes already transmitted

#### **Use**

This Toolbox event is raised by the Save As module to request that the client should fill the given buffer (which is the one which the client will have allocated).

If the address returned by this event is 0, then the client application needs to do one of the following:

- reserve memory for buffering and return its address using SWI BufferFilled
- maintain a pointer to the current location in the data to be transferred.

#### **C data type**

```
typedef struct 
{ 
 ToolboxEventHeader hdr; 
 int size;
 char *address;
 int no bytes;
SaveAsFillBufferEvent;
```
## **Save As\_ SaveCompleted {Ox82bc4)**

#### **Block**

- + 8 Ox82bc4
- $+12$  flags
	- bit 0 set means a selection was saved
	- bit 1 set means the destination was safe (e.g. a filing system)

-

<sup>+</sup>16 Wimp message number of original Message\_DataSave (or 0 if the save operation was not started via a drag)

-------·····----

+ 20... if bit 1 is set in the flags word (i.e. safe save), then this field indicates the full pathname of the place where the save was done.

#### **Use**

This Toolbox event is raised when the Save is successfully completed. Bit 0 of the flags word indicates whether just a selection was saved: bit I means that the Save was to a place where the data is safe (e.g. it is in a real file, on a filing system).

## **C data type**

```
typedef struct 
{ 
 ToolboxEventHeader hdr; 
 int wimp_message_ no; 
 char filename [208];
} SaveAsSaveCompletedEvent;
```
## **Save As templates**

The layout of a Save As template is shown below. Fields which have types MsgReference and StringReference are those which will require relocation when they are loaded from a resource file. If the template is being constructed in memory, then these fields should be real pointers (i.e. they do not require relocation).

For more details on relocation, see appendix Resource File Formats on page 497.

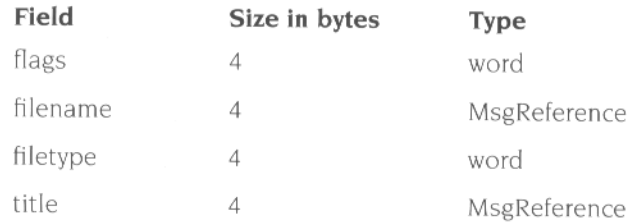

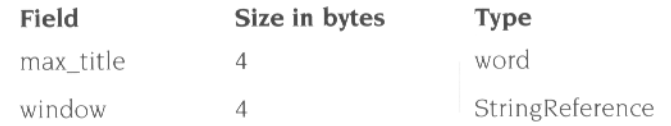

## **Underlying Window template**

The Window object used to implement a Save As dialogue, has the following characteristics. These must be reproduced if the Window is replaced by <sup>a</sup> client-specified alternative Window template.

Tille bar must be indirected.

### **Gadgets**

Component ids are derived by adding to Ox82bc00.

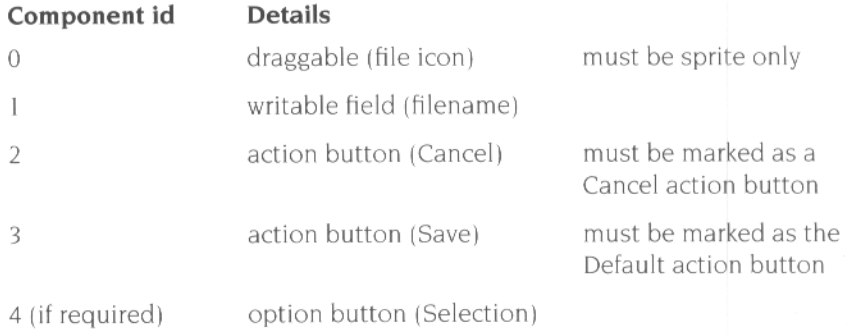

## **Save As Wimp event handling**

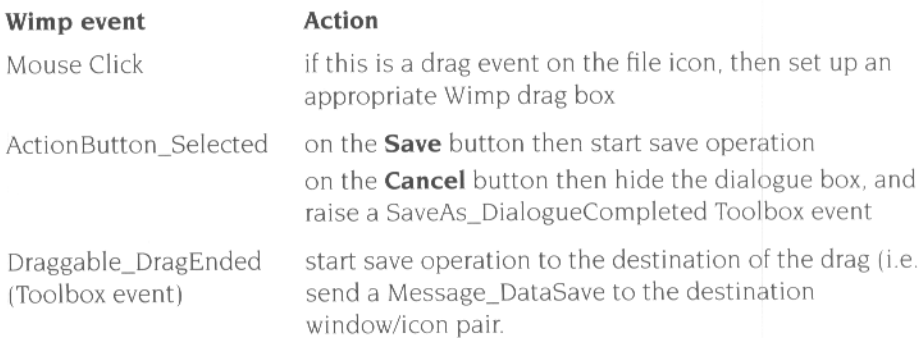

**NORMALISM** 

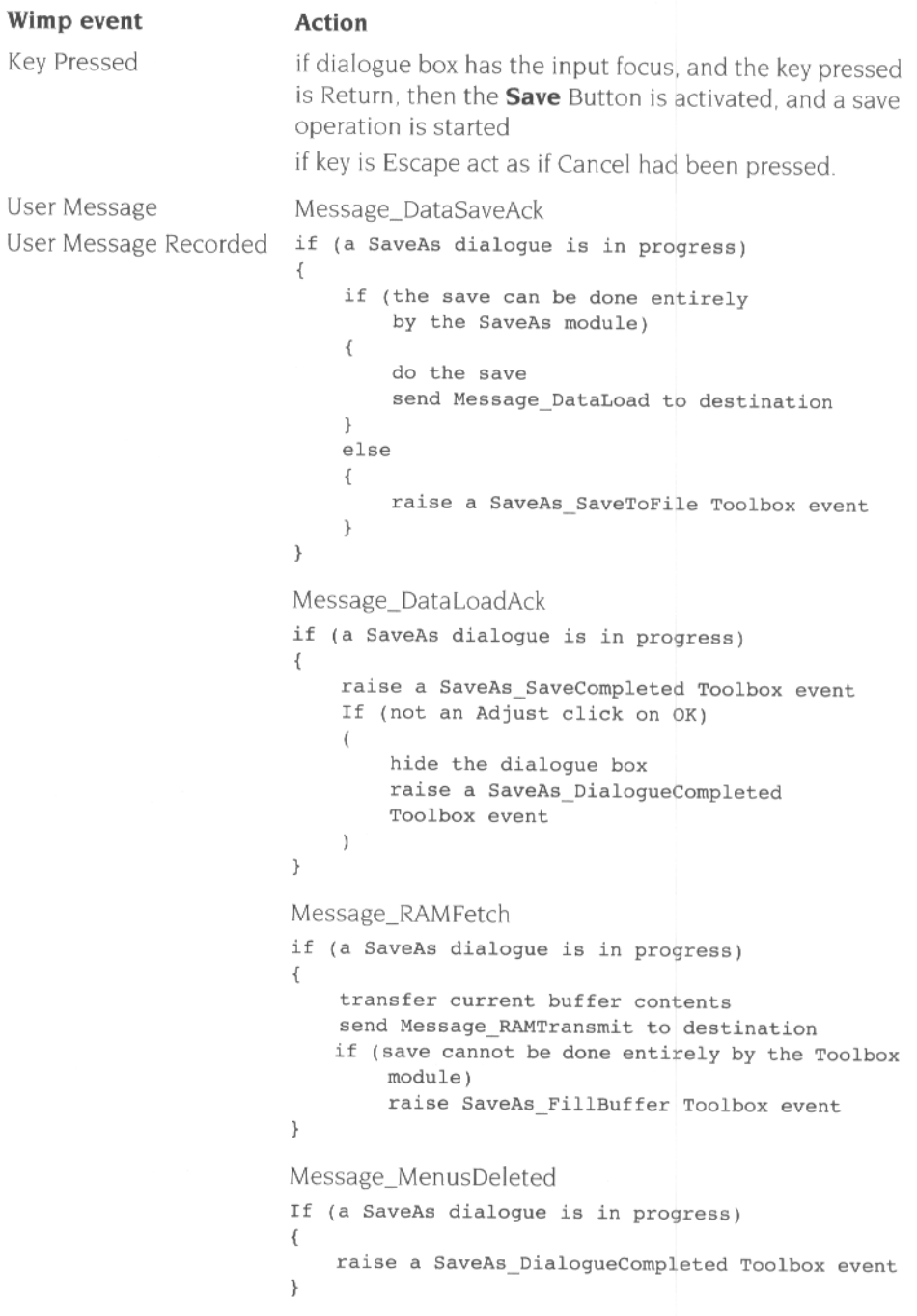

# **15 Scale Dialogue box class**

Scale Dialogue object is used to present the user with a dialogue box from which he can set the scale factors for a view on a document. This scale is given as a percentage of the original size of the document

## **User interface**

The Scale class provides a dialogue box from which a scale factor can be chosen

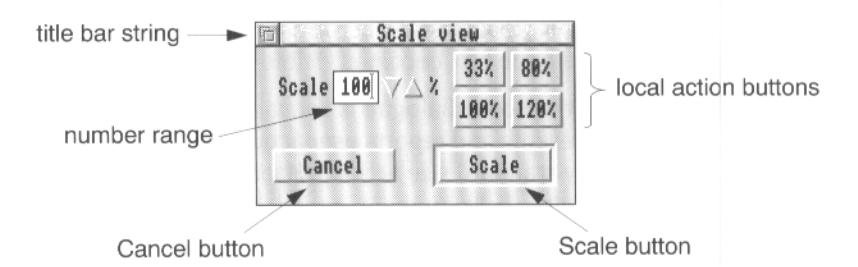

The default Scale dialogue box has the following attributes:

- a title bar string
- a writable number range with up/down arrows and a percentage sign to the right of the up/down arrows
- four 'standard' size action buttons with the values: 33%. 80°k, 100%. 120% as their text plus an optional **Scale to Fit** action button
- a Cancel action button
- a Scale action button.

The user can:

- type an integral value in the writable field between its lower and upper bounds or use the up/down arrows to adjust the value currently in the field
- use one of the standard size action buttons to set the scale factor. Clicking on these buttons only causes a value to be inserted in the writable field; it does not apply the scale factors
- click outside the dialogue box (if it is transient) or click on **Cancel** to cancel the dialogue
- click on **Scale** or press Return to apply the scale factors

• if there is a **Scale to Fit** button. then clicking on it will have application-defined behaviour (e.g. Scale to Fit window)

# **Application Program Interface**

When a Scale object is created it has the following components:

- an optional **Scale To Fit** button.
- an alternative title to use instead of the default.
- alternative bounds and step size for the writable field.
- $\bullet$  an optional list of different standard size action buttons where each gives a percentage value to insert into the Writable Field. These will be positioned appropriately by the Scale module in place of the default standard size buttons. When a Scale object is shown, the client will be delivered a Scale\_DialogueAboutToBeShown Toolbox *event* (if enabled). just before the dialogue box becomes visible on the screen

When the Scale dialogue is showing, the Scale module deals with all relevant Wimp events and reports user actions back to the client via Toolbox events. If there are any standard size action buttons in the dialogue box, then the Scale module deals with clicks on them. and inserts the correct percentage value into the writable field.

The client is guaranteed to receive a Scale\_DialogueCompleted Toolbox event when the dialogue is over (i.e. the user has clicked on Cancel, or clicked outside the dialogue box (if it were transient). or clicked on Scale. or on Scale To Fit)

## **Attributes**

A Scale object has the following attributes which are specified in its object template and can be manipulated at run-time by the client application:

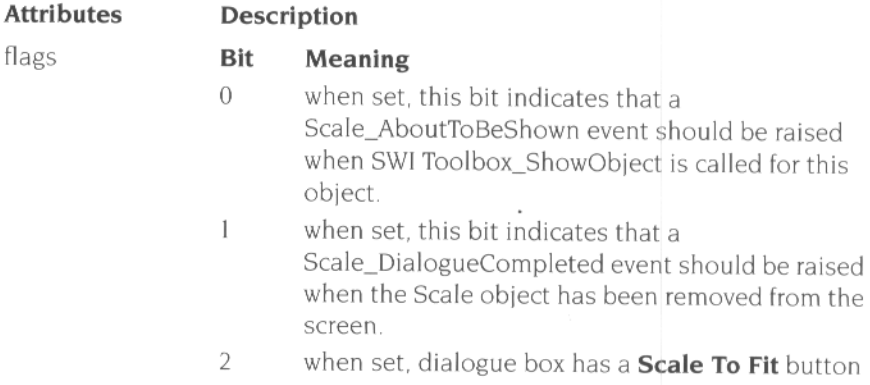

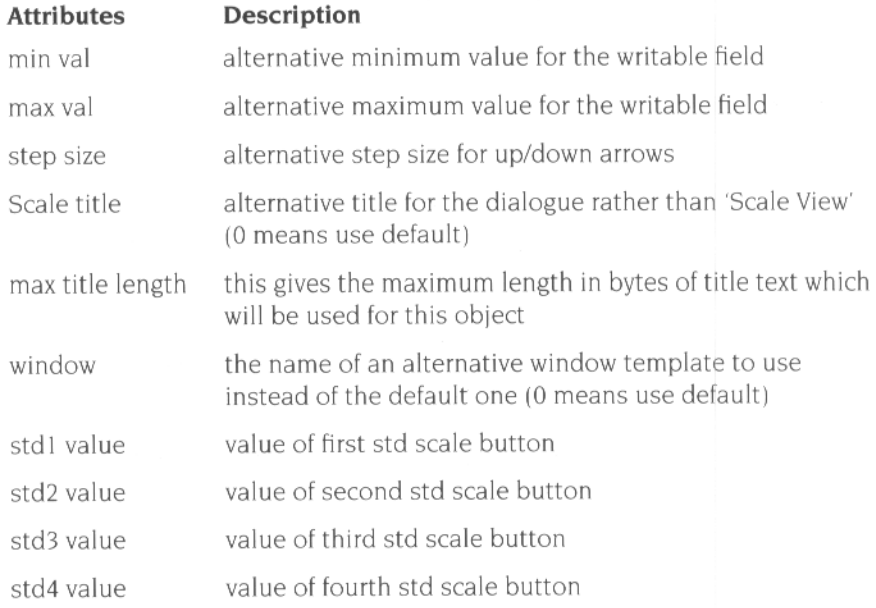

## **Manipulating a Scale object**

## **Creating and deleting a Scale object**

A Scale object is created using SWI Toolbox\_CreateObject.

When this object is created it has no attached objects (see page II).

A Scale object is deleted using SWI Toolbox DeleteObject.

The setting of the non-recursive delete bit does not have a meaning for Scale objects

## **Showing a Scale object**

When a Scale object is displayed on the screen using SWI Toolbox\_ShowObject it has the following behaviour

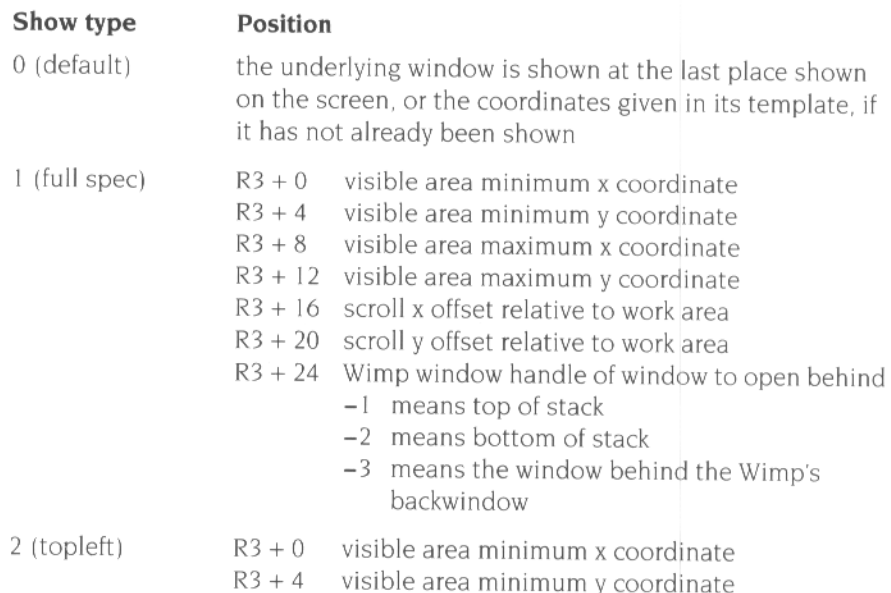

### **Before the Scale Dialogue box Is shown**

When SWI Toolbox\_ShowObject is called on a Scale object, the Scale Class raises a Scale\_AboutToBeShown Toolbox event (if enabled). just before it shows the underlying Window object which implements this dialogue. This will allow the client to set an initial suitable value in the Scale dialogue's Writable Field.

## **Applying a Scale factor**

When the user clicks on the **Scale** button. or on the **Scale To Fit** button if it is present, the Scale module delivers a Scale\_ApplyFactor to the client. giving the percentage factor to apply. A special value of 0xffffffff is delivered if the **Scale To Fit** button is clicked.

### **Cancelling a Scale dialogue**

If the user clicks on the **Cancel** Button (or clicks outside the Scale dialogue box), then the Scale module delivers a Scale\_DialogueCompleted Toolbox event to the client application. This allows the client to update any of its data structures and to clean up any state associated with this dialogue

#### **Completion of a Scale dialogue**

When the Scale module has hidden its dialogue box at the end of a dialogue. it delivers a Scale\_DialogueCompleted Toolbox event to the client (if enabled), with an indication of whether a scale factor was reported to the client during the dialogue.

### **Reading and setting the writable field**

Normally a client will only need to respond to the Scale\_ApplyFactor Toolbox event in order to allow the user to set scale factors. If. however. the client w1shes to read the current value in the writable field. or to set it explicitly (to a suitable start value when the dialogue box is first shown). then it can use the Scale\_SetValue/Scale\_GetValue methods.

#### **Reading and setting the bounds of the writable field and step size**

Normally a client will specify the bounds and step size of the writable field in the template description for the Scale object

These can however be read and set dynamically using the Scale\_SetBounds/ Scale\_getBounds and Scale\_GetStepSize/Scale\_SetStepSize methods.

# **Scale methods**

The following methods are all invoked by calling SWI Toolbox\_ObjectMiscOp with:

- RO holding a flags word<br>R1 being a Scale Dialog
- being a Scale Dialogue object id
- R2 being the method code which distinguishes this method<br>R3-R9 potentially holding method-specific data
- potentially holding method-specific data

## **Scale\_GetWindowiD 0**

#### **On entry**

 $R0 = flags$  $RI = Scale object id$  $R2 = 0$ 

### **On exit**

 $R0 =$  Window object id for this Scale object

#### **Use**

This method returns the id of the underlying Window object used to implement this Scale object.

```
extern _kernel_oserror *scale get_window id ( unsigned int flags, 
                                                   Objectid scale, 
                                                   Objectid *window 
                  \mathbb U);
```
## **Scale SetValue 1**

#### **On entry**

 $R0 = flags$ R1 = Scale object id  $R2 = 1$  $R3 = value$ 

### **On exit**

R1-R9 preserved

#### **Use**

This method is used to set the value displayed in the writable field for this Scale object.

#### **C veneer**

```
extern kernel oserror *scale set value ( unsigned int flags,
                                            Objectid scale , 
                                            int value 
                                          );
```
## **Scale\_GetValue 2**

### **On entry**

 $R0 = flags$  $R1$  = Scale object id  $R2 = 2$ 

#### **On exit**

 $RO = value$ 

### **Use**

This method returns the value in the writable field of this Scale object.

```
extern _kernel_oserror *scale_get_value ( unsigned int flags,
                                            Objectld scale , 
                                            int *value 
                                          );
```
## **Scale SetBounds 3**

#### **On entry**

 $R0 = flags$ 

bit 0 set means set the lower bound to the given value bit I set means set the upper bound to the given value

- bit 2 set means set step size
- $R1$  = Scale object id
- $R2 = 3$
- $R3$  = value of the lower bound
- $R4$  = value of the upper bound
- $R5$  = step size

#### **On exit**

R I-R9 preserved

#### **Use**

This method sets the lower and upper bounds and step size of the writable field in the Scale object.

............... -·· -- ......

```
extern _kernel_oserror *scale_set_bounds ( unsigned int flags,
                                             Objectld scale, 
                                           ); 
                                             int lower_bound, 
                                             int upper_bound, 
                                             int step size
```
## **Scale GetBounds 4**

### **On entry**

 $R0 = flags$ bit 0 set means return the lower bound bit I set means return the upper bound bit 2 set means return step size  $R1$  = Scale object id  $R2 = 4$ 

## **On exit**

 $R0$  = value of the lower bound  $R1$  = value of the upper bound  $R2$  = value of the step size

### **Use**

This method returns either the lower and upper bounds and step size of the writable field in the Scale object.

```
extern kernel oserror *scale get bounds ( unsigned int flags,
                                            Objectid scale, 
                                          ); 
                                            int *lower bound,
                                            int *upper_bound, 
                                            int *step_size
```
0000010000010

# Scale\_SetTitle 5

# **On entry**

 $R0 = flags$  $R1$  = Scale object id  $R2 = 5$  $R3$  = pointer to text string to use

# **On exit**

R I-R9 preserved

## **Use**

This method sets the text which is to be used in the title bar of the given Scale dialogue.

```
extern _kernel_oserror *scale_set_title ( unsigned int flags,
                                           Objectid scale, 
                                            char *title 
                                         ) ;
```
# **Scale GetTitle 6**

# **On entry**

 $R0 = flags$  $R1$  = Scale object id  $R2 = 6$  $R3$  = pointer to buffer to return the text in (or 0)  $R4 = size of buffer$ 

# **On exit**

 $R4$  = size of buffer required to hold the text (if R3 was 0) else Buffer pointed to by R3 contains title text R4 holds number of bytes written to buffer

# **Use**

This method returns the text string used in a Scale dialogue's title bar.

```
extern kernel oserror *scale get title ( unsigned int flags,
                                            Objectld scale, 
                                            char •buffer, 
                                            int buff_size, 
                                            int *nbytes 
                                          );
```
# **Scale events**

The Scale module generates the following Toolbox events:

# **Scale\_ AboutToBeShown (Ox82c00)**

# **Block**

- + 8 Ox82c00
- <sup>+</sup>12 flags (as passed in to Toolbox\_ShowObject)
- + 16 value which will be passed in R2 to ToolBox\_ShowObject
- <sup>+</sup>20.. block which will be passed in R3 to TooiBox\_ShowObject for the underlying dialogue box

## **Use**

This Toolbox event is raised just before the Scale module is going to show its underlying Window object. to enable the client to set its initial value appropnately.

## **C data type**

```
typedef struct 
( 
 ToolboxEventHeader hdr; 
 int show_type;
 union 
 \{TopLeft pos;
   WindowShowObjectBlock full; 
 info; 
ScaleAboutToBeShownEvent;
```
# **Scale\_DialogueCompleted (Ox82c01)**

# **Block**

+ 8 Ox82c01  $+12$  flags

## **Use**

This Toolbox event is raised after the Scale object has been hidden, either by a Cancel click. or by a click on **Scale or Scale To fit,** or by the user clickmg outside the dialogue box (if it is transient) It allows the client to tidy up its own state associated with this dialogue.

Note that if the dialogue was cancelled. a scale factor may still have been applied. for example if the user clicked Adjust on **Scale**, and then cancelled the dialogue.

# **C data type**

```
typedef struct 
{ 
  ToolboxEventHeader hdr; 
} ScaleDialogueCompletedEvent;
```
# **Scale\_ Applyfactor (Ox82c02)**

# **Block**

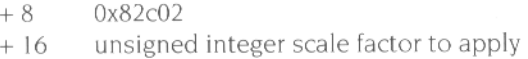

# **Use**

This Toolbox event is raised when the user clicks on the **Scale** button or the **Scale To Fit** button (if present), or presses Return.

The scale factor to apply is a percentage; Oxffffffff means Scale To Fit

# **C data type**

```
typedef struct 
{ 
 ToolboxEventHeader hdr; 
 unsigned int factor;
ScaleApplyFactorEvent;
```
# **Scale templates**

The layout of a Scale template is shown below. Fields which have types MsgReference and StringReference are those which will require relocation when they are loaded from a resource file. If the template is being constructed in memory, then these fields should be real pointers (i.e. they do not require relocation).

For more details on relocation, see appendix Resource File Formats on page 497.

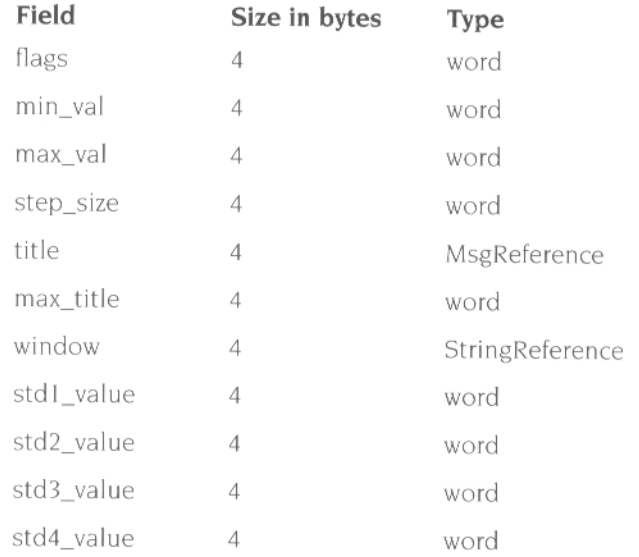

# **Underlying window template**

The Window object used to implement a Scale dialogue, has the following characteristics. These must be reproduced if the Window is replaced by a client-specified alternative Window template:

Title bar must be indirected.

**Marian Marian Marian** 

# **Gadgets**

Component ids are derived by adding to Ox82c000.

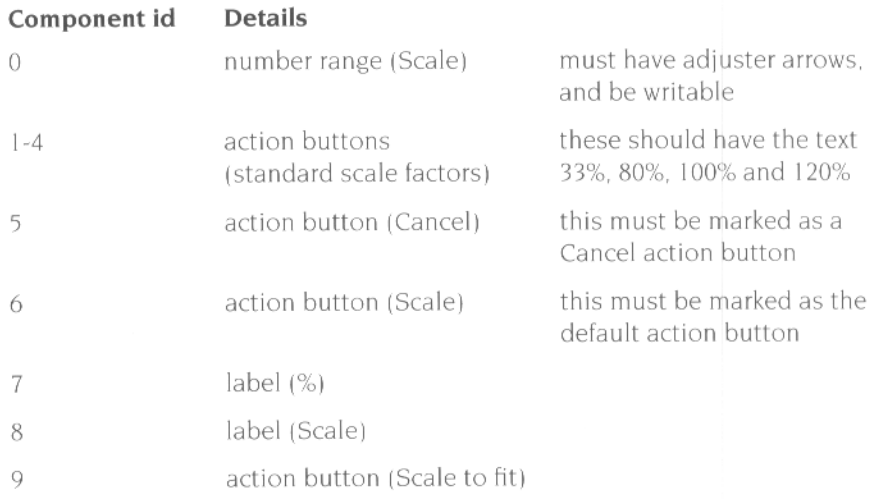

# **Scale Wimp event handling**

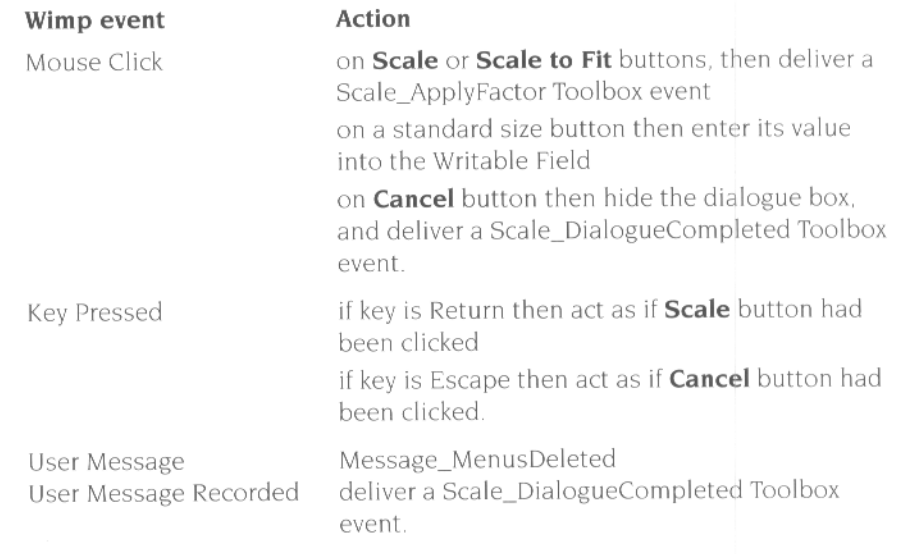

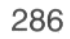

# **16 Window class**

 $\bigcirc$  bjects of the Window class are used by the client application to display its document windows. dialogue boxes etc

# **User interface**

A Window is essentially an extension of a Wimp window (in fact part of the Window object definition is a Wimp window definition)

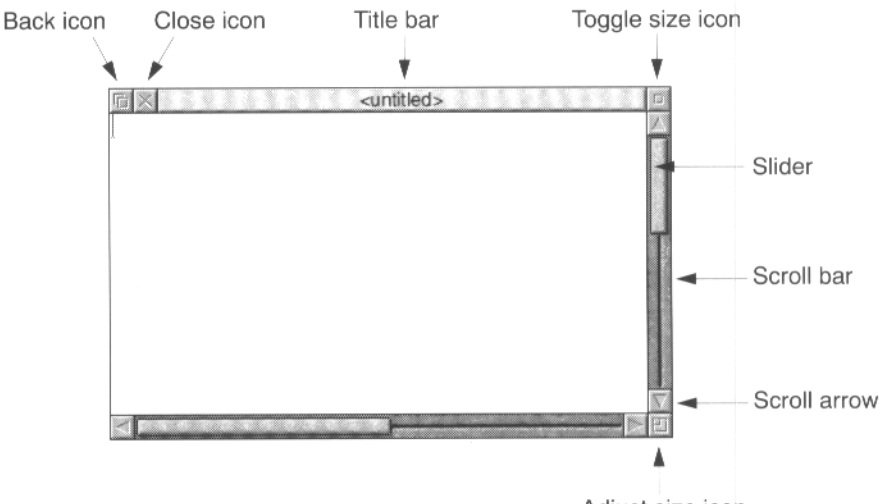

Adjust size icon

Many Wimp events which are delivered to this Window are dealt with automatically by the Toolbox, based on the attributes of the Window. In this chapter we give further details of exaclly what a Window consists of. and the semantics attached to Wimp events for a Window.

The client application is always able to get the Wimp window handle of the underlying Wimp window used to implement this Window object. and can perform all the usual Wimp SWIs on that window (within reason, e.g. deleting an icon belonging to a gadget may have undesirable efects)

-

# **Application Program Interface**

# **Attributes**

A Window object has the following attributes which are specified in its object template and can be manipulated at run-time by the client application:

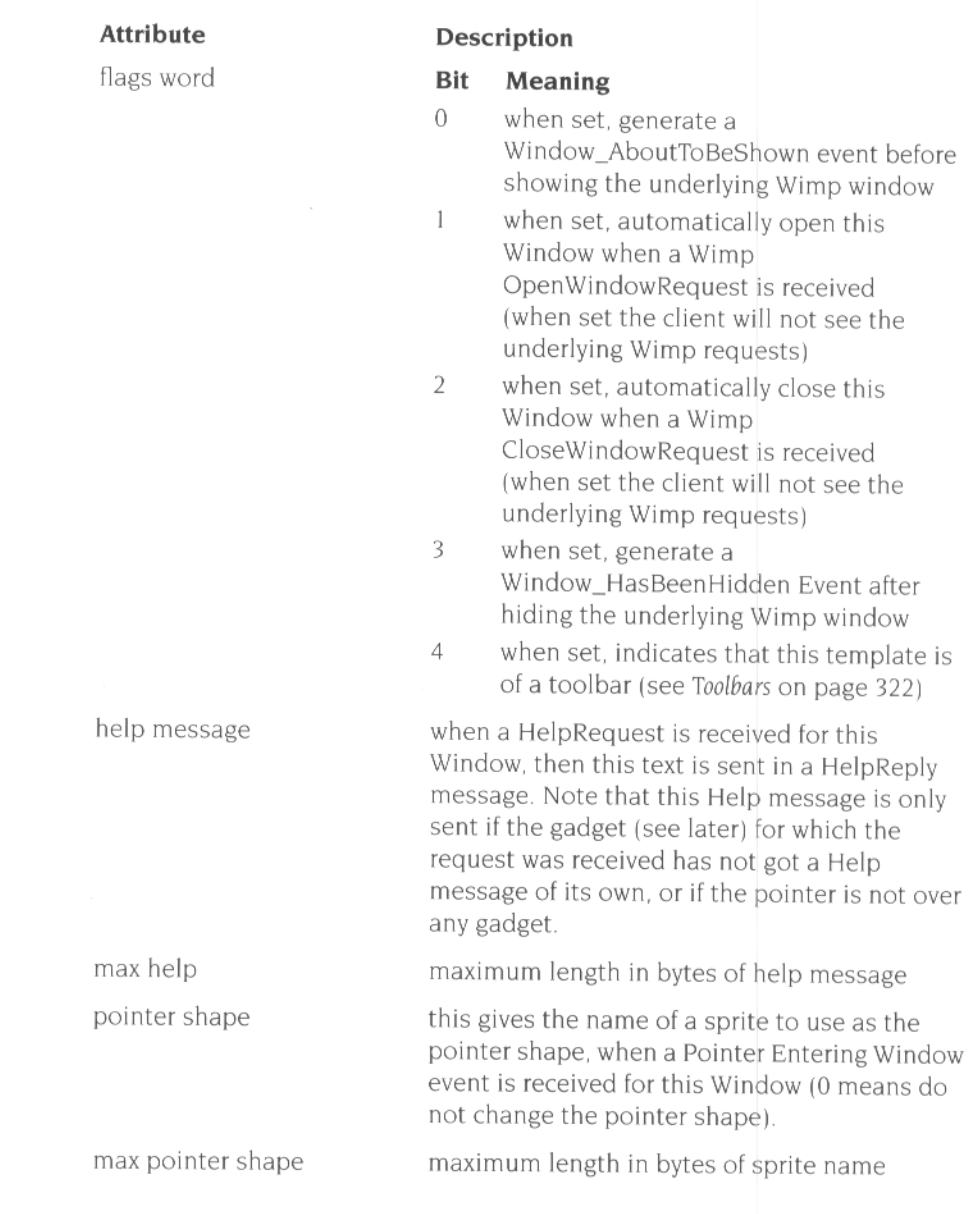

**288** 

------------

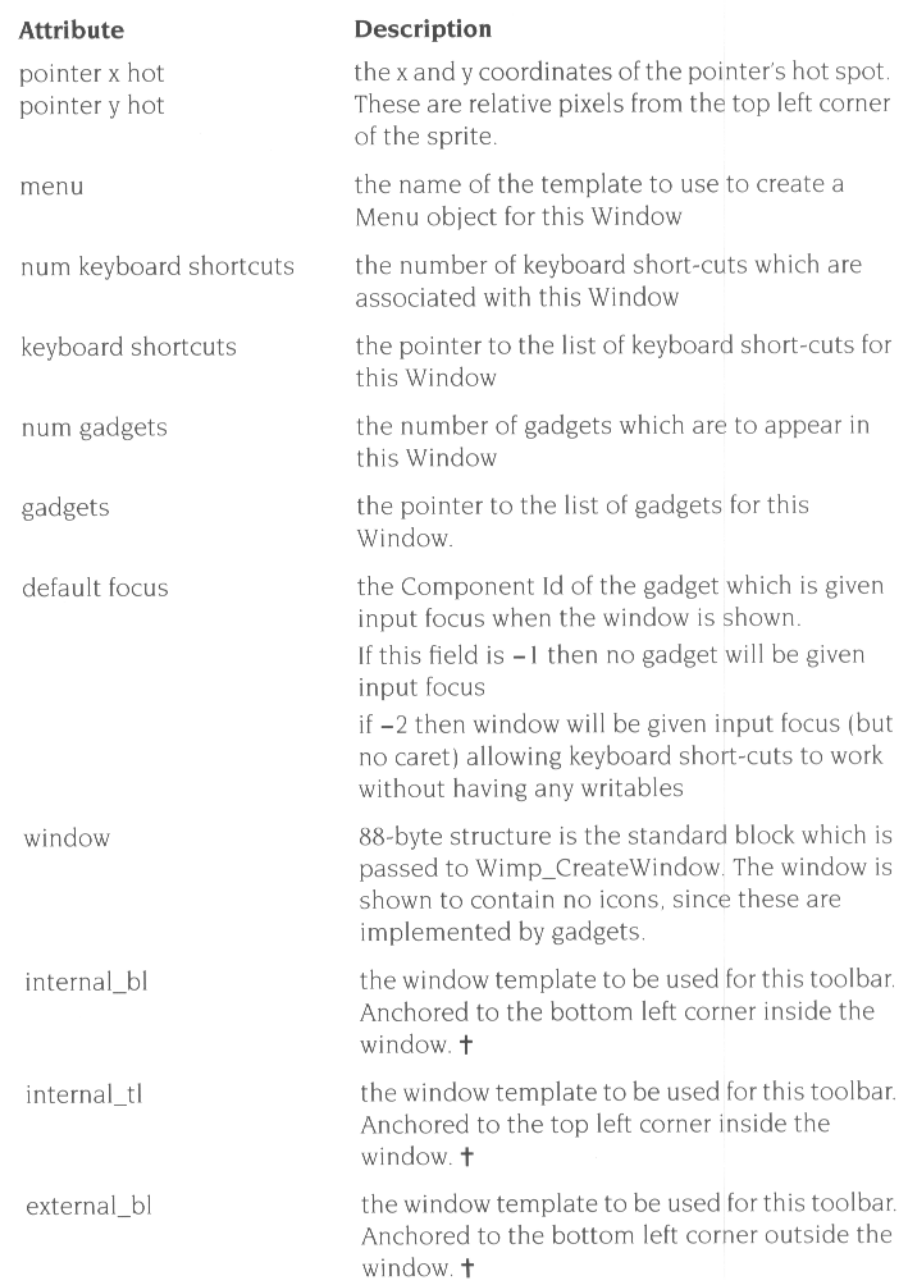

888

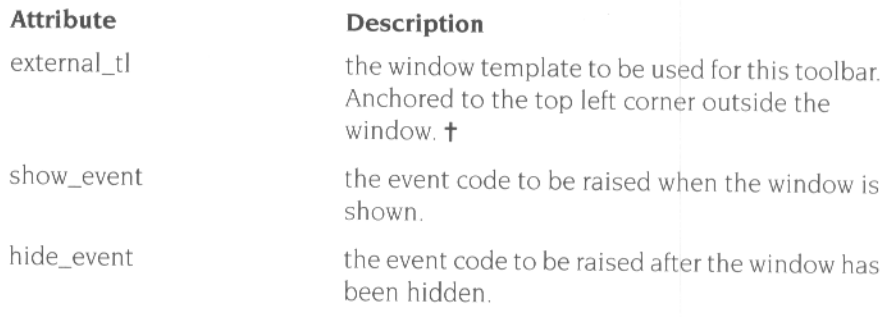

**t** these templates must have the Toolbar bit set.

# **Keyboard short-cut**

The attributes of a Keyboard short-cut are as follows:

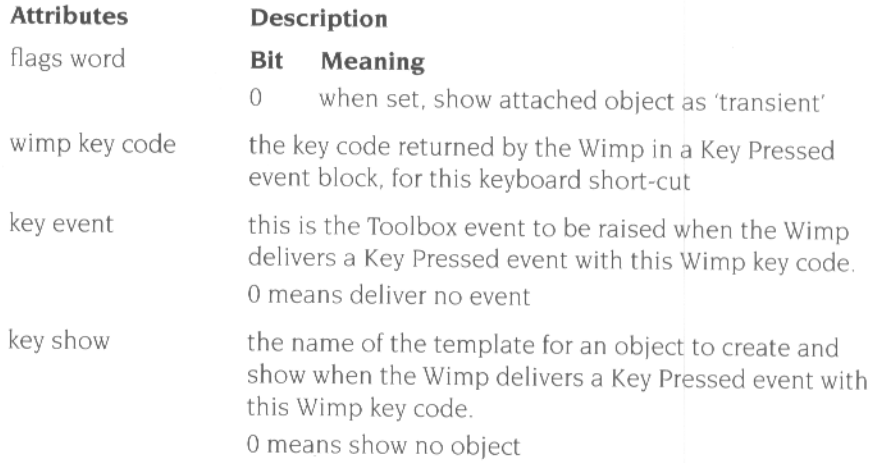

Note that because keyboard short-cuts work on Wimp key codes, certain key combinations (such as Shift-Ctrl-P) will require the client to provide extra code.

# **Gadget**

All gadgets have a common header. followed immediately by a body which is gadget-specific. The header is described on page 326. and the gadget-specific bodies are described in their own sections.

# **Manipulating a Window object**

# **Creating and deleting a Window object**

A Window object is created using SWI Toolbox\_CreateObject.

When a Window object is created. the following attached objects (see page II) will be created (if specified):

- menu
- key show (for each keyboard short-cut)
- Toolbars.

See the attributes table above for an explanation of what these objects are

There are also attached objects which are associated with gadgets in a Window (see later):

- click show (for an action button)
- menu (for a Pop-up menu).

These attached objects are also created when such a gadget is added to the Window. and deleted when the gadget is removed.

A Window object is deleted using SWI Toolbox\_DeleteObject. If it has any attached objects (see above). these are also deleted. unless the non-recursive bit is set for this SWI.

# **Showing a Window**

When a Window object is displayed on the screen using SWI Toolbox\_ShowObject it has the following behaviour:

#### **Show type Position**

0 (default) the underlying window is shown at the last place shown on the screen. or the coordinates given in its template. if it has not already been shown

---

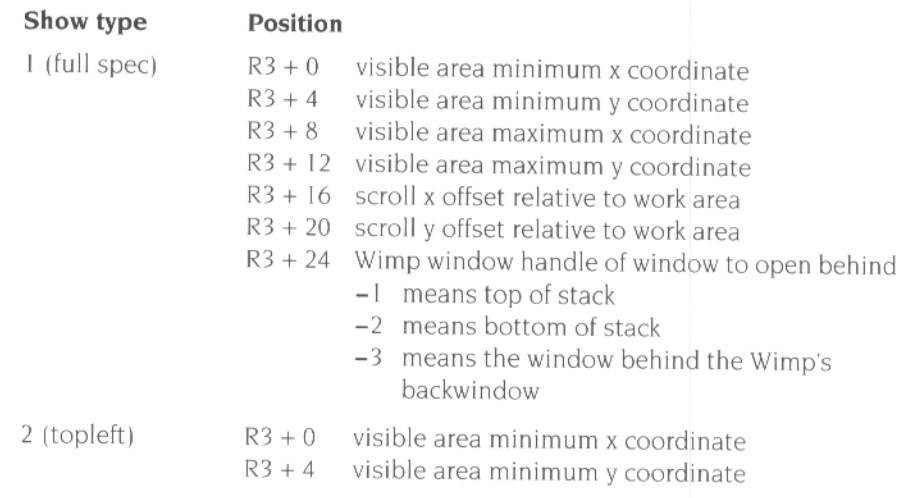

# **The Window's menu**

Each Window object can optionally have attached to it a Menu object. The Window object holds the unique id of this Menu object.

When a Window is created. if the client has specified the name of a Menu template for that Window, then a Menu object is created from that template. and the id of that Menu is held in the Window object. This id will be used to show the Menu when the user presses the Menu button over the Window

Whenever the user of the application presses the Menu mouse button over a Window. the Window class module opens its attached Menu object, by making a SWI Toolbox\_ShowObject passing the attached Menu's id.

If the application wishes to perform some operations on the Menu before it is opened (ticking some entries for example). then by setting the appropriate bit in the Menu's flags word, the application can request that a special Toolbox event (Menu\_AboutToBeShown) is delivered to it before the Menu is actually shown. The precise details of this Toolbox event are described in Menu events on page 197. On receipt of such a Toolbox event. the client application is expected to make any changes it wants to the Menu object. and then return to its SWI Wimp\_Poll loop

In most cases a Menu is attached to the Window at resource editing time by entering the name of the template to use for this Window's Menu. If the application wishes dynamically to attach and detach the menu for a given Window (maybe based on a mode of operation which is defined by the application, e.g. display mode or editing mode), then this can be done using the Window\_SetMenu method described on page 298.

The id of the Menu attached to a Window can be read by using the Window\_GetMenu method.

Window\_SetMenu can only be used when a menu is not already being shown for this Window.

## **Gadgets in a window**

A Window object can optionally contain a number of gadgets. Typically this is used to create dialogue boxes

There are many kinds of gadget. The Toolbox provides facilities to allow the client application to manipulate a particular gadget in a manner which is appropriate to that gadget, rather than in 'low-level' terms like setting the state of a Wimp icon. The set of gadgets is defined to fit in with the RlSC OS 3 Style Guide. and thus to encourage a standard look and feel across dialogue boxes.

Gadgets are normally specified as part of a Window object template. but they can be added to and removed from Window's dynamically at run-time using the Window\_AddGadget and Window\_RemoveGadget methods respectively.

Each gadget type defines its own set of methods. and many will have a number of Toolbox events associated with them. This allows the application to receive Toolbox events from user actions. rather than having to deal with mouse clicks and drags on Wimp icons. Much of the low-level Wimp operations are handled automatically by the Toolbox.

Gadgets are described in *Gadgets* on page 325.

#### **Keyboard** short~cuts

Each Window object can optionally define a set of mappings from Wimp key codes to Toolbox events This is particularly useful in allowing the client application to respond identically to a keystroke or an equivalent menu hit. by giving both the same Toolbox event. When a given keystroke is returned by the Wimp for the Window object. the corresponding Toolbox event is raised.

Note that Shift-Ctrl-letter combinations are not allowed.

It is also possible to provide the name of a template for an object which will be created and shown, when a particular keystroke happens. For example the client may wish to display a dialogue box when F4 is pressed. If bit 0 of the keyboard short-cut's flags word is set, then the object is shown with the 'Show with Wimp CreateMenu semantics' bit set in the RO passed to Toolbox\_ShowObject

Sets of Keyboard short-cuts will normally be defined by the client application in its resource file, but they can also be added and removed dynamically using the Window AddKeyboardShortcuts (page 303) and

Window\_RemoveKeyboardShortcuts (page 304) methods. passing as an argument an array of mappings.

# **Pointer shapes**

--

Each Window object can optionally have a pointer shape defined. giving the name of a sprite to use and its hot spot.

Whenever the Wimp pointer enters this Window. causing a PointerEnteringWindow event. the Toolbox changes the pointer shape appropriately.

In most cases a pointer shape is attached to the Window at resource editing time by entering the name of the sprite to be used. and the pointer's hot spot. If the application wishes dynamically to change the pointer for a given Window (maybe based on a mode of operation which is defined by the application, e.g. display mode or editing mode). then this can be done using the Window SetPointer method described in Window\_SetPointer 5 on page 299.

The name of the sprite used for the Window's pointer shape and its hot spot can be read by using the Window\_GetPointer method described in Window\_GetPointer 6 on page 300

# **Help messages**

Each Window object can optionally have attached to it a Help message.

Whenever the Wimp delivers a HelpRequest message to the client application for this Window, the attached Help message is sent back automatically by the Toolbox.

In most cases a help message is attached to the Window at resource editing time. <sup>A</sup>Window's Help message can be set dynamically using the W*indow\_SetHelpMessage* 7 described on page 301.

The text of the Help message can be read using the Window\_GetHelpMessage method

# **Changing a window's title**

One of the attributes of a Window which is specified in the template for that Window is the text which appears in its title bar.

<sup>A</sup>Window's title can be changed dynamically at run-time using the Window\_SetTitle method.

The current title string can be read using the Window\_GetTitle method.

# **Getting and setting a Window's client handle**

The client handle for a Window is set and read using SWI Toolbox\_SetClientHandle and SWI Toolbox\_GetClientHandle respectively.

A typical use of this client handle would be to hold a pointer to a data structure containing the state of a document which is being displayed in this Window in a multi-document editor.

# **Window methods**

The following methods are all invoked by calling SWI Toolbox\_MiscOp with:

- RO holding a flags word
- Rl being a Window id
- $R<sub>2</sub>$ being the method code which distinguishes this method
- 1<3-R9 potentially holding method-specific data

# **Window\_ GetWimpHandle 0**

## **On entry**

 $RO =$ **flags**  $R1 =$  Window object id  $R2 = 0$ 

## **On exit**

 $R0 =$  Wimp window handle for this window

## **Use**

This method returns the handle of the underlying Wimp window used to implement this Window object.

```
extern kernel oserror *window get_wimp_handle ( unsigned int flags,
                                                  Objectid window, 
                                                  int *window handle
                                                );
```
# **Window\_AddGadget 1**

## **On entry**

 $R0 = \text{flags}$  $RI =$  Window object id  $R2 = 1$ R3 = pointer to description block for gadget

# **On exit**

 $R0 =$  component id R l-R9 preserved

# **Use**

This method adds a gadget to the list of gadgets for this Window object. The format of the description block depends on the type of gadget being added

If the Window is currently open on the screen, then the gadget will immediately be visible in the Window.

If the gadget's component id is specified as  $-1$ , then the Toolbox wil allocate an unused component id.

```
extern _kernel_oserror *window add_gadget ( unsigned int flags, 
                                             Objectid window, 
                                             Gadget *gadget, 
                                             Componentld *gadget component 
                                            );
```
# **Window\_RemoveGadget 2**

# **On entry**

 $R0 = flags$  $R1 =$  Window object id  $R2 = 2$ R3 <sup>=</sup> component id

## **On exit**

R l-R9 preserved

## **Use**

This method removes a gadget from a Window object. If the Window is currently displayed on the screen, then this removal results in a redraw of the Window by the Toolbox.

```
extern kernel oserror *window remove gadget ( unsigned int flags,
                                                Objectld window, 
                                                Componentld gadget 
                                              );
```
# **Window SetMenu 3**

#### **On entry**

 $R0 = flags$  $R1 =$  Window object id  $R2 = 3$ R3 = menu object id

## **On exit**

R l-R9 preserved

## **Use**

This method is used to set the Menu which will be displayed when the Menu button is pressed over this Window object. The Toolbox handles opening the Menu for you

If  $R3$  is 0, then the Menu for this Window is detached.

# **C veneer**

```
extern _kernel_oserror *window_set_menu ( unsigned int flags,
                                            Objectid window, 
                                            Objectid menu_ id 
                                          ) ;
```
**\*t\* WWW\*WW W\*' rw=r MH\*'\*WW \*W \*MWWW\*** 

·---------

# **Window GetMenu 4**

## **On entry**

 $R0 = flags$  $R1 =$  Window object id  $R2 = 4$ 

## **On exit**

 $R0 = M$ enu id

## **Use**

This method is used to get the id of the Menu which will be displayed when the Menu button is pressed over this Window object.

```
extern _kernel_oserror *window_get_menu ( unsigned int flags,
                                           Objectid window, 
                                           Objectid *menu id 
                                         );
```
# **Window SetPointer 5**

## **On entry**

 $R0 = flags$  $R1 =$  Window object id  $R2 = 5$ R3 = pointer to name of sprite to use for pointer  $R4 = x$  hot spot  $R5 = y$  hot spot

# **On exit**

R I-R9 preserved

# **Use**

This method is used to set the Pointer shape which will be used when the pointer enters this Window object. The Toolbox handles setting the Wimp Pointer shape for you.

If R3 is 0, then the Pointer for this Window is detached.

```
extern kernel oserror *window set pointer ( unsigned int flags,
                                              Objectid window, 
                                              char *sprite_name,
                                              int x_hot_spot, 
                                              int y hot_spot 
                                            );
```
# **Window GetPointer 6**

## **On entry**

 $R0 = flags$  $R1 =$  Window object id  $R2 = 6$  $R3$  = pointer to buffer  $R4$  = size of buffer to hold sprite name  $R5 = x$  hot spot  $R6 = y$  hot spot

## **On exit**

 $R4 =$  size of buffer required for sprite name (if R3 was 0) else buffer pointed at by R3 holds sprite name R4 holds number of bytes written to buffer

## **Use**

This method is used to get the name of the sprite which will be used when the pointer enters this Window object, and to get the pointer's hot spot.

```
extern _kernel_oserror *window_get_pointer ( unsigned int flags,
                                                Objectid window, 
                                                char *buffer, 
                                              ); 
                                                 int buff_ size, 
                                                int *nbytes, 
                                                int *x_hot_spot, 
                                                int *y_hot_spot
```
Window class

# **Window\_SetHelpMessage 7**

## **On entry**

 $R0 = flags$  $R1 =$  Window object id  $R2 = 7$  $R3$  = pointer to message text

# **On exit**

R 1-R9 preserved

## **Use**

This method is used to set the help message which will be returned when a Help Request message is received for this Window object. The Toolbox handles the reply message for you

If R3 is 0, then the Help Message for this Window is removed.

# **C veneer**

```
extern kernel_oserror *window_set_help_message ( unsigned int flags,
                                                  Objectld window, 
                                                  char *message_text
```
);

# **Window\_GetHelpMessage 8**

# **On entry**

 $R0 = flags$  $R1 =$  Window object id  $R2 = 8$ R3 = pointer to buffer  $R4$  = size of buffer to hold message text

# **On exit**

 $R4 =$  size of buffer required for message text (if R3 was 0) else Buffer pointed at by R3 holds message text R4 holds number of bytes written to buffer

# **Use**

This method is used to read the help message which will be returned when a Help Request message is received for this Window object

... ..... ----------

......

```
extern _kernel_oserror *window_get _help_message ( unsigned int flags, 
                                                     Objectid window, 
                                                     char *buffer, 
                                                      int buff_ len, 
                                                     int •nbytes 
                                                   );
```
# **Window\_AddKeyboardShortcuts 9**

# **On entry**

- $RO = flags$
- $R1 =$  Window object id
- $R2 = 9$
- $R3$  = number of short-cuts to add
- $R4$  = pointer to memory block containing an array of description blocks for the keyboard short-cuts. Each block is laid out in memory as described in Window templates on page 317

# **On exit**

R I-R9 preserved

# **Use**

This method adds a number of keyboard short-cuts to the list of keyboard short-cuts for this Window object When a Key Pressed event is received for this Window, the given Toolbox event is raised as the next Wimp event for the client application.

If any of the keyboard short-cuts are already defined for this Window, then they are replaced by the new short-cuts.

```
extern kernel oserror *window_add_keyboard_shortcuts ( unsigned int flags,
                                                         Objcctld window, 
                                                       ); 
                                                         int no shortcuts,
                                                         KeyboardShortcut •shortcuts
```
# **Window\_RemoveKeyboardShortcuts 10**

# **On entry**

- $R0 = \text{flags}$
- $R1 =$  Window object id
- $R2 = 10$
- $R3 = -1$  means remove all keyboard short-cuts
	- or R3 =number of short-cuts to remove
- R4 = pointer to an array of key short-cuts to be removed (number given in R3)

# **On exit**

R I-R9 preserved

## **Use**

This method removes a number of keyboard short-cuts which have been associated with this Window using the Window\_AddKeyboardShortcuts method

```
extern _kernel_oserror *window_remove_keyboard_shortcuts ( unsigned int flags,
                                                             Objectid window, 
                                                           ); 
                                                             int no _remove, 
                                                            KeyboardShortcut *shortcuts
```
# **Window SetTitle 11**

#### **On entry**

 $R0 = flags$  $R1 =$  Window object id  $R2 = 11$  $R3$  = pointer to new text for title bar

# **On exit**

R I-R9 preserved

## **Use**

This method changes the text in a Window's title bar. If the string is too long for the title bar's buffer, an error is returned.

```
extern kernel oserror *window set title ( unsigned int flags,
                                            Objectid window, 
                                            char *title 
                                          );
```
# **Window GetTitle 12**

## **On entry**

 $R0 = \text{flags}$  $R1 =$  Window object id  $R2 = 12$  $R3$  = pointer to buffer to hold title text (or 0)  $R4$  = size of buffer

# **On exit**

```
R4 = size of buffer required (if R3 was 0)
     else Buffer pointed at by R3 holds title text 
     R4 holds number of bytes written to buffer
```
## **Use**

This method returns the string currently used in a Window's title bar.

```
extern _kernel. oserror *window_get_title ( unsigned int flags, 
                                             Objectld window, 
                                            char •buffer, 
                                            int buff size, 
                                            int *nbytes 
                                           );
```
# **Window SetDefaultFocus 13**

#### **On entry**

 $R0 = flags$  $RI =$  Window object id  $R2 = 13$  $R3 =$ component id

#### **On exit**

R I-R9 preserved

## **Use**

This method sets the default focus component for a window. As with the template. a value of -1 means no default focus, and -2 means put the focus in the window.

Note that this sets the default. i.e. only takes effect when next shown.

#### **C veneer**

```
extern kernel oserror *window set default focus ( unsigned int flags,
                                                    Objectld window, 
                                                    Componentid focus 
                                                   );
```
# **Window GetDefaultFocus 14**

#### **On entry**

 $R0 = flags$  $R1 =$  Window object id  $R2 = 14$ 

## **On exit**

 $R0 =$  component id R I-R9 preserved

## **Use**

This method returns the default focus component of a window.

```
extern kernel oserror *window_get_default_focus ( unsigned int flags,
                                                     Objectld window, 
                                                     Componentld *focus 
                                                   ) ;
```
**Barbara and Maria** 

# **Window SetExtent 15**

## **On entry**

- $R0 = flags$
- R1 = Window object id
- $R2 = 15$
- $R3$  = pointer to extent bounding box:
	- +0 minimum x coordinate
	- +4 minimum y coordinat<sup>e</sup>
	- +8 maximum x coordinate
	- <sup>+</sup>12 maximum y coordinate

## **On exit**

RI-R9 preserved

## **Use**

This method changes the extent of the underlying Wimp window.

```
extern _kernel_oserror *window_set_extent ( unsigned int flags,
                                             Objectid window, 
                                             BBox *extent 
                                           );
```
# **Window GetExtent 16**

# **On entry**

- $R0 = flags$
- $R1 =$  Window object id
- $R2 = 16$
- R3 = pointer to four word block to hold extent

## **On exit**

R I-R9 preserved and block pointed to by R3 updated:

- +0 minimum x coordinate
- +4 minimum y coordinate
- +8 maximum x coordinate
- <sup>+</sup>12 maximum y coordinate

#### **Use**

This method returns the extent of the underlying Wimp window.

```
extern kernel oserror *window_get_extent ( unsigned int flags,
                                             Objectid window, 
                                             BBox •extent 
                                           );
```
# **Window ForceRedraw 17**

## **On entry**

- $R0 = \text{flags}$
- $R1 =$  Window object id
- R2- 17
- $R3$  = pointer to area to redraw:
	- +0 minimum x coordinate
	- +4 minimum y coordinate
	- +8 maximum x coordinate
	- +12 maximum y coordinate

## **On exit**

R I· R9 preserved

# **Use**

This method forces a redraw on the area of the window given by the work area coordinates pointed to by R3.

```
extern _kernel_oserror *window_force_redraw ( unsigned int flags,
                                               Objectld window, 
                                               BBox *redraw_box 
                                             );
```
# **Window\_SetTooiBars 18**

.•. ....... , •.....•... . ··-

# **On entry**

 $R0 = mask$ 

bit 0 set means set internal bl toolbar bit 1 set means set internal tl toolbar bit 2 set means set external bl toolbar bit 3 set means set external tl toolbar R3 = object id of internal bl toolbar

R4 = object id of internal tl toolbar

 $R5$  = object id of external bl toolbar

R6 = object id of external tl toolbar

#### **Use**

This method sets the object ids of the toolbars that are attached to a particular window object. If the object is showing then the new toolbars will be shown, and any toolbars of the same type will be hidden (it is not possible to have more than one toolbar of each type). The mask allows selective setting of toolbars.

Passing an ld of zero means that there is no toolbar of that type.

```
extern kernel oserror *window set_tool_bars ( unsigned int flags,
                                                 Objectid window, 
                                                 Objectld ibl, 
                                                 Objectld itl, 
                                                 Objectid ebl, 
                                                 Objectid etl 
                                               );
```
# **Window GetTooiBars 19**

#### **On entry**

 $R0 = mask$ 

bit 0 set means return internal bl toolbar bit I set means return internal tl toolbar bit 2 set means return external bl toolbar bit 3 set means return external tl toolbar

## **On exit**

 $R0 =$  object id of internal bl toolbar

 $R1$  = object id of internal tl toolbar

 $R2$  = object id of external bl toolbar

 $R3$  = object id of external tl toolbar

# **Use**

This method returns the object ids of the toolbars that are attached to a window object. By setting the mask it is possible to control which ids are returned.

```
extern _kernel_oserror *window_get_tool_bars ( unsigned int flags,
                                                 Objectid window, 
                                                 Objectid *ibl, 
                                                 ObjectId *itl,
                                                 Objectid •ebl, 
                                                 Objectid *etl 
                                               );
```
# **Other SWis**

# **SWI Window\_ GetPointerlnfo (Ox82883)**

#### **On entry**

 $R0 = flags$ 

# **On exit**

- $R0 = x$  position
- $R1 = y$  position
- $R2 =$  buttons
	- bit set
		- 0 adjust
		- $\mathbf{1}$ menu
		- 2 select
		- 8 not over a toolbox window

 $R3 =$  Window id, or Wimp window handle if bit 8 set in R2

 $R4 =$  component id, or icon handle if bit 8 of R2 set

## **Use**

This SWI is analogous to Wimp\_GetPointerlnfo. but returns Object ids and Component ids if the pointer is over a toolbox window.

```
extern _kernel_oserror *window_get_pointer_info ( unsigned int flags,
                                                     int •x pos, 
                                                   ); 
                                                     int •y_ pos, 
                                                     int *buttons,
                                                     Objectld *window, 
                                                     Componentid *component
```
# **SWI Window\_WimpToToolbox (Ox82884)**

# **On entry**

- $R0 = flags$
- $R1 =$  Wimp window handle
- $R2 = i$ con handle

# **On exit**

 $RO =$  toolbox object handle for window  $R1 =$  component id

# **Use**

This SWI returns the object handle and component id that contains the specified icon.

If the Wimp handle is not known by the toolbox. then the returned object id is 0

Note that this only applies to Window objects

```
extern _kernel_oserror *window_wimp_to_toolbox ( unsigned int flags,
                                                   int window handle, 
                                                 ); 
                                                   int icon handle,
                                                   Objectid *object, 
                                                   Componentid •component
```
# **SWI Window\_ExtractGadgetlnfo (Ox828be)**

# **On entry**

 $RO = \text{flaes}$  $R1$  = pointer window template  $R2 =$  component id to match

## **On exit**

 $R0 =$  pointer to Gadget  $R1$  = size of gadget

## **Use**

This SWI returns a pointer to a block of memory suitable for passing to Window\_AddGadget. It is typically used in conjunction with Toolbox\_LookupTemplate and intended to be used for dynamic windows such as the Print dialogue box. or a task manager type application

Note that the returned area should be copied as it cannot be guaranteed to persist for the duration of the task

See Implementing hotspots on page 54 for an example of using this SWI.

```
extern kernel oserror *window extract gadget_info ( unsigned int flags,
                                               ObjectTemplateHeader •templ, 
                                               Componentld gadget, 
                                               void ••desc, 
                                               int *size
                                               );
```
### **Window events**

The Window class generates the following Toolbox event<sup>s</sup>

### **Window\_AboutToBeShown (Ox82880)**

### **Block**

- + 8 Ox82880
- <sup>+</sup>12 flags (a<sup>s</sup>passed in to Toolbox\_ShowObject)
- +16 value as passed in R2 to ToolBox\_ShowObject
- +20... block as passed in R3 to ToolBox\_ShowObject

### **Use**

This Toolbox event is raised by the Toolbox when Toolbox\_ShowObject is called on a Window which has the appropriate bit set in its template flags word. It enables a client application to set any appropriate attributes of the Window. before it appears on the screen.

### **C data type**

```
typedef struct 
{ 
 ToolboxEventHeader hdr; 
  int show_type;
 union 
 \{TopLeft top left;
   WindowShowObjectBlock full_spec; 
 i nfo;
```
WindowAboutToBeShownEvent;

# **Window\_HasBeenHidden (Ox82890)**

### **Block**

+ 8 Ox82890

#### **Use**

This Toolbox event is raised by the Toolbox when Toolbox\_HideObject is called on a Window which has the appropriate bit set in its template flags word. It enables a client application to clear up after a window has been closed It is also raised when clicking a non-local action button or clicking outside a window that was opened with 'CreateMenu' semantics.

### **C data type**

```
typedef struct 
{ 
  ToolboxEventHeader hdr; 
} WindowHasBeenHiddenEvent;
```
### **Window templates**

The layout of a Window template is shown below. Fields which have types MsgReference and String Reference are those which will require relocation when they are loaded from a resource file. If the template is being constructed in memory, then these fields should be real pointers (i.e. they do not require relocation). Note that the version in the object header should be 102.

For more details on relocation. see appendix *Resource File Formals* on page 497.

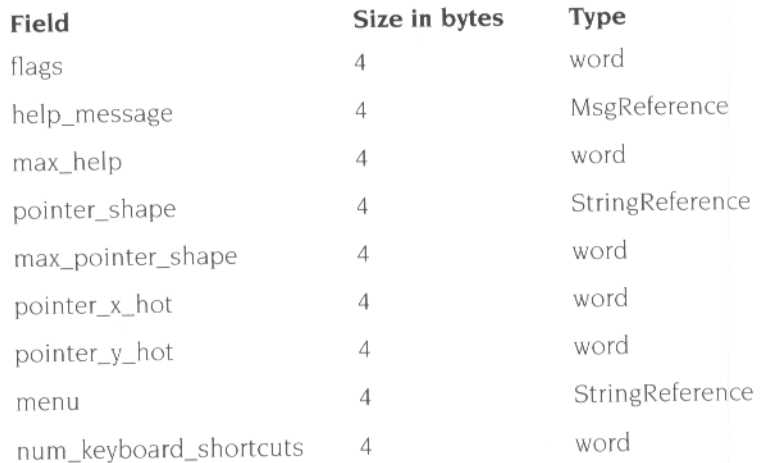

The State and Control of the Control of the Control of the Control of the Control of the Control of the Control of

**CONTRACTOR** AND AND AND AND A

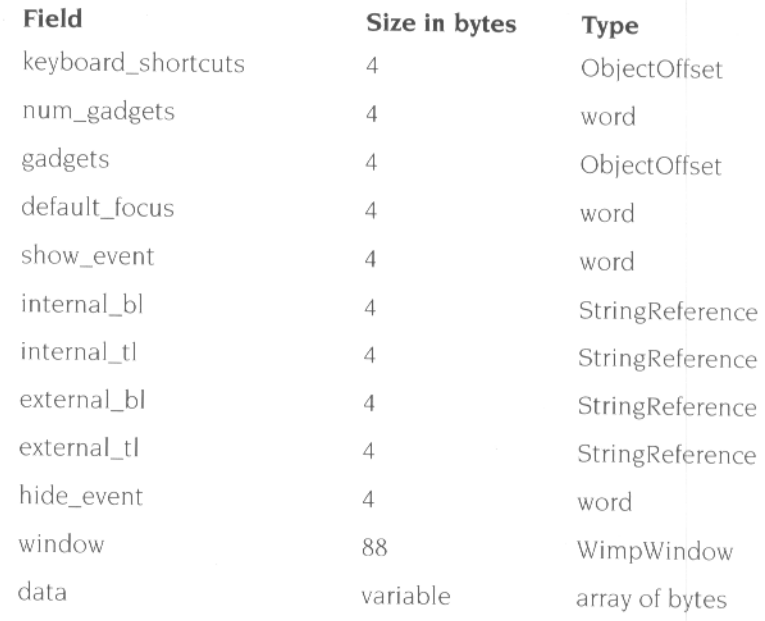

141.18

A WimpWindow is an 88-byte structure with the following fields:

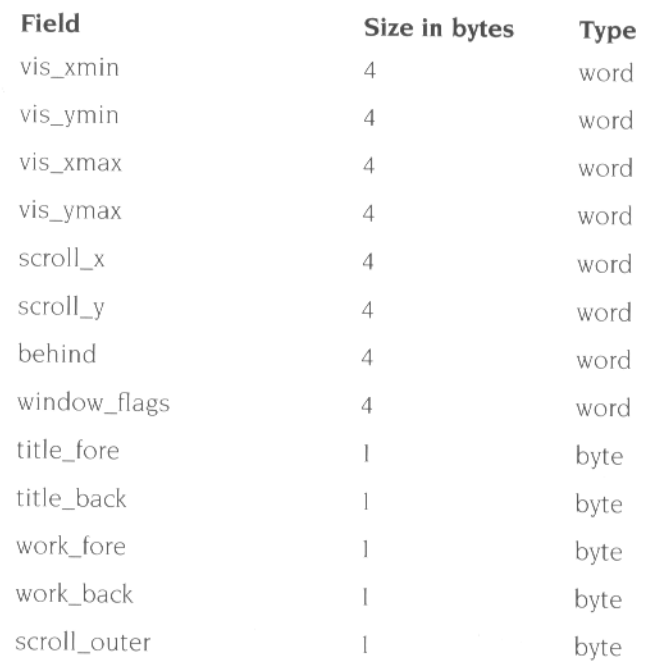

Window class -----------------

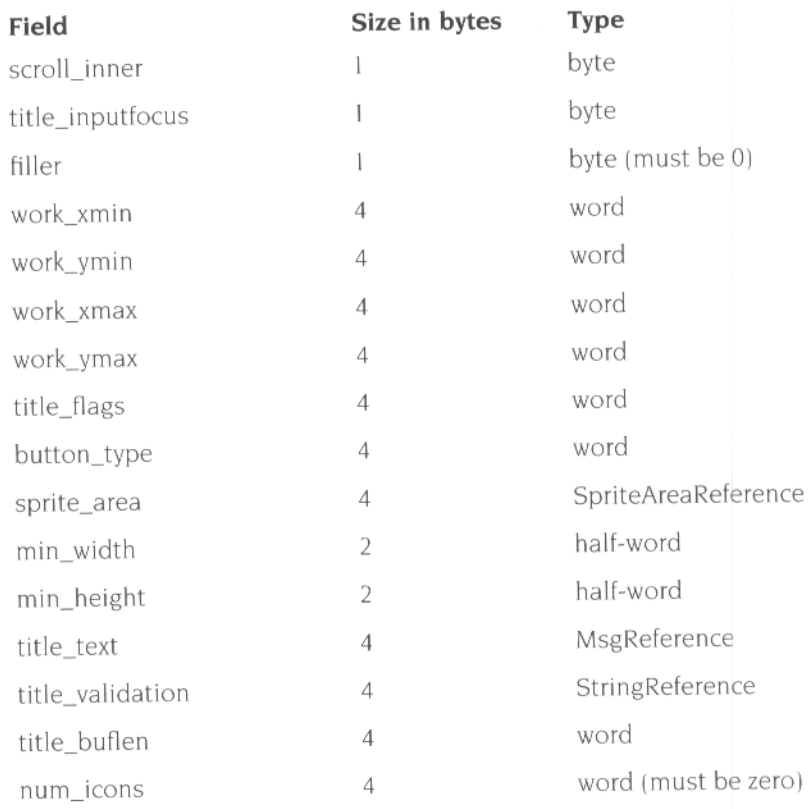

### **Keyboard short-cut**

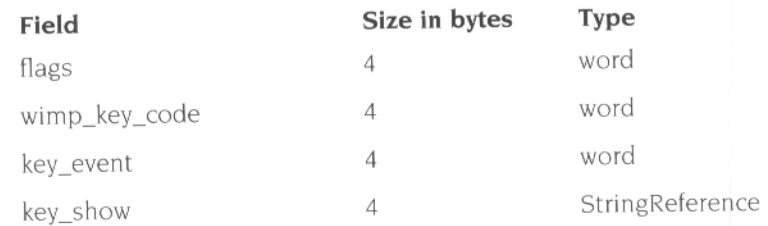

### **Gadget**

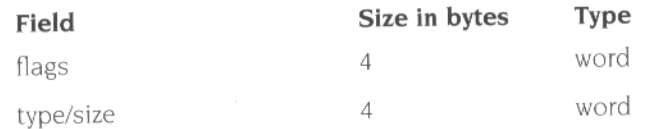

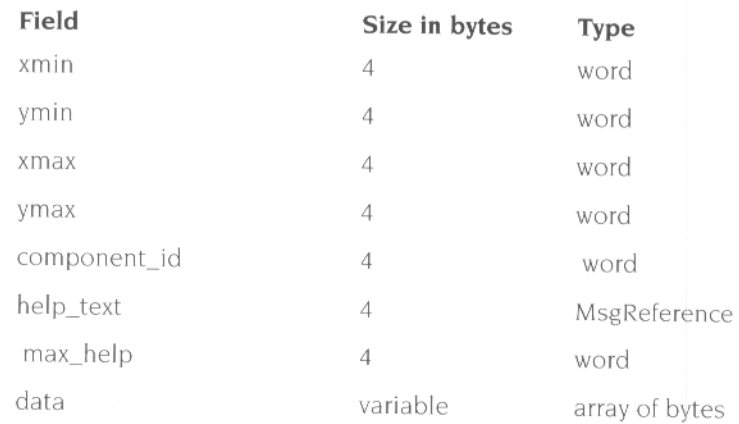

# **Window Wimp event handling**

Certain Wimp events for a Window are handled by the Window class, and either acted upon for you, or result in the raising of a Toolbox event. Such events are listed below

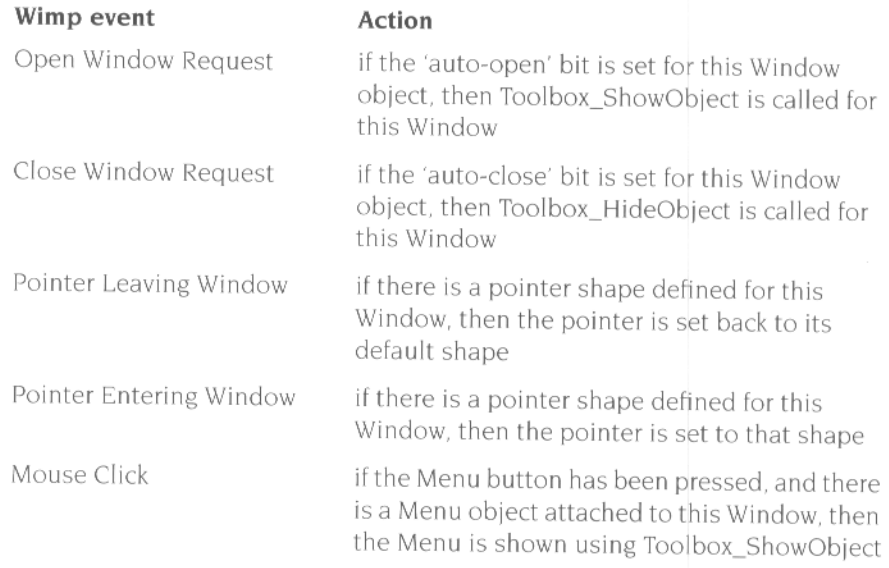

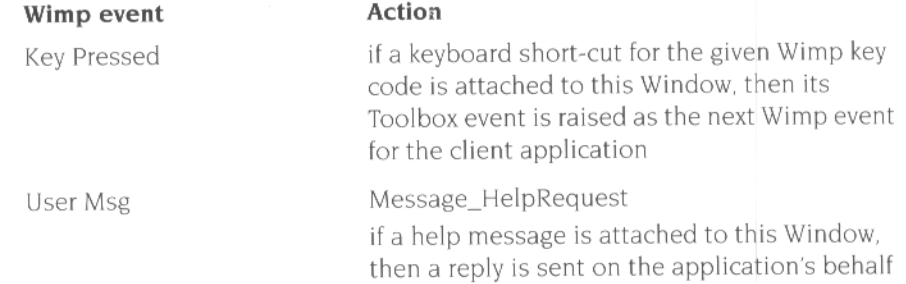

# **Tool bars**

Toolbars are attachments to windows. and are used mainly as tool boxes and status lines. They cannot exist purely by themselves. By using the toolbars supplied by the Window module. applications will have a consistent mechanism for displaying/accessing such functionality It is not intended that they be used for anything beyond this

# **User interface**

A toolbar is a restricted window object - it cannot have any window furniture (such as a title bar), nor does it have an absolute position when shown on the screen. It is anchored either to the bottom left or to the top left of the parent's visible area; i.e. it does not move or scroll when the parent scrolls its work area.

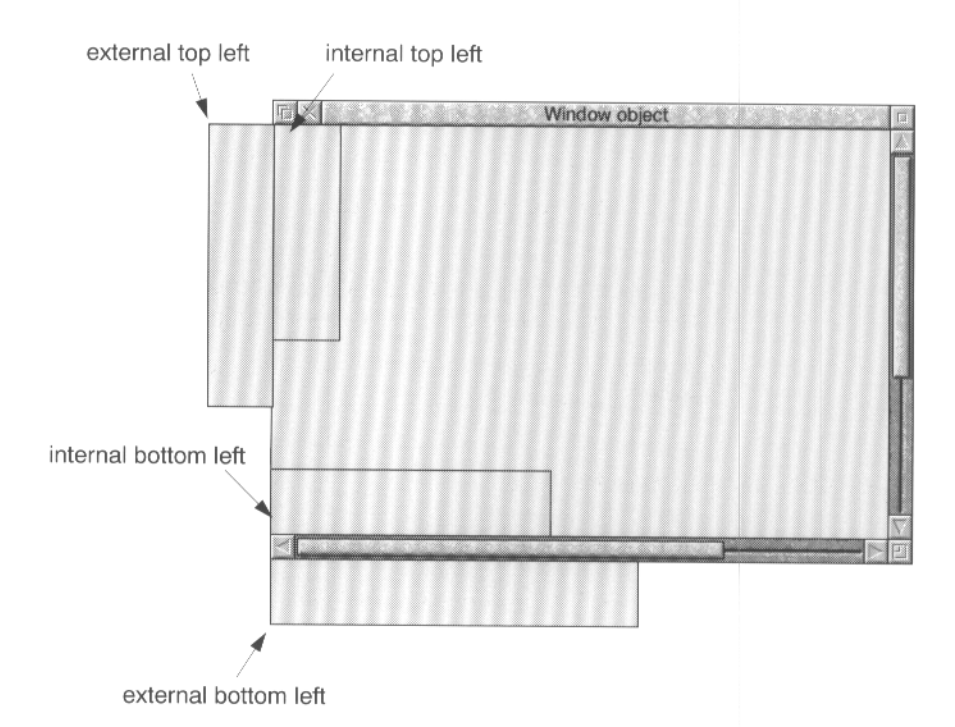

<sup>A</sup>toolbar can be considered to be either internal (in which case its size will be clipped when the parent resizes) or external (i.e. lying entirely outside the parent's visible area). On moving a window with an external toolbar close to the extremities of the screen, the bar will 'bounce' over the window until the window itself moves off screen.

Toolbars are displayed in a definite order

- external toolbars will always be displayed above internal ones
- top left toolbars will always be displayed above bottom left ones.

Usually, this will only be noticed when reducing the size of a window

For example. when moving a window to the left of the screen. the external toolbar will be displayed above any toolbar inside the window.

### **Use of tool bars**

### **Application tool box**

It is anticipated that the top left variety of toolbars will be used as application tool boxes. i.e. they will consist of gadgets that are used to control the behaviour of the application. The decision as to whether an internal or external one is used would typically depend on the number of 'tools' that are required.

### **Status lines**

Internal bottom left toolbars are usually for status lines. For example:

The data is loading, 50% complete

and external bottom left toolbars for toolboxes that require width (e.g. because they contain a writable) but are unlikely to be as wide as the work area (in which case they would leave an irregular work space).

Note that if a toolbar contains a non-local action button then clicking on it will hide that toolbar.

### **Application program interface**

### **Attributes**

Toolbar object attributes are described in the window attributes section on page 288.

Note that a toolbar should not have toolbars itself.

### **Manipulating a toolbar**

### **Creating and deleting a toolbar object**

Toolbar objects are created and deleted using the standard Toolbox\_CreateObject and Toolbox\_DeleteObject methods.

### **Showing and Hiding**

A toolbar can only be shown whilst its parent is showing. The only defined show type is ShowAsDefault. This will make the window module show the toolbar in the place appropriate for its type. It is possible to hide a toolbar without hiding it<sup>s</sup> parent. If a toolbar is hidden, then this is 'remembered' such that hiding then showing the parent will result in the toolbar still being hidden

When a toolbar object is displayed on the screen using SWI Toolbox\_ShowObject it behaves in the same way as shown in *User interface* on page 322.

# **Toolbar methods**

Tool bars use the same methods as windows (see *Window methods* on page 295). However, the behaviour of the following methods are undefined:

> Window\_SetTitle Window\_GetTitle Window\_SetTooiBars Window\_GetTooiBars Window\_AddKeyboardShortcuts Window\_RemoveKeyboardShortcuts

Getting and setting the toolbars associated with a window object are described in *Window\_GetTooiBars* 19 on page 312 and *Window\_SetTooiBars* 18 on page 311.

Normally this would be done using ResEd.

# **Gadgets**

### **Application Program Interface**

Gadgets are not objects in their own right. but exist only as a component of <sup>a</sup> Window object. Within that object they have unique component ids.

A gadget is essentially a part of a Window which provides functionality (for example. a button or a slider). and is usually implemented using Wimp icons The use of icons is transparent to the client, who manipulates the gadgets using higher-level. abstract methods which are appropriate to the particular gadget type.

Wherever a gadget is implemented as a set of Wimp icons. the client can access these using low-level Wimp SWis. but in the vast majority of cases this should not prove necessary.

Some gadgets are 'Composite' in that they consist of gadgets themselves These are identifiable by the client as they have a NULL icon list. The client will receive toolbox events on both the composite gadget and the gadgets that make them up, but will generally only be interested in the former. Certain gadgets have methods for accessing the component ids of the gadgets that make them up, e.g. NumberRange\_GetComponents.

Some gadgets support anti-aliased fonts in place of the system font (which may itself be an outline font on RISC OS 3 (version 3 5). When this is the case. the Window module handles mode changes and losing fonts on the client's behalf.

The window module reserves all component ids greater than 0xffffff. Standard dialogues use the range Ox800000 to Oxffffff, leaving 0 to Ox7fffff free for the client

There are many kinds of gadget. The Toolbox provides facilities to allow the client application to manipulate a particular gadget in a manner which is appropriate to that gadget. rather than in 'low-level' terms like setting the state of a Wimp icon. The set of gadgets is defined to fit in with the RISC OS 3 Style Guide. and thus to encourage a standard look and feel across dialogue boxes.

The available set of gadgets is currently:

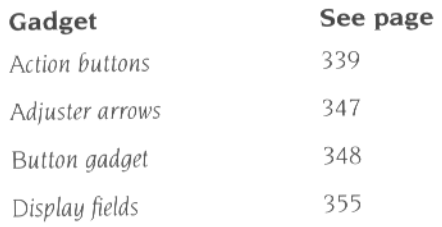

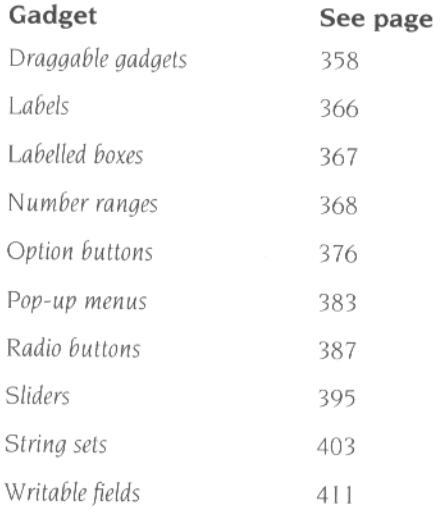

### **Attributes**

All gadgets have the following attributes which are specified in a window template. <sup>a</sup>nd most can be manipulated at run-time by the client application

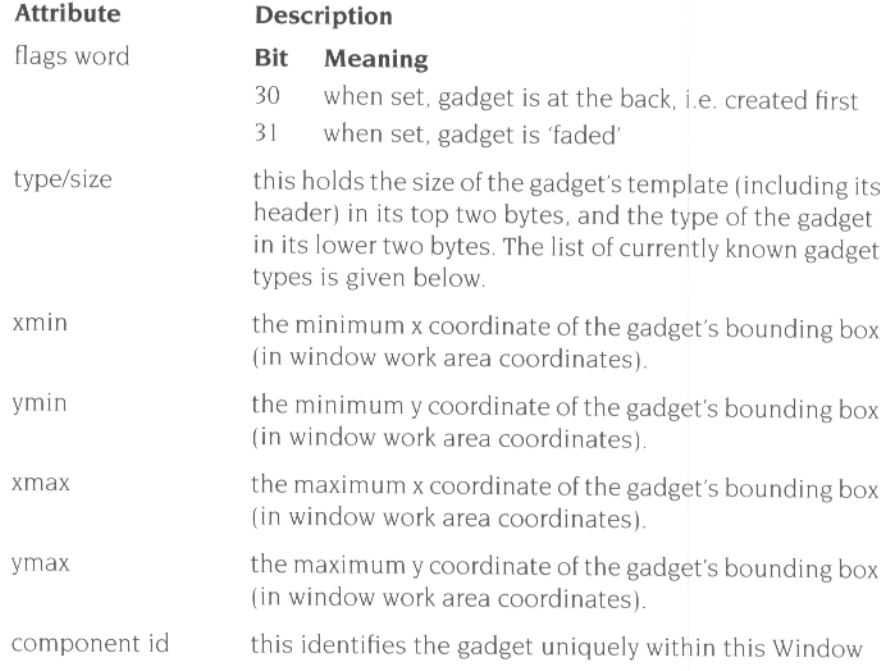

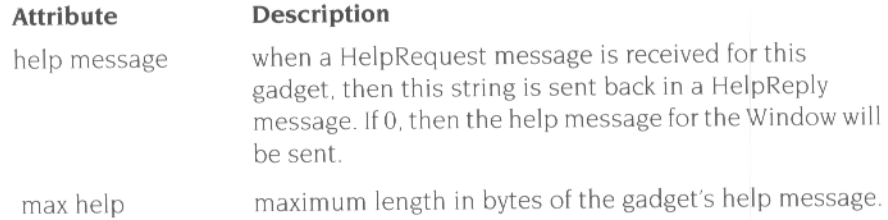

**MMW MMMMMMMMMMp+W** .....

Note that for the gadgets listed below. the size is 'built in' to the Window module. and so the size can be set to zero though gadgets.h defines gadget\_Type which includes the size.

The type of a gadget is one of:

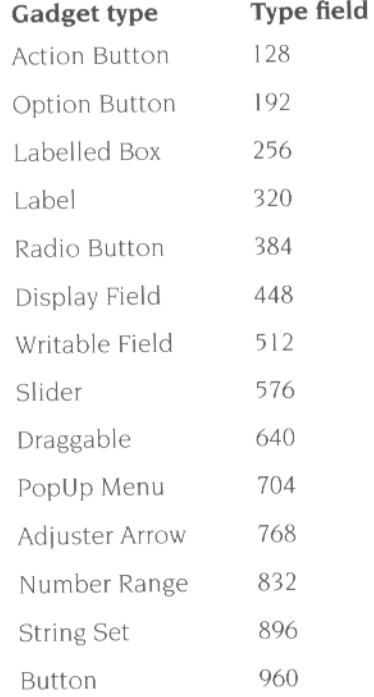

### **Manipulating a Gadget**

Each gadget type defines its own set of methods, and many will have a number of Toolbox events associated with them This allows the application to receive Toolbox events from user actions. rather than having to deal with mouse clicks and drags on Wimp icons. Most of the low-level Wimp operations are handled automatically by the Toolbox.

--

Normally all of the gadgets in a particular Window object will be specified in the template for that Window in the resource file, but the Toolbox provides two methods for adding and removing gadgets from a Window object dynamically. namely Window\_AddGadget and Window\_RemoveGadget

All gadgets have standard attributes, which give the gadget's component id in this Window, the gadget's bounding box. and the help message to be associated with this gadget. These attributes are normally specified in the application's resource file. the Help messages can be changed and read using the methods Gadget\_SetHelpMessage/Gadget\_GetHelpMessage Sending back a help message is automatically handled by the Toolbox.

Each gadget has a flags word which defines the behaviour of that gadget; the exact list of bit settings in this flags word depends on the type of gadget. The client can read and set this word using the Gadget\_GetFlags and Gadget\_SetFlags methods. The top 8 bits of this flags word are generic flags of relevance to all gadgets. The other 24 bits are used to hold Gadget-specific flags Currently the defined generic flags are

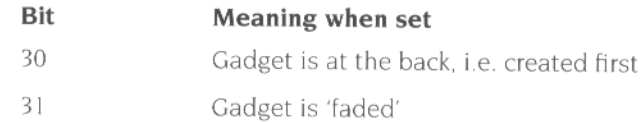

There is a gadget method which returns a list of Wimp icon numbers for the icons used to implement the gadget. The details of this list and the way in which icon numbers map to the individual components of the gadget are specific to each gadget. and this mapping is documented below for each gadget type. The method is called Gadget\_GetIconList.

This is implementation specific and subject to change in future releases of the window module:

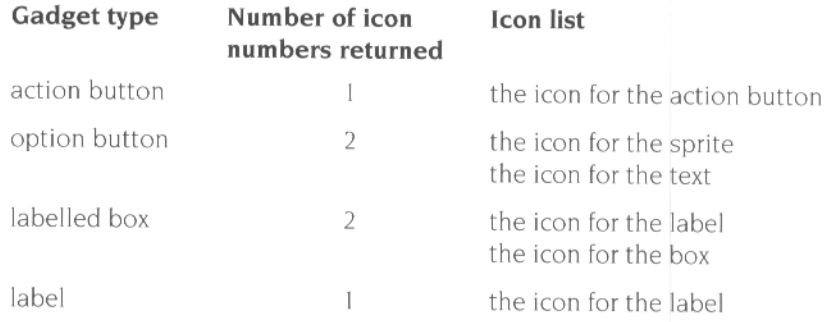

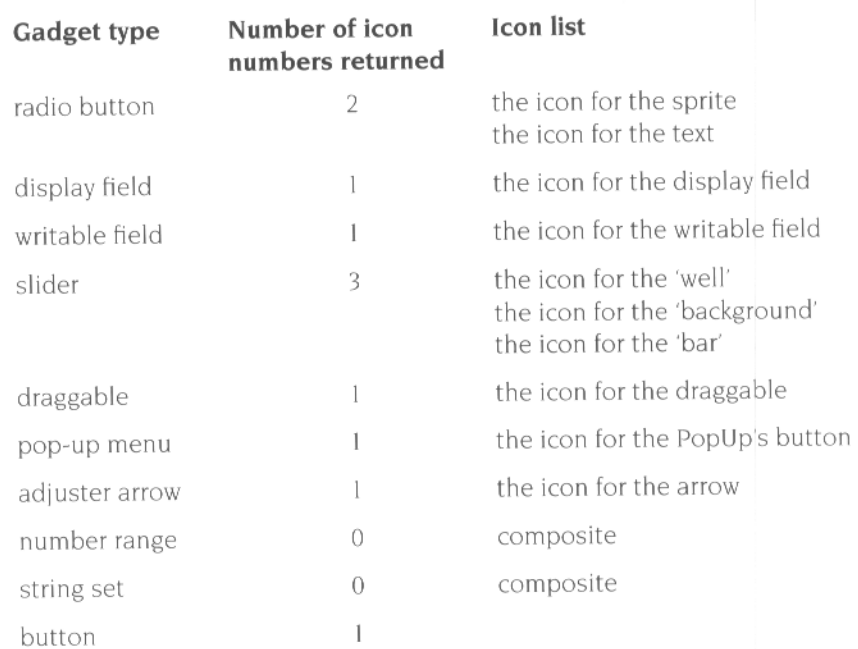

Composite gadgets have specific methods to get the component ids of their constituent gadgets In this way run time methods (e.g. the colour of a slider in a number range) may be applied to the underlying gadgets. It is unlikely however that this will be particularly useful and could in fact affect the behaviour of the toolbox.

# **Generic gadget methods**

In all of the methods on gadgets

- $R0$  is used as a flags word<br> $R1$  holds the object id of t
- R1 holds the object id of this gadget's parent Window object<br>R2 holds the method code
- holds the method code
- R3 holds the component id for this gadget<br>R4-R9 potentially holding method-specific dat
- potentially holding method-specific data

The following methods can be applied to all gadgets.

### **Gadget\_ GetFiags 64**

### **On entry**

 $R0 = 0$  $R1 =$  Window object id  $R2 = 64$ R3 = Gadget component id

### **On exit**

 $R0 =$  flags settings for this gadget

### **Use**

This method returns the flags word for the given gadget.

```
extern _kernel_oserror *gadget get_flags ( unsigned int flags, 
                                            Objectld window, 
                                            Componentld gadget, 
                                            unsigned int *flags_settings 
                                          );
```
window class<br>The contract of the contract of the contract of the contract of the contract of the contract of the contract o<br>The contract of the contract of the contract of the contract of the contract of the contract of th

# **Gadget\_ SetFiags 65**

### **On entry**

- $R1 =$  Window object id
- $R2 = 65$
- R3 = Gadget component id

--- ·-- -- -------···-

 $R4$  = new flags settings

### **On exit**

R1-R9 preserved

### **Use**

This method sets the flags word for the given gadget. The only flags that can usefully be changed are the faded bits. Modifying other bits is undefined.

```
extern kernel oserror *gadget_set_flags ( unsigned int flags,
                                            Objectid window, 
                                            Componentld gadget, 
                                            unsigned int new flags settings
                                          );
```
# **Gadget\_SetHelpMessage 66**

### **On entry**

- $RO = flags$  $R1 =$  Window object id  $R2 = 66$ R3 = Gadget component id
- R4 = pointer to help message text

### **On exit**

```
R 1-R9 preserved
```
### **Use**

This method sets the help message which will be returned, when a help request is received for this gadget.

```
extern _kernel_oserror *gadget_set_help_message ( unsigned int flags,
                                                  ObjectId window,
                                                  ComponentId gadget,
                                                  char •message text 
                                                 );
```
### **Gadget\_ GetHelpMessage 67**

### **On entry**

- $R0 = \text{flags}$
- $R1 =$  Window object id
- $R2 = 67$
- R3 = Gadget component id
- $R4$  = pointer to buffer
- $R5$  = size of buffer

### **On exit**

 $R5$  = size of buffer required to hold help text (if R4 was 0) else buffer pointed at by R4 holds help text R5 gives number of bytes written to buffer

#### **Use**

This method returns the help message which will be returned, when a help request is received for this gadget.

```
extern kernel oserror *gadget_get_help_message ( unsigned int flags,
                                                    Objectld window, 
                                                    Componentld gadget, 
                                                    char •buffer, 
                                                     int buff_size, 
                                                    int *nbytes 
                                                  );
```
# **Gadget\_ GetlconList 68**

### **On entry**

- $R0 = flags$
- $R1 =$  Window object id
- $R2 = 68$
- R3 = Gadget component id
- $R4$  = pointer to buffer
- $R5$  = size of buffer

### **On exit**

 $R5$  = size of buffer required to hold icon list (if R4 was 0) else buffer pointed at by R4 holds list of Wimp icon numbers for this gadget R5 holds number of bytes written to buffer

### **Use**

This method returns a list of Wimp icon numbers (integers) for the icons used to implement this gadget. For a composite gadget the size returned will be zero.

### **C veneer**

```
extern _kernel_oserror *gadget_get_icon_list ( unsigned int flags,
                                                 Objectid window, 
                                                 Componentid gadget, 
                                                 int •buffer, 
                                                 int buff_size, 
                                                 int *nbytes 
                                               );
```
The client should not cache the results of this call. since these values may change at a later date.

Window class

### **Gadget\_ SetFocus 69**

### **On entry**

 $R0 = flags$ 

### **On exit**

R I-R9 preserved

#### **Use**

This method sets the input focus to the given component of a window. Note that such a component must be a writable field, or a composite gadget which includes <sup>a</sup>wntable field such as a number range.

#### **C veneer**

```
extern kernel oserror *gadget_set_focus ( unsigned int flags,
                                           Objectid window, 
                                           Componentid component
                                          );
```
### **Gadget\_ GetType 70**

### **On entry**

```
RO = 0R1 = Window object id
R2 = 70R3 = Gadget component id
```
### **On exit**

 $RO = type of this Gadget$ 

#### **Use**

Usage.

This method returns the type of the given gadget.

```
extern kernel oserror *gadget_get_type ( unsigned int flags,
                                           Objectid window, 
                                           Componentid gadget, 
                                           int *type 
                                         );
```
# **Gadget\_MoveGadget <sup>71</sup>**

### **On entry**

 $R0 = flags$  $RI =$  Window object id  $R2 = 71$ R3 = Gadget component id  $R4$  = pointer to new bounding box

### **On exit**

R I-R9 preserved

### **Use**

This method moves an already created gadget within a window. Note that as a new bounding box is given, it allows the gadget to be resized as well, though the exact behaviour of this feature will depend on the gadget type.

```
extern _kernel_oserror *gadget_move_gadget ( unsigned int flags,
                                              Objectld window, 
                                              Componentld gadget, 
                                              BBox *new_bbox
                                            );
```
# **Gadget\_ GetBBox 72**

························-····

### **On entry**

 $R0 = flags$  $R1 =$  Window object id  $R2 = 72$ R3 = Gadget component id  $R4 =$  pointer to 4 word buffer

### **On exit**

R I-R9 preserved

### **Use**

This method copies the bounding box of a gadget into the supplied buffer.

••••

```
extern kernel oserror *gadget_get_bbox ( unsigned int flags,
                                            ObjectId window,
                                            Componentid gadget, 
                                            BBox *box 
                                          );
```
-------------------

# **Gadget Wimp event handling**

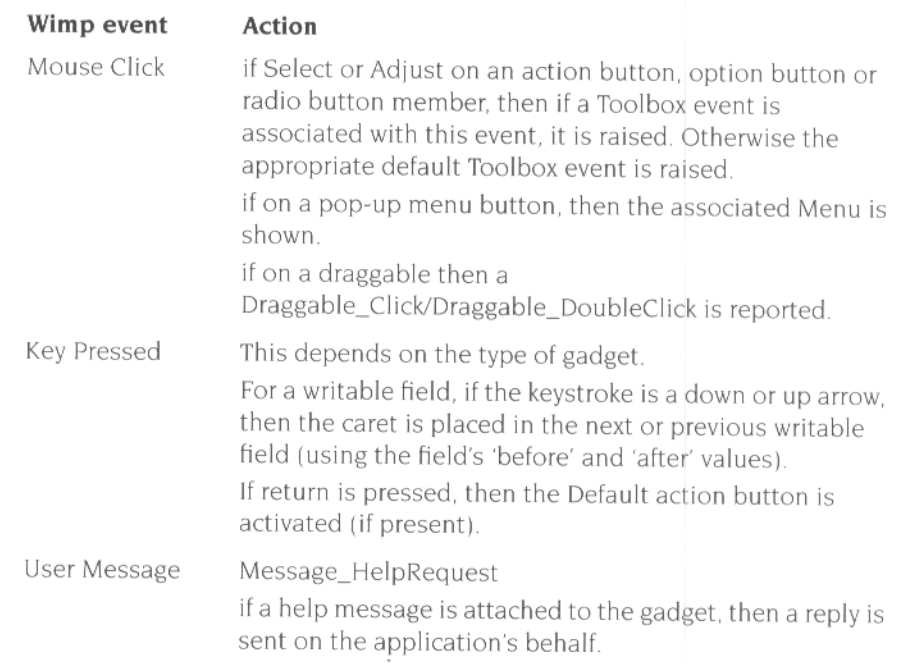

# **Action buttons**

An action button is normally used to invoke an operation which is available from a dialogue box (e.g. a Cancel button or an OK button):

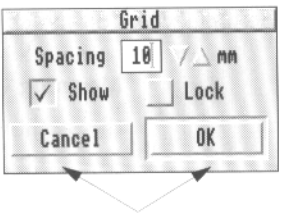

action buttons

Such a gadget contains a text string, which is specified when the gadget is created

The above attributes can be set and read using the methods

ActionButton\_SetText / ActionButton\_GetText

Whenever the user clicks the Select or Adjust buttons on an action button an Action Button\_Selected event is raised with the flags word indicating which mouse button was used. The client can supply an alternative Toolbox event code in the template description for the action button, and can set and read this event code at run-time using the ActionButton\_SetEvent and Action Button GetEvent methods.

The client can also specify an object which is to be shown when the action button is clicked on using the Select or Adjust buttons. The name of this object can be given in the action button template or manipulated at run-time using the Action Button\_SetClickShow and Action Button\_GetClickShow methods.

In a dialogue box, one action button can be chosen as the Default action button. This button is displayed with a distinctive border, and is activated when Return is pressed. An action button is marked as Default by setting a bit in the flags word for the gadget.

One action button can also be marked as the Cancel action button. by setting a bit in its flags word. This action button is also activated when its parent dialogue box has the input focus, and the user presses Escape.

By default, when an action button is clicked using Select. its parent dialogue box is closed. This behaviour can be over-ridden by setting a bit in the action button's flags word. to indicate that it is a 'local' button. whose effect is only to raise its associated Toolbox event. This facility is generally used for buttons which only have a local effect on the state of the dialogue box itself (e.g. a Try button in a font selector)

Clicking Adjust on an action button, raises its Toolbox event and keeps its parent dialogue box open (if it is marked as a Cancel action button. then the contents of any Gadgets are returned to how they were when the parent window was last shown). The Toolbox does not do this for you.

Bits in the flags word for an action button have the following meaning:

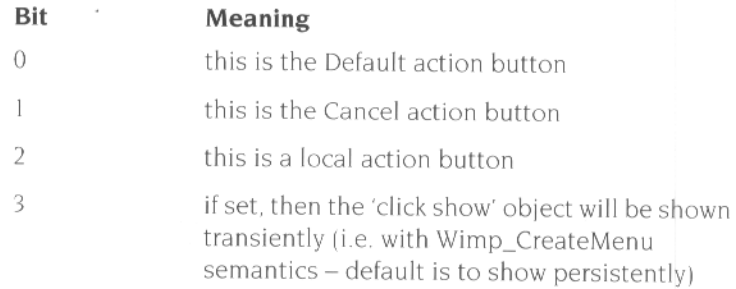

# **Action button methods**

### **ActionButton\_SetText 128**

### **On entry**

 $R0 = flags$  $R1 =$  Window object id  $R2 = 128$ R3 = Gadget component id  $R4$  = pointer to text to appear in button

### **On exit**

R I-R9 preserved

### **Use**

This method sets the text which will be displayed in this action button.

```
extern _kernel_oserror *actionbutton_set_ text ( unsigned int flags, 
                                                  Objectid window, 
                                                  ComponentId action button,
                                                  char •text 
                                                );
```
# **ActionButton GetText 129**

#### **On entry**

- $R0 = flags$
- $R1 =$  Window object id
- $R2 = 129$
- R3 = Gadget component id

**••••w•aw•ww•••••ww ••••ww••••••••••MW\*\*\*\*MW\*** ---

- $R4$  = pointer to buffer
- $R5$  = size of buffer

### **On exit**

 $R5$  = size of buffer required to hold text (if R4 was 0) else buffer pointed at by R4 holds text R5 holds number of bytes written to buffer

### **Use**

This method returns the text which is currently displayed in this action button.

```
extern kernel oserror *actionbutton_get_text ( unsigned int flags,
                                                 Objectld window, 
                                                 ComponentId action button,
                                                 char *buffer, 
                                                 int buff size, 
                                                 int •nbytes 
                                                );
```
# **ActionButton SetEvent 130**

### **On entry**

- $R0 = \text{flags}$
- $R1 =$  Window object id
- $R2 = 130$
- R3 = Gadget component id
- R4 = Toolbox event code

### **On exit**

R l -R9 preserved

### **Use**

This method sets the Toolbox event code which will be raised when this action button is clicked. The rest of the Toolbox event block remains the same as in ActionButton\_Selected.

============:::::.=·~-- **MMW CAM W W M WWM5\*** ••• **pwa** •••

```
extern _kernel_oserror *actionbutton_set_event ( unsigned int flags,
                                                  ObjectId window,
                                                  ComponentId action button,
                                                  int event 
                                                );
```
-

# **ActionButton GetEvent 131**

### **On entry**

**•••ww•** 

----------

 $RO = flags$  $R1 =$  Window object id  $R2 = 131$ R3 = Gadget component id

-

### **On exit**

RO holds Toolbox event code

### **Use**

This method returns the Toolbox event code which will be raised when this action button is clicked.

```
extern kernel oserror *actionbutton_get_event ( unsigned int flags,
                                                  Objectld window, 
                                                  Componentld action button, 
                                                  int *event
                                                );
```
# **ActionButton SetCiickShow 132**

### **On entry**

 $R0 = \text{flags}$  $R1 =$  Window object id  $R2 = 132$ R3 = Gadget component id  $R4 =$  object id of the object to show (or 0)  $R5$  = show flags: bit 0 if clear show persistently if set show transiently

### **On exit**

R I-R9 preserved

### **Use**

This method allows the client to specify the object to show when the user clicks Select or Adjust on the action button. By setting bit 0 of R5 it is possible to control whether the show is persistent or not.

If R4 is 0. then no object should be shown.

```
extern _kernel_oserror *actionbutton_set_click_show ( unsigned int flags,
                                                        Objectid window, 
                                                        Componentid action button, 
                                                        Objectld object, 
                                                        int show_flags
                                                      );
```
# **ActionButton GetCiickShow 133**

• **•••ww•a•••w&&•••••••c••••••aa<sup>a</sup>**

#### **On entry**

 $RO = flags$  $R1 =$  Window object id  $R2 = 133$  $R3$  = Gadget component id

### **On exit**

 $R0 = id$  of object to be shown  $R1$  = show flags

### **Use**

This method returns the object id of the object which will be shown when the user clicks Select or Adjust on the action button. If bit 0 of R1 is set on exit, it means that the object will be shown transiently

```
extern kernel oserror *actionbutton_get_click_show ( unsigned int flags,
                                                       Objectld window, 
                                                       Componentld action button, 
                                                       ObjectId *object,
                                                       int * show_flags
                                                     );
```
# **Action button Toolbox events**

### **ActionButton\_Selected (Ox82881)**

### **Block**

- + 8 Ox8288 1
- <sup>+</sup>12 flags
	- bits 0. I and 2 show how the activation was done.
		- bit 0 set means Adjust was held down
		- bit I reserved
		- bit 2 set means Select was held down
		- If bits 0-2 are all 0. then Return was pressed on a default action
		- button, or Escape was pressed activating the cancel action button.
	- bits 3, 4 and 5 indicate what type of button it is:
		- bit 3 set means that this is a Default action button
		- bit 4 set means that this is a Cancel action button
		- bit 5 set means that this is a local action button (i.e its parent window has not been closed)

### **Use**

This Toolbox event is raised when the user clicks on an action button (or in the case of a default action button presses Return). and the client has not specified their own event to be associated with this button (by setting the event in the template to non-zero)

The returned flags word indicates whether the action button is a default and/or a cancel button. and also which mouse button was used to select the button

### **C data type**

```
typedef struct 
{ 
  ToolboxEventHeader hdr; 
} ActionButtonSelectedEvent;
```
# **Action button templates**

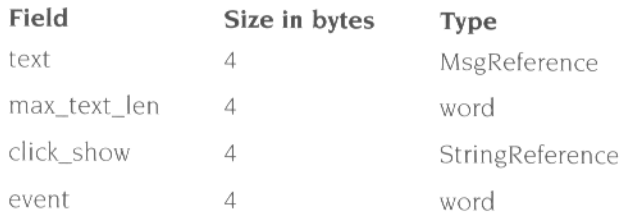

# **Adjuster arrows**

An adjuster arrow gadget will be displayed as an up, down, left or right arrow icon, and clicking on the arrow will raise an Adjuster\_Clicked Toolbox event, with an indication of whether the change is up or down:

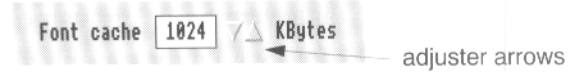

The adjuster arrow's flags word indicates whether the adjuster is an incrementor or decrementor. There is also a bit to indicate whether this is part of an 'up/down' or 'left/right' pair.

Bits in the flags word for an adjuster arrow have the following meaning

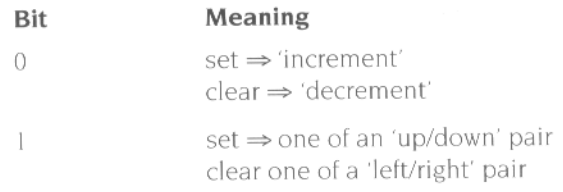

### **Adjuster arrows Toolbox events**

### **Adjuster\_ Clicked (Ox8288c)**

### **Block**

+ 8 Ox8288c  $+16$   $(0 \Rightarrow$  down,  $1 \Rightarrow$  up)

### **Use**

This Toolbox event is raised when the user clicks the mouse on an adjuster arrow (Adjust clicks on a down arrow are reported as 'up', on an up arrow as 'down').

### **C data type**

```
type def struct 
{ 
 ToolboxEventHeader hdr;
 int direction;
} AdjusterClickedEvent;
```
# **Adjuster arrow templates**

There are no extra fields than those in the gadget header.

# **Button gadget**

The Button gadget is similar to a Wimp icon. The main differences are that <sup>a</sup> Button will always have indirected data and that not all icon flags are settable

- A Button created as sprite only cannot be made into any sort of text Button.
- A Button created as text only cannot be made into a sprite only Button.
- A sprite only Button can only refer to sprites by name and these must be in the Wimp sprite pool or the task's sprite area.

Bits in the flags word for a Button gadget have the following meanings:

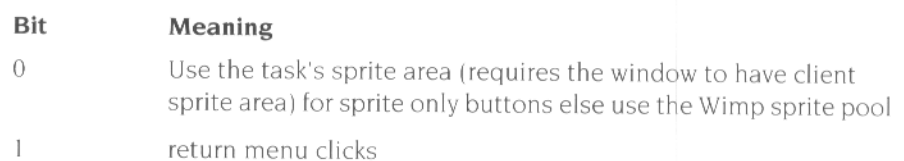

# **Button methods**

### **Button\_GetFiags 960**

### **On entry**

 $R0 = \text{flags}$  $R1 =$  Window object id  $R2 = 960$  $R3 = G$ adget component id

### **On exit**

 $R0 = i$ con flags R I-R9 preserved

### **Use**

This method returns the flags of the given button gadget. The bits have the same meaning as those of a Wimp Icon.

### **C veneer**

extern \_kernel\_oserror \*button\_get\_flags ( unsigned int flags, Objectld window, Componentld button, int •icon\_flags );

# **Button\_SetFiags 961**

### **On entry**

 $R0 = flags$  $R1 =$  Window object id  $R2 = 961$ R3 = Gadget component id  $R4 =$  clear word  $R5 = EOR$  word

### **On exit**

R 1-R9 preserved

#### **Use**

This method sets the flags of a button. The effect of the clear word and the EOR word are analogous to those of Wimp\_SetIconState, except that, as described above, not all combinations are settable.

```
extern kernel oserror *button_set_flags ( unsigned int flags,
                                            Objectld window, 
                                            Componentld button, 
                                            int clear word, 
                                            int EOR word 
                                          );
```
獙

# **Button\_SetValue 962**

### **On entry**

- $RO = flags$
- $R1 =$  Window object id
- $R2 = 962$
- R3 = Gadget component id
- $R4$  = new value

### **On exit**

R I-R9 preserved

### **Use**

This method sets the value (i.e. text or sprite name) of a Button.

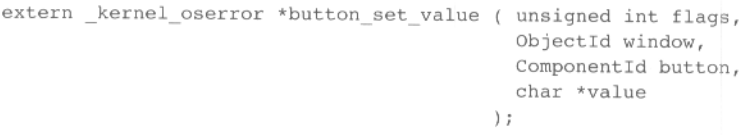

### **Button GetValue 963**

### **On entry**

- $R0 = \text{flags}$
- $R1 =$  Window object id
- $R2 = 963$
- R3 = Gadget component id
- $R4$  = pointer to buffer to hold string
- $R5$  = size of buffer

### **On exit**

 $R5$  = size of buffer required (if R4 was 0) else buffer pointed at by R4 holds string R5 holds number of bytes written to buffer

### **Use**

This method returns the value of a Button.

```
extern kernel oserror *button get value ( unsigned int flags,
                                             Objectld window, 
                                           ); 
                                             Componentld button, 
                                             char *buffer, 
                                             int buff_size , 
                                             int *nbytes
```
## **Button SetValidation 964**

#### **On entry**

 $R0 = flags$  $R1 =$  Window object id  $R2 = 964$ R3 = Gadget component id R4 = new value

### **On exit**

R1-R9 preserved

### **Use**

This method sets the validation string (e.g. sprite name) of a Button.

```
extern _kernel_oserror *button_set_validation ( unsigned int flags,
                                                Objectid window, 
                                                Componentid button,
                                                char •value 
                                               );
```
### **Button GetValidation 965**

### **On entry**

- $R0 = flags$
- $R1 =$  Window object id
- $R2 = 965$
- R3 = Gadget component id
- $R4 =$  pointer to buffer to hold string
- $R5$  = size of buffer

### **On exit**

 $R5$  = size of buffer required (if R4 was 0) else buffer pointed at by R4 holds string R5 holds number of bytes written to buffer

### **Use**

This method returns the validation string of a Button.

```
extern kernel oserror *button get validation ( unsigned int flags,
                                                  Objectld window, 
                                                  ComponentId button,
                                                  char *buffer, 
                                                  int buff_size, 
                                                  int *nbytes 
                                                );
```
## **Button Setfont 966**

### **On entry**

- $R0 = flags$
- $R1 =$  Window object id
- $R2 = 966$
- R3 = Gadget component id
- $R4$  = pointer to font name to use
- $R5 =$  width in 16ths of a point
- $R6$  = height in 16ths of a point

### **On exit**

R I-R9 preserved

### **Use**

This method makes the Button use an anti-aliased font. If the font name is NULL. then the field will use system font.

#### **C veneer**

```
extern _kernel_oserror *button_set_font ( unsigned int flags,
                                            Objectid window, 
                                            ComponentId button,
                                            char *font name, 
                                            int width, 
                                            int height 
                                          );
```
## **Button toolbox events**

The button gadget does not have any toolbox events. All click or key presses are returned as Wimp events but with the component and window id of the tasks id block updated.

### **Button templates**

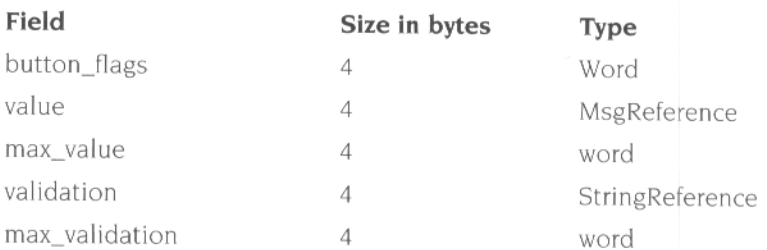

### **Display fields**

A display field gadget is used to display information in a 'read-only' manner:

**Author ! © Acorn Co-MPuters ltd, 1993**  . . . . . . . . . . . . . . . . .

The display field has a 'slabbed in' boxed display area in which a text string is displayed. The contents of the display area can be set and read using the DisplayField SetValue and DisplayField GetValue methods.

Bits in the flags word for a Label have the following meaning

### **Meaning**

**Bit**  1-2

- justification:  $0 \Rightarrow$  left-justified
- $l \Rightarrow$  right-justified

 $2 \Rightarrow$  centred

### **Display field methods**

### **DisplayField\_SetValue 448**

### **On entry**

- $R0 = flags$
- $R1 =$  Window object id
- $R2 = 448$
- $R3$  = Gadget component id
- $R4$  = pointer to text string to use

### **On exit**

R l-R9 preserved

### **Use**

This method sets the text string shown in a display field. The change is immediately visible if the parent dialogue box is currently on the screen.

```
extern kernel oserror *displayfield set value ( unsigned int flags,
                                                   Objectld window, 
                                                   Componentld display field, 
                                                   char *text 
                                                 );
```
## **DisplayField\_GetValue 449**

### **On entry**

- $R0 = \text{flags}$
- R1 = Window object id
- $R2 = 449$
- R3 = Gadget component id
- $R4$  = pointer to buffer
- $R5$  = size of buffer

### **On exit**

 $R5$  = size of buffer required else (if R4 was 0) buffer pointed at by R4 contains text R5 holds number of bytes written to buffer

### **Us<sup>e</sup>**

This method returns the text string shown in a display field

```
extern _kernel_oserror *displayfield_get_value ( unsigned int flags, 
                                                    Objectld window, 
                                                    Componentld display_field, 
                                                    char *buffer, 
                                                    int buff size, 
                                                    int *nbytes 
                                                  );
```
### **DisplayField \_ SetFont 450**

### **On entry**

 $R0 = flags$ 

 $R1 =$  Window object id

 $R2 = 450$ 

R3 = Gadget component id

 $R4$  = pointer to font name to use

 $R5$  = width in 16ths of a point

 $R6$  = height in 16ths of a point

### **On exit**

R l-R9 preserved

### **Use**

This method makes the display field use an anti-aliased font. If the font name is NULL. then the field will use system font

### **C veneer**

```
extern kernel oserror *displayfield_set_font ( unsigned int flags,
                                                 Objectid window, 
                                                 ComponentId display_field,
                                                 char *font_name, 
                                                 int width,
                                                  int height 
                                                );
```
### **Display field templates**

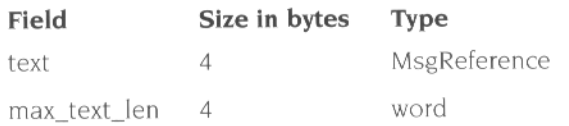

## **Draggable gadgets**

A draggable gadget consists of a sprite, text or text&sprite which appears in a dialogue box, and can be dragged using the mouse. When the drag occurs. if this is a sprite or text&sprite draggable, then the Toolbox will use the standard CMOS bit to decide whether to do a 'solid' drag or a 'dotted line' drag.

Solid dragging makes use of the DragAnObject module allowing both text and sprite to be dragged (unlike DragASprite).

If it is a sprite draggable gadget, then the sprite used can be set and read dynamically using the Draggable\_SetSprite/Draggable\_GetSprite methods.

If it is a text draggable gadget. then the text used can be set and read dynamically using the Draggable\_SetText/Draggable\_GetText methods

With a draggable of type click or doubleclick, a clicks or double click on the gadget will be returned as a Wimp mouse click event. but the toolbox id block will be updated to reflect the component and window (i.e no special toolbox event is returned)

When the user begins to drag a draggable, the client can choose to receive a Draggable\_DragStarted Toolbox event. When the drag ends. the client will always receive a Draggable\_DragEnded Toolbox event.

Bits in the flags word for a draggable have the following meaning:

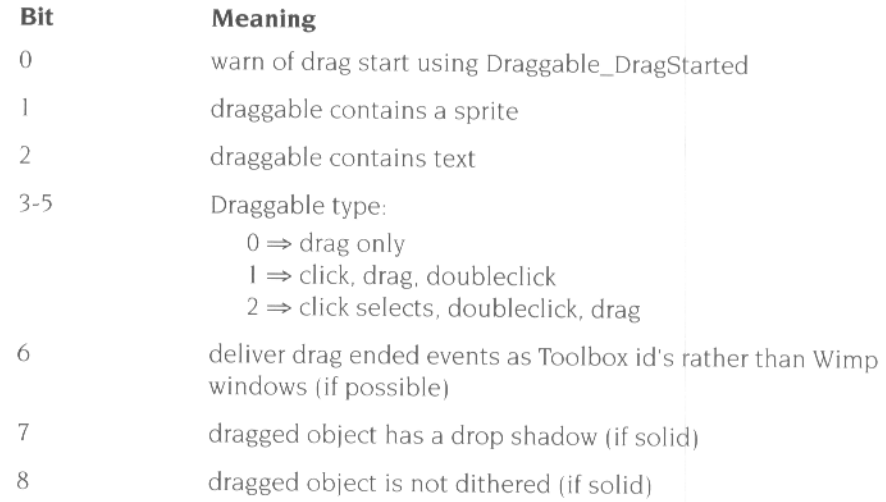

## **Draggable methods**

### **Draggable \_ SetSprite 640**

### **On entry**

 $R0 = \text{flags}$  $R1 =$  Window object id  $R2 = 640$ R3 = Gadget component id  $R4$  = pointer to sprite name to use

### **On exit**

R l -R9 preserved

### **Use**

This method sets the name of the sprite which will be used for this draggable

```
extern kernel oserror *draggable set sprite ( unsigned int flags,
                                                Objectld window, 
                                                ComponentId draggable,
                                                char *sprite_name 
                                              );
```
## **Draggable \_ GetSprite 641**

### **On entry**

- $R0 = flags$
- $R1 =$  Window object id
- $R2 = 641$
- R3 = Gadget component id
- $R4$  = pointer to buffer (or 0)
- R5 = size of buffer to hold sprite name

### **On exit**

R5 = size of buffer required for message text (if R4 was 0) else buffer pointed at by R4 holds sprite name R5 holds number of bytes written to buffer

### **Use**

This method returns the name of the sprite which is currently being used for this draggable

```
extern _kernel oserror *draggable_get_sprite ( unsigned int flags, 
                                                 Objectld window, 
                                                 Componentld draggable, 
                                                 char *buffer, 
                                                int buff size, 
                                                int *nbytes 
                                               );
```
## **Draggable \_Set Text 642**

### **On entry**

- $R0 = flags$  $R1 =$  Window object id  $R2 = 642$ R3 = Gadget component id
- $R4$  = pointer to text to use

### **On exit**

R l -R9 preserved

### **Use**

This method sets the text which will be displayed in this draggable.

```
extern kernel oserror *draggable set text ( unsigned int flags,
                                              Objectld window, 
                                              Componentld draggable, 
                                              char •text 
                                            );
```
## **Draggable \_ GetText 643**

### **On entry**

 $R0 = flags$  $R1 =$  Window object id  $R2 = 643$ R3 = Gadget component id  $R4$  = pointer to buffer  $R5$  = size of buffer

### **On exit**

 $R5$  = size of buffer required (if R4 was 0) else buffer pointed at by R4 holds text R5 holds number of bytes written to buffer

### **Use**

This method returns the text which is currently being used for this draggable.

```
extern _kernel_oserror *draggable_get_text ( unsigned int flags,
                                            ); 
                                              Objectld window, 
                                              Componentld draggable, 
                                              char *buffer, 
                                              int buff_size, 
                                              int *nbytes
```
### **Draggable \_SetS tate 644**

### **On entry**

 $R0 = flags$  $R1 =$  Window object id  $R2 = 644$ R3 = Gadget component id  $R4 = state (0 \Rightarrow deselected, 1 \Rightarrow selected).$ 

### **On exit**

RI-R9 preserved

#### **Use**

This method sets the Draggable's state to either selected or deselected.

#### **C veneer**

```
extern kernel oserror *draggable_set_state ( unsigned int flags,
                                                Objectid window, 
                                                Componentid draggable, 
                                                int state 
                                              );
```
### **Draggable \_ GetState 645**

#### **On entry**

 $R0 = flags$  $R1 =$  Window object id  $R2 = 645$ R3 =Gadget component id

#### **On exit**

 $R0 = state$ 

#### **Use**

This method returns the Draggables' state ( $0 \Rightarrow$  deselected,  $1 \Rightarrow$  selected).

```
extern kernel oserror *draggable get state ( unsigned int flags,
                                               Objectid window, 
                                               Componentid draggable, 
                                               int •state 
                                             );
```
## **Draggable Toolbox events**

## **Draggable \_ DragStarted (Ox82887)**

### **Block**

- + 8 Ox82887
- <sup>+</sup>12 flags
	- bit 0 means Adjust is held down
	- bit I will be 0
		- bit 2 means Select is held down
		- bit 3 means Shift is held down
		- bit 4 means Ctrl is held down

### **Use**

This Toolbox event is raised when the user starts a drag of a draggable gadget

### **C data type**

typedef struct { ToolboxEventHeader hdr; } DraggableDragStartedEvent;

## **Draggable \_Drag Ended (Ox82888)**

### **Block**

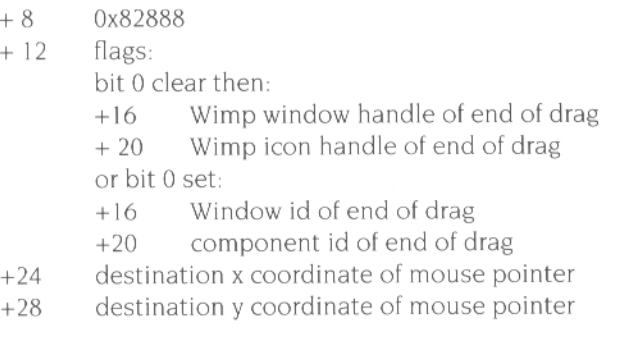

#### **Use**

This Toolbox event is raised when the user ends a drag of a draggable gadget. By setting bit 6 when the draggable is created it is possible to receive events in terms of window object ids and gadget component ids If the drag ended over a non-toolbox window (or bit 6 was zero) then Wimp handles are returned.

### **C data type**

```
typedef struct 
{ 
 ToolboxEventHeader hdr; 
 int
                 window handle;
 iicon_handle;
 int x; 
 int y;
DraggableDragEndedEvent;
```
### **Draggable templates**

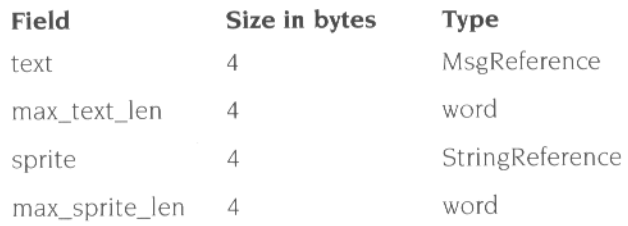

## **Labels**

A label consists of some explanatory text which appears in a dialogue box. The client application can choose whether the bounding box of the label is shown by <sup>a</sup> visible box or not.

• a label contains text. which is unchangeable at run-time

-····· ........... . . ...

• a label can be right-justified, left-justified, or centred, as indicated by its flags word

Bits in the flags word for a label have the following meaning:

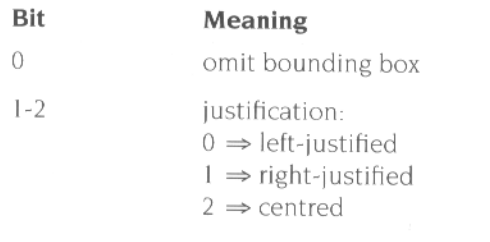

### **Label templates**

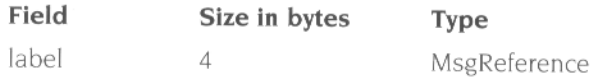

## **Labelled boxes**

A labelled box gadget is used for collecting together a set of related items **Printer port** J

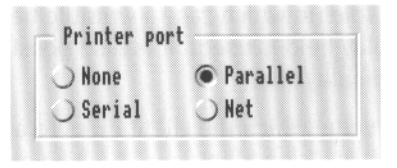

The box has a label which can be either text or a sprite. and this label will appear at the top left hand corner of the box (a bit in the flags word for the gadget indicates whether text or a sprite is to be used). ResEd creates labelled boxes with bit 30 set so that they are created behind other gadgets

There are no Toolbox events or methods associated with a labelled box.

Bits in the flags word for a labelled box have the following meaning:

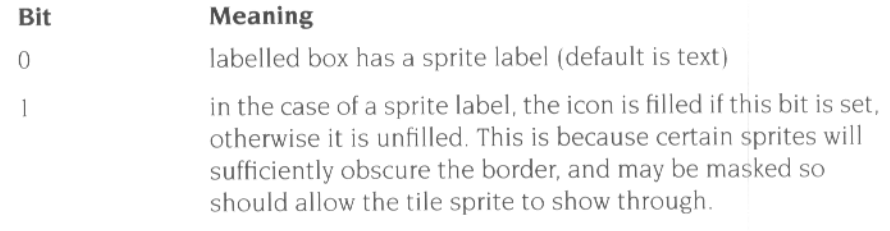

### **Labelled box templates**

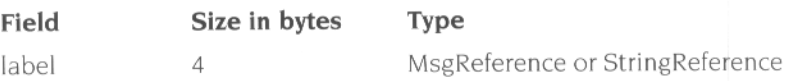

### **Number ranges**

<sup>A</sup>number range is a gadget used to display one of a range of possible integer or fixed point values. The value is shown in a display area, which can either be writable (in which case a writable field is used) or not writable (in which case a display field is used). It is also possible to create a Number Range where there is no display area.

The value which the client gives to a Number Range Gadget (and which it receives back) is a signed integer, to which a 'precision' will be applied The precision is essentially the power of 10 by which the value should be divided. and the number of places which will be shown after the decimal point. For example to get the value 3.42 displayed in a Number Range the client would pass the value 342 with a precision of 2. Normally the precision of a Number Range is specified when the Gadget is created. but it can be set and read at run-time using the NumberRange\_SetBounds and NumberRange\_GetBounds methods. A Number Range can be made to display merely integer values by specifying a precision of <sup>0</sup> The maximum precision is 10, i.e. there can be up to ten digits after the decimal point

The value displayed in a number range gadget is set using the NumberRange\_SetValue method. The value passed is an integer which will be divided by 10^precision and will have precision digits after the decimal point. The value of a number range is read using the NumberRange\_GetValue method; this value is an integer which should be divided by  $10^{\circ}$  precision to get its real equivalent. A number range has a lower and upper bound which constrains th<sup>e</sup> values to which it can be set: these bounds are in 'integer' terms (i.e. before the precision has been applied). For example if a number range gadget has a precision of 3, and the client wishes to have a lower bound of 1.000 and an upper bound of 4 999, then the lower and upper bounds of the gadget should be set to I 000 and 4999 respectively.

A number range can also be given a step size The step size is expressed in integer terms (i.e. before the precision is applied). For example if a number range gadget has a precision of 2, then setting a step size of 5 will result in a 'real' step size of 0.05. The bounds and step size can be set and read using the NumberRange\_SetBounds and NumberRange\_GetBounds methods.

A number range can also have a pair of adjuster arrows placed 8 OS Units to the right of its display area (either the writable or display field). When the user clicks on these arrows, the value of the number range is either decremented or incremented by its step size. subject to its lower and upper bounds (and displayed using its precision).

<sup>A</sup>number range can also have an associated slider. The slider is like a slider gadget. except that it can only be positioned relative to the Number Range·s display area. The possible positionings are

- a horizontal slider 8 OS Units to the right of the display area
- a horizontal slider 8OS Units to the left of the display area.

When both a slider and adjusters are requested. then the adjusters appear at either end of the slider. rather than the positioning outlined above.

If the Number Range is writable, then the underlying Writable Field is given a validation string which will only permit input of numeric digits  $(0-9)$ , the decimal point character for the current territory (unless the precision field is 0) and where applicable the minus sign. It also has 'before· and ·after' values which are used to move the caret in the same way as described for Writable Fields. Another Writable may reference the component id of a Number Range in its before and after fields.

Whenever the value changes in a number range gadget, the client is informed of the change via an NumberRange\_ValueChanged Toolbox event. if it has set the appropriate bit in the gadget's flags word

Included in the definition of the number range is the length of the display field in OS Units (display\_length as shown in *Number range templates* on page 375). This is ignored if there is no slider.

Bits in the flags word for a number range gadget have the following meanings

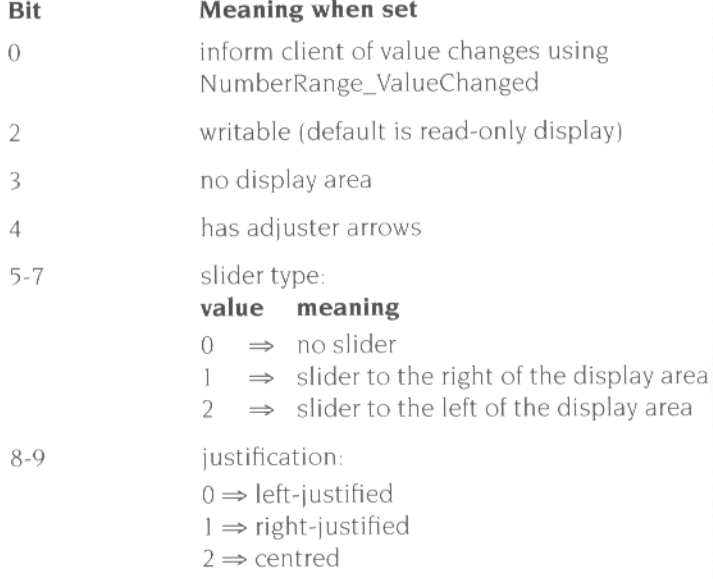

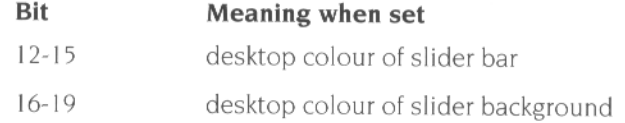

Note: slider colours are in the same flag position as a Slider Gadget.

## **Number range methods**

### **NumberRange\_SetValue 832**

#### **On entry**

 $R0 = flags$  $R1 =$  Window object id  $R2 = 832$ R3 = Gadget component id  $R4$  = new value

### **On exit**

R I-R9 preserved

### **Use**

This method sets the value displayed in the number range's display area. subject to its bound constraints. The value will be displayed taking into account its precision.

```
extern _kernel_oserror *numberrange_set_value ( unsigned int flags,
                                                 Objectld window, 
                                                 Componentld number_range, 
                                                 int value 
                                               );
```
## **NumberRange\_GetValue 833**

### **On entry**

- $RO = flags$
- $R1 =$  Window object id
- $R2 = 833$
- R3 = Gadget component id

### **On exit**

RO holds current value

#### **Use**

This method returns the value of the number range. Note that this is the integer form of what is actually displayed in the display area (i.e. not taking 'precision' into account)

```
extern kernel oserror *numberrange get value ( unsigned int flags,
                                               ); 
                                                 ObjectId window,
                                                 Componentld number_range, 
                                                int *value
```
--

## **NumberRange\_SetBounds 834**

### **On entry**

- $R0 = \text{flags}$ 
	- bit 0 set means change the lower bound

... -------·-········ ....... ••

- bit I set means change the upper bound
- bit 2 set means change the step size
- bit 3 set means change the precision
- $R1 =$  Window object id

 $R2 = 834$ 

- R3 = Gadget component id
- $R4$  = new lower bound
- $R5$  = new upper bound
- $R6$  = new step size
- $R7$  = precision

### **On exit**

R I-R9 preserved

### **Use**

This method is used to set the lower and upper bounds, the step size and the precision of the number range. Note that the bounds and step size are expressed in terms of an integer before they are transformed using the precision value.

```
extern _kernel_oserror *numberrange_set_bounds ( unsigned int flags,
                                                   Objectld window, 
                                                 ); 
                                                   ComponentId number range,
                                                   int lower_bound, 
                                                   int upper_bound, 
                                                   int step_size, 
                                                   int precision
```
### **NumberRange \_Get Bounds 835**

#### **On entry**

 $R0 = \text{flags}$ 

bit 0 set means return the lower bound bit 1 set means return the upper bound

bit 2 set means return the step size

- bit 3 set means return the precision
- $R1 =$  Window object id

 $R2 = 835$ 

R3 = Gadget component id

#### **On exit**

- $RO = lower bound$
- $R1 =$  upper bound
- $R2$  = step size
- $R3$  = precision

#### **Use**

This method returns the lower and upper bounds, the step size and the precision of the number range, depending on the setting of the appropriate flags bits. Note that the bounds and step size are expressed in terms of an integer before they are transformed using the precision value.

```
extern kernel oserror *numberrange get bounds ( unsigned int flags,
                                                   Objectld window, 
                                                   ComponentId number range,
                                                   int *lower_bound, 
                                                   int *upper_bound, 
                                                   int *step_size, 
                                                   int *precision 
                                                 );
```
## **NumberRange \_ GetComponents 836**

### **On entry**

- $R0 = \text{flags}$ 
	- bit 0 set means return the numerical field
	- bit l set means return the left adjuster
	- bit 2 set means return the right adjuster
	- bit 3 set means return the slider
- $R1 =$  Window object id
- $R2 = 836$
- $R3$  = Gadget component id

### **On exit**

- $R0 =$  numeric id
- $R1$  = left adjuster id
- $R2$  = right adjuster id
- $R3 = s$ lider id

### **Use**

This method returns the component ids of the gadgets that make up the number range depending on which flag bits are set. Note that the numeric id will be the component id of the Display Field or Writable. dependent on how the Gadget was created.

```
extern _kernel_oserror *numberrange_get_components ( unsigned int flags,
                                                    ); 
                                                      Objectld window, 
                                                      Componentid number range,
                                                      Componentid *numeric field,
                                                      Componentid *left adjuster,
                                                      Componentid *right adjuster,
                                                      Componentid *slider
```
## **Number range Toolbox events**

### **NumberRange\_ValueChanged (Ox8288d)**

### **Block**

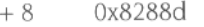

+16 new value shown in display area

### **Use**

This Toolbox event is raised when the value of the Number Range has changed.

#### **C data type**

```
typedef struct
{ 
 ToolboxEventHeader hdr;
 int new_value;
NumberRangeValueChangedEvent;
```
## **Number range templates**

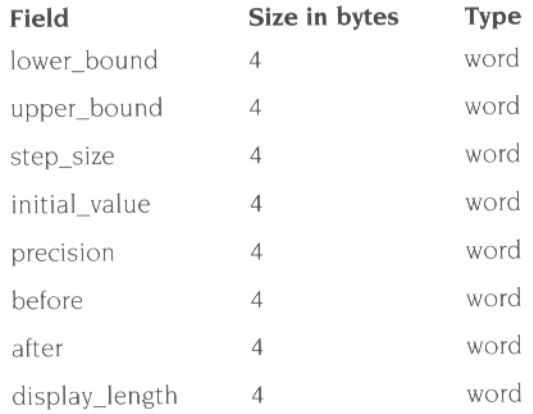

## **Option buttons**

An option button is used to indicate whether a particular option has been chosen or not (e.g. case-sensitive in a Find dialogue box). It has two states- on and off:

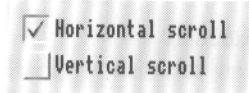

Such a gadget is displayed with a standard option icon, together with a textual label; the textual label can be read and set at run-time using the OptionButton\_SetLabel and OptionButton\_GetLabel methods

The on/off state of the option button can be set and read using the Option Button\_SetState/Option Button\_GetState methods.

If bit zero of the flags is set, then whenever the state of the Option Button changes. an Option Button\_StateChanged event is raised, with the flags word indicating which mouse button was used. The client can supply an alternative Toolbox Event code in the template description for the Option Button. and can set and read this event code at run-time using the Option Button\_SetEvent and OptionButton\_GetEvent methods.

Bits in the flags word for Option Button have the following meaning:

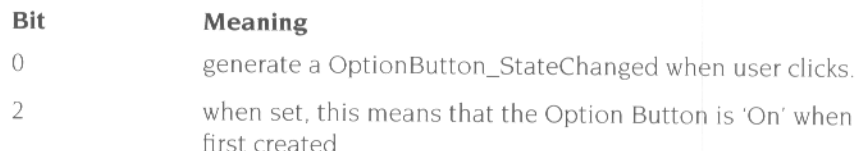

## **Option button methods**

## **OptionButton\_Setlabel192**

### **On entry**

 $RO = flags$  $R1 =$  Window object id  $R2 = 192$ R'3 = Gadget component id  $R4$  = pointer to string giving label to use

### **On exit**

R I-R9 preserved

### **Use**

This method sets the label which will be used for this option button.

```
extern kernel oserror *optionbutton_set_label ( unsigned int flags,
                                                ); 
                                                  Objectld window, 
                                                  Componentld option button, 
                                                  char *label
```
## **Option Button\_ Getlabel 193**

### **On entry**

- $R0 = \text{flags}$
- $R1 =$  Window object id
- $R2 = 193$
- R3 = Gadget component id
- R4 pointer to buffer
- $R5$  = size of buffer

### **On exit**

 $R5 =$  size of buffer required to hold label (if R4 was 0) else buffer pointed at by R4 holds label R5 holds number of bytes written to buffer

### **Use**

This method returns the label which is currently displayed for this option button.

```
extern _kernel_oserror *optionbutton_get_label ( unsigned int flags,
                                                   Objectld window, 
                                                   ComponentId option_button,
                                                   char •buffer, 
                                                   int buff_size, 
                                                   int •nbytes 
                                                 );
```
## **Option Button\_ SetEvent 194**

### **On entry**

 $RO = \text{flags}$  $R1 =$  Window object id  $R2 = 194$  $R3 = G$ adget component id R4 = Toolbox event code

### **On exit**

R l -R9 preserved

### **Use**

This method sets the Toolbox event which will be raised when the state of this option button changes. The rest of the Toolbox event block remains the same as in OptionButton\_StateChanged.

```
extern kernel oserror *optionbutton set event ( unsigned int flags,
                                                  Objectld window, 
                                                  componentld option button, 
                                                  int event 
                                                );
```
### **OptionButton\_GetEvent 195**

#### **On entry**

 $R0 = flags$  $R1 =$  Window object id  $R2 = 195$ R'3 = Gadget component id

### **On exit**

RO holds Toolbox event code.

#### **Use**

This method returns the Toolbox event which will be raised when this option button's state changes.

#### **C venee<sup>r</sup>**

```
extern _kernel_oserror *optionbutton_get_event ( unsigned int flags,
                                                  ObjectId window,
                                                  Componentid option button,
                                                  int *event
                                                );
```
### **Option Button\_ SetState 196**

### **On entry**

```
RO = flagsRI = Window object id
R2 = 196R3 = Gadget component id
R4 = state (0 \Rightarrow off, 1 \Rightarrow on)
```
### **On exit**

R I-R9 preserved

### **Use**

This method sets the option button's state to on or off.

```
extern _kernel_oserror *optionbutton_set_state ( unsigned int flags,
                                                 ); 
                                                   Objectid window, 
                                                   componentid option_button, 
                                                   int state
```
## **Option Button\_ GetState 197**

### **On entry**

 $R0 = flags$  $R1 =$  Window object id  $R2 = 197$ R3 = Gadget component id

### **On exit**

 $R0 = state$ 

#### **Use**

This method returns the option button's state ( $0 \Rightarrow$  off,  $1 \Rightarrow$  on).

### **C veneer**

extern kernel oserror \*optionbutton get state ( unsigned int flags, Objectld window, Componentld option\_button, int \*state );

## **Option button Toolbox events**

## **Option Button\_ StateChanged (Ox82882)**

### **Block**

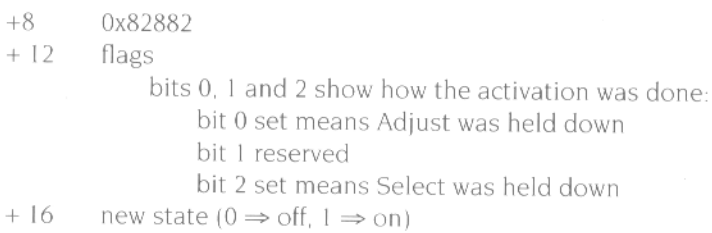

### **Use**

This Toolbox event is raised when the state of an option button changes, and the client has not specified an event to be associated with this change

The returned flags word indicates which mouse button was used to select the button.

### **C data type**

```
typedef struct 
{ 
 ToolboxEventHeader hdr; 
 int new_state;
} OptionButtonStateChangedEvent;
```
## **Option button templates**

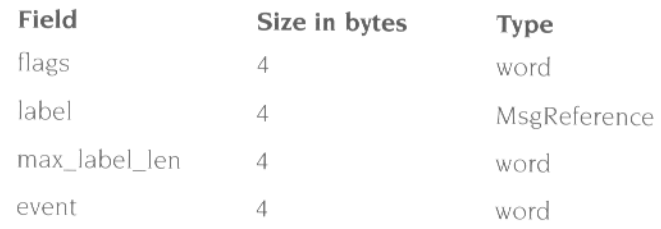

### **Pop-up menus**

A pop-up menu gadget will be displayed as <sup>a</sup>'menu-arrow' icon, and its associated Menu object will be displayed when a mouse button is clicked over this icon:

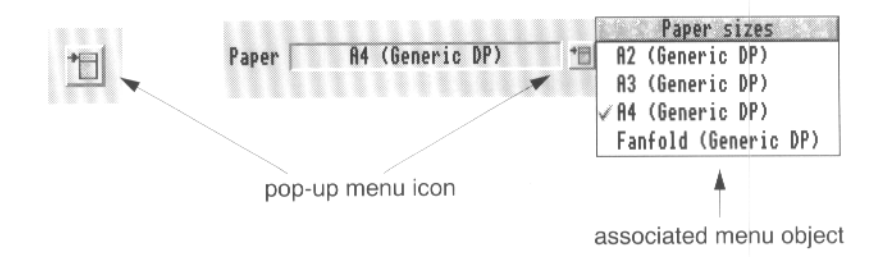

The Menu to be displayed can be set and read dynamically at run-time using the PopUp\_SetMenu and PopUp\_GetMenu methods. It can also be done with ResEd.

If the appropriate bit is set in the flags word. then a PopUp\_AboutToBeShown Toolbox event is delivered before the associated pop-up Menu is shown. This allows the client to build a new Menu object and associate it with the pop-up using PopUp\_SetMenu.

Note that Menu 'hits' will be reported for the Menu object. and not for the pop-up gadget. The Menu will have as its parent, the dialogue box in which the pop-up exists. and the pop-up itself as the parent component. Note also that the associated pop-up Menu may also have its flags word bit set which requests a warning before it is shown; this event will be delivered after the PopUp\_AboutToBeShown event.

Bits in the flags word for a pop-up Menu have the following meaning:

#### Bit Meaning

 $\Omega$ 

warn using PopUp\_AboutToBeShown before the associated menu is shown.

2001 00000 00000 00000 00000 00000 00000

## **Pop-up menu methods**

## **PopUp\_SetMenu 704**

### **On entry**

 $R0 = \text{flags}$  $RI =$  Window object id  $R2 = 704$ R3 = Gadget component id R4 = object id of Menu to use

### **On exit**

R1-R9 preserved

### **Use**

This method sets the Menu object which will be shown when the pop-up button is clicked on.

```
extern _kernel_oserror *popup_set_menu ( unsigned int flags,
                                          Objectid window, 
                                           Componentid popup , 
                                          Objectid menu 
                                         );
```
## **PopUp\_GetMenu 705**

### **On entry**

 $RO = flags$  $R1 =$  Window object id  $R2 = 705$ R3 *=* Gadget component id

### **On exit**

RO = Menu ObJeCt id

### **Use**

This method returns the object id of the Menu which will be shown when the pop-up button is clicked on.

```
extern kernel oserror *popup_get_menu ( unsigned int flags,
                                          Objectld window, 
                                          Componentld popup, 
                                          Objectld *menu 
                                        );
```
# **Pop-up menu Toolbox events**

## **PopUp\_AboutToBeShown (Ox8288b)**

### **Block**

- + 8 Ox8288b
- <sup>+</sup>16 object id of Menu object which will be shown (note that the ·self' id and component fields will refer to the parent Window's object id and the PopUp's component id respectively]

### **Use**

This Toolbox event is raised when the user has clicked on a pop-up button. The Menu is actually shown on the next call to Wimp\_Poll

### **C data type**

```
typedef struct 
{ 
 ToolboxEventHeader hdr;
 ObjectId menu id;
}PopUpAboutToBeShownEvent;
```
### **Pop-up menu templates**

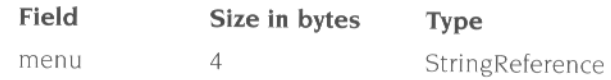

### **Radio buttons**

A radio button is used for making a single choice from a set of options. and a number of radio buttons are normally used in a 'group'. The group to which a radio button belongs is determined by the radio button's 'group number'.

A radio button is displayed as a standard radio icon, together with a text label. Th<sup>e</sup> label for a radio button can be set and read using the RadioButton\_SetLabel and RadioButton GetLabel methods.

A radio button has two states: 'On' and 'Off'. Only one radio button in a group is in the on state at any one time. When the user clicks on a radio button its state is set to on

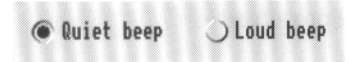

Whenever the slate of a radio button changes. a RadioButton\_StateChanged event is raised, with the flags word indicating which mouse button was used, if the appropriate bit was set in the flags word for the radio button. requesting that a RadioButton\_StateChanged event is generated. The client can supply an alternative Toolbox event code in the template description for the radio button, and can set and read this event code at run-time using the RadioButton\_SetEvent and RadioButton\_GetEvent methods.

Bits in the flags word for a radio button have the following meaning:

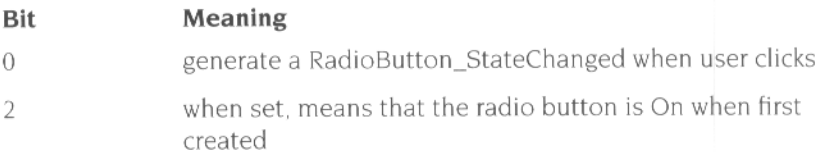
# **Radio button methods**

### **RadioButton\_Setlabel384**

#### **On entry**

 $R0 = flags$ Rl =Window object id  $R2 = 384$ R3 = Gadget component id R4 = pointer to string giving label to use

#### **On exit**

R l-R9 preserved

#### **Use**

This method sets the label which will be used for this radio button

```
extern _kernel_oserror *radiobutton_set_label ( unsigned int flags,
                                               ); 
                                                 Objectld window, 
                                                 ComponentId radio_button,
                                                 char *label
```
### **RadioButton Getlabel 385**

#### **On entry**

- $RO = flags$
- $R1 =$  Window object id
- $R2 = 385$
- R3 = Gadget component id
- $R4 =$  pointer to buffer
- $R5$  = size of buffer

#### **On exit**

 $R5$  = size of buffer required to hold label (if R4 was 0) else buffer pointed at by R4 holds label R5 holds number of bytes written to buffer

#### **Use**

This method returns the label which is currently displayed for this radio button

```
extern kernel oserror *radiobutton get label ( unsigned int flags,
                                                ); 
                                                  Objectld window, 
                                                  ComponentId radio button,
                                                  char *buffer, 
                                                 int buff_size , 
                                                  int •nbytes
```
### **RadioButton SetEvent 386**

#### **On entry**

 $R0 = \text{flags}$ Rl =Window object id  $R2 = 386$ R3 = Gadget component id  $R4 =$  Toolbox event code

#### **On exit**

Rl-R9 preserved

#### **Use**

This method sets the Toolbox event which will be raised when the state of the radio button changes The rest of the Toolbox event block will be the same as for the RadioButton\_StateChanged Toolbox event.

--

```
extern _kernel_oserror *radiobutton_set_event ( unsigned int flags,
                                                 Objectld window, 
                                                 Componentid radio_button, 
                                                 int event 
                                               );
```
### **Radio Button GetEvent 387**

#### **On entry**

- $R0 = flags$ Rl =Window object id  $R2 = 387$
- R3 = Gadget component id

#### **On exit**

RO holds Toolbox event code

#### **Use**

This method returns the Toolbox event which will be raised when this radio button's state changes.

```
extern kernel oserror *radiobutton get event ( unsigned int flags,
                                                 Objectld window, 
                                                 Componentld radio button, 
                                                 int *event 
                                               );
```
### **RadioButton\_SetState 388**

#### **On entry**

 $R0 = flags$  $R1 =$  Window object id  $R2 = 388$ R3 =Gadget component id

 $R4 = state (0 \Rightarrow Off. 1 \Rightarrow On)$ 

#### **On exit**

R l-R9 preserved

#### **Use**

This method sets the state of the radio button to On or Off. When a button which is Off is set to On, the button which was previously On is set to Off. If by setting the radio button to Off. this would result in no button being On in the group. then an error is returned.

```
extern _kernel_oserror *radiobutton_set_state ( unsigned int flags,
                                               ); 
                                                 Objectld window, 
                                                 ComponentId radio button,
                                                 int state
```
### **RadioButton GetState 389**

#### **On entry**

 $R0 = flags$  $R1 =$  Window object id  $R2 = 389$ R3 = Gadget component id

#### **On exit**

 $R0 =$  state (0  $\Rightarrow$  Off. 1  $\Rightarrow$  On)  $R1 =$  component id of radio button which is On in the group

#### **Use**

This method returns the state of the given radio button.

The client can determine which radio button is On in a group by calling this method for any one button in the group, since the component id of the On button is also returned (in R1).

```
extern kernel oserror *radiobutton get_state ( unsigned int flags,
                                                 Objectld window, 
                                                 ComponentId radio button,
                                                 int *state, 
                                                 Component Id *selected 
                                               );
```
# **Radio button Toolbox events**

### **Radio Button\_ StateChanged (Ox82883)**

#### **Block**

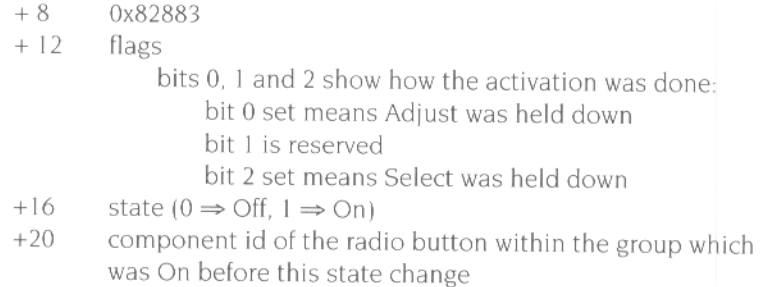

#### **Use**

This Toolbox event is raised when the state of a radio button changes. and the client has not specified an event to be associated with this change.

The returned flags word indicates which mouse button was used to select the radio button.

#### **C data type**

```
typedef struct 
{ 
 ToolboxEventHeader hdr; 
 int state;
 Componentid old on button;
RadioButtonStateChangedEvent;
```
### **Radio button templates**

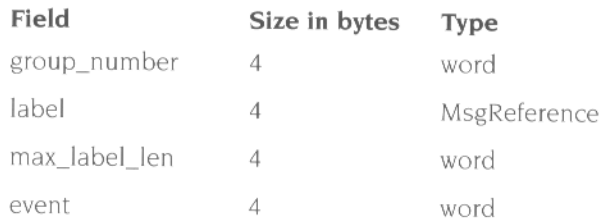

### **Sliders**

A slider gadget is used to display a 'bar. which may be draggable by the user. displayed in a 'well'. Whether the slider is draggable or not is indicated by its flags word:

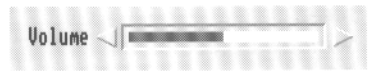

By setting a bit in the slider's flags word the client can request that all changes in the slider's va lue are returned as the bar is dragged Alternatively it may request to receive value changes only when the bar dragging stops (i.e. when the user releases the mouse button). Such changes are reported via the Slider\_ValueChanged Toolbox event.

A slider is specified as either being 'vertical' or 'horizontal'.

A slider has associated with it an initial value. a minimum value. a maximum value. and a step size If the slider is draggable (indicated by a flags bit). then when the user drags the bar with the mouse. the bar moves a number of pixels commensurate with the step size. and the bounding box of the slider

The maximum and minimum values and the step size can be set and read dynamically using the Slider\_SetBound/Slider\_GetBound methods.

A Slider also has associated with it, the colour used for its 'bar'- this is a Desktop colour. This is normally specified in the resource file. but can be set and read dynamically using the Slider\_SetColour/Slider\_GetColour methods.

The current value of the slider can be set and read using the Slider\_SetValue/Slider\_GetValue methods.

Bits in the flags word for a slider have the following meaning.

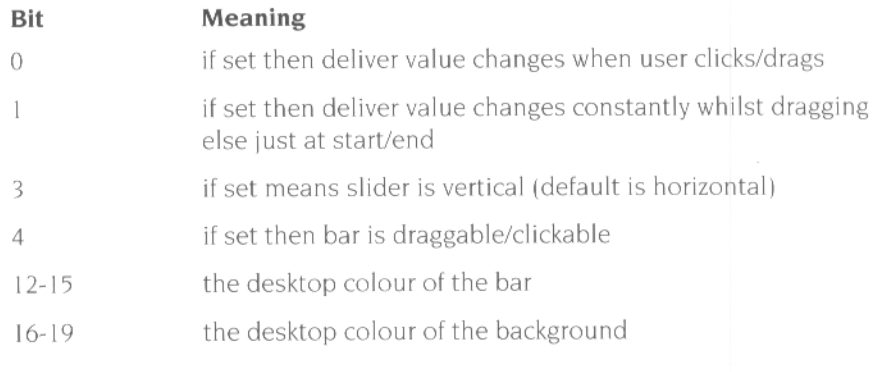

# **Slider methods**

# Slider\_SetValue 576

#### **On entry**

 $RO = flags$  $R1 =$  Window object id  $R2 = 576$ R3 = Gadget component id  $R4 =$  integer value

#### **On exit**

R l-R9 preserved

#### **Use**

This method sets the value of a slider. The slider's bar is changed accordingly.

```
extern _kernel_oserror *slider_set_value ( unsigned int flags,
                                            Objectld window, 
                                            ComponentId slider,
                                            int value 
                                          );
```
### **Slider\_ GetValue 577**

#### **On entry**

 $R0 = flags$  $R1 =$  Window object id  $R2 = 577$ R3 = Gadget component id

#### **On exit**

 $R0 =$  slider's value

#### **Use**

This method returns the value of a slider.

#### **C veneer**

extern \_kernel\_oserror \*slider\_get\_value ( unsigned int flags, Objectid window, Componentld slider, int •value );

# **Slider\_SetBound 58'**  $578$

#### **On entry**

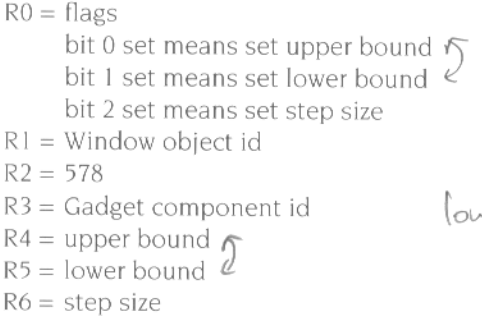

lower ford-bit lreg.

#### **On exit**

R **1-**R9 preserved

#### **Use**

This method sets the lower bound, upper bound and step size of a slider gadget.

```
extern _kernel_oserror *slider_set_bound5( unsigned int flags,
                                            Objectld window, 
                                            ComponentId slider,
                                            int upper_bound,
                                            int lower bound,
                                            int step_size 
                                          );
```
..

### **Slider GetBound 579**

#### **On entry**

 $R0 = flags$ bit 0 set means return upper bound $\gamma$ bit 1 set means return lower bound  $\ell$ bit 2 set means return step size  $R1 =$  Window object id  $R2 = 579$ 

 $R3 = G$ adget component id

#### **On exit**

 $R0 =$  upper bound  $\zeta$  $R1 =$ lower bound  $K$  $R2$  = step size

#### **Use**

This method returns the lower bound. upper bound and step size of a slider gadget.

```
extern _kernel_oserror *slider_get_bound ( unsigned int flags,
                                             Objectld window, 
                                             Componentld slider, 
                                           ); 
                                             int *upper_bound,
                                            int *lower_bound, 
                                             int *step_size
```
# **Slider\_SetColour 580**

#### **On entry**

- $R0 = \text{flags}$
- R1 = Window object id
- $R2 = 580$
- R3 = Gadget component id
- R4- Desktop colour value for bar
- R5 = Desktop colour value for background

#### **On exit**

R I-R9 preserved

#### **Use**

This method sets the Desktop colour used in a slider

```
extern _kernel_oserror *slider_set_colour ( unsigned int flags,
                                              Objectld window, 
                                              Componentld slider, 
                                              int bar colour, 
                                              int back colour 
                                            );
```
# **Slider\_ GetColour 581**

········----~ <sup>=</sup>

.........

#### **On entry**

 $R0 = flags$  $R1 =$  Window object id  $R2 = 581$ R3 = Gadget component id

#### **On exit**

 $R0 =$  Desktop colour value for bar  $R1 =$  Desktop colour value for background

====

==

#### **Use**

This method returns the Desktop colour used in a slider

```
extern kernel oserror *slider_get_colour ( unsigned int flags,
                                              Objectld window, 
                                             Componentld slider, 
                                              int *bar_colour, 
                                              int *back_colour 
                                            );
```
# **Slider Toolbox events**

# **Slider\_ ValueChanged (Ox82886)**

### **Block**

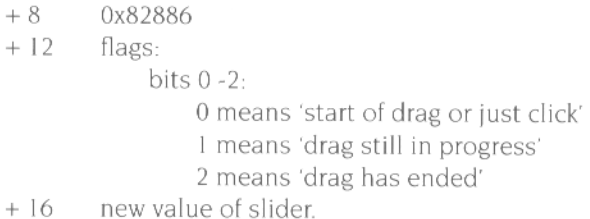

#### **Use**

This Toolbox event is raised when the value of the slider has changed. This may be due to an update caused by a user action (e.g. dragging the bar).

### **C data type**

```
typedef struct 
{ 
 ToolboxEventHeader hdr; 
  int new value;
} SliderValueChangedEvent;
```
# **Slider templates**

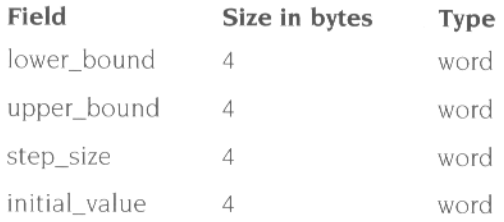

### **String sets**

A string set is a gadget used to display one of an ordered set of text strings.

The string which is shown in the display area is known as the 'selected string'. The display area can be either writable (in which case a writable field is used) or not writable (in which case a display field is used).

A string set has a pop-up Menu placed 8 OS Units to the right of the display area. The client supplies a set of available strings. and the Toolbox will display the selected string in the string set's display area. The Toolbox will build a Menu on the client's behalf, and display it when the pop-up menu button is clicked. The selected string will be shown as ticked in the Menu, and hits on the Menu will result in the string corresponding to the Menu entry text becoming the selected string.

If the string set is writable. then if the user enters a string which is not in the string set. no entry would be shown as ticked in an associated pop-up Menu

The set of available strings can be set at run-time using the StringSet\_SetAvailable method. The selected string is set and read using the StringSet\_SetSelected and StringSet\_GetSelected methods.

Whenever the selected string changes in a string set gadget. the client is informed of the change via a StringSet\_ValueChanged Toolbox event, if it has set the appropriate bit in the gadget's flags word.

If a string set is writable, it can also have a set of allowable characters which the user can type into the display area. This is identical to the 'a' directive used in a Wimp icon's validation string.

The set of allowable characters can be set at run-time using the StringSet\_SetAllowable method.

In the template description for a writable string set. the client specifies the component ids of any writable fields which come before and after it. These are used to move the caret between writable fields when the user presses the arrow and tab keys. A special value of -1 indicates that there is no writable field before or after this one.

Bits in the flags word for a string set gadget have the following meanings:

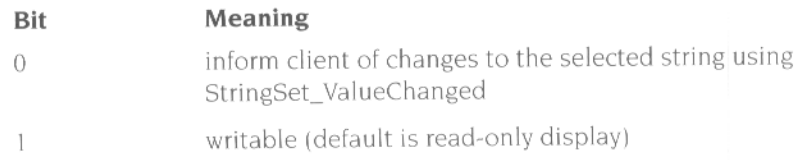

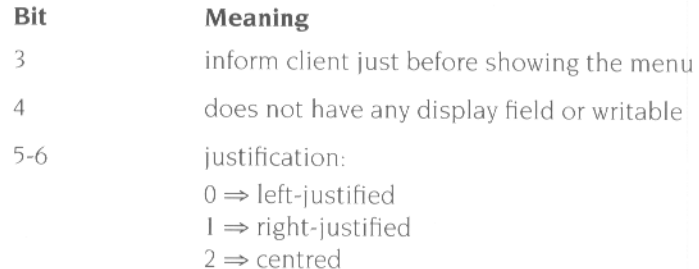

### **String set methods**

### **String Set\_ SetAvailable 896**

#### **On entry**

- $R0 = flags$
- $RI =$  Window object id
- $R2 = 896$
- R3 = Gadget component id
- $R4$  = pointer to block of contiguous strings which are to be used as the available set of strings

### **On exit**

R I-R9 preserved

#### **Use**

This method is used to set the available set of strings in a string set, and a pop-up menu will be built from them. Strings are separated using a comma  $(',')$ ; a comma must be escaped using the\ character. if the client wishes it to appear in the display area. To get the '\' character itself. '\\' should be used.

Note that there is no StringSet\_GctAvailable.

```
extern _kernel_oserror *stringset_set_available ( unsigned int flags,
                                                 ); 
                                                   Objectld window, 
                                                   Componentid string_set, 
                                                   char •strings
```
### **StringSet\_ SetSelected 898**

#### **On entry**

 $R0 = flags$ 

bit 0 set means index of string is supplied in R4 clear means the string itself is supplied

 $R1 =$  Window object id

 $R2 = 898$ 

R3 = Gadget component id

 $R4 =$  pointer to string to be selected or  $R4 =$  index of string to be selected

#### **On exit**

R I-R9 preserved

#### **Use**

This method sets which string in the string set is selected. The string can either be specified as a text string or as an index into the array of available strings  $($ depending on the setting of bit  $0$  in the flags word). The selected string is shown in the string set's display area, and will be ticked in the associated pop-up Menu.

```
extern kernel oserror *stringset set_selected ( unsigned int flags,
                                                  Objectid window, 
                                                  Componentid string_set, 
                                                  char *string to_ select 
                                                 );
```
## **StringSet\_ GetSelected 899**

#### **On entry**

- $RO = flags$ 
	- bit 0 set means return index of selected string clear means the string itself is returned
- $R1 =$  Window object id
- $R2 = 899$
- $R3$  = Gadget component id
- $R4 =$  index of selected string or  $R4 =$  pointer to buffer to hold selected string
- $R5$  = size of buffer

#### **On exit**

 $R0 =$  index of selected string (if bit 0 of flags word was set) else

if R4 was 0 then R5 holds size of buffer required else

buffer pointed at by R4 holds selected string RS holds number of bytes written to buffer

#### **Use**

This method returns the currently selected string for this string set (i.e. the one shown in the display area). This may be either an index into the set of available strings or a buffer containing the string itself. If the selected string is not in the available set (e.g. it has been typed into a writable string set), then the value  $-1$  is returned if an index is requested (by setting bit 0 of the flags word for this call).

```
extern kernel oserror *stringset get selected ( unsigned int flags,
                                                      Objectid window, 
                                                      ComponentId string set,
                                                       \sim \sim \sim);
```
### **StringSet\_SetAIIowable 900**

#### **On entry**

- RO *=* flags
- $R1 =$  Window object id

 $R2 = 900$ 

R3 = Gadget component id

R4 = pointer to string giving new set of allowable characters

#### **On exit**

R l-R9 preserved

#### **Use**

This method defines the set of allowable characters which can be typed into <sup>a</sup> writable string set. The set is specified in the same way as a Wimp 'a<sup>'</sup> validation string directive (without including the letter 'a').

```
extern kernel oserror *stringset_set_allowable ( unsigned int flags,
                                                   Objectid window, 
                                                   Componentid string set, 
                                                   char *allowable 
                                                 );
```
### **StringSet\_ GetComponents 902**

#### **On entry**

- $R0 = flags$ 
	- bit 0 set means return the alphanumerical field
	- bit I set means return the popup menu
- $R1 =$  Window object id
- $R2 = 902$
- R'3 = Gadget component id

#### **On exit**

 $RO = alphanumeric id$  $R1 = popupid$ 

#### **Use**

This method returns the component ids of the gadgets that make up the string set depending on which flag bits are set. Note that the alphanumeric id will be the component id of the Display Field or Writable, dependent on how the Gadget was created

```
extern _kernel_oserror *stringset_get_components ( unsigned int flags,
                                               ObjectId window,
                                               Componentid string_set, 
                                               ComponentId *alphanumeric_field,
                                               Componentid *popup menu 
                                                  );
```
### **String set Toolbox events**

### **String Set\_ ValueChanged (Ox8288e)**

#### **Block**

- $+ 8$  0x8288e
- $+12$  flags
	- if bit 0 is set, then the text string was too long to fit into the event block
- $+16...$  text string shown in string set's display area (or null string if too long to fit)

#### **Use**

This Toolbox event is raised when the value of the string set has changed If the text string was too long to fit into the event block, then bit 0 of the flags word is set.

#### **C data type**

```
typedef struct 
{ 
 ToolboxEventHeader hdr; 
  char 
string[sizeof(ToolboxEvent)-sizeof(ToolboxEventHeader)];
} StringSetValueChangedEvent;
```
## **StringSet\_AboutToBeShown (Ox8288f)**

#### **Block**

 $+8$  0x8288f

#### **Use**

This Toolbox event is raised just before the string set's menu is to be shown. This allows the client to make changes to the string set just when it is used, rather than continually

#### **C data type**

```
typedef struct 
{ 
 ToolboxEventHeader hdr; 
StringSetAboutToBeShownEvent;
```
# **String set templates**

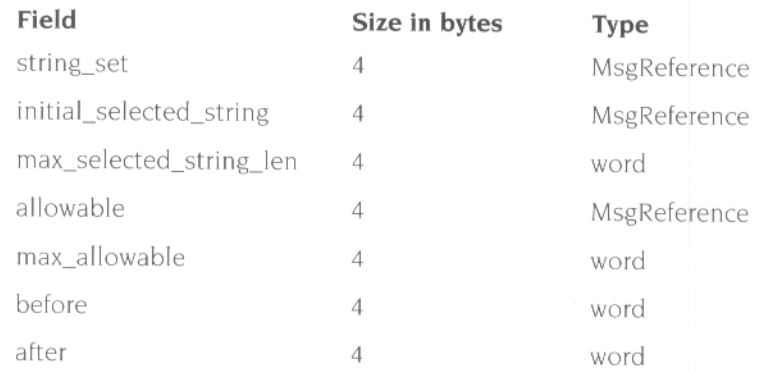

### **Writable fields**

The writable field has a boxed display area in which a text string is displayed and can be edited by the user. The contents of the display area can be set and read using the WritableField\_SetValue and WritableField\_GetValue methods. The user can click the mouse in a writable field and enter its value from the keyboard

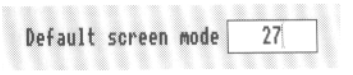

Whenever the value in a writable field is changed, the client receives a WritableField\_ValueChanged Toolbox event, if it has set the appropriate bit in the flags word. This will happen when the user presses a key whilst the caret is in it.

Note that it is possible to get different values from Writable\_GetValue on subsequent calls, without receiving a ValueChanged Event in between. This is because the value represents what is actually visible in the gadget

A writable field can also have a set of allowable characters which the user can type into the display area. This is identical to the 'a' directive used in a Wimp icon's validation string.

The set of allowable characters can be set at run-time using the WritableField\_SetAllowable method. To allow all characters, this attribute should be NULl.

In the template description for a writable field. the client specifies the component ids of writable fields which come 'before' and 'after' it. These are used to move the caret between writable fields when the user presses the arrow and tab keys. A special value of -1 indicates that there is no writable field before or 'after this one. The exact semantics for the keys are as follows

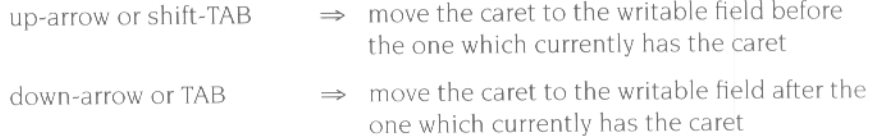

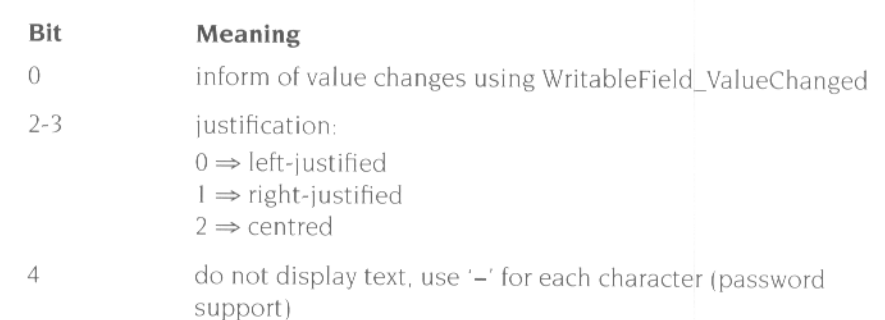

Bits in the flags word for a writable field have the following meaning:

### **Writable field methods**

### **WritableField SetValue 512**

#### **On entry**

 $R0 = \text{flags}$  $R1 =$  Window object id  $R2 = 512$ R3 = Gadget component id  $R4$  = pointer to text string to use

#### **On exit**

R I-R9 preserved

#### **Use**

This method sets the text string shown in a writable field. The change is immediately visible if the parent dialogue box is currently on the screen.

```
extern _kernel_oserror *writablefield_set_value ( unsigned int flags,
                                                   ObjectId window,
                                                   Componcntid writable, 
                                                   char •text 
                                                 );
```
### **WritableField GetValue 513**

#### **On entry**

- $R0 = flags$
- $R1 =$  Window object id
- $R2 = 513$
- $R3$  = Gadget component id
- $R4$  = pointer to buffer
- $R5 =$  size of buffer

#### **On exit**

 $R5$  = size of buffer required (if R4 was 0) else buffer pointed at by R4 contains text R5 holds number of bytes written ro buffer

#### **Use**

This method returns the text string shown in a writable field.

```
extern kernel oserror *writablefield_get_value ( unsigned int flags,
                                                    Objectld window, 
                                                  ); 
                                                    Componentld writable, 
                                                    char •buffer, 
                                                    int buff_size,
                                                    int *nbytes
```
--------

### **Writablefield \_ SetAIIowable 514**

#### **On entry**

- $RO = flags$
- $R1 =$  Window object id
- $R2 = 514$
- $R3$  = Gadget component id
- $R4$  = pointer to string giving new set of allowable characters

#### **On exit**

R I-R9 preserved

#### **Use**

This method defines the set of allowable characters which can be typed into <sup>a</sup> writable field. The set is specified in the same way as a Wimp 'a' validation string directive (without including the letter 'a'). If the string is NULL, then all characters are allowable.

```
extern _kernel_oserror *writablefield_set_allowable ( unsigned int flags,
                                                       Objectid window, 
                                                       ComponentId writable,
                                                       char *allowed 
                                                     );
```
# **WritableField SetFont 516**

#### **On entry**

- $R0 = flags$
- $R1 =$  Window object id

 $R2 = 516$ 

- R3 = Gadget component id
- $R4 =$  pointer to font name to use
- $R5 =$  width in 16ths of a point
- $R6$  = height in 16ths of a point

#### **On exit**

R 1-R9 preserved

#### **Use**

This method makes the writable field use an anti-aliased font. If the font name is NULL, then the field will use system font.

```
extern kernel oserror *writablefield_set_font ( unsigned int flags,
                                                  Objectld window, 
                                                  ComponentId writable field,
                                                ); 
                                                  char *font_name,
                                                  int width, 
                                                  int height
```
# **Writable field Toolbox events**

### **Writablefield\_ ValueChanged (Ox82885)**

#### **Block**

- $+8$  0x82885
- $+12$  flags
- if bit 0 is set. then the text string was too long to fit into the event block
- <sup>+</sup>16... text string shown in writable field

#### **Use**

This Toolbox event is raised when the value of the writable field has changed. The text string is copied into the event block, and is nul-terminated. If the text string was too long to fit into the event block. then bit 0 of the flags word is set and a null string is supplied

### **C data type**

```
typedef struct 
{ 
  ToolboxEventHeader hdr; 
  char 
string[sizeof(ToolboxEvent)-sizeof(ToolboxEventHeader)); 
} WritableFieldValueChangedEvent;
```
## **Writable field templates**

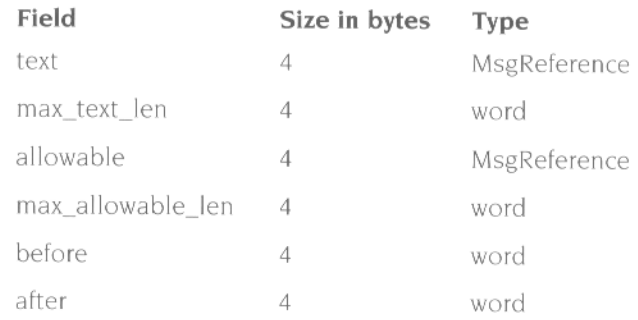

# **17 Res Ed**

**•&a&& I WW\*\*** 

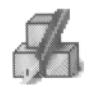

 ${\mathbf R}$  esEd is the tool used to construct and edit Toolbox resource files. It provides the following:

第2012年1月20日,1月20日,1月20日,1月20日,1月20日,1月20日,1月20日,1月20日,1月20日,1月20日,1月20日,1月20日,1月20日,1月20日,1月20日,1月20日,1月20日,1月

- A display of the object templates present in the resource file (called the resource file display), each object template being represented by a named icon. You can drag these icons to move and copy object templates between resource file displays (and other co-operating applications).
- A selection of pre defined object templates for you to drag into a resource file display (this is the standard way to populate a resource file display with object templates)
- A specialised editor to allow you to edit all the various classes of object templates.

To use this chapter you should have a basic understanding of the Toolbox and objects.

### **Overview**

The process for creating, editing, and saving a resource file can be summarised as follows:

- Start ResEd. 1
- 2 Open a new resource file display.
- 3 Open an object prototypes display containing pre-defined object templates.
- **<sup>4</sup>**Drag the object templates you require from the object prototypes window into the resource file display
- 5 Double-click on an object template to open an editing window for it.
- **6** Edit the object templates.
- 7 Save the edited object templates into a resource file.

The following section. *Creating and t'ctiting a Too/bo)( resource file,* gives a detailed description of the above process.

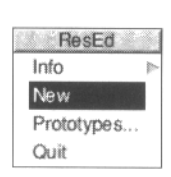

Start ResEd in a similar way to other RISC OS applications. by double-clicking 1 on its application icon. It loads and installs an icon on the iconbar.

**Creating and editing a Toolbox resource file** 

- 2 Open a new resource file display by clicking Select on the ResEd iconbar icon or choosing **New** from the ResEd menu. A new, untitled resource file display will appear on the screen.
- 3 The object prototypes window allows you to drag any prototype object template into the resource file display. To open the object prototypes window click Adjust on the iconbar icon or choose **Prototypes...** from the ResEd menu.

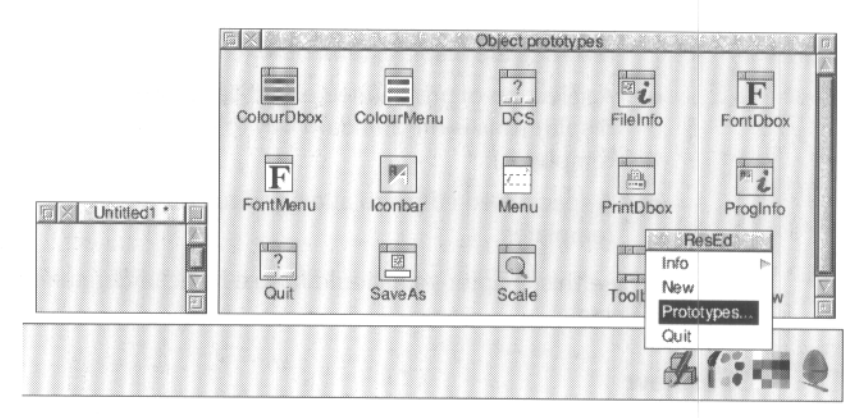

4 Drag one or more object templates from the object prototypes window into the resource file display.

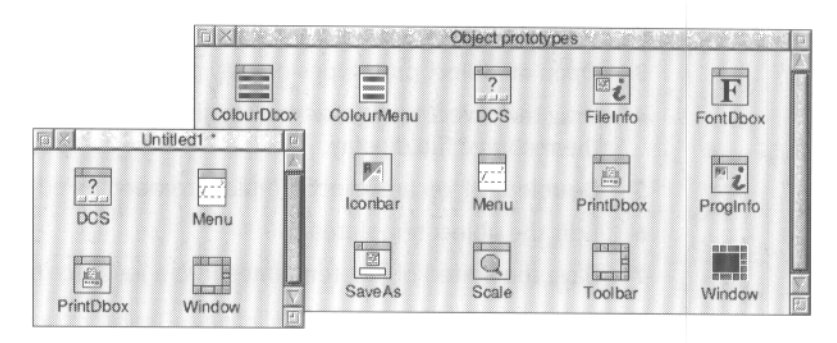

5 To edit a Window object template double-click on its icon in the resource file display. An editing window will appear showing the object template in full:

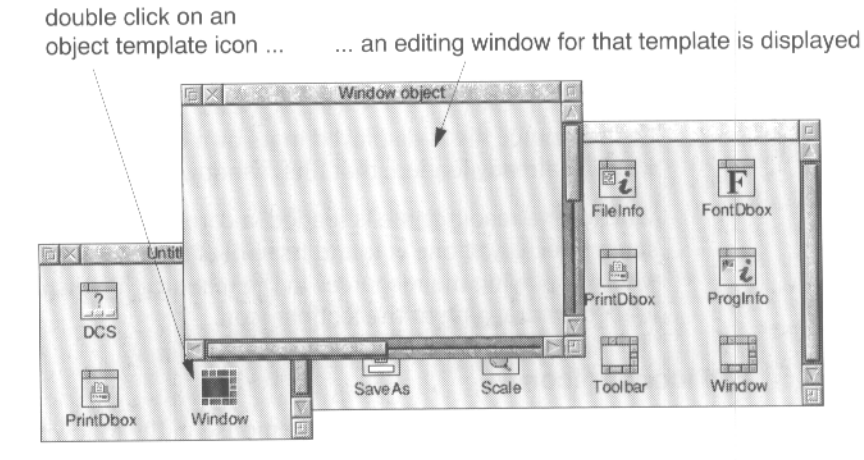

6 When you have finished editing a window object template, close the editing window using the close icon (some object templates are displayed for editing in dialogue boxes, and you close these by clicking on the OK button):

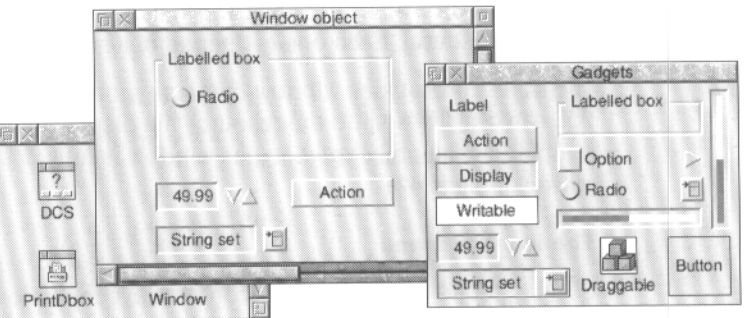

7 When you have finished editing all the object templates you can save them using the **Save** option from the resource file display menu. This leads to a Save as dialogue box. which allows you to save some or all of your object templates.

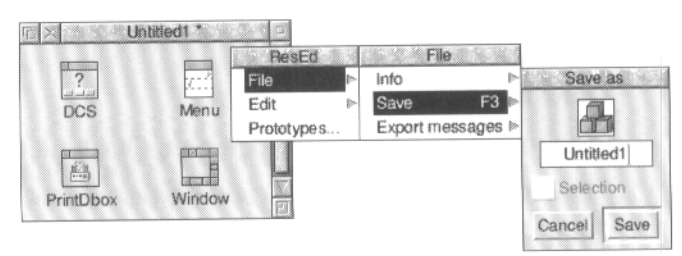

# **Starting ResEd**

Start ResEd in a similar way to other RISC OS applications, by double-clicking on its application icon. It loads and installs an icon on the iconbar. It may also be loaded by double-clicking on a file of type Resource, in which case the file is loaded and displayed

= = ;g l **(M** --·----

---

Each resource file is displayed in its own resource file display. If you load a file which is already loaded, that file's window is raised to the top of the window stack.

Whenever a resource file is loaded. a corresponding Sprites file is sought in the same directory. If one is found its sprites are loaded with \*iconsprites and used when displaying the resources in the resource file display. Sprite files may also be loaded by dragging to the iconbar icon.

### **The iconbar icon**

The iconbar icon responds to the mouse in the following ways:

- clicking Select on the icon opens an empty resource file display
- clicking Menu on the icon opens the ResEd Menu
- clicking Adjust on the icon opens the object prototypes window

Empty resource files are opened with incrementally-unique names (Untitled1, Untitled2 etc). Each one is opened in a slightly different position to the last.

The object prototypes window contains prototype object templates of each class. You can drag these into the resource file display in order to populate it with object templates. The object prototypes window is fully described in The *object prototypes window* on page <sup>421</sup> .

#### **The iconbar menu**

Clicking Menu on the iconbar icon displays the following menu:

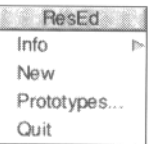

**Info** displays an Info dialogue box.

**New** opens an empty, untitled resource file display

**Prototypes...** opens the object prototypes window (described on page 421). **Quit** exits the program.

### **The object prototypes window**

Resource file displays may be populated with object templates by dragging them in from the object prototypes window. The templates are named after the classes they represent. You can copy them into your resource file display by drag and drop, rename them as desired. and then view and edit them by double clicking on their icons.

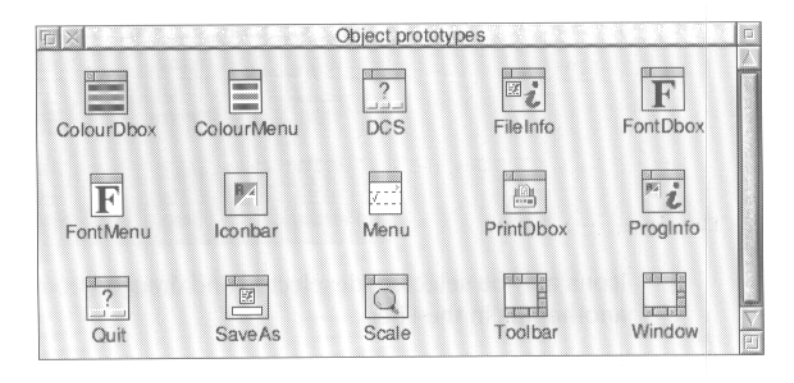

The following object templates are available:

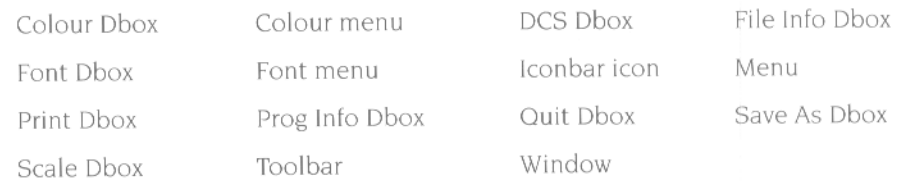

To open or raise the object prototypes window, choose **Prototypes...** from the iconbar menu or click Adjust on the iconbar icon. The object prototypes window is very similar to an ordinary resource file display, but attempts to move. rename. modify or delete object templates within it are ignored. It is not possible to edit an object template within the object prototypes window; instead you must first drag the object template into a resource hie display. The object prototypes window does not have a menu and only Ctrl-Z and Ctrl-A keyboard short-cuts are available.

# **The resource file display**

The resource file display is Filer-like. in that it contains a grid of icons. one per object template held in the resource file. The sprite associated with each icon is a pictorial clue as to the type of object template that icon represents; each class of object template has its own sprite. The text associated with each icon is the name assigned to that object template.

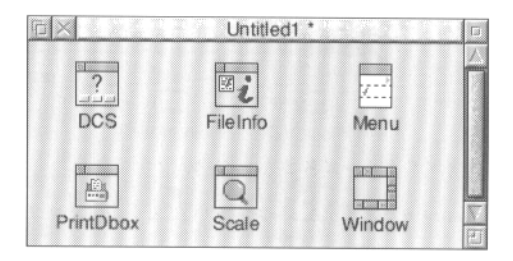

Icons may be selected. deselected and dragged from one resource file display to another (as in the Filer).

#### **Editing an object template**

To edit an object template. double-click on its icon A window will then open for that object template. Some common features of editing object templates are described in Editing object templates in general on page 426.

For details of editing the individual types of object templates see

- Editing the Menu class on page 429
- Editing a Window object template and gadgets on page 438
- Editing other classes on page 472.

### **Copying object templates**

You can copy object templates between resource file displays by dragging their icons You can also make a copy of an object template within one resource file display by using Shift-Drag Select.

#### **Moving object templates**

You can move an object template from one resource file display to another using Shift-Drag Select. This will remove the object template from the source window.

Note: Copy or move operations that would result in duplicate names are resolved by the new object templates· names being automatically disambiguated by the addition of a unique numeric suffix (you will be warned if this happens).

If you drag a selection into a different application, the result is the exporting of a resource file containing just the selected object templates. This file is named Selection.

If the resource file display is the target of a drag and drop or DataSave interaction from another application. it checks the file type and rejects the file if not of type Resource or Text (for more information on text files see Exporting and importing messages on page 484). Resource files are imported into the resource file display and object template names are disambiguated if necessary, as described above. Importing a file does not alter the filename of the destination resource file display  $-$  the name of the incoming file is simply ignored.

### The resource file display menu

Clicking Menu on the resource file display shows the ResEd menu:

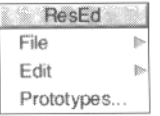

### The File menu

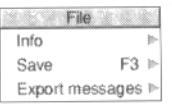

Info leads to a File Info dialogue box.

Save leads to a Save as dialogue box, which includes a Selection button for saving only the selected object templates

**Export messages** leads to a Save as dialogue box allowing you to produce a text file containing all the user-visible messages for the file (or selection, if Save selection is set). The messages may then be edited (typically, translated into a different language) and then re-imported by dropping the rile back into the resource file display

For more information about exporting and importing messages see Exporting and importing messages on page 484.
#### The Edit menu

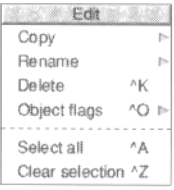

Copy (which is shaded unless only one object template is selected) leads to the following dialogue box:

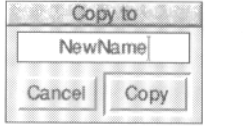

The name field is filled in with the name of the selected object template. To make a copy of the object template in the same file, alter the name and click **Copy**.

Rename leads to a dialogue box with a writable icon for entering a new name for the selected object template and a Rename button to accept the change:

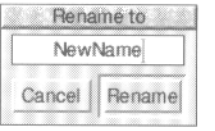

The writable icon is initially filled in with the current name. When Rename is pressed, the object template is renamed unless a name clash would occur, in which case an error message is issued instead.

You can also change an object template's name by clicking Alt-Select inside the icon's name. editing the string and pressing Return

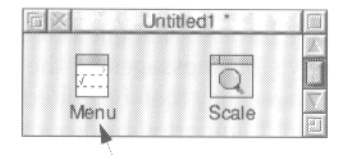

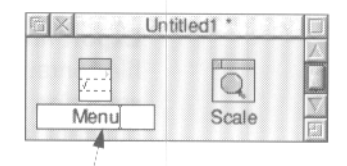

click Alt-select inside the icon's name ... ... edit the name and press Return

Pressing Escape or clicking outside the writable icon cancels the rename.

**Delete** deletes all the selected object templates.

Object flags allows you to edit the settings of the object flags for the selected object templates. See The Object f/aqs dialogue box on page 425 for more details.

Select all selects all the object templates in a resource file display.

**Clear selection** deselects all the selected object templates.

#### Prototypes...

This option displays the object prototypes window

## **The Object flags dialogue box**

You can edit most object template data by double-clicking on its icon. There is, however. a 32-bit flags field in the object header. These flags are applicable to all classes of object, and you may view the flags of an individual object template by selecting it and entering the **Object flags** dialogue box. It has the following appearance

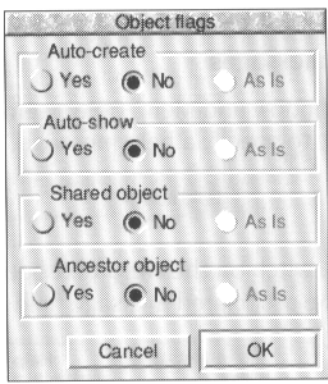

To summarise. the flags are:

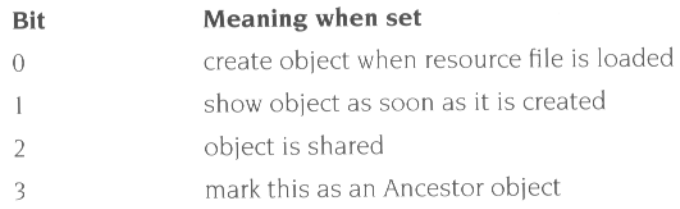

If there is one object template selected, or multiple object templates which have identical flag values, the buttons will be set to Yes or No as appropriate. If there are <sup>m</sup>ultiple selected object templates with different flag settings. then the flags which differ will be set to **As Is.** indicating to the user that the flag value differs across the object templates.

You may adjust the settings as required, and on pressing OK the new flag values will be applied to the selected object templates. Any flags which are set to **As Is**  will not be applied to the selected object templates; each object template will retain its existing value for those flags. So, for example, you could change a number of object templates to be 'Shared' without altering their other flags.

# **Editing object templates in general**

Once you have dragged an object template from the Objects prototype window into the resource file display you can edit it by double-clicking on its icon. You can then edit a properties box for that object template specifymg how you want it to appear and behave. All the object properties boxes share the following features.

## **Length fields**

#### **Help messages**

The Window and Menu object templates, and all gadget templates, include the facility to specify a help message:

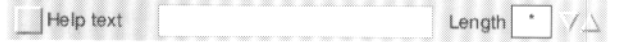

If you switch on the **Help text** option you are then able to enter a help message into the associated message field

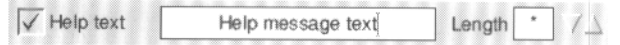

By default an asterisk is displayed in the **Length** field. This asterisk ensures that. whatever string you enter into the message field, the exact length of that string (including its terminator) will be passed to the Toolbox

Alternatively you can manually change the size of the **Length** field to be greater than the length of the help message itself. This is useful if you wish to alter the help message dt run-time. If you type a number into the **Length** field directly, then. when you click on **OK.** the size of the **Length** field will be set to the length of the string you entered  $+1$  (unless the number you entered is greater than the length of the string, in which case the number will remain as you entered it).

The following are some points to bear in mind when entering help text

- If you switch off the Help text option then any help message you entered in the associated message field will be removed.
- If you switch on the **Help text** option, but leave the associated message field empty, then the Interactive help window will go blank when the user moves the pointer over the relevant object

### **Other length field<sup>s</sup>**

Some other options in object properties boxes behave in a similar manner to the above; for example. editing the Titles of objects

## The selection model

ResEd supports some new selection techniques to improve the way you can manipulate objects and object templates.

## Selection highlighting

ResEd provides two levels of selection with two corresponding types of highlight

- a full highlight for a selection within a window that has the input focus
- a partial highlight for the previous selection in a deselected window.

<sup>F</sup>or example. when you select one or more object templates in the object prototypes window and drag them to a resource file display, the original object templates remain partially highlighted. This allows you to return to the object prototypes window and, by clicking on any of the object templates within the original selection, automatically select all of the original selection. for example:

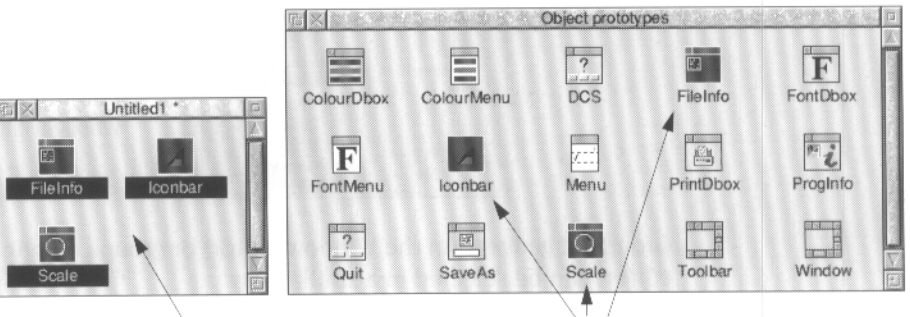

object templates fully highlighted in resource file display

object templates remain partially highlighted in previous window

You can use this additional selection technique throughout ResEd: for example, you can select menu entries when editing a Menu object template, and still retain them as a selection if you temporarily need to edit a different window

| Doodle    |  |
|-----------|--|
| Pen       |  |
| Styles    |  |
| Group fF3 |  |

Window has input focus two menu entries selected

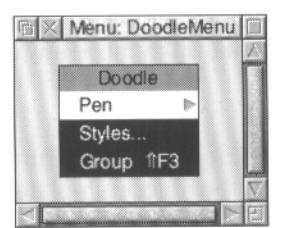

within the window

K Menu: DoodleMenu **Doodle** Pen Styles... Group  $1F3$ 

menu entries still selected when the window no longer has the input focus

#### **Box selection**

if you use the mouse to drag a Select box around a group of object templates. yo<sup>u</sup> can control whether all the objects (even those partly) within the box are selected. or just the ones wholly within the box

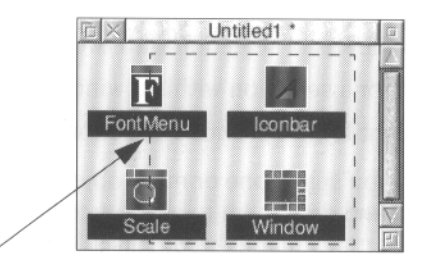

dragging a box around a group of object templates will select any object template partly or wholly within the Select box

Select box

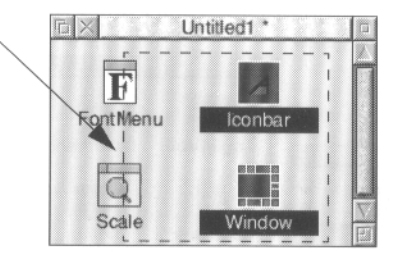

dragging a box around a group of object templates while holding down Shift will select only objects wholly within the Select box

Groups of gadgets (in the Window editor) or groups of menu entries (in the Menu editor) can be selected in a similar way.

## **Cancel and OK**

#### **Cancel**

Clicking **Cancel** (or pressing Escape) will close the dialogue box without making any changes

Clicking Adjust **Cancel** (or pressing Shift-Escape) will leave the dialogue box displayed but will remove any changes made since opening the box.

### **OK**

Clicking OK (or pressing Return) will close the dialogue box and include any changes in the object template

Clicking Adjust **OK** (or pressing Shift-Return) will leave the dialogue box displayed and update all changes made since opening the box (e.g. if you increased the contents of a help message field, the Length field would then be increased automatically).

## **Editing the Menu class**

Double-clicking on a menu object template in the resource file display will display a Menu editing window with the following appearance:

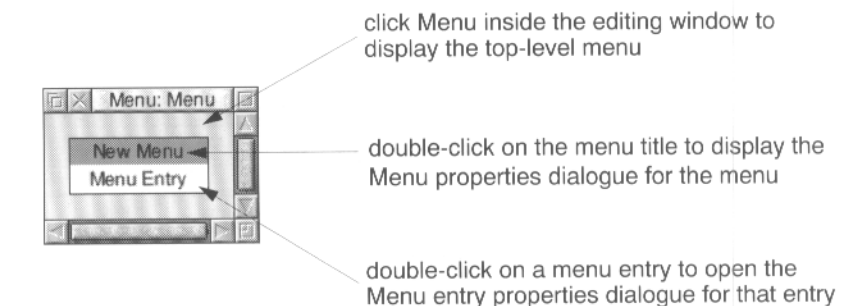

The editing window displays the menu as it will appear when displayed by the Toolbox

## **The Menu editor**

Clicking Menu inside the editing window displays the following menu:

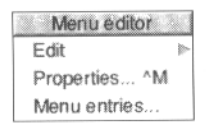

Edt Delete  $N_{\rm K}$ ΛÐ. Properties. Select all ^A Clear selection ^Z **Edit** leads to the Edit submenu.

Delete deletes the selected menu entries.

Properties... opens the Menu entry properties dialogue box for the selected menu entry (see *Editing a Menu entry* on page 430)

Select all selects all the menu entries in the menu.

Clear selection deselects all the menu entries in the menu.

Properties... displays the Menu properties dialogue box, described in *Editing the Menu* on page 432.

Menu entries... displays the Menu entries window, described in Inserting a new *Menu entry on page 433.* 

## **Editing a Menu entry**

#### The Menu entry properties dialogue box

This is a dialogue box for viewing and editing the characteristics of a menu entry. You can open it by selecting a menu entry in the editing window and then selecting Properties... from the Edit menu (or by double-clicking on a menu entry):

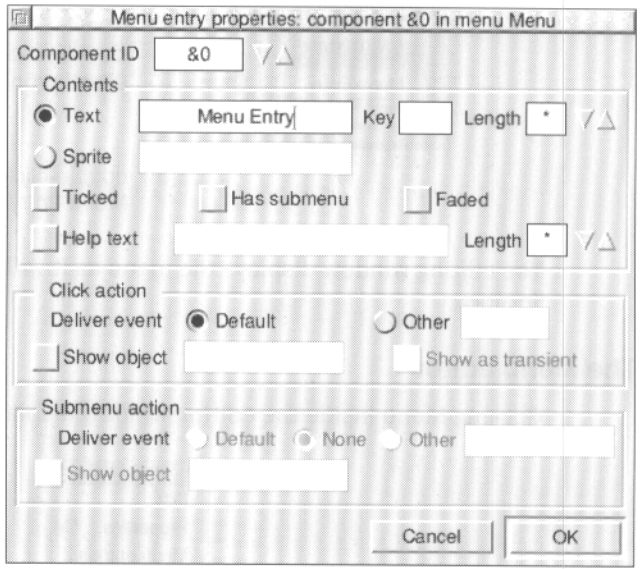

**Component ID** is a text field containing the hexadecimal component identifier of this menu entry. Normally there is no need for you to edit this field as the component identifiers are automatically assigned. If you wish to assign identifiers yourself, you must ensure that they are unique within each menu.

Note: Clicking OK while any component ids are the same will elicit an error message and the dialogue box will stay open until this is sorted out

Text and Sprite determine the contents of the menu entry:

If you select Text, you can then enter the text and keyboard short-cut to be displayed. and the maximum permissible length for the entry's text to be set to at run-time

If you want to enter a keyboard short-cut into the Key field manually, you may have to use !Chars to display short-cuts such as Shift F3. It is more advisable to create a keyboard short-cut first (in the Keyboards shortcut dialogue box). and then drag this short-cut to the menu entry properties dialogue box. This process is fu lly described in Using *a keyboard sfwrt-cut entry* La *'fill in' <sup>a</sup>menu entry* on page 446.

If you select **Sprite.** you may then enter the name of a sprite to be displayed

**Ticked** displays a tick next to this entry

**Has Submenu** controls whether the entry has a submenu arrow.

**Faded** displays this entry in grey: when the menu is shown by an application the entry will be unselectable

The writable field next to **Help text** allows you to supply a suitable interactive help string for the Toolbox to send to ! Help when the mouse pointer is over this menu. If **Help text** is switched off. the Toolbox will instead supply any help text associated with the menu as a whole - see *Editing the Menu* on page 432).

The **Click action** section specifies what happens when the user selects this menu entry. The first thing that will happen is that the application will receive an event

Selecting **Default** specifies that you will receive the default event (Menu\_Selection).

Selecting **Other** allows you to receive whichever event you specify in the associated writable field (the event can be entered as a hex number. e.g. '&345', or as a decimal number).

After the event has been delivered. you can specify whether an object will be shown automatically You can do this by turning on the **Show object** option and entering the name of the object to be shown in the associated writable field

The **Submenu action** section is very similar. and specifies what should happen when the user traverses the submenu arrow of this entry. (The section is faded unless the **Has Submenu** option has been selected ) The text fields have the same meanings as for menu selection. The default event in this case is Menu\_Submenu.

The two **Show object** name fields may be filled in by dragging an object template's icon from the resource file display into the appropriate text entry field (or onto the corresponding option icon if the text entry field is shaded).

## Editing the Menu

#### The Menu properties dialogue bo<sup>x</sup>

This is a dialogue box for editing the top-level characteristics of a menu. It is opened from the Edit menu or by double-clicking on the menu's title

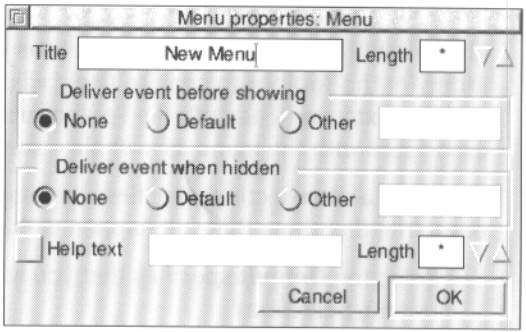

The Title field contains the text shown at the head of the menu.

Note: If a Menu with no title is shown, the Wimp will not display a title bar. This is <sup>n</sup>ot Style Guide compliant. but the Menu editor allows this so that you can set a title at run-time

**Deliver event before showing** controls the following:

- None specifies that no event should be returned.
- Default specifies that the default event (Menu\_AboutTobeShown) should be returned immediately before showing the window
- **Other** allows you to specify a different event to be delivered to the application. The associated field displays the event code in hex; you may enter event codes in either decimal or hex (by prefixing with '&').

Deliver event when hidden controls the following:

- None specifies that no event should be returned.
- **Default** specifies that the default event (Menu\_HasBeenHidden) should be returned immediately after the window is hidden.
- **Other** allows you to specify a different event to be delivered to the application. The associated field displays the event code in hex; you may enter event codes in either decimal or hex (by prefixing with '&').

The writable field next to **Help text** allows you to supply a suitable interactive help string for the Toolbox to send to !Help when the mouse pointer is over this menu (if Help text is switched off, the Toolbox will not reply to such HelpRequest messages)

## **Inserting a new Menu entry**

You can insert new menu entries into the menu using the Menu entries window The Menu entries window is opened by selecting **Menu entries ...** from the top-level menu

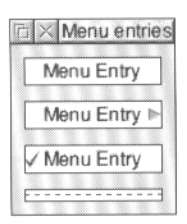

The Menu entries window contains a dotted line separator and three prototype menu entries:

- a basic menu entry
- a menu entry with a submenu arrow
- a ticked menu entry.

The menu entries in the Menu entries window may be dragged with the mouse and dropped over the menu area to insert new menu entries and separators. The new entry is placed between two existing entries according to the vertical position of the drop point. If the mouse pointer is within the menu's title. it is inserted after the title: if it is dropped after the final entry it is appended at the bottom.

### **Manipulating menu entries**

#### **Copying menu entries**

You can copy a menu entry from one part of a menu to another using Shift-Drag Select. The insertion point is determined as for inserting a new item. New menu entries are automatically assigned unique component ids within the menu

You can also use Drag Select to copy menu entries between editing windows

#### **Moving menu entries between different editing windows**

You can move menu entries between different Menu editing windows using Shift-Drag Select. The selected entries are deleted from the source window

#### **Re-ordering menu entries**

You can re-order menu entries using Drag Select. The insertion point is determined as for inserting a new item.

Note: If a copy or move operation results in a menu containing two entries with the same component id. the editor forces the newly inserted one to have a unique id

## **Example menu**

This example shows you how you might create the three menu entries in the following typical menu:

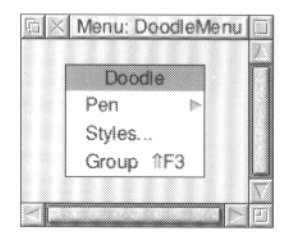

### Creating a submenu

The first menu entry in the above example (Pen) has an associated submenu, so the Menu entry properties box could be filled in as follows:

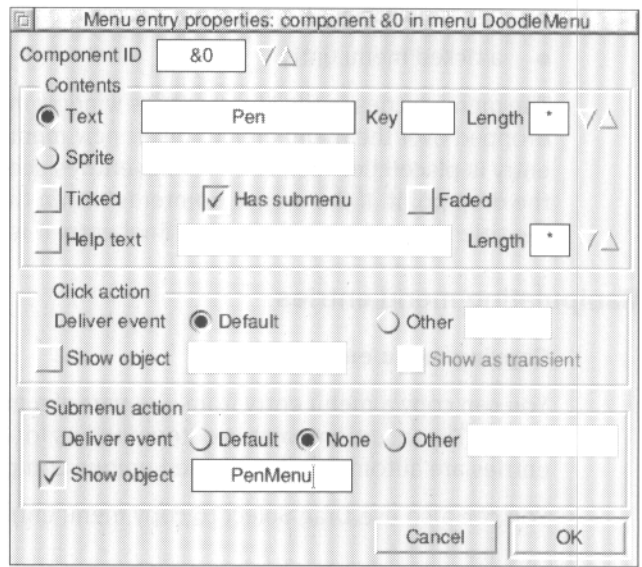

The minimum sections to edit in the Menu entry properties box are

- Text  $-$  give the menu entry a unique name (e.g. 'Pen').  $\bullet$
- Has submenu switch it on. ٠
- **Show object** (in the Submenu action area) switch it on and specify the name  $\bullet$ of the object to show if the user traverses the submenu arrow (e.g. 'PenMenu').

You would then create another menu object template and give it the name 'PenMenu'. This object would be displayed when the user traverses the submenu arrow.

## **Displaying a dialogue box**

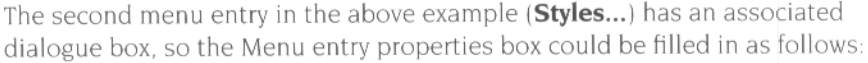

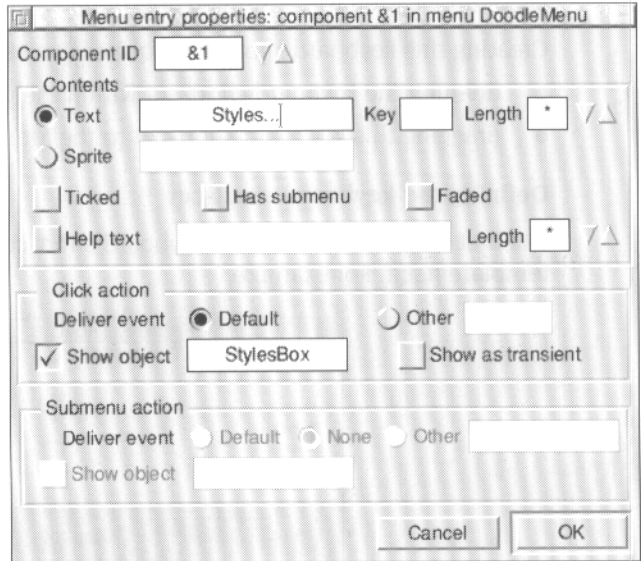

The minimum sections to edit in the Menu entry properties box are as follows:

- **Text** give the menu entry a unique name (e.g. 'Styles'). In this particular example the ellipsis (...) signifies to the user that the dialogue box that will be displayed is a persistent dialogue box (so the **Show as transient** option should not be selected)
- Show object (in the Click action area) switch it on and specify the name of the object to show if the user clicks on this entry (e.g. 'StylesBox').

You would then create a window object template for the dialogue box and give it the name 'StylesBox'. This object would be displayed when the user clicks on Styles...

Note: Any object (e.g. submenus and dialogue boxes) can also be built dynamically at run-lime by the client application (see *Attaching a submenu dynamically* on page 171).

## **Creating a keyboard short-cut**

The third menu entry in the above example (Group  $\Uparrow$ F3) returns an event if the user clicks on the entry or uses a keyboard short-cut (Shift F3); this would allow the client application to perform an appropriate action on receipt of the event.

Creating this keyboard short-cut requires two stages:

- defining the keyboard short-cut within the window object template itself.
- dragging this keyboard short-cut to the Menu entry properties box.

### Defining the keyboard short-cut

The first stage is to define the keyboard short-cut within the window object template itself. For example:

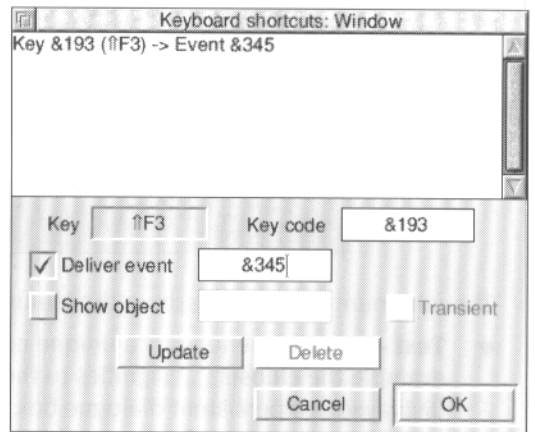

- Click Select on the Key field and press Shift F3; the corresponding code ( $& 1931$ )  $\mathbf{1}$ is automatically entered into the Key code field.
- 2 Specify the event code in the **Deliver event** box (e.g. ' $\&345$ ').
- 3 Click on Update to add the new keyboard short-cut to the scrolling list.
- 4 Click on OK to add the new keyboard short-cut to the Window object template.

For more information on keyboard short-cuts see *Keyboard short-atls* on page 445.

#### Filling in the Menu entry properties box

The next stage is to open the third menu entry and give it a unique name (i.e. 'Group'), and then drag the keyboard short-cut to it. This will automatically fill in:

- the Key short-cut (e.g. Shift F3) in the Key field
- the event code to return if the user clicks on this entry (e.g. '&345'):

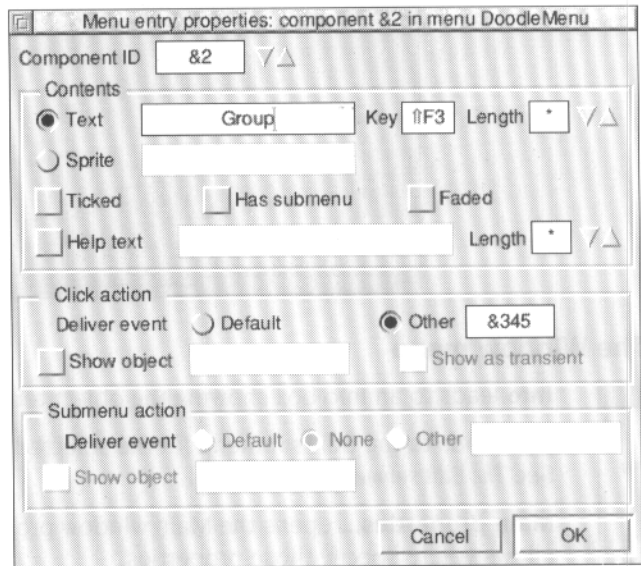

## Interactive help for menu entries

The Help window gives you information about the Menu window and also displays the component id of an individual menu entry:

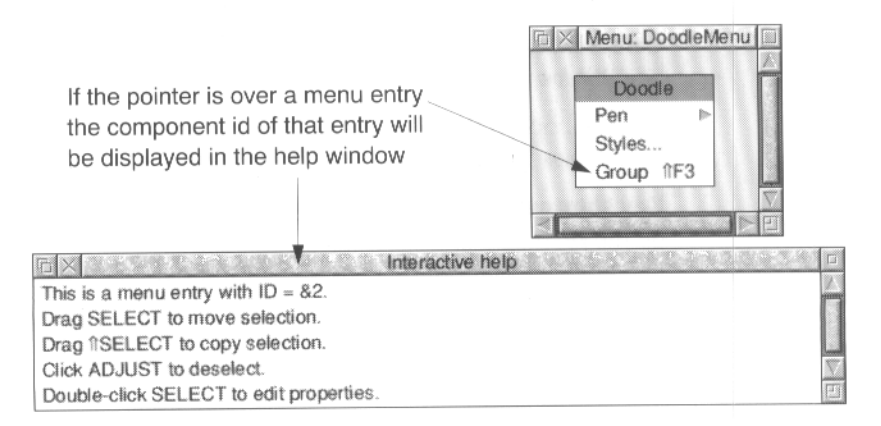

# **Editing a Window object template and gadgets**

Double-clicking on a window object template in the resource file display will display an editing window. This window displays the window object template as it will appear (complete with gadgets) when displayed by the Toolbox. It has the following appearance

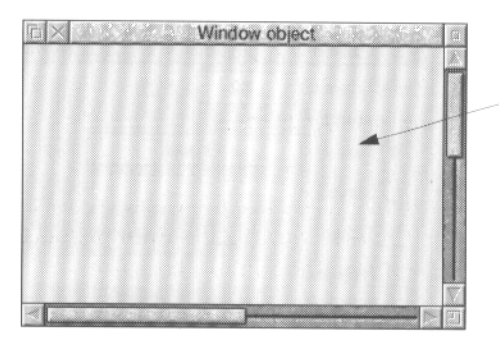

double-click Select on the window background to display the Main properties dialogue box

## **The Window menu**

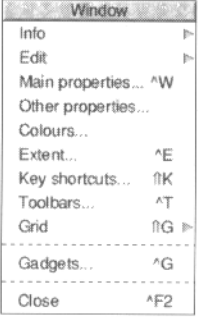

Info leads to an Info box showing the object template's name.

Edit leads to the Edit submenu for the selected gadget(s). See The Edit submenu on page 451

Main properties... opens the Main window properties dialogue box. This box allows you to specify those properties.

See The Main properties dialogue box on page 439 for more details.

Other properties... opens the Other window properties dialogue box. This box allows you to edit those properties of a window object template that you would normally only specify once.

See The Other properties dialogue box on page 441 for more details.

**Colours...** opens the Window Colours dialogue box. See Window Colours on page 444 for more details.

**Extent...** opens the Window Extent dialogue box. See Window Extent on page 444 for more details.

Key shortcuts... opens the Keyboard short-cuts dialogue box. This allows you to define keyboard short-cuts for use inside the window See Keyboard short-cuts on page 445 for more details.

Toolbars... allows you to attach toolbar object templates to this window. See Toolbar object template on page 455 tor more details

Grid leads to the Grid dialogue box. This allows you to display an optional grid of alignment points to assist in the uniform placement of gadgets. See The Grid on page 447 for more details.

Gadgets... opens, or brings to the front, the gadgets window. This is a selection of gadgets which may be dragged into a Window object template to populate it with gadgets. See The gadgets window on page 448 for more details.

**Close** closes the window and incorporates any changes.

### The Main properties dialogue box

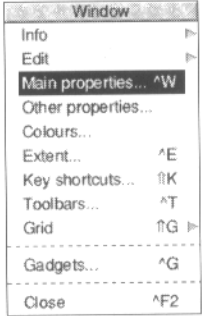

This dialogue box allows you to edit the main properties of a window object template. The name of the window object template that the dialogue box refers to is displayed in the titlebar. Choose Main properties... from the Window menu or double-click Select on the window background to display this box:

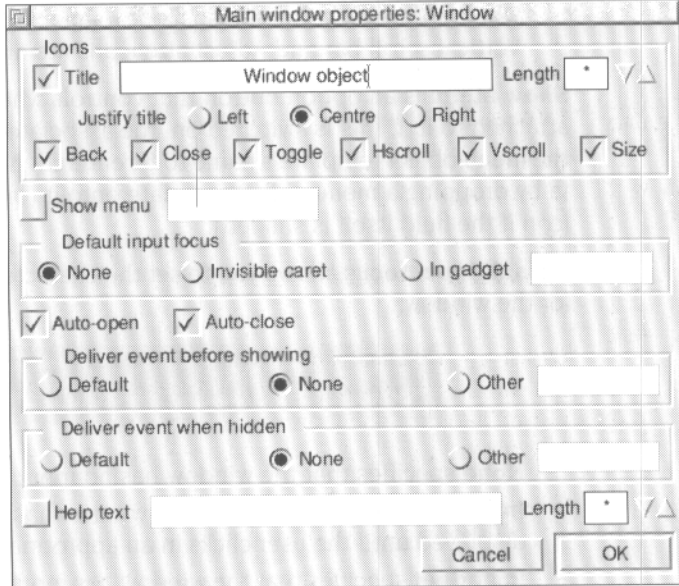

**Icons** controls the following features:

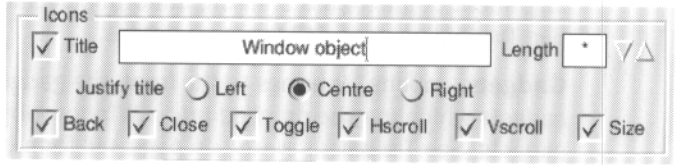

Title allows you to enter the title of the window within the title bar. If you switch this option off the window will not have a title bar.

Note: The window title is always a vertically-centred, indirected text icon in system font; there is no facility to set a validation string

Justify title allows you to specify the justification of the title within the title bar.

The Back, Close, Toggle, Hscroll, Vscroll and Size option buttons control whether the Back icon. Close icon. Toggle Size icon. Horizontal scroll bar Vertical scroll bar and Adjust size icons are displayed.

Show Menu is an option button that controls whether the window has a menu attached to it. If this is switched on, the associated writable field is unshaded for the menu object template's name to be entered. Alternatively the field can be filled in by dropping a menu object template onto it (or onto the corresponding option icon if the field itself is shaded).

Default input focus allows you to set the characteristics of the default input focus for the window.

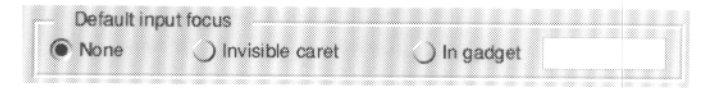

None specifies that the window has no input focus and no caret.

Invisible caret specifies that the window has input focus, but no caret is displayed until the user clicks in an appropriate area.

In gadget specifies that the window has input focus and the caret is displayed inside a gadget. You can enter the component id of the gadget in the adjoining field or drag a gadget to the field (or to the corresponding radio button if the field itself is shaded).

Auto-open controls whether the Window module automatically (re-)opens the window when a Wimp\_OpenWindowRequest event is received.

Auto-close controls whether the Window module automatically closes the window when a Wimp\_CioseWindowRequest event is received

**Deliver event before showing controls the following:** 

- Default specifies that the default event (Window\_AboutTobeShown) should be returned immediately before showing the window.
- None specifies that no event should be returned.
- Other allows you to specify a different event to be delivered to the  $\bullet$ application. The associated field displays the event code in hex; you may enter event codes in either decimal or hex (by prefixing with '&').

Deliver event when hidden controls the following:

- Default specifies that the default event (Window\_HasBeenHidden) should be returned immediately after the window is hidden.
- None specifies that no event should be returned.  $\bullet$
- **Other** allows you to specify a different event to be delivered to the ٠ application. The associated field displays the event code in hex; you may enter event codes in either decimal or hex (by prefixing with  $\mathcal{E}'$ ).

The writable field next to **Help text** allows you to supply a suitable interactive help string for the Toolbox to send to !Help when the mouse pointer is over this window (if Help text is switched off, the Toolbox will not reply to such HelpRequest messages).

The above controls are described in the Window Manager chapter in Volume 3 of the RISC OS 3 Programmer's Reference Manual, and in the chapter Window class on page 287.

### The Other properties dialogue box

This dialogue box allows you to edit those properties of a window object template that you would normally only specify once. You can only display this box by choosing **Other properties...** from the Window menu:

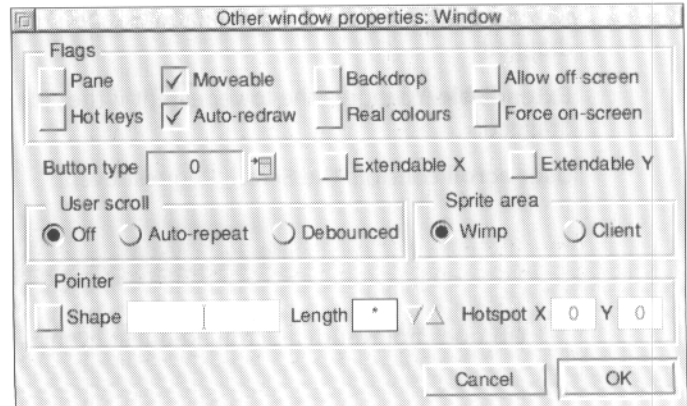

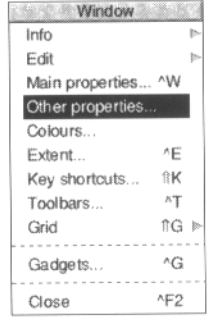

**Flags** controls the following features:

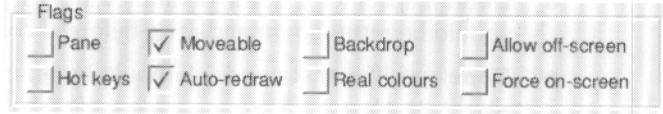

**Pane** specifies that the window is a pane.

Moveable determines if the window is moveable, i.e. it can be dragged by the user

Backdrop, if selected, does not allow any other windows to be opened below this one

Allow offscreen allows the window to be opened or dragged outside the screen area (regardless of the Configure option settings).

Hot keys allows events to be generated for hot keys.

**Auto-redraw** specifies that the window can be redrawn entirely by the Wimp, i.e. there are no user graphics in the work area.

Real colours specifies that the window colours should be treated as GCOL numbers instead of standard Wimp colours.

Force on-screen forces the window to stay on screen.

Note: Old-style window flags are not supported (i.e bit 31 of the window flags word is always set)

Button type determines how the Wimp will deal with mouse movements and clicks over the window's background. There are 16 possible types which can be selected from the Pop-up menu (see the RISC OS 3 Programmer's Reference Manual entry for Wimp\_Createlcon on page 3-96 for more details).

**Extendable X** ignores the right-hand extent if the Adjust size icon of the window is dragged

**Extendable Y** ignores the lower extent if the Adjust size icon of the window is dragged.

User scroll controls the Scroll\_Request event:

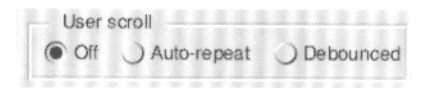

**Off** does not return a Scroll Request event.

Autorepeat returns a Scroll\_Request event when a mouse button is clicked on one of the arrow icons (with auto-repeat) or in the outer scroll bar region (no auto-repeat).

**Debounced** returns a Scroll\_Request event when a mouse button is clicked on one of the arrow icons (but with no auto-repeat) or in the outer scroll bar region (no auto-repeat).

**Sprite area** controls whether sprites are located in the client area or the Wimp sprite area

**Shape** is an option button that controls whether the mouse pointer should change shape when it is over the window. If this is switched on. the associated writable fields are unshaded for the pointer sprite's name. its length. and the coordinates of its hotspot to be entered.

### **Manipulating the window**

You can use the icons around the window object template to manipulate the window's size. position and scroll offsets This information is saved with the template. The stacking position is not saved. all templates are saved with a stacking position of -1 (top of stack) unless the window's Backdrop flag is set, in which case the position is  $-2$  (bottom of the stack).

#### **Re-sizing the window**

You can resize windows which have no scrollbar using Ctrl-Shift-Drag Adjust. The window can only be resized subject to the constraints of its current work area extent.

#### **Moving the window**

You can move windows which have no title bar using Ctrl-Shift-Drag Select.

#### **Closing the window**

The window's Close icon. if present. may be used to close the window The window may also be closed by using the **Close** menu option. or by the keyboard short-cut Ctri-F2.

### **Window Colours**

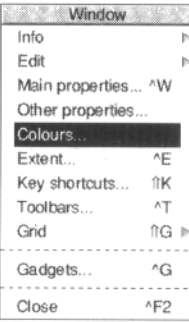

This dialogue box allows you to edit the colours of a window:

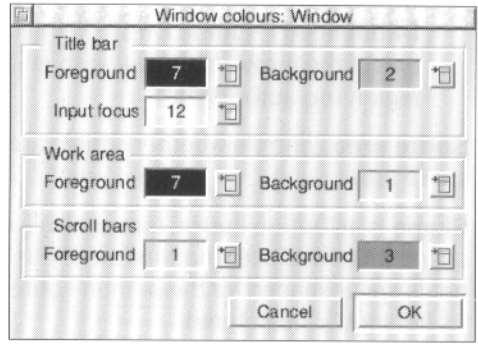

The display fields contain the Wimp colour number of the chosen colour, and have their backgrounds set to that colour. The menu buttons invoke a pop-up menu offering a choice of the 16 Wimp colours. The menus for Titlebar: Foreground and Work area: Background also offer the choice Transparent.

An alternative form of this dialogue box is displayed if the window object's Real colours flag has been set (see The Other properties dialogue box on page 441). In this case the pop-up menus are not available and the colour display fields are replaced by writable icons; values in the range 0 to 255 may be entered.

## **Window Extent**

This dialogue box allows you to edit the extent (work area size) of a window:

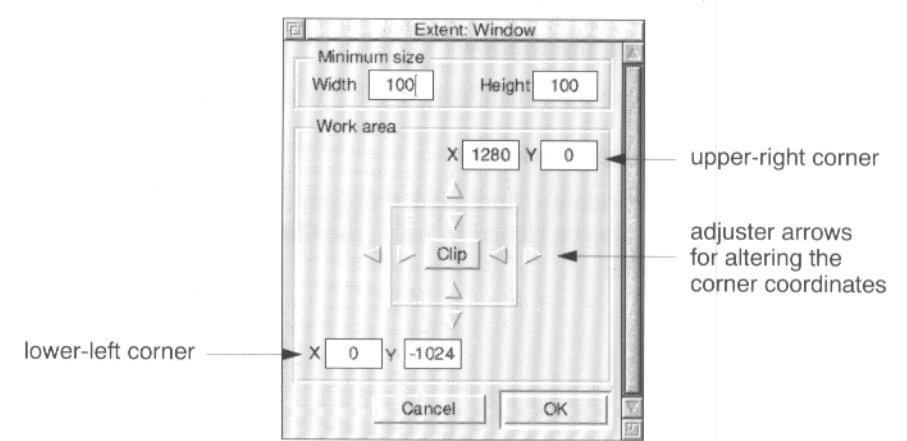

The **Work area** is represented by two pairs of x,y coordinates for the lower-left and upper-right corners. You may adjust these coordinates by typing into the adjoining writable fields, or using the adjuster arrows on the 'adjustable square'.

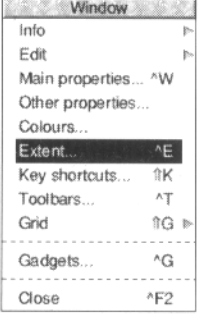

Clicking on the **Clip** button causes the size of the work area to be made equal to the window's current visible area on your screen.

Width and Height allow you to enter the size below which the window may not go.

### **Keyboard short-cuts**

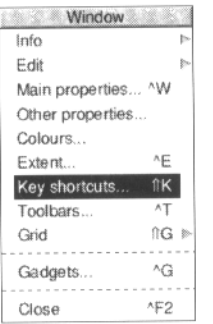

Each window may have a list of keyboard short-cuts associated with it These are programmable mappings from Wimp key codes to Toolbox events. When a keystroke event is delivered. the Window module checks to see if it is in the list of short-cuts for the window containing the caret. If so. it delivers the associated event to the application. Alternatively (or additionally). a keyboard short-cut may be associated with an object template which specifies an object to be shown when the keystroke happens

The keyboard short-cuts assigned to a window may be created and modified using the Keyboard shortcuts dialogue box The name of the window that the dialogue box refers to is displayed in the titlebar.

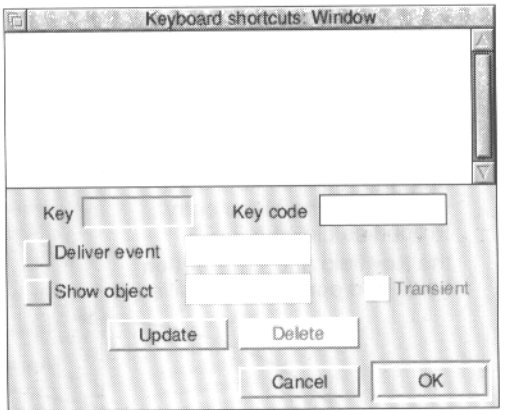

Existing keyboard short-cuts are displayed in the scrolling area. Double-click on one of them to load its details into the icons below for editing. alternatively simply type in the details of the new one

Key is a special icon which allows you to define a key code by pressing the corresponding key(s) on the keyboard. First click Select on the icon to activate it and then press the key combination. The corresponding code appears in the Key code field, and a description of the key appears in the Key field. Note that Shift-Ctrl-letter combinations are not allowed.

Key code is the Wimp keycode for the event as described in the RISC OS <sup>3</sup> Programmer's Reference Manual entry for Wimp\_Poll (see page 3-115). This code is displayed automatically when you enter a key press into the Key field, or you may specify it yourself as a decimal number or a hex number (by preceding it with  $\mathcal{E}$ ).

Deliver event selects whether the keystroke will generate an event. The associated writable field allows you to enter the event code as a decimal or hex number.

Show object selects whether the keystroke should show an object. The associated writable field allows you to specify the name of the object template to be shown.

Transient causes the object to be shown with transient behaviour.

Update adds the new keyboard short-cut to the scrolling list, replacing any short-cut for the same key already present.

**Delete** deletes the selected short-cuts from the list. The short-cuts listed in the scrolling list can be selected for deleting by clicking on them (Adjust toggles whether the short-cut is selected or not).

OK accepts the updated list of short-cuts and closes the window.

**Cancel** closes the window, discarding any changes.

#### Using a keyboard short-cut entry to 'fill in' a menu entry

You can fill in the Key field and Click action fields (Deliver event, Show object and Show as transient) in a menu entry by dragging a keyboard short-cut entry from the **Keyboard shortcuts** scrolling area and dropping it into a Menu entry properties dialogue box in the Menu editor:

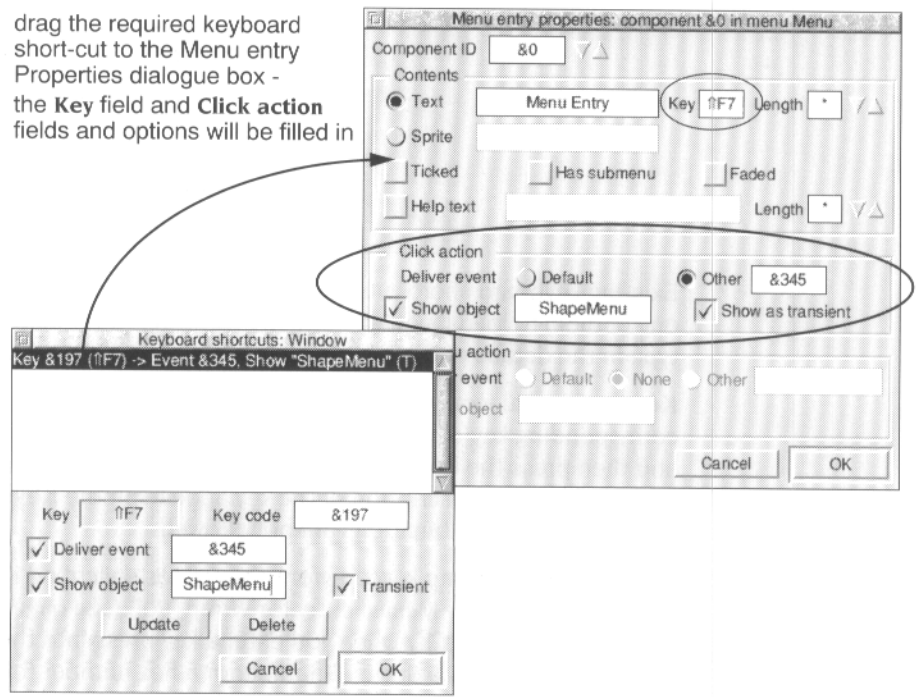

# **The Grid**

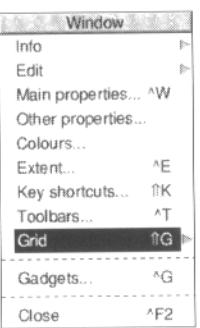

The Grid dialogue box can display an optional grid of alignment points to assist in the uniform placement of gadgets:

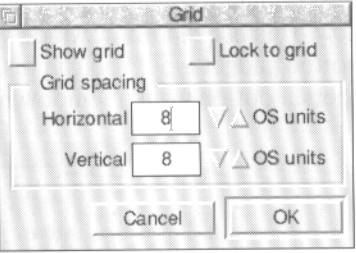

The grid is represented by a matrix of dots which overlay the contents of the window. The grid spacing is specified as a number of OS Units between grid points, this being configurable independently for different windows.

Show grid controls whether the grid is currently displayed for this window.

If Lock to grid is selected, gadgets may only be moved or resized in units of grid spacing. This means that if you have a group of gadgets then you can move (or resize) them, either horizontally or vertically, in multiples of the selected grid spacing, and they will keep their relative positions.

Note: If you drag gadgets into a window, the gadgets will not be locked to the grid in the window until you use the **Snap to grid** option (see page 452).

Grid spacing controls the spacing of the grid. For maximum compatibility across different RISC OS modes you are advised to set grid spacings to exact multiples of 8, and to this end the adjuster arrows alter the grid spacing in steps of 8. Values that are not a multiple of 8 may be entered from the keyboard but will be forced to be exact multiples of 4. For example:

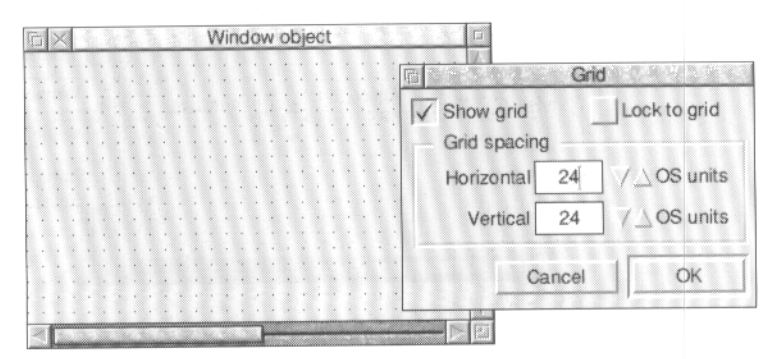

There is also an option that allows you to snap gadgets to grid points. This is described in Snap to grid on page 452.

# Gadgets

## The gadgets window

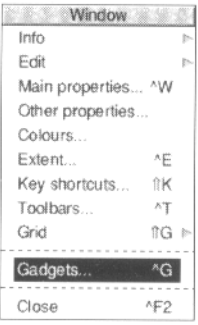

You can populate a window with gadgets by dragging them in from the gadgets window. This is a read-only window containing a typical example of each supported gadget type. You can display the gadgets window by choosing the Gadgets... option from a Window menu (or by pressing Ctrl-G):

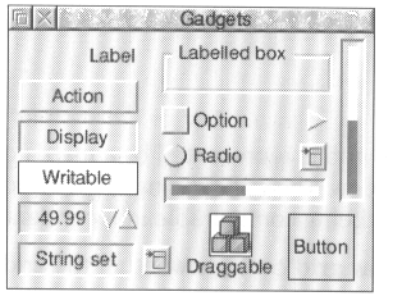

The gadgets in the gadgets window may not be moved or deleted. The gadgets window does not have a menu, and only the keyboard short-cuts ^A and ^Z are available.

## Positioning and moving gadgets

You can drag any of the gadgets from the gadgets window into your window object template and drop them wherever is appropriate.

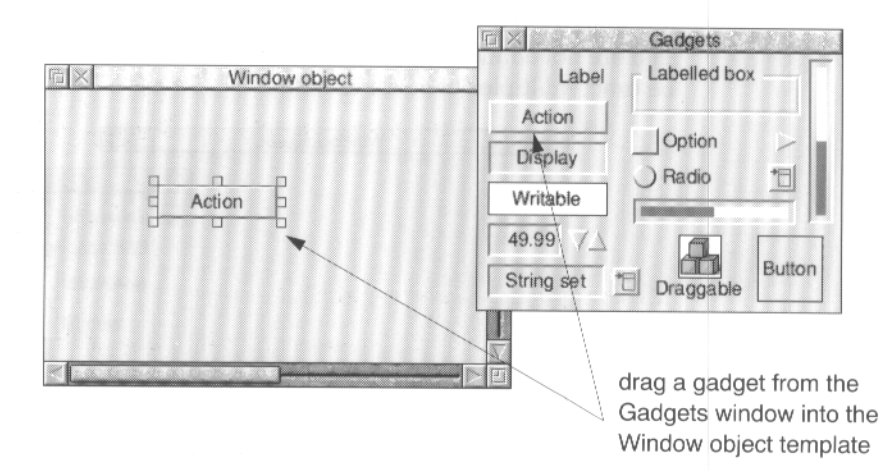

### **Repositioning and copying**

You can reposition one or more gadgets in your window by first selecting them and then using Drag-Select with the pointer over one of the selected gadgets If **Lock to**  grid is on, the gadgets are moved by the nearest multiple of the grid spacing. If you hold down Shift. a copy of the gadgets is made.

#### **Accurate positioning**

There are three ways to position a gadget accurately:

- specify its coordinates in the window's work-area coordinate system (see *The Coordinates dialogue* on page 453)
- align it with one or more other gadgets using the Align menu (see page 454).
- move the gadget (or selection of gadgets) using the cursor keys. This can be done by selecting a gadget, holding down the Select button (as if dragging). and then pressing any of the four cursor keys.

#### **Auto-scrolling**

If you want to move a gadget beyond the visible area of the window on the screen you must drag the gadget **very slowly** towards one of the sides of the window. Auto-scrolling of the window will occur when the mouse pointer comes close to a side of the window; scrolling is faster the closer the pointer is to the edge.

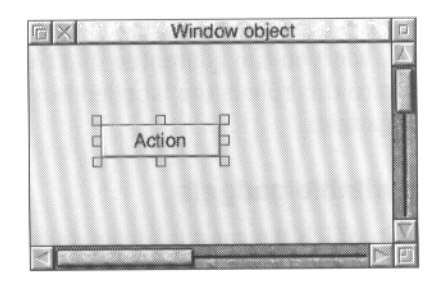

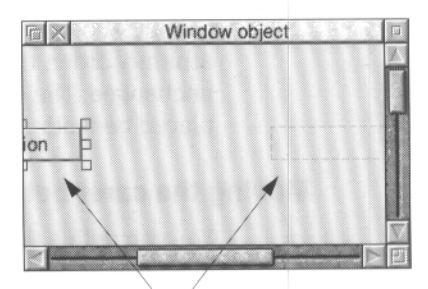

drag a gadget slowly to any side of the window to start auto-scrolling

### **Moving gadgets between windows**

You can copy gadgets between windows by dragging them from one window object template to another (to avoid auto-scrolling you should not drag a gadget too slowly when dragging between windows)

If you hold down Shift the gadgets are deleted from the source window.

#### Moving a gadget in one direction only

You can move a gadget in one direction only using Drag-Adjust on the top, bottom, left or right resize handles (if Lock to grid is switched on, the gadgets are moved by the nearest multiple of the grid spacing):

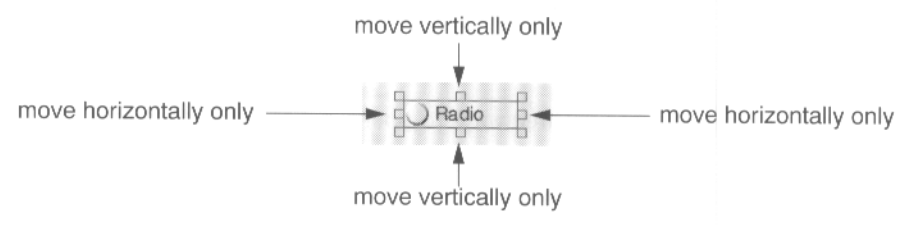

## Changing the size of a gadget

You can change the size of a gadget using Drag-Select on a resize handle (if Lock to Grid is on the change in size of the gadget (or selection of gadgets) is always a multiple of the grid spacing).

You can also change the size of one gadget, or of a selection of gadgets. using the Width and Height options in the Coordinates dialogue box (see page 453).

### Stacking

Gadgets are not intended to be stacked; so there are no facilities for placing one gadget 'above' another. Gadgets whose bounding boxes overlap will stack in an arbitrary order; there is no way you can guarantee that this order will remain unchanged. The exception to this rule is the labelled box gadget, which is always placed beneath all other gadgets

## Moving the caret between writable gadgets

You can define the order in which the caret is moved between writable gadgets (in response to the Tab, Shift-Tab, up-arrow and down-arrow keys) by filling in the Before and After fields of the gadget properties dialogues:

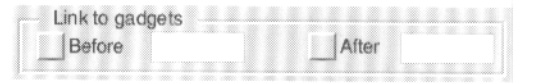

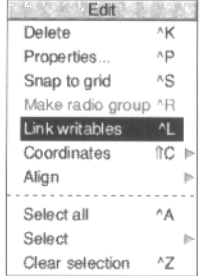

These fields contain the component ids of the two gadgets 'before' and 'after' the gadget. To help you fill these in, you can drag gadgets into them, or more typically you can use the Link writables option in the Edit submenu. This automatically fills in these fields for all the selected gadgets that support caret movement (writable fields, string sets and number ranges). The ordering imposed is left-to-right and top-to-bottom (as if you were reading a page of text).

## The Edit submenu

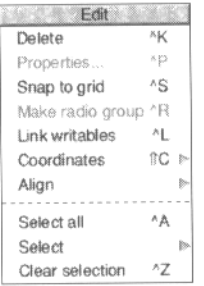

If you select one or more gadgets then, depending on the gadgets selected, some of the following edit options in the Edit submenu will be available:

**Delete** deletes the selection of gadgets.

Properties... opens the gadget properties dialogue box for the selected gadget. An alternative way to open this dialogue box is to double-click Select on the gadget itself.

Snap to grid snaps selected gadgets to the window grid (see Snap to grid on page 452). Note that this option is independent of the Lock to grid setting, and is operative even when the grid points are not displayed.

Make radio group makes any selected radio buttons into a radio group (see Manipulating radio groups on page 452).

Link writables links the selected writable gadgets together so that they can be traversed with Tab, Shift-Tab, up arrow and down arrow keys (see Moving the caret between writable gadgets on page 450).

**Coordinates** allows gadget coordinates to be entered from the keyboard for precise positioning (see The Coordinates dialogue on page 453).

Align allows you to align gadgets with one another (see The Align menu on page 454).

**Select all** selects all the gadgets in the window.

Select leads to the Select submenu.

Radio group selects all the radio buttons in the radio group to which the selected radio button belongs (see Manipulating radio groups on page 452). Next writable selects the gadget that is linked after the selected gadget. Previous writable selects the gadget that is linked before the selected gadget. Default writable selects any gadget that is assigned as the 'default input focus' for the window.

Default action selects any action button that is assigned as the default action button.

**Cancel action** selects any action button that is assigned as the cancel action button.

Clear selection deselects all the gadgets in the window.

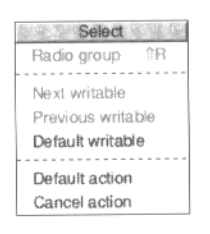

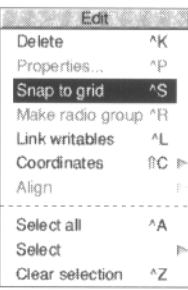

## Snap to grid

The Snap to grid operation on the Edit submenu makes each selected gadget move so that its alignment point is on the nearest gridpoint.

The 'alignment point' of a gadget is as follows:

- the Y-coordinate is always the centre of the gadget  $\bullet$
- the X-coordinate is normally the lefthand side of the gadget.

(the only exception is the label gadget; where the alignment point is on the lefthand side if the label is left-justified, on the righthand side if the label is right-justified, and in the centre if the label is centre-justified)

**Snap to grid** snaps each selected gadget independently (when the selection is moved under grid-lock, the relative positions of the gadgets are preserved).

If you drag a selection of gadgets into a window they will not be snapped to the grid in that window (even if Lock to grid were switched on). If they were snapped automatically to the grid it would alter their relative positions to each other, and this might not be desired. The gadgets remain selected when dragged into a window, so if you do want to snap them to the grid then you can just press Ctrl-S (for **Snap to grid**).

## **Manipulating radio groups**

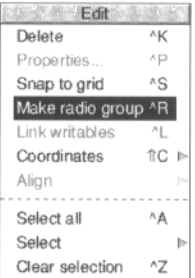

When you drag radio buttons into a Window object template from the gadgets window, each one ends up in its own new radio group. You must then select and group them explicitly using the Make radio group option in the Edit menu.

The Make radio group option is faded unless the window's selection consists entirely of radio buttons. When you choose this menu entry, the selected radio buttons are placed into a single new radio group.

To select all members of a radio group, press Menu over one of them and choose **Radio group** from the Select submenu in the Edit menu. This enables you to see instantly the grouping relationship between radio buttons.

When a radio button is copied within a window by use of Shift-Drag, the copy is put into the same group as the original. So the easiest method to create a radio group is to drag a single radio button into the Window object template and make multiple copies of it using Shift-Drag Select.

## Dragging a group of radio buttons between window templates

Adding radio buttons to a window never adds them to a pre-existing group; but any radio groups added to a window remain as groups.

## **The Coordinates dialogue**

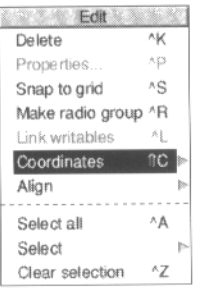

This dialogue box allows you to position or size selected gadgets by entering coordinates (in the window's work-area coordinate system) from the keyboard:

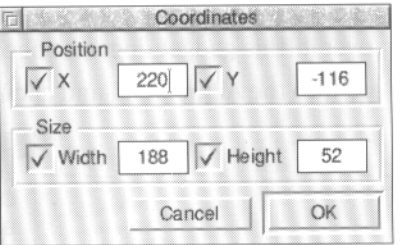

When a single gadget is selected, all four option buttons are switched on and the four writable fields are filled in with its position and size.

If you select more than one gadget, they are checked to see if they have common values for any of the four attributes. Those attributes with common values are filled in, and the corresponding option buttons switched on. Those attributes with differing values are faded, and the corresponding option buttons switched off. You may toggle the option buttons to alter the settings of any of the latter attributes.

When you click OK, the attributes are set from those fields with the option buttons switched on. The attributes that have their option buttons off are left alone. Thus, it is possible to set several gadgets to have the same X position without altering their Y positions, and at the same time equalise the width of the selected gadgets:

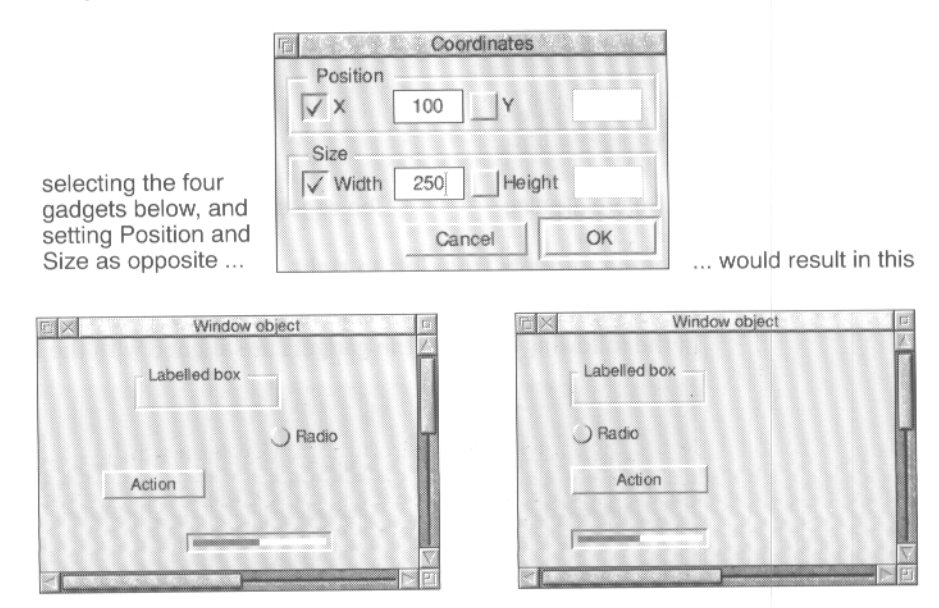

## The Align menu

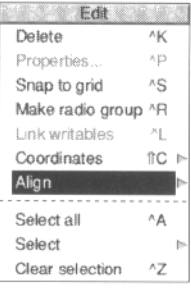

The Align menu allows you to align a group of selected gadgets in a window

- 1 select one or more gadgets
- 2 decide which gadget you want to align the other gadgets to and press Menu over it (this gadget does not need to be part of the selection)
- 3 go into the **Align** menu and click on the required type of alignment:

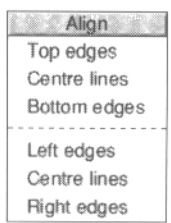

The gadgets are then moved to align with the nominated gadget

If you press Menu when the pointer is not over a gadget the Align menu will be faded. Lock to grid is ignored when aligning.

### Aligning gadgets from top to bottom

The top three options control how the gadgets will be aligned from top to bottom. In the following example the gadgets are aligned with the slider gadget

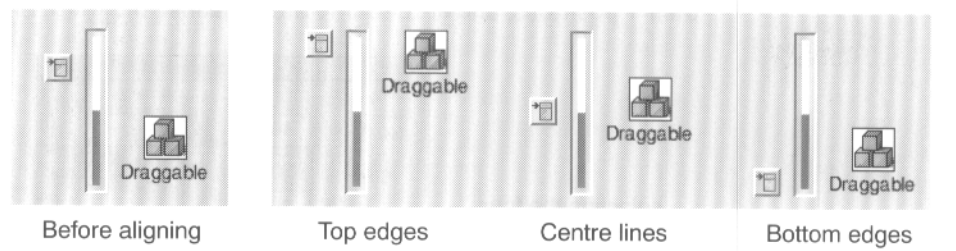

### Aligning gadgets from left to right

The bottom three options control how the gadgets will be aligned from left to right. In the following example the gadgets are aligned with the Labelled box gadget:

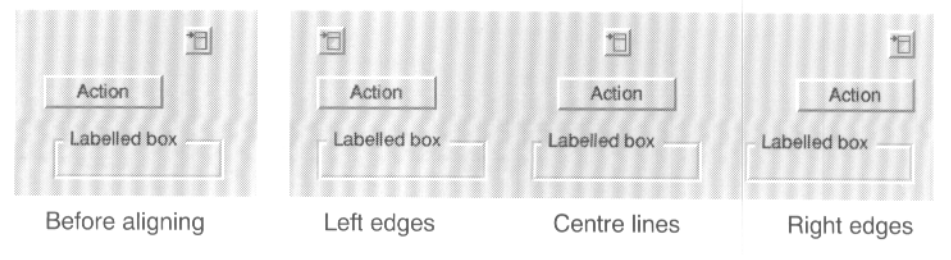

## **Toolbar object template**

The toolbar object prototype is a window object template. Double-clicking on it inside a resource file display will display a blank editing window:

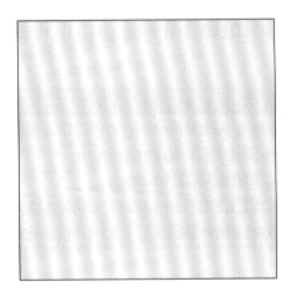

You can then edit this window, move it round the screen (using Ctrl-Shift-Drag Select). change its size (using Ctri-Shift-Drag Adjust) and colour. drag gadgets int<sup>o</sup> it etc, in exactly the same way as you would edit a window object template.

### **Positioning the toolbar within a window**

Once you have finished designing your toolbar you can open a window object template. go into the window menu tor that template. and select the **Toolbars ...**  option. This will display the following box

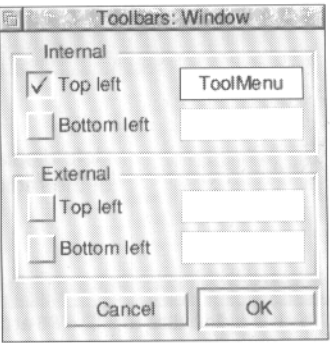

You can enter a toolbar object template name into a writable field after switching on the corresponding option icon (e.g. to the right of **Top left).** or drop a toolbar object template onto the writable field (or onto the associated option icon if the writable field is faded)

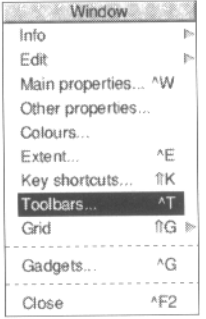

## **Interactive help for gadgets**

The Help window displays the id, size and position of a gadget in a window.

In the following example, a window has been customised as a Find dialogue box and the pointer has been moved over two of the gadgets in the window:

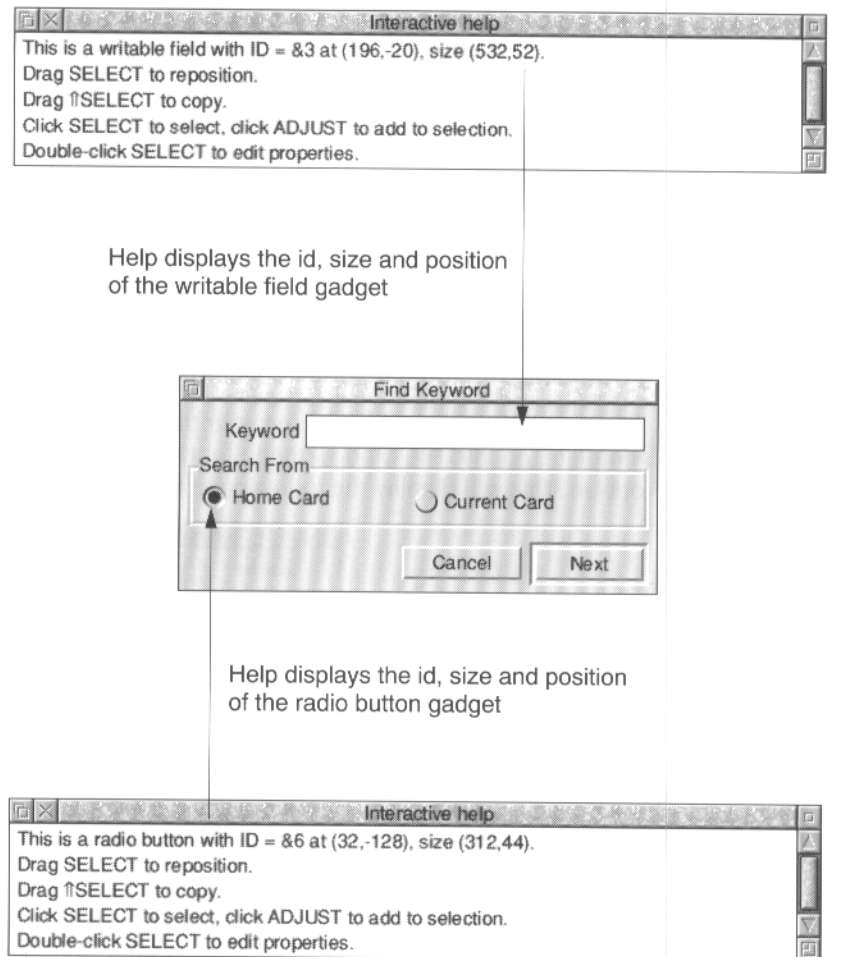

The customised window shown above is described in Adding a find capability on page 56 in the User Interface Toolbox manual.

## Common features in gadget properties boxes

Some features are common to several or all gadget properties boxes. These are described here rather than repeating their descriptions in each gadget section:

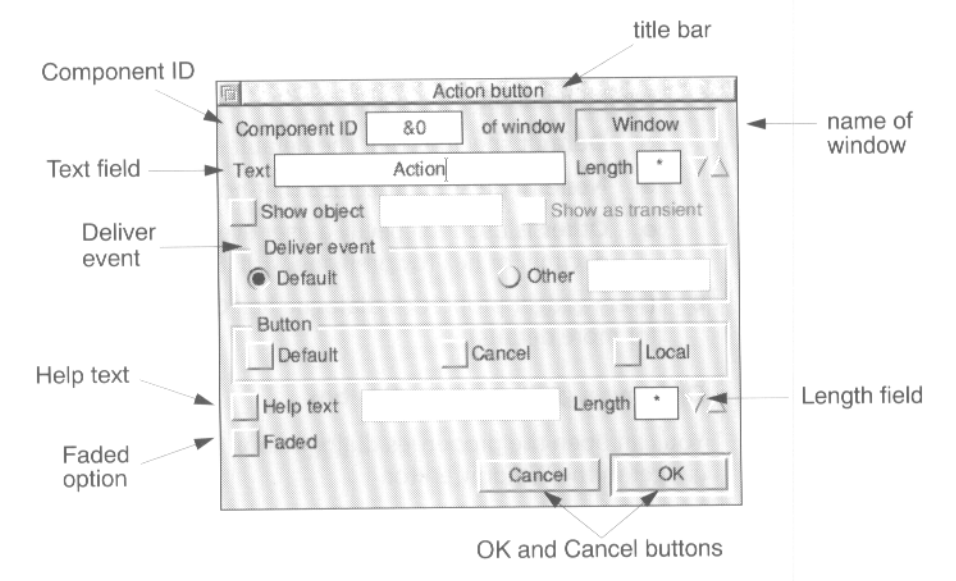

- The title bar contains a string describing the type of gadget being edited.
- The first field is always a writable icon containing the gadget's Component ID. Normally you do not have to enter anything into this field as a unique number is automatically assigned to it. If you need to, you can change a gadget's id by typing a new id into this icon. When OK is pressed, the gadget will be renumbered. Duplicate component ids are not allowed within a window; any attempt to set a component id to one already used by a gadget in the same window will be faulted. New gadgets dragged in from the gadgets window have a new unique component id chosen automatically.
- Next to the component id is a display field showing the name of the window object template that the gadget belongs to
- Many of the dialogues have a Text field allowing you to type in a string which appears in the gadget
- All gadgets have a **Help text** field. This is a writable icon for you to supply a suitable interactive help string for the Toolbox to send to ! Help when the mouse pointer is over the gadget. If the **Help text** option icon is not selected. the underlying window will respond to ! Help instead.
- All gadgets have a Faded option button. Setting this fades the gadget and makes it inactive to mouse clicks .
- Some string entry fields (including Help and Text) have an associated Length field. This is a writable number range which specifies the length of the buffer used to hold the text. For more details on how this field works see Help messages on page 426
- **•** Several of the dialogues feature a **Deliver event** section. This section allows you to specify whether or not you want an event to be returned. and what that event should be
	- **Default** specifies that the default event should be returned.
	- **None** (if present) specifies that no event should be returned.
	- **Other** is used to specify a user event; you may enter event codes in either decimal or hex (by prefixing with '&').
- Every gadget properties dialogue has **OK** and **Cancel** buttons (see page 42R for more details).

### **Opening a gadget properties box**

You can open the properties dialogue box for a gadget by double-clicking on the gadget in the Window editor.

The following sections describe in detail the layout and extra controls of each type of gadget properties dialogue

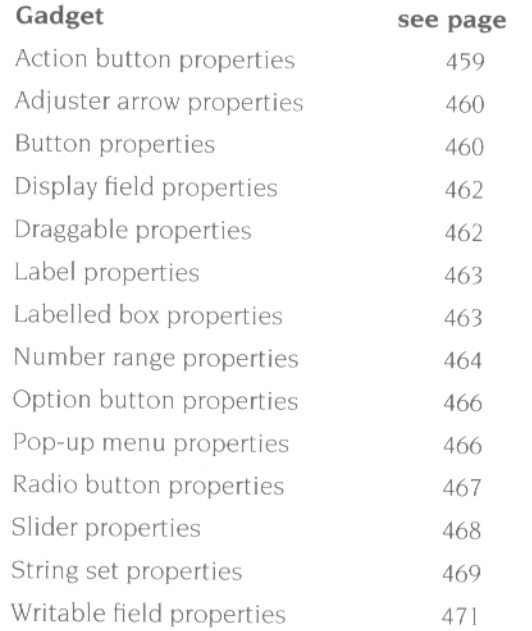

### **Action button properties**

Action

The action button properties box is displayed as follows:

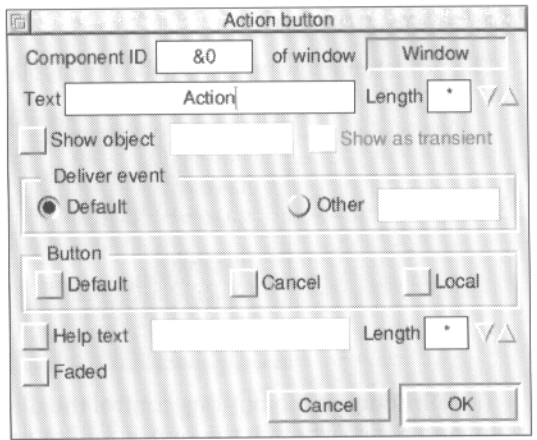

The **Show object** option controls whether pressing this button should cause another object to be shown automatically. You can enter the object template's name into the associated writable field. or drag the object template into this field (Or onto the associated option icon if the field IS faded). This mechanism may be used to make nested dialogues.

Show as transient selects whether the object will be shown as a transient or not.

The **Button** section allows you to specify the operation of the action button.

Default controls whether this button is the default for the window it is in. If you select it. the button is given a highlighted border and is activated by any presses of the Return key within its window

Cancel controls whether this button is the cancel button for the window it is in. If this is selected, all clicks on the button cause the window to be closed. Also any Escape key presses when the parent window has the caret cause the Cancel button to be activated

When you make an action button into the Default or Cancel button for its window. that attribute is removed from the button that previously had it.

If you drag an action button into another window. the editor checks that the strictures regarding Default and Cancel buttons are not violated (that there must be at most one of each). If necessary the previous 'owners' of these attributes are made into normal action buttons.

Whenever the Default attribute is added to an action button, its bounding box is automatically enlarged to include the special border. and when the attribute is removed. the bounding box is made correspondingly smaller.
v

Local makes an action button into a Local action button. Unlike a normal action button, activating it will not cause the parent window to be closed.

# **Adjuster arrow properties**

The adjuster arrow properties box is displayed as follows:

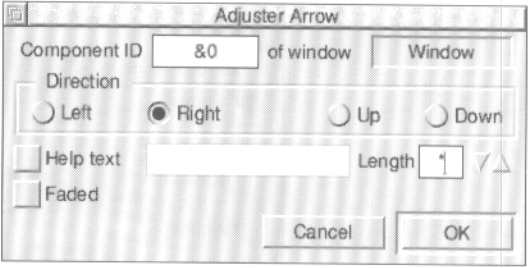

The Direction radio buttons control the direction that the arrow button is pointing in, and hence whether the button will return 'up' or 'down' events.

# **Button properties**

The Button gadget exposes most of the underlying Wimp icon, allowing you to create custom controls. The Button properties box is displayed as follows:

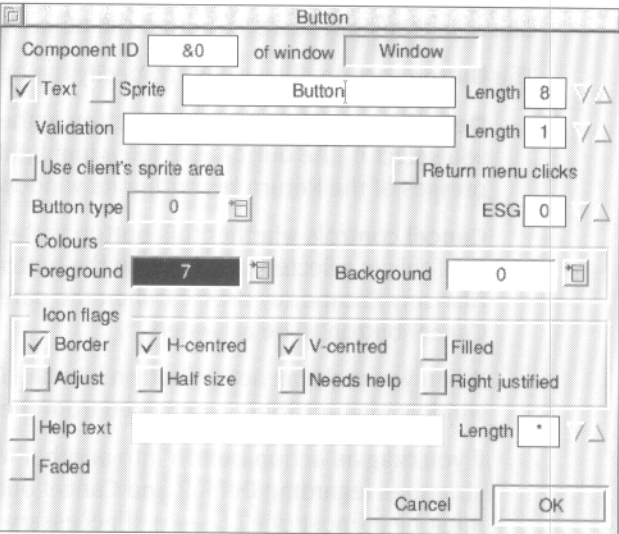

Text and Sprite are option buttons controlling the contents of the icon. By switching the two buttons on or off, or just switching one of them on, you can produce four combinations. The effects of these various combinations are described in the RISC OS 3 Programmer's Reference Manual on page 3-101. If necessary

Button

you can then specify a validation string in the **Validation** field. Note, however, that if you only switch on Sprite. then the pointer must be to a sprite name.

**Use client's sprite area** specifies that the Toolbox should first check on those areas set up by Toolbox\_Initialise, rather than using the default Wimp Sprite area.

Return menu clicks specifies that a Menu click is returned to the client application (instead of being processed and acted upon by the Toolbox).

**Button Type** is a string set offering the sixteen possible Wimp button types:

- 
- 
- 
- 
- 
- 5 Double click 13 Type 13
- 
- 7 Release/Drag 15 Writeable
- 0 Never 8 Double/Drag
- 1 Always 9 Menu icon
- <sup>2</sup>Auto-repeat 10 Double/Click/drag
- '3 Click II Radio
- 4 Release 12 Type 12
	-
- <sup>6</sup>Click/Drag 14 Write/Click/Drag
	-

**ESG** is a writeable field for the input of the icon's Exclusive Selection Group number This number is constrained to be between 0 and 31

**Foreground** and **Background** offer the choice of the sixteen standard Wimp colours from a pop-up menu. The associated display field shows the chosen colour. as well as the Wimp colour number in a contrasting colour

The option buttons under **Icon flags** are used to set the remaining icon flag bits that are not implicitly defined by the above settings. The correspondence between buttons and icon flag bits is as follows (sec the RlSC OS 3 *Programmer's Reference*  Manual entry for Wimp\_Createlcon on page 3-96 for more details):

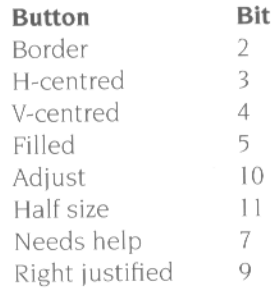

There are three icon flag bits that are pre-set which you cannot change:

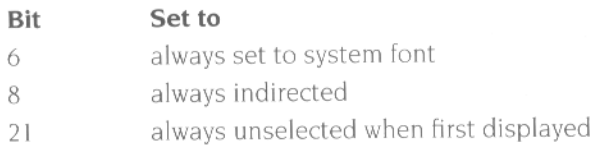

# **Display field properties**

Display

The display field properties box is displayed as follows:

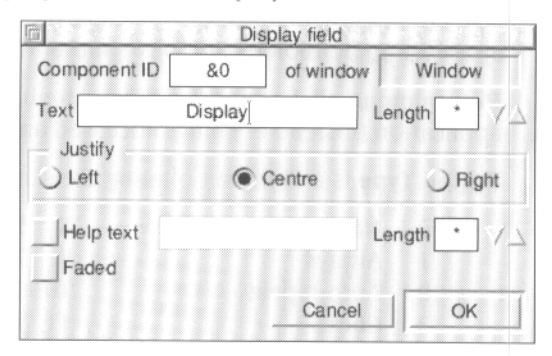

The Justify radio buttons are used to choose whether the contents are positioned to the left, right or centre of the gadget.

# **Draggable properties**

The draggable properties box is displayed as follows:

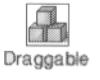

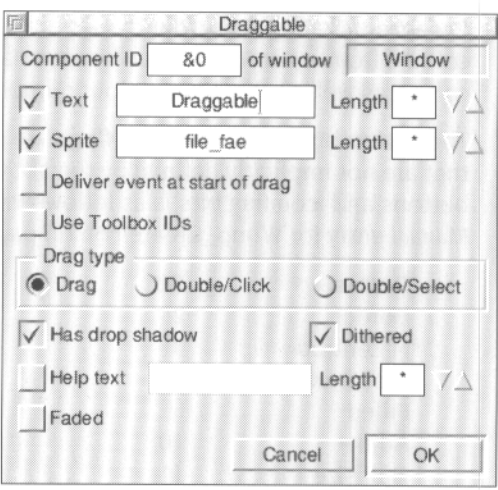

The Draggable gadget may have a writable text string, a sprite, or both, as chosen by relevant option buttons. At least one of these must be on.

The Deliver event at start of drag option allows you to control delivery of the Draggable\_DragStarted event.

**Use Toolbox IDs** allows you to specify that object/component id pairs of the drag destination will be reported, rather than Wimp window handle/icon handle pairs.

The Drag type radio buttons allow you to select the behaviour of the draggable.

**Drag** provides drag behaviour equivalent to dragging a standard Save As box. **Double/Click** is equivalent to Icon button type 10.

**Double/Select** is equivalent to Icon button type 8.

Has drop shadow allows you to specify whether the draggable has a grey drop shadow when dragged.

**Dithered** allows you to specify whether the draggable is displayed as semi-transparent when dragged.

# **Label properties**

Label

The label properties box is displayed as follows:

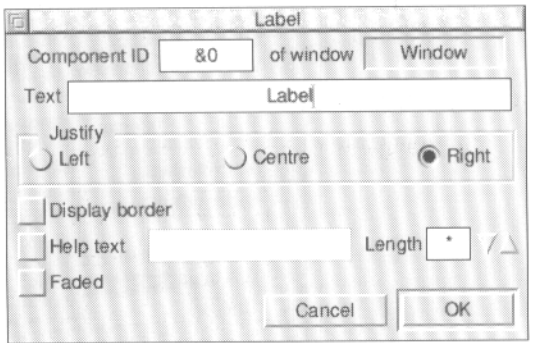

The Justify radio buttons are used to choose whether the contents are positioned to the left, right or centre of the gadget.

Display border controls whether the gadget's bounding box is drawn or not.

# **Labelled box properties**

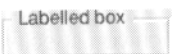

The labelled box properties box is displayed as follows:

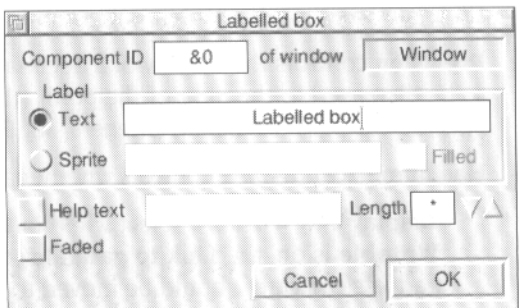

The labelled box can have either a textual or sprite label, but not both. This is chosen using the Text and Sprite radio buttons. The text entry field next to the unselccted radio button is faded

Filled allows you to specify that the background to the sprite is set to grey.

#### Number range properties

49.99  $\sqrt{2}$ 

The number range properties box is displayed as follows:

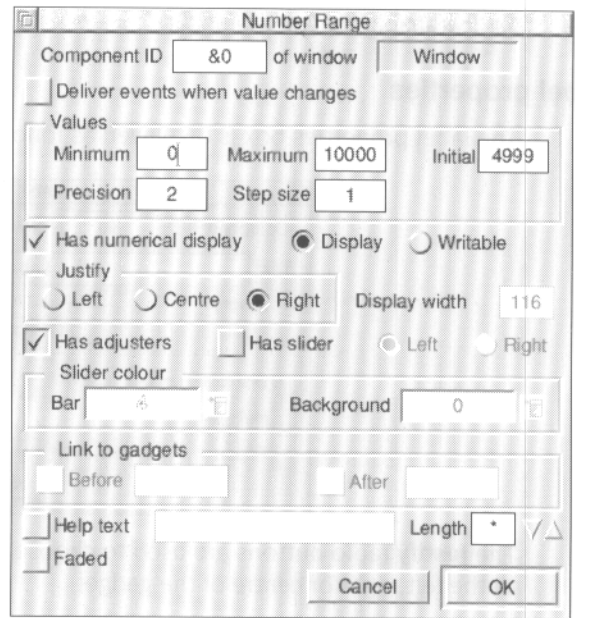

Deliver events when value changes controls whether the application receives NumberRange\_ ValueChanged events when the contents of the writable change

Initial. Minimum. Maximum and Step Size are writable fields in which you specify the main parameters of the number range. They are always specified as integers.

Precision controls the display of a decimal point; its value is the number of digits to be displayed to the right of the point (thus if precision is  $2$ , the value 2.34 is specified as 234). To display integers, set Precision to 0.

Has numerical display controls whether any numbers are displayed.

Display and Writable select whether the display area may be typed into. If Writable is on, the Link to gadgets section allows you to specify which gadgets the caret should be moved to when the Tab, Shift Tab, up-arrow and down-arrow keys are pressed. If you drag a gadget into the **Before** or **After** 

writable fields (or their associated option icons) its component id is entered into the field automatically. Normally, however, you would use the Link writables option in the Edit menu to determine the path taken by the caret. See Moving the caret between writable gadgets on page 450 for more details.

The Justify radio buttons are used to choose whether the numeric value is positioned to the left. right or centre of the numerical display field

Display width allows you to specify the width (in multiples of 4 OS units) of the field that displays the number (only if **Has slider** is switched on).

Has adjusters controls whether adjuster arrows are displayed; if selected, they will appear as a pair of buttons to the right of the display area (or, if there is a slider, at either end of the slider).

Has slider controls the presence and positioning of the gadget's associated slider. The slider is always placed 8 OS units away from the display area, and may be to the left or right of it. The slider will be interactive only if the writable radio button is selected

The **Slider colour** section allows you to specify the colours of the slider:

Bar is a display field showing the colour of the slider's bar. The colour is set by specifying a Wimp colour number from the attached pop-up menu

Background is a display field showing the background colour of the slider's bar. The colour is set by specifying a Wimp colour number from the attached pop-up menu.

## Altering the size of the numerical field

As well as the normal eight resize handles. number range gadgets which display a slider and numerical display have an additional handle. You can drag this handle to the left or right to adjust the size of the numerical display field:

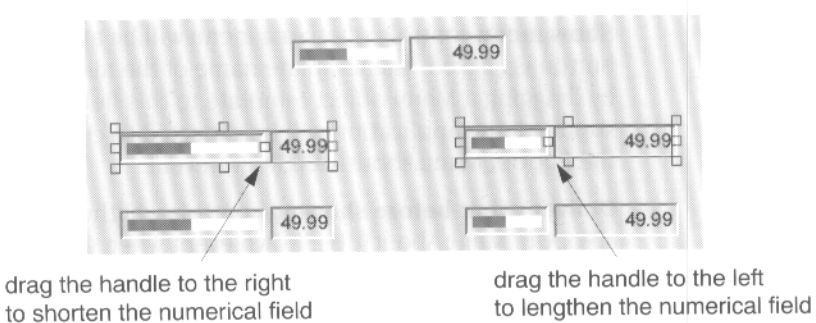

Note: You can only alter the size of the numerical field on one number range gadget at a time If you try and resize this field on a selection of number range gadgets only the gadget you are actually resizing will be resized

# **Option button properties**

\_]Option

The option button properties box is displayed as follows

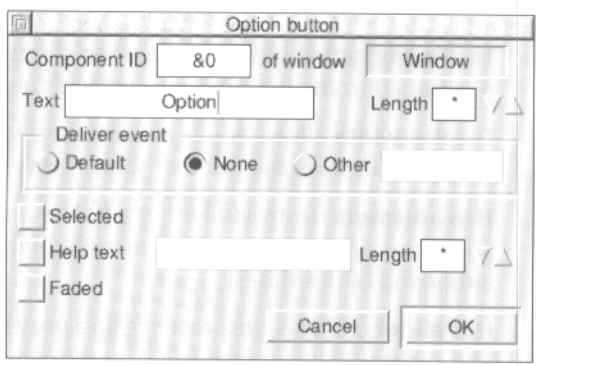

; .. .................... , ........ .

**Selected** chooses whether this button is initially switched on or not.

#### **Pop-up menu properties**

The pop-up menu properties box is displayed as follows

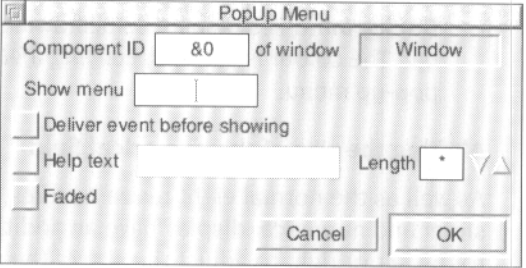

**Show menu** controls whether a menu will be automatically shown when the menu button is clicked. The template name of the menu to be attached may be filled in by dragging a Menu object template to this field. If no Menu object template is supplied, the application will be expected to create it at run-time in response to the PopUp\_MenuAboutToBeShown event.

**Deliver event before showing** controls whether the client application will receive a PopUp\_MenuAboutToBeShown event when the object is about to be shown.

## **Radio button properties**

○ Radio

The radio button properties box is displayed as follows·

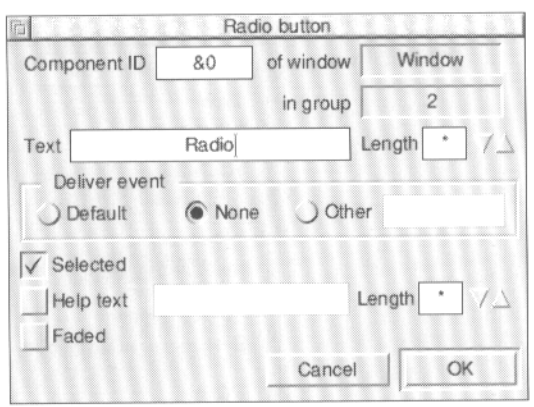

Each radio button is a separate gadget and belongs to a 'radio group'. this group being the set of radio buttons with which it is mutually exclusive. The radio group is implemented by means of a 'Group Number' (see Radio buttons on page 387) in the Toolbox data structure that describes rhe gadget; the group number is not the same as the Wimp's ESG (which the Toolbox does not use). You cannot specify the group number explicitly, instead you must use the **Make radio group** option in the Edit menu; however, the group number assigned by ResEd is always displayed in the in group field.

Selected chooses whether the button is initially on or off; only one button in the group may be on at once, and switching another on will turn off the previously-on button

## **Slider properties**

The slider properties box is displayed as follows:

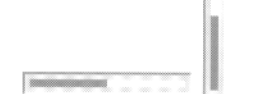

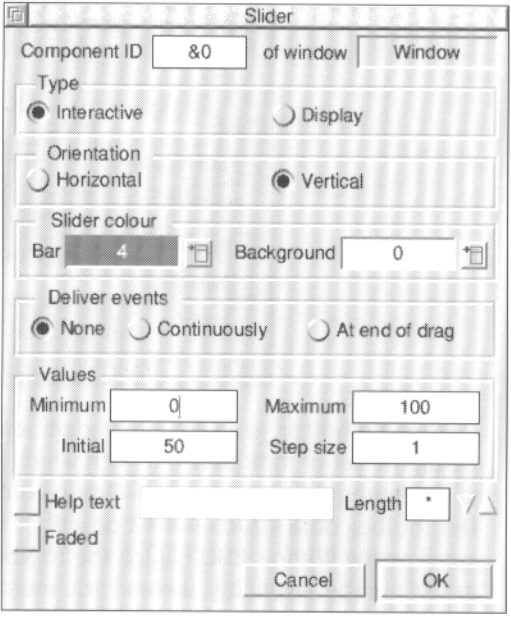

The Type radio buttons select between a read/write slider and a read-only one.

The **Orientation** radio buttons select whether the slider is horizontal or vertical When a slider's orientation is changed, it is rotated through 90 degrees about its centre point.

**Slider colour Bar** is a display field showing the colour of the slider's bar. The colour is set by specifying a Wimp colour number from the attached pop-up menu

**Slider colour Background** is a display field showing the background colour of the slider. The colour is set by specifying a Wimp colour number from the attached pop-up menu

The **Deliver events** buttons control when the application will redeive Slider\_ValueChanged events.

**Minimum** and **Maximum** are the signed integer bounds of the slider's range

The **Initial** value and **Step size** are constrained to be valid given the current minimum and maximum settings.

# **String set properties**

String set "

The string set properties box is displayed as follows:

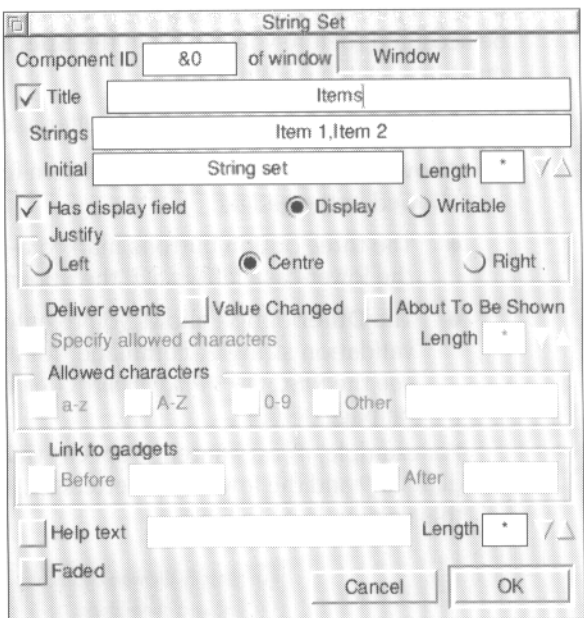

To set up a string set, enter the list of available strings into the Strings writable field. The list is comma-separated; to include a comma in one of the strings, precede it with a backslash. To include a literal backslash, use two backslashes.

The Initial writable field is for entering the string whose value will be used as the initial contents of the string set. This string does not have to be one of the list of available strings.

Has display field controls whether any text is displayed.

Display and Writable select whether the display area may be typed into. If Writable is switched on, the display area of the string set will be writable and the user may enter any desired string into it - not just one of the predetermined choices. Switching on **Writable** also enables you to fill in the Specify allowed characters section.

The Justify radio buttons are used to choose whether the contents are positioned to the left, right or centre of the display area.

**Deliver events Value Changed** controls whether the application receives StringSet\_ValueChanged events when the contents of the writable change. Deliver events About To Be Shown controls whether the client application will receive a StringSet\_AboutToBeShown event when the object is about to be shown

The Specify allowed characters section allows you to specify what characters may be typed into the display area. If you do not switch on this option any character will be accepted (before you can fill in the **Specify allowed characters** section you must first switch on Writable).

Length determines the size of buffer allocated to the validation string.

**Allowed characters** accepts a pattern for the characters that should be allowed in the gadget.

- The three option buttons marked a-z. A-Z and 0-9 enable you to specify the lower-case letters a-z. the upper-case letters A-Z and the digits 0-9
- The **Other** option allows you to enter a pattern as for the Wimp's icon validation string 'A' command (for more information on the A command see the RISC OS 3 *Programmer's Reference Manual* entry tor Wimp\_Creatclcon on page 3-102).

For example. if you wanted to specify that the only characters allowed were the digits 0-9 and the lower-case letters a-z, except for 'd', 'p' and 'u', you would fill this section in as follows:

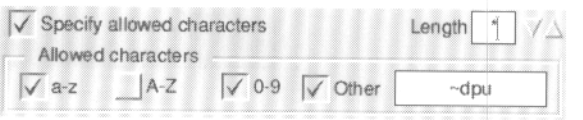

The Link to gadgets section allows you to specify which gadgets the caret should be moved to when the Tab, Shift Tab, up-arrow and down-arrow keys are pressed. If you drag a gadget into the **Before** or **After** writable fields (or into the associated option icon if the writable field is faded) its component id is entered into the field automatically. Normally, however, you would use the Link writables option in the Edit menu to determine the path taken by the caret. See Moving the caret between *writable gadgets* on page 450 for more details.

# Writable field properties

Writable

The writable field properties box is displayed as follows

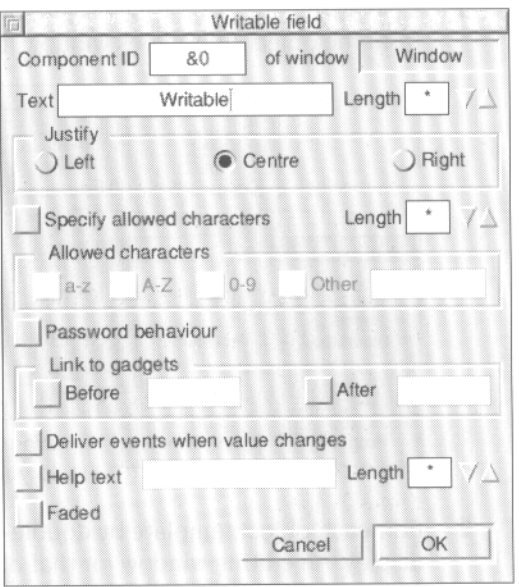

The Justify radio buttons are used to choose whether the contents are positioned to the *leh.* right or centre of the gadget.

The **Specify allowed characters** section allows you to specify what characters may be typed into the display area. Length determines the size of buffer allocated to the validation string. **Allowed characters** accepts a pattern for the characters that should be allowed in the gadget as for the Wimp's icon validation string 'A' command. For a full description of allowed characters see the section on allowed characters on the previous page

If Password behaviour is switched on, then any characters entered will be displayed as minus signs.

The Link to gadgets section allows you to specify which gadgets the caret should be moved to when the Tab, Shift Tab. up-arrow and down-arrow keys are pressed If you drag a gadget into the **Before** or **After** writable fields (or into the associated option icon if the writable field is faded) Its component id 1s entered into the field automatically. Normally, however, you would use the Link writables option in the Edit menu to determine the path taken by the caret. See Moving the caret between *writable gadgets* on page 450 for more details.

Deliver events when value changes controls whether the application receives WritableField\_ValueChanged events when the contents of the writable change.

# **Editing other classes**

There are three stages in editing any of the remaining object templates.

Display the object prototypes window and drag the required object templdtes 1 from the object prototypes window into your resource file display

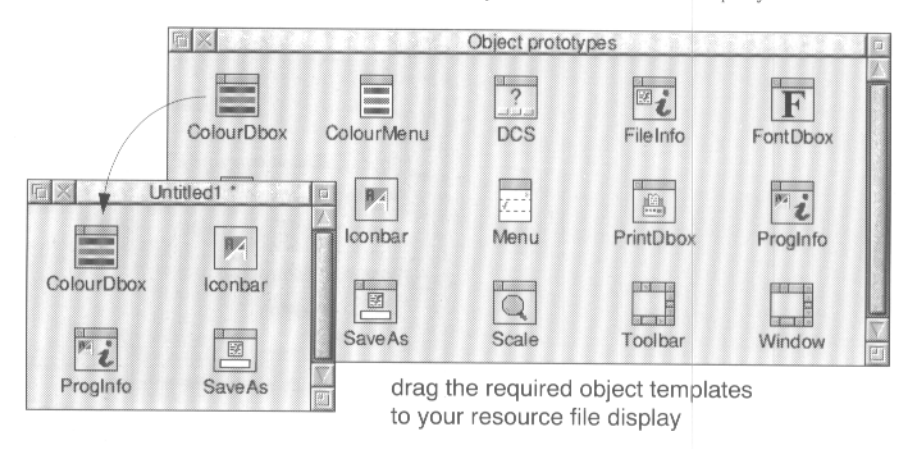

2 Edit each object template by double-clicking on its icon in the resource file display. An editing window for that object template will then be opened. For example, the File Info object template:

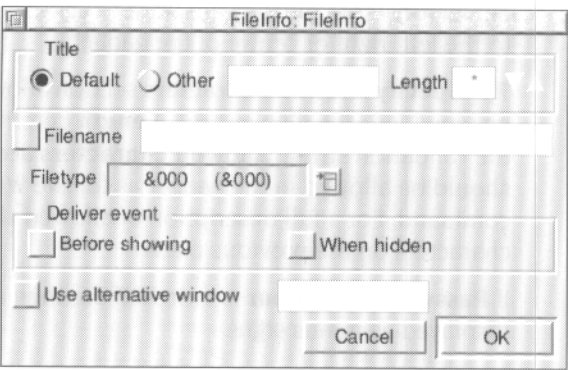

In general the editing dialogue boxes for these remaining object templates are not WYSIWYG representations of the underlying objects

3 Close the editing window with the OK button to confirm the changes you have made. If you close the editing window with the **Cancel** button, the modified data is discarded.

# Common features in standard dialogue boxes and menus

Some features are common to several or all standard dialogue boxes or standard menus. These are described here rather than repeating their descriptions in each individual section:

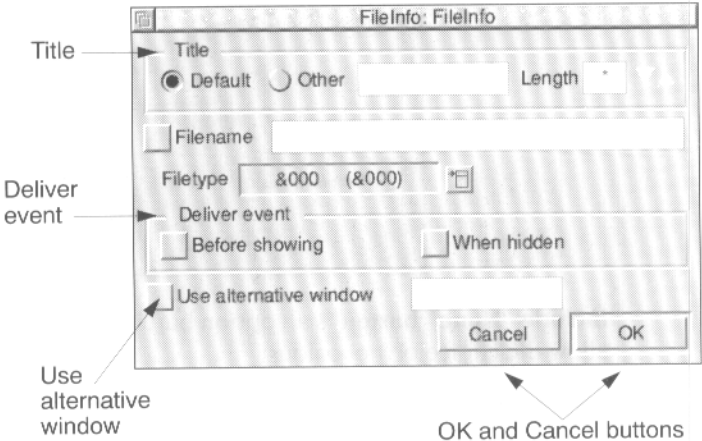

- Title is the title string to appear in the title bar of the dialogue box or menu. If this is set to **Default**, the module will provide a suitable default. If it is set to Other, the accompanying writable fields are unfaded for you to specify an initial title and its maximum length.
- Deliver event controls the following:

Before showing controls whether the client application will receive a DialogueAboutToBeShown event when the object is about to be shown. When hidden specifies that the client application will receive a DialogueCompleted event when the object is hidden.

- Use alternative window is an option button which controls the availability of the writable field next to it. If the option is switched on, you may enter the name of a Window object template to be used as the prototype for creating the relevant object template, instead of the standard one (alternatively you can drag a window object template icon from the resource file display into the writable field - or into the associated option icon if the writable field is faded). This enables any standard dialogue or menu to be given a custom appearance. The custom window must contain gadgets similar to those used in the default module window; see the relevant chapter on the particular module for details.
- Every dialogue box and menu has OK and Cancel buttons.

# **Colour Dialogue class**

The Colour Dialogue object template is displayed as follows:

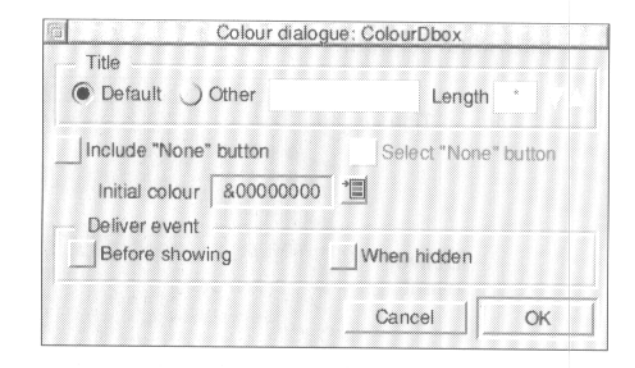

Include "None" button is an option button that decides whether the dialogue will allow the choice of 'no' colour.

Select "None" button specifies that the None button is selected by default.

Initial colour is a display field that shows the RGB value of the selected colour. Next to it is a pop-up button which summons a colour picker from which the initial colour may be chosen.

## **Colour Menu class**

The Colour Menu object template is displayed as follows:

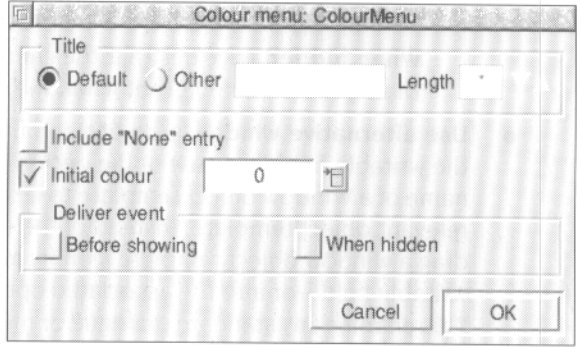

Include "None" entry is an option button that controls the presence of an entry for 'no colour' (i.e. None) on the menu.

The Initial colour display field shows the initially-ticked colour, and the pop-up menu to the right of it is itself a colour menu enabling the initial colour to be chosen. The option icon controls whether any value is ticked or not.

# **DCS class**

The DCS (Discard, Cancel, Save) object template is displayed as follows:

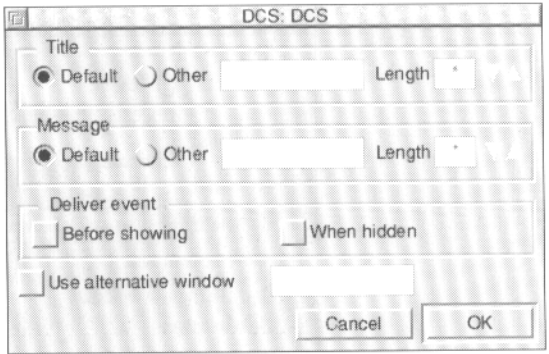

Message is a writable field for entering the message to be displayed in the centre of the window. Its behaviour is similar to that of the Title field.

# **File Info class**

The File Info object template is displayed as follows:

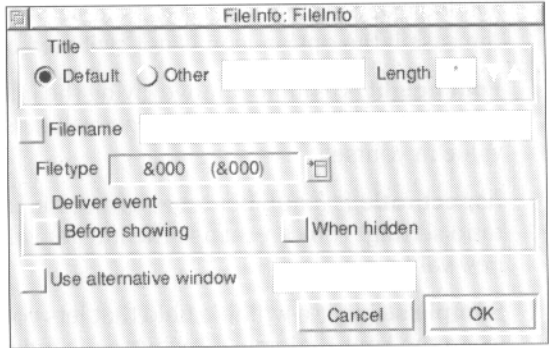

Filename is a writable field containing the initial contents of the filename display.

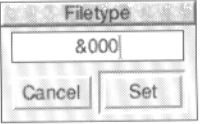

Filetype is a display field showing the initial filetype's name and hex value. Next to it is a pop-up menu button which displays a list of filetypes for you to choose from. If you want to specify a filetype not on this list you can go to the Filetype dialogue box (via the Other menu option) and fill in the writable field with any filetype name or number. The number must be in decimal unless preceded with '&'. The two special filetypes 'directory' (&1000) and 'application' (&2000) may also be entered.

Note that no interface is provided for setting the 'filesize', 'modified' and 'date' fields of the File Info object template because these cannot be known when the template is being created. They must be filled in by the application at run-time.

# Font Dialogue class

The Font Dialogue object template is displayed as follows:

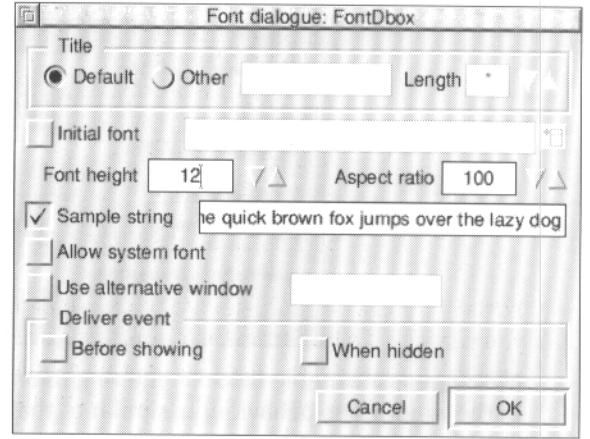

Initial font is a writable field for you to type in the initial font name to be put into the font dialogue. Alternatively. you can select a font from the pop-up menu next to the writable field. Note that it is possible that the initial font will not be available at run-time; if so, a default will be substituted by the module (as will be the case if the option icon is not switched on)

Font height is a number range giving the initial contents of the object's font height setting. You can change the integer value using the adjuster arrows, or type a new value in yourself

Aspect ratio is a number range giving the initial contents of the object's aspect ratio setting. You can change the integer value using the adjuster arrows, or type a <sup>n</sup>ew value in yourself.

Sample string is a writable field that lets you specify the test string to be displayed when the Font Dialogue's Try button is pressed. If the option icon is not switched on. the module will substitute a default.

The **Allow system font** option button controls whether System Font will be selectable using the Font Dialogue object.

## **Font Menu** class

Font menu: FontMenu \_j Initial font Allow system font Deliver event |Before showing | When hidden Cancel | OK

The Font Menu object template is displayed as follows:

Initial font is a writable field for you to type in the initial font name. Alternatively, you can select a font from the popup menu next to the writable field. Note that it is possible that the initial font will not be available at run-time; if so, a default will be substituted by the module (as will be the case if the option icon is not switched on)

The **Allow system font** option button controls whether System Font will be on the menu. If you switch this option on, the Initial font menu has System Font on it too.

# lconbar icon class

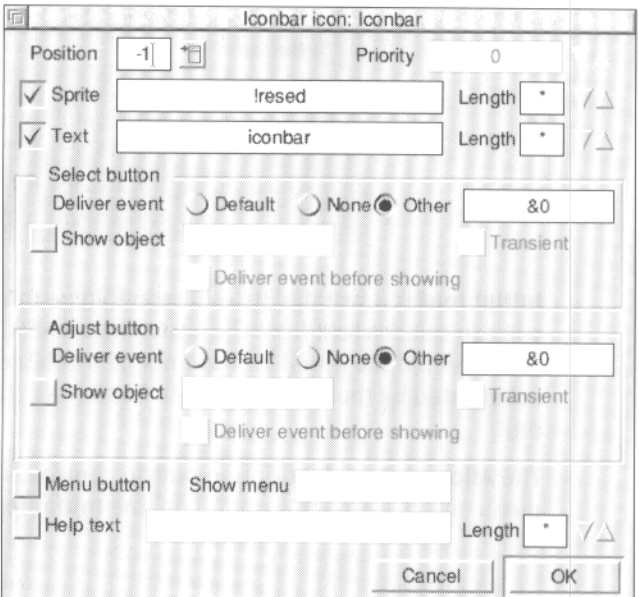

The Iconbar icon object template is displayed as follows:

Position and Priority control where on the iconbar the icon will appear. You can select the position from the adjoining pop-up menu or enter a value directly into the writable field.

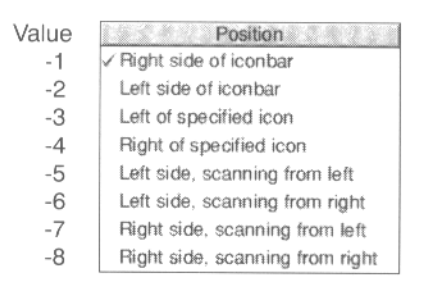

• Types -3 and -4 require a Wimp icon handle to be passed into the call to Toolbox\_ShowObject to specity which icon the position is relative to They are also incompatible with the object's auto-show bit being set, as they depend on a Wimp icon handle being specified in the call to Toolbox\_ShowObject. The editor does not force this bit to be clear in these cases; the effect of setting it is undefined.

• Types  $-5$ ,  $-6$ ,  $-7$  and  $-8$  require an integer Priority to be specified in the writable field provided. The priority level is as documented in the RISC OS 3 Programmer's Reference Manual entry for Wimp\_Createlcon on page 3-96. The Priority field is faded when Position is not set to one of -5 through -8. Priority is normally a decimal integer, but a hex value may be entered by preceding it with an'&'

**Sprite name** is a writable field where you can enter the name of the sprite to be displayed in the icon. If the icon is to display text as well, you should switch on the **Text** option button. This unfades the two writable fields next to it. enabling you to enter the initial string and maximum length. Switching this option button on sets bit 0 of the object's flags word.

Grouped under **Select button** and **Adjust button** are the controls for specifying what should happen when the user clicks on the icon with the appropriate mouse buttons.

**Deliver event** is a writable field for the input of an event code to be delivered to the application

**Show object** is a writable field that takes the name of an object template to be shown. You can enter the name of the object template by typing or by dragging an object template into the writable field (or into the associated option icon if the writable field is faded). It is possible to ask for both an event to be delivered and an object to be shown

The **Transient** option selects whether the object will be shown as a transient or not

**Deliver event before showing** controls whether the client application will receive an Iconbar\_DialogueAboutToBeShown event when the object is about to be shown.

**Show menu** is a writable field for you to specify the name of a menu to be shown when the user clicks in the icon with the Menu mouse button. If the associated option button is turned off, the field is faded and no menu will be shown. You can enter the name of the menu by dragging a Menu object template from the resource file display into the writable field (or into the associated option icon if the writable field is faded).

The writable field next to Help text allows you to supply a suitable interactive help string for the Toolbox to send to !Help when the mouse pointer is over the object. If **Help text** is switched off then no help text will be sent.

# Print Dialogue class

The Print Dialogue object template is displayed as follows

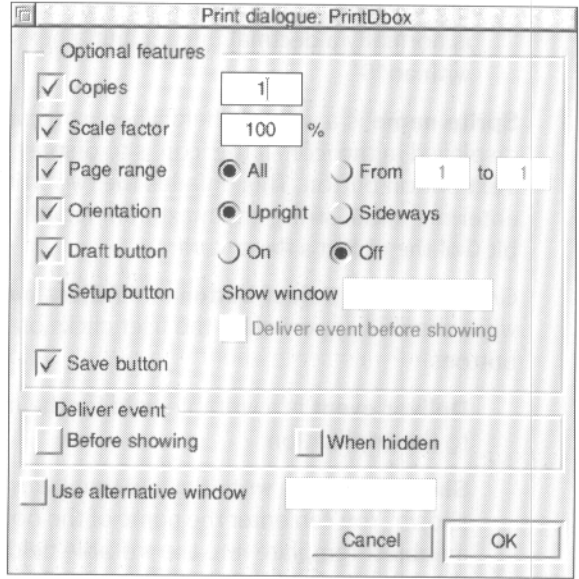

Listed under Optional features are a number of option buttons that select which of the optional controls will be present on the dialogue box. Some of these option buttons control the availability of further parameters.

Copies selects whether the dialogue box will allow the user to specify the number of copies to be printed. If this is selected, the writable field to its right is unfaded tor the initial value of the number of copies to be specified.

Scale factor selects whether the dialogue box will allow the user to specify a scale factor for the print job. If this is selected, the writable field to its right is unfaded for the initial value of the scale factor to be specified.

Page range selects whether the dialogue box will allow the user to specify the range of pages to be printed. If you switch this option on. the two radio buttons to its right are unfaded for you to specify the default page range. Selecting **All** means that the default will be for all pages to be printed. Selecting From means that only a specified range of pages will be printed; this range is specified using the two writable fields (which are faded until From is selected.)

Orientation selects whether the Print dialogue box will include a choice of Upright (portrait) or **Sideways** (landscape) mode. The radio buttons to the right of it are faded unless you switch on this option, and enable you to choose what the default orientation will be.

**Draft button** selects whether the Print dialogue box has a Draft option button or not. The associated radio buttons choose the initial state of the Draft button.

Setup button selects whether the dialogue box has a Setup button. If you switch this option on, the fields underneath and to the right are unfaded to enable the specification of the following parameters:

Show window is the name of the Window object template to be used for the Setup dialogue. You can enter this by typing. or by dragging a Window object template into the writable field (or into the associated option icon if the writable field is faded)

Deliver event before showing is an option button that controls whether a Print\_SetUpAboutToBeShown event will be delivered before the Setup dialogue is shown

Save button selects whether the Print dialogue box has a Save action button for saving the current printing setup.

# Prog Info class

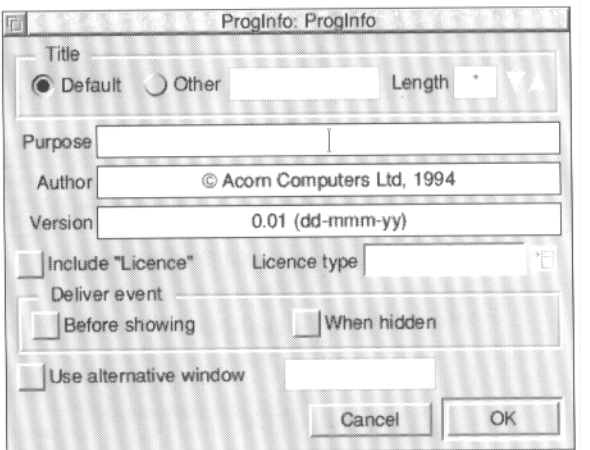

The Prog Info object template is displayed as follows

Purpose, Author and Version are writable fields that allow you to specify the contents of the corresponding parts of the Prog Info dialogue box

Include "Licence" is an option button which controls whether the Prog Info dialogue box has a Licence type field. If you switch on this option, you can select the licence type from the pop-up menu next to the writable field. The licence types available are Public domain. Single user. Single machine. Site, Network and Authority.

# **Quit Dialogue class**

The Quit Dialogue object template is displayed as follows:

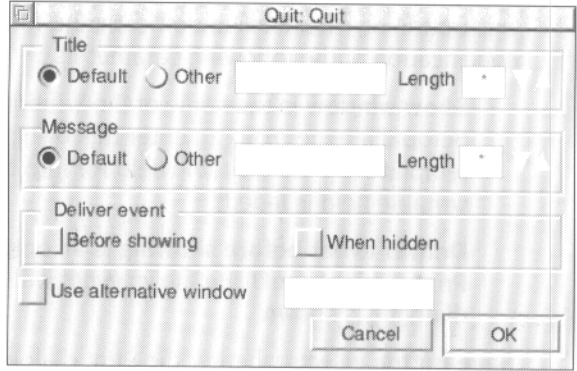

Message is a writable field that allows you to enter the message to be displayed in the centre of the window. Its behaviour is similar to that of the Title field.

# **Save As class**

The Save As object template is displayed as follows:

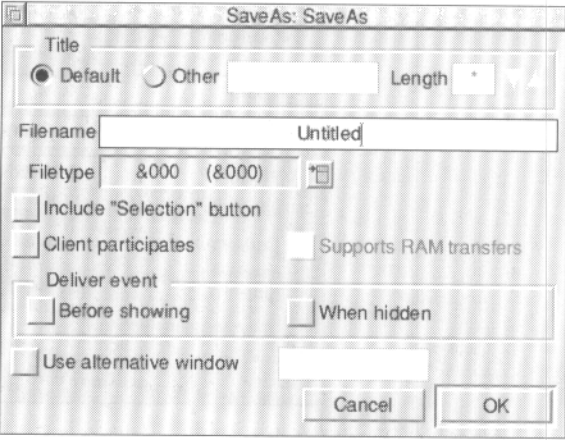

Filename is a writable field for you to enter the default filename to be displayed in the dialogue.

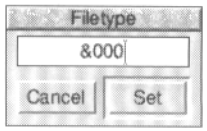

Filetype is a display field showing the current filetype's name and hex value. Next to it is a pop-up menu button which displays a list of filetypes for you to choose from. If you want to specify a filetype not on this list you can go to the Filetype dialogue box (via the Other menu option) and fill in the writable field with any

filetype name or number The number must be in decimal unless preceded with '&'.The two special filetypes 'directory' (&1000) and 'application' (&2000) may also be entered.

Include "Selection" Button is an option button that allows you to control the presence or absence of the Save As dialogue's **Selection** option.

If the **Client participates** option button

- is off, the Save As module will itself handle all data saving on behalf of the client, and the **Supports RAM transfers** option button remains faded.
- is on, the Save As module will involve the client in data saving, using the RAM transfer protocol only when the **Supports RAM transfers** option button is on.

## Scale Dialogue class

- •

The Scale Dialogue object template is displayed as follows:

**aw•••••••••wwca•••a•** 

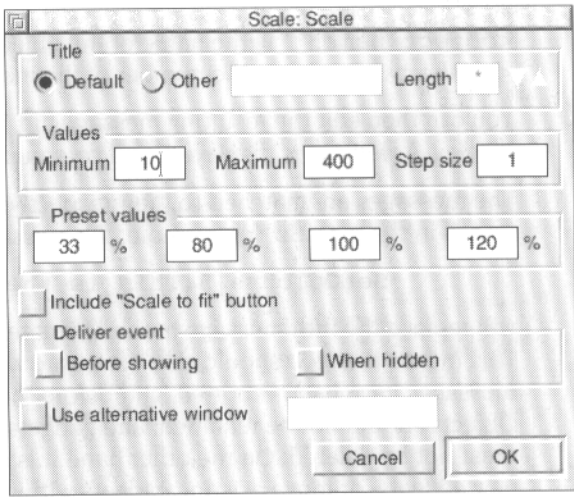

Minimum, Maximum and Step size are writable integer fields for entering the constraints to be placed on user-specified scale factors.

Preset values is a list of four writable fields allowing you to specify the scale factors on the preset size local action buttons

Include "Scale to fit" button is an option button that allows you to control the presence or absence of a **Scale to fit** action button in the Scale Dialogue object. ..

# **Exporting and importing messages**

For some purposes, especially internationalisation, you may want to edit the user-visible messages held in a resource file en masse. Rather than manually stepping through every object template in the file, it is useful to be able to edit all the messages in one place. You can do this using the **Export messages** menu item (see page 423). This menu item leads to a Save as box containing a Textfile icon. If you drag this icon into a Filer window or a text editor, ResEd generates a file of messages in MessageTrans format (see the RISC OS 3 Programmer's Reference Manual for details)

The file produced contains the messages from each object template in turn. Because these do not have specific tags. a unique tag is generated automatically for each message. These tags take the form:

*<object* name> l<number>:

where

*<object name>*  is the name of the object template *<number>*  is the number of the message within that object

You can then edit the resulting message file. and drag it back into the resource file display. A warning is displayed, and you must click on Import to proceed.

The messages are matched to their respective objects by use of the information stored in the tags. So. for example. the message

SetColours | 5: This is the setcolours dialogue

will replace the fifth message in the object template whose name is 'Setcolours'. This means that you should take extra care when editing a resource file after its messages have been exported. and before they have been imported back agam Objects should not be renamed. and gadgets within window object templates must not be deleted. On the other hand it is safe to add new templates. or to add new gadgets. or move existing gadgets within a window

**Note:** 1t IS Important that you do not alter any of the tags while editing the messages

When revised messages are imported. to an object that is currently being edited it is forcibly re-loaded to ensure that its editor is kept up-to-date with the changes. Thus there is potential for you to lose changes made while editing, so care should be exercised when importing message files. Indeed. it is best. before exporting or importing messages. to ensure that there are no unconfirmed changes in any dialogue boxes associated with the file

# **Keystroke equivalents**

On occasions, it can be quicker when you are working in ResEd to use the keyboard instead of the mouse, especially when you are familiar with ResEd.

# **In the resource file display**

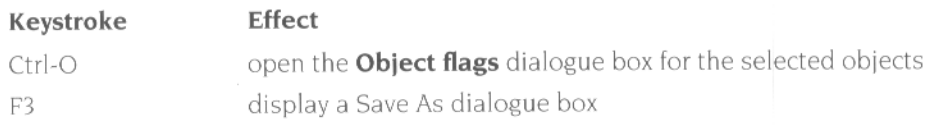

# **In the Window editor**

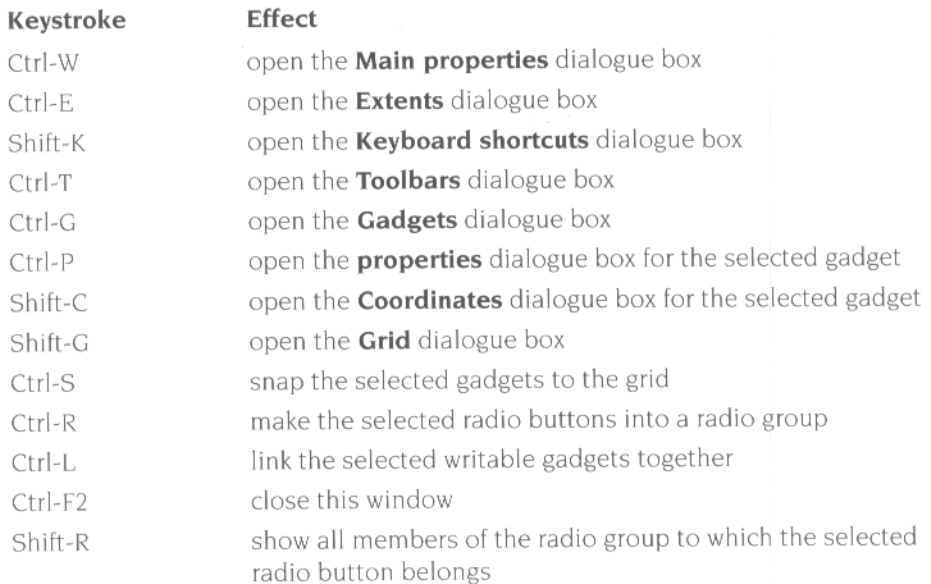

# **In the Menu editor**

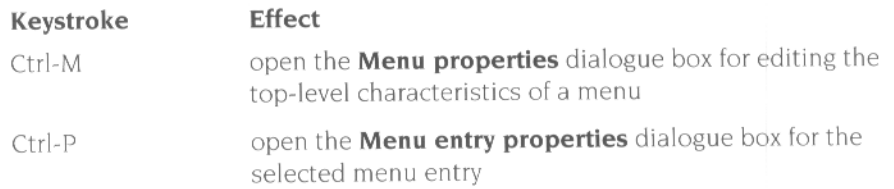

# **When editing in general**

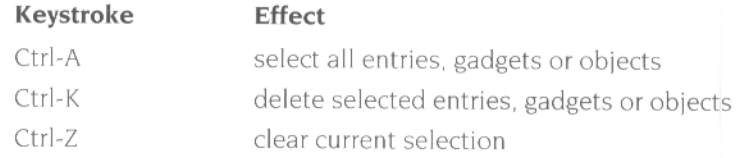

# **Mouse behaviour**

The following mouse actions work on individual menu entries. gadgets or object templates or selections of the same.

Object prototype windows. gadget windows and menu entry windows behave in the same manner as described below, except that, as they are non-editing windows. they do not allow operations such as deletion or repositioning

# **In the Window editor**

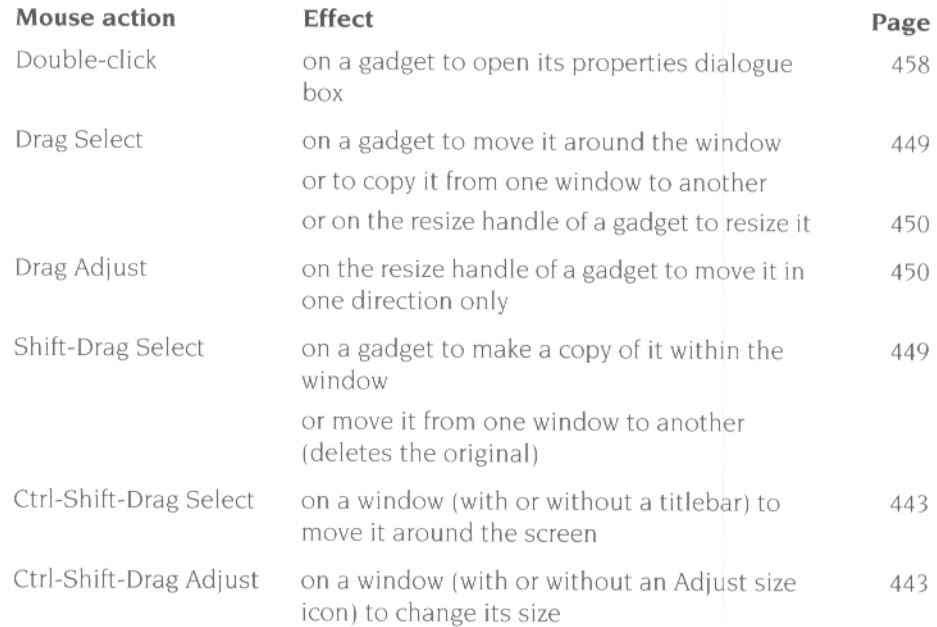

# **In the Menu editor window**

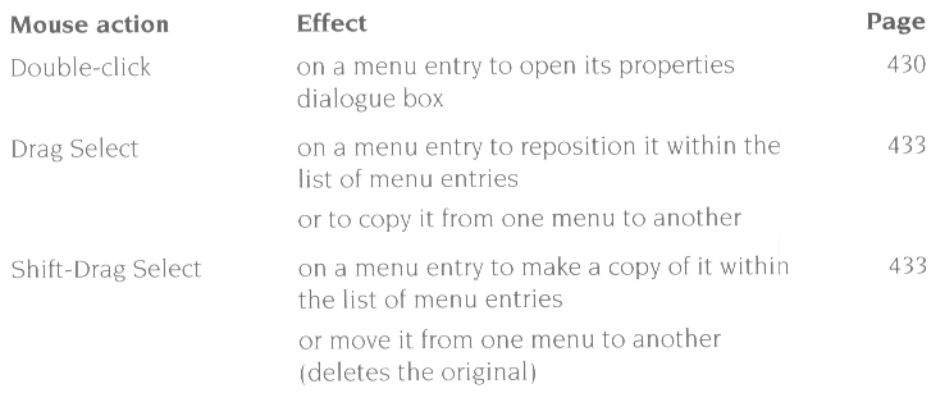

# **In the resource file display**

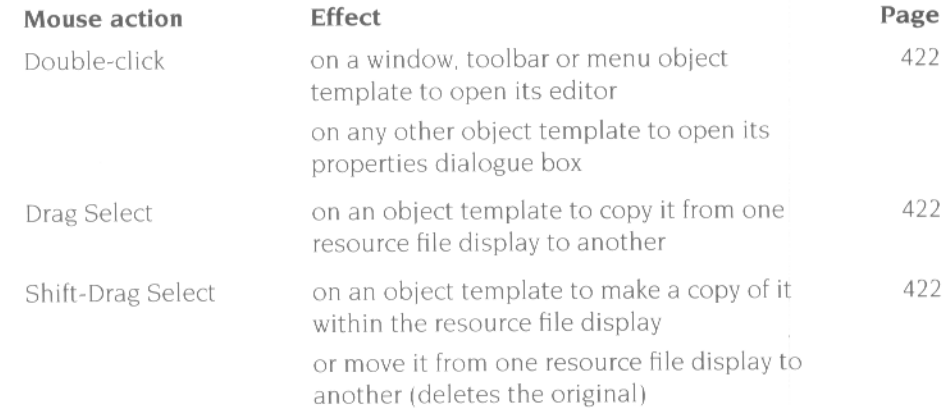

# **Box selection**

The mouse can be used in two ways to select a group of object templates:

- Dragging a box around a group of object templates will select any object template partly or wholly within the Select box.
- $\bullet$  Dragging a box around a group of object templates while holding down Shift will select only object templates wholly within the Select box.

Groups of gadgets (in the Window editor) or groups of menu entries (in the Menu editor) can be selected in a similar way.

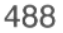

2002-000-000-000-000-000-000-0

# 18 **ResTest**

**interface to ensured a resource file you may wish to experiment with the linterface to ensure that the proper links have been made between the** different objects in the file. The resource file test application (ResTest) allows you to

**•ssaws••••••••••wew•••••** ••••w•••w•c•w•••ww•ww••t\*~\$»&&¥•~

- check the appearance and behaviour of all the objects in your resource file
- monitor the flow of Toolbox and Wimp event codes inside an event log window and, if required, save this event log to a file

# **Starting ResTest**

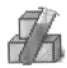

Start ResTest in a similar way to other RISC OS applications, by double-clicking on its application icon. Then drag your resource file (or a selection of object templates from ResEd) to the ResTest iconbar icon.

ResTest will read the resource file and register it with the Toolbox. If your resource file contains any objects marked as auto-create they will be created automatically; any objects marked as auto-create and auto-show will be created and displayed Thus certain objects in the resource file may appear immediately (e.g. iconbar icons) If these objects are linked to other objects. they will also be created. and these will be shown when you perform the appropriate action. For example. if an iconbar icon is linked to a menu, the menu will be shown when you press the Menu button on the icon. Then if the menu itself is linked to submenus. these will be shown when you traverse the submenu arrows

## **The iconbar menu**

Once you have dragged your resource file to the ResTest icon then you can click Menu on the iconbar icon and the ResTest menu will be displayed

Info displays an Info dialogue box.

Create displays all the object template names in the resource file. Choosing an entry calls Toolbox\_CreateObject on that template and creates the object. Shared objects which have already been created are shaded to indicate that they cannot be created more than once

**ResTest**  $Inf<sub>0</sub>$ Create  $\triangleright$  $Show$ Delete  $\triangleright$ Choices Quit

Show displays all the objects that have been created from the object templates. If you go to this submenu immediately after dragging your resource file to ResTest. only two types of object will be displayed:

- those objects marked auto-create
- other objects referenced from those objects (see Attached *objects* on page 11).

So, for example, if the only object marked auto-create was an iconbar icon object, then that object would be displayed. plus the menu object referenced by the iconbar icon object, plus any objects referenced by that menu object. Other obiects are added to the Show list as you create them from the Create submenu.

Each entry shows the run-time generated object id and the name, or the object template from which it was created. For example:

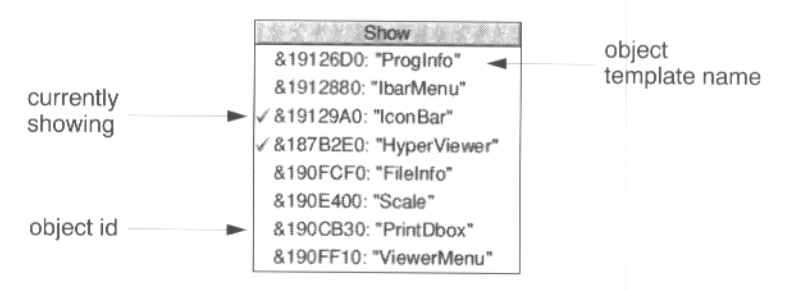

Entries which are currently showing are ticked. You can cause an unshown object to be shown by clicking Select on its entry, and cause a shown object to be unshown by unticking. Click with the Adjust button causes an object to be shown transiently, and the menu tree will not stay open.

Delete displays all the objects that have been created. You can call Toolbox\_DeleteObject on an object by clicking on its entry. If the object has unshared children then they are deleted too (a shared object will only be deleted when all its uses are deleted- see *Deleting an object* on page 7)

Note· If you delete one or more objects created by a menu object (i.e. attached to the menu object). and then try and delete the menu object itself. you may see the following ResTest error displayed (you should not worry about this error)

#### Invalid Object Id (object *id)*

object *id* is the object id of the attached object that was deleted before the menu object was deleted

So, in the example displayed of a Show menu (taken from the example application constructed in the chapter *Building an application* on page 39). if the Scale object were deleted. and then ViewerMenu were deleted (ViewerMenu is the menu object that created the Scale object). then the above error message would be displayed and the object id would be that of the Scale object.

Choices displays the following dialogue box:

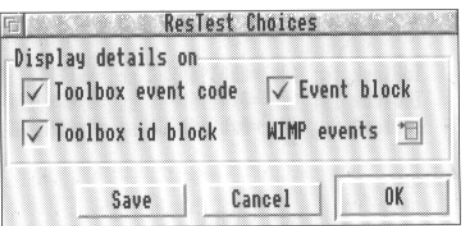

This box allows you to select what information is displayed in the event log window. The options are fully described in the following section The event log window.

**Quit** shuts down ResTest, removes all its windows from the screen, and deletes any objects that were created in that session.

# The event log window

If you click Select on the ResTest iconbar icon, the event log window is displayed. This window contains a log of the events received from the Toolbox. You can use this to verify that the proper assignment of events to user actions has been made.

The output in the log window displays four sets of information. depending on what options you have selected from the Choices box in the ResTest menu:

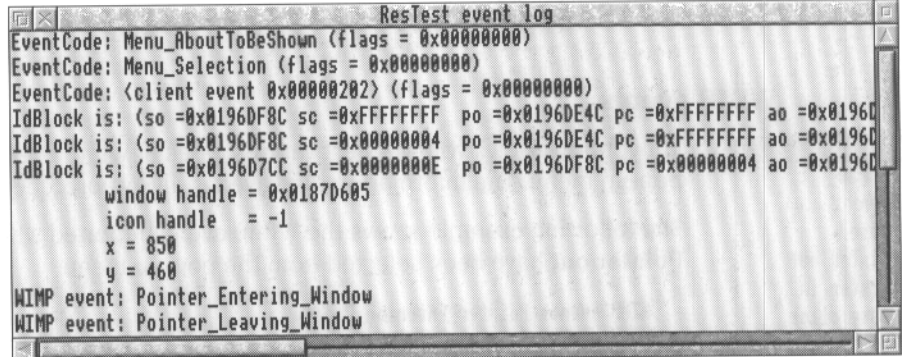

# Toolbox event code

This displays the event code (including client-specified events) and the flags value of the event block. It is always preceded by 'EventCode ·

```
EventCode: Menu_AboutToBeShown (flags = 0x00000000)
EventCode: Menu_Selection (flags = 0x00000000)
EventCode: <client event 0x00000202> (flags = 0x00000000)
```
# Toolbox id block

----

This displays the contents of the id block. It is always preceded by 'IdBlock:'

```
IdBlock is: (so =0x0196DF8C sc =0xFFFFFFFF po =0x0196DE4C pc =0xFFFFFFFF ao =0x0196L<br>IdBlock is: (so =0x0196DF8C sc =0x00000004 po =0x0196DE4C pc =0xFFFFFFFFF ao =0x0196L<br>IdBlock is: (so =0x0196D7CC sc =0x0000000E po =0x01
```
-·- <sup>a</sup>e 1 p \*\*¥\*¥ \*¥ pm:

where

so = self object

- 1990 - 1991 - 1992 - 1992 - 1992 - 1992 - 1993<br>1994 - 1992 - 1992 - 1992 - 1992 - 1992 - 1992 - 1992

- sc = self component
- po = parent object
- pc = parent component
- $ao =$  ancestor object
- $ac =$  ancestor component

## Event block

Once an event has occurred (e.g. DragEnded). information about that event is returned in the event block. This information is always displayed indented by eight spaces (how much information is displayed depends on the event)

```
window handle = \theta \times \theta187D605
icon handle =-1x = 850y = 460
```
## WIMP events

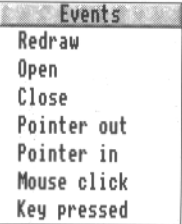

This option allows you to select various types of Wimp events from the attached pop-up menu. The information displayed is always preceded by 'WIMP event:'.

The following example shows the Wimp events reported when **Pointer in** and Pointer out have been selected from the pop-up menu:

NIMP eYent : Pointer\_Entering\_Nindow WIMP event: Pointer\_Leaving\_Window

## The ResTest menu

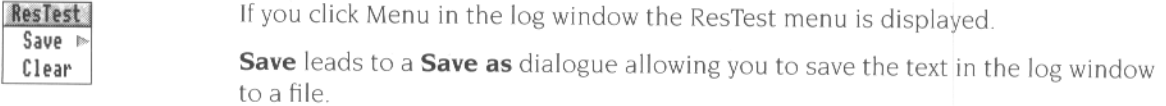

**Clear** removes any text in the log window.

# **19 DrawFile**

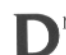

TrawFile is a module that renders Draw files.

# **Differences between DrawFile output and !Draw output**

The following are some small differences between the output of the DrawFile module and !Draw.

#### Text

A text line that uses a font which can't be found will be rendered (in system font) at a size to fit its bounding box.

#### Transformed text

Transformed text lines in system font are supported A transformed text line that uses a font which can't be found will be rendered (in system font) at a size to fit its bounding box. The transformation will be ignored.

#### Text areas

In a text area. if you change (for example) the margin size (\M command). the change doesn't take effect until the next output line. In Draw, this refers to printable characters: but in DrawFile. it includes colour and font change commands as well (this is because DrawFile uses the Font Manager to remember the current font and colours). This means that line breaks can happen at slightly different places when using DrawFile

The following commands cause output to occur:

<sup>B</sup>c u v <digits>

The following do not:

!;A DFLMP

By preceding the former with the latter, the problem can be avoided

#### Sprite colours

For a sprite without a palette, the colours used are the WIMP colours, found by using Wimp ReadPalette.

# **SWI DrawFile Render**

# **On entry**

#### $RO = \text{flags}$ :

bit 0 set means render bounding boxes (as dotted red rectangles)

bit I set means do not render the objects themselves

bit 2 set means R5 is used as the flatness parameter

- $R1$  = pointer to Draw file data
- $R2$  = size of Draw file in bytes
- $R3$  = pointer to transformation matrix
	- $0 \neq$ use identity
- $R4$  = pointer to clipping rectangle in OS units
	- $0 \neq$  no clipping rectangle set up
- $R5$  = flatness with which to render lines (if bit 2 of R0 set)

# **On exit**

All registers preserved

## **Use**

This SWI renders a Draw file at a given screen position where that position is defined as screen position 0. 0 with the x- andy-translations as specified in the transformation matrix. Hence to render a non-rotated 1:1 Draw file at x, y (screen coordinates in OS units) the transformation matrix is:

( 1 <: 16 256\*X 1 <: 16) 256\*y

The effects of calling the module with the matrix not of the form

$$
\begin{pmatrix} f & 0 \\ 0 & f \\ x & y \end{pmatrix}
$$

(which is a translation and a magnification). If  $R3 = 0$ , then unit transformation matrix is assumed (i.e. the Draw file is rendered with its bottom left corner at screen coordinates (0, 0)).

The clipping rectangle is typically a redraw rectangle returned by the Wimp on <sup>a</sup> redraw window request. If  $R4 = 0$ , then the whole Draw file is rendered. If non-zero, only objects which intersect the clipping rectangle are rendered.

## **C veneer**

extern kernel oserror \*drawfile\_render (int flags, void \*data,

int size, Transform \*trfm, BBox \*clip,int flatness);

# **SWI DrawFile BBox**

## **On entry**

- $R0 =$  flags (must be 0)
- $R1$  = pointer to Draw file data
- $R2$  = size of Draw file in bytes
- $R3$  = pointer to transformation matrix  $0 \neq$  use identity
- $R4 =$  pointer to 4-word buffer to hold the bounding box of the Draw file  $(x0, y0, x1, y1)$  in Draw units

#### **On exit**

All registers preserved

Buffer pointed at by R4 holds the bounding box of the Draw file (xO. yO. xI. y I) in Draw units

#### **Use**

This SWI is used to determine the bounding box (in Draw units) of the given Draw file, as if it were plotted with the transformation given.

#### **C veneer**

extern kernel oserror \*drawfile\_bbox (int flags, void \*data,

int size, Transform \*trfm, BBox \*box);
#### **SWI DrawFile DeclareFonts**

#### **On entry**

 $R0 = flags$ 

bit 0 set means do not download font (passed to PDriver\_DeclareFont)

- $R1$  = pointer to Draw file data
- R2 = size of Draw file in bytes

#### **On exit**

All registers preserved

All fonts used by the document have been declared

#### **Use**

If a printer requires font declarations. this SWI must be called for each Draw file to be printed. between the calls to PDriver\_SelectJob and PDriver\_DrawPage.

All fonts are declared as 'kerned', since this includes the non-kerned case.

#### **C veneer**

```
extern _kernel_oserror *drawfile_declare_fonts (int flags, void *data, 
                                                int size);
```
# **Appendix A: Resource File Formats**

 $\bf{T}$  his appendix describes the resource file format, which is intended to replace the Wimp Template file format, allowing you to specify the appearance of not only window definitions, but also menu definitions and dialogue boxes.

#### **Terminology**

The following terms are used throughout this appendix:

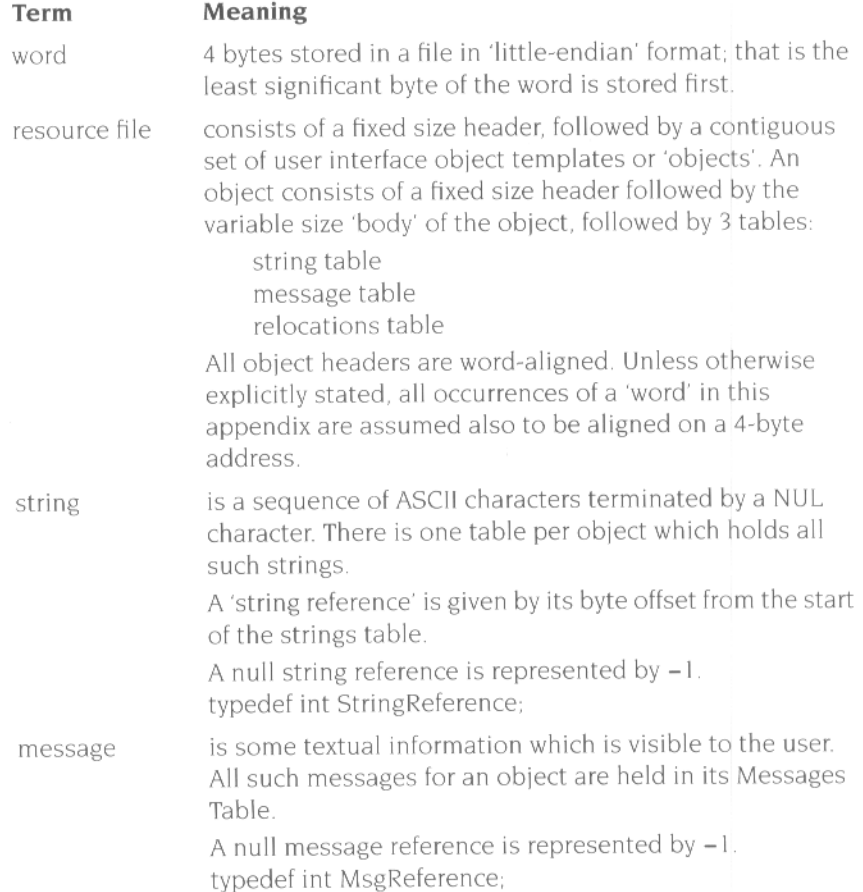

### **Resource file format**

#### **Diagrammatic representation**

Diagrammatically, a resource file is as follows:

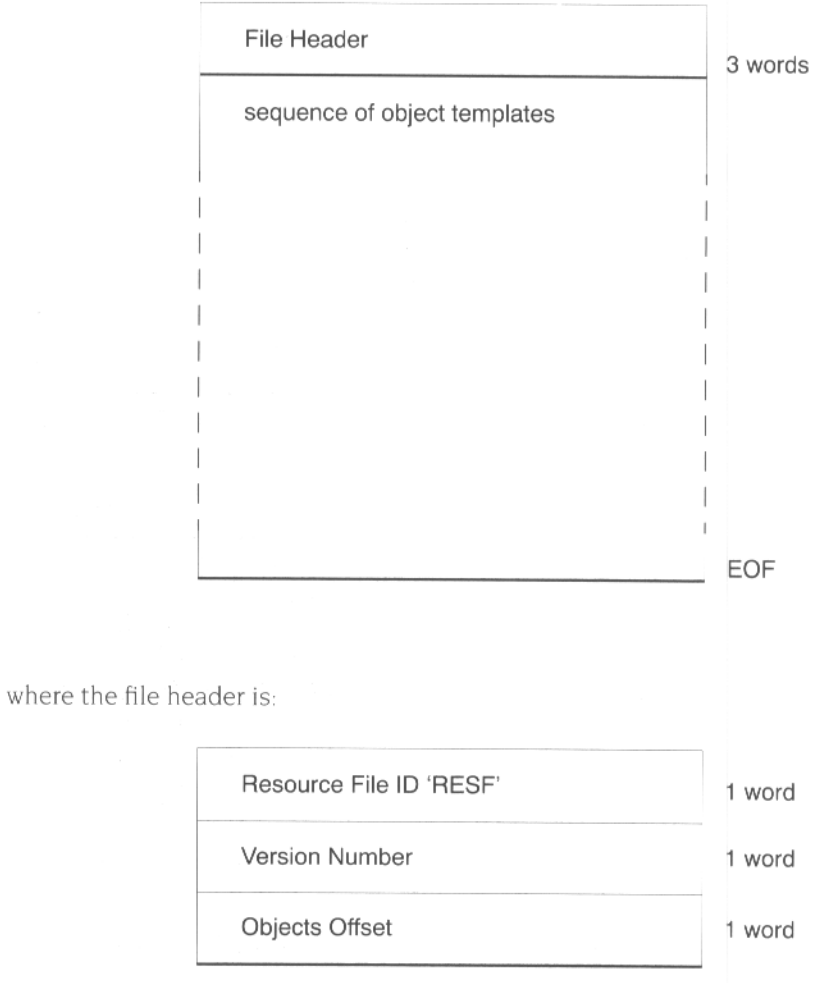

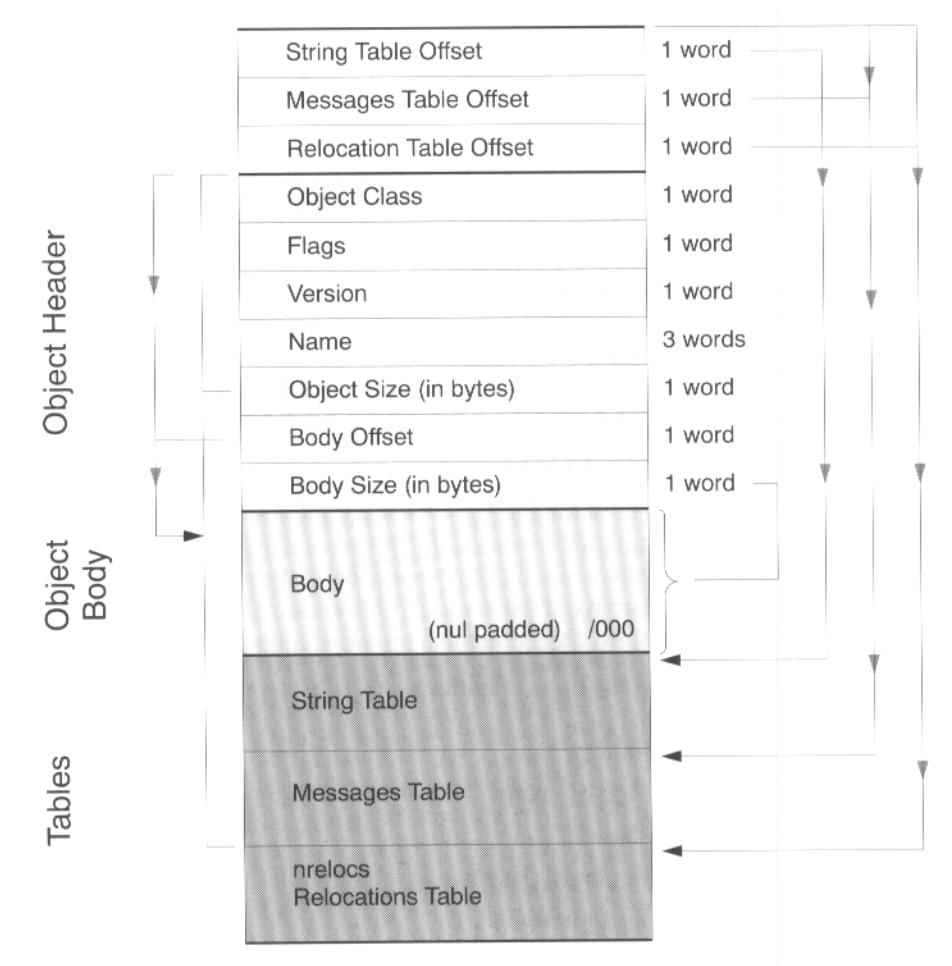

A resource file containing no objects has an objects Offset of -1 where an object template is:

A String Table Offset of -1 is used to denote an Object Template which has no String Table.

A Messages Table Offset of -1 is used to denote an Object Template which has no Messages Table.

A Relocation Table Offset of -1 is used to denote an Object Template which has no Relocation Table, and hence the nrelocs must always be > 0, if the Relocation Table exists.

When the Resource File is loaded by the Toolbox, the body offset field is always relocated to be a real pointer (but this is not specified as a relocation in the relocation table).

#### **Resource File Format Description**

A resource file begins with a standard fixed size header which has the format:

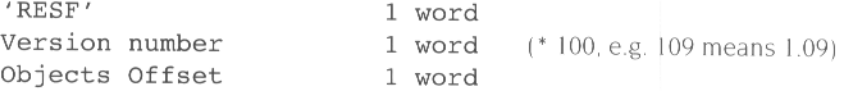

The current version number is 1.01

The objects Offset gives the byte offset from the beginning of the file where the object templates begin.

```
typedef struct
```
{

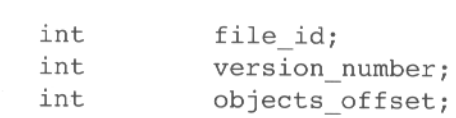

#### } ResF\_FileHeader;

The rest of the file starts with a contiguous sequence of object templates where each template has 3 words giving the byte offsets from the beginning of the template of each of the string, messages and relocations tables. followed by <sup>a</sup> standard fixed size header, followed by the body of the object, followed by its tables. All object headers are word-aligned.

Where the object header is:

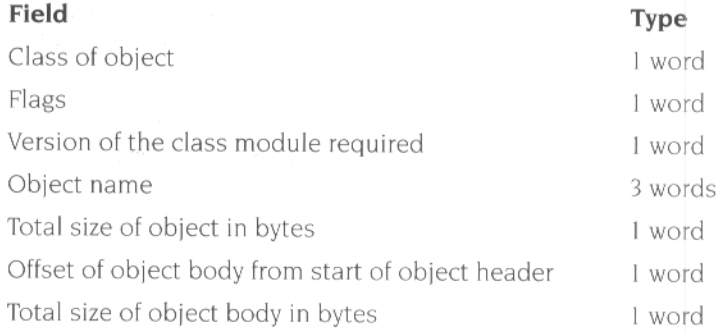

Note that the name of an object is limited to 12 bytes including a terminating NUL character.

'Total size' of object refers to the total size of the object header, the object body and the string and message tables.

'Body size' refers only to the size of the object's body (i.e. without its string and message tables)

```
typedef struct
                              class;
    int
                              flags;
    int
                              version;
    int
                              name[12];char
                              total size;
    int
                              body offset;
    int
                              body size;
    int
} ObjectTemplateHeader;
typedef struct
₹
                              string table offset;
    int
                              messages table offset;
    int
                              relocations table offset;
    int
                              hdr:
    ObjectTemplateHeader
```
} ResourceFileObjectTemplateHeader;

The use of a body\_offset field is to allow expansion in the header, without losing backwards compatibility.

#### **Relocations at Load Time**

When the resource file is loaded into memory, the relocations table for each object is used to relocate any string, message, sprite area references and object offsets which appear in the object's body.

This means that the file can be loaded in one operation into memory, and when relocation has been done, the memory can be used directly to create an object.

#### **Table Formats**

There are three tables which optionally appear at the end of an object template: strings table, messages table, and relocations table.

#### **Strings table**

The string table contains all strings which are not visible to the user which are referenced elsewhere in the object. A string is a sequence of ASCII characters terminated by a NULL character.

#### **Messages Table**

The messages table contains a list of strings consisting of text strings which will be visible to the user at run-time, and which are referred to by the object template.

#### **Relocations Table**

The first word of the relocations table gives the number of relocations in the table.

The relocations table contains entries which give the byte offset of a word in the object which should be relocated at load time; this is an offset from the base of the object's body. Each entry is two words long: the byte offset. and a relocation directive. Possible relocation directives are

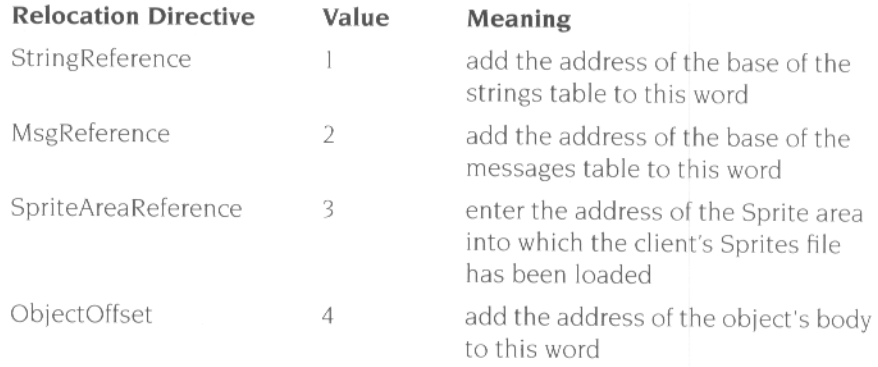

# Appendix B: Support for RISC OS 3.10

This appendix describes the support provided for RISC OS 3.10.

RISC OS 3.10 support is located in System. Modules. 310Support:

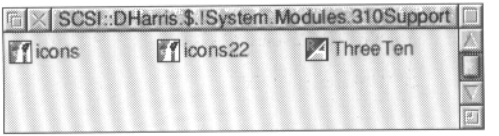

RISC OS 3.10 has the following restrictions which would affect Toolbox applications:

- basic 3.10 does not have 3D icons as standard (e.g. option buttons and radio buttons)
- fading icons on 3.10 is not always consistent (e.g. text label will gain a white ٠ box behind the text)
- deleting a window while a 'slabbed' button is pressed in will cause a crash.  $\bullet$

The ThreeTen module addresses the above restrictions. It is automatically loaded by the Window module when running on a RISC OS 3.10 machine, and also looks for a new version of DragASprite and BorderUtils. It is able to co-exist with New Look.

# **Index**

# **A**

action buttons 339-346 editing 459 events ActionButton\_Selected 346 methods ActionButton\_CctCiickShow 345 ActionButton\_CetEvent 343 Action Button\_GetText 341 ActionButton SetClickShow 344 ActionButton\_SetEvent 342 ActionButton\_SetText\_340 templates 346 adjuster arrows 347 editing 460 events Adjuster\_Clicked 347 templates 347 ancestor objects 9 attached objects II auto-create I I auto-show 11

# **8**

button gadget 348-354 editing 460 events 354 methods Button\_GetFlags 348 Button\_GetValidation 353 Button GetValue 351 Button SetFlags 349 Button SetFont 354 Button\_SetValidation '352

Button\_SctValue 350 templates 354

## **c**

class. definition 2 client application . definition 2 client handle returning value of 26 setting and reading 9 Colour Dialogue box class 65-78 Application Program Interface <sup>66</sup> attributes 66 before dialogue box is shown <sup>67</sup> colour selections 68 completing a colour dialogue 68 creating and deleting 66 editing 474 events ColourDbox AboutToBeShown 76 ColourDbox\_ColourSelected 77 ColourDbox\_DialogueCompleted 77 methods ColourDbox CetColour 72 ColourDbox. CetColourModel 74 ColourDbox. CetDialoguellandle 70 ColourDbox CetNoneAvallable 75 ColourDbox CetWindowllandle 69 ColourDbox\_SetColour 71 ColourDbox\_SetColourModel 73 ColourDbox SetNoneAvailable 75 setting and reading colour model 68 setting and reading colours 67 showing 67 templates 78 user interface 65

Colour Menu Class editing 474 Colour Menu class 79-88 Application Program Interface 80 attributes 80 before menu is shown 81 colour selection processing 81 creating and deleting 80 events ColourMenu AboutToBeShown 86 ColourMenu\_ColourSelection 87 ColourMenu HasBeenHidden 86 getting underlying Object ID 82 methods ColourMenu GetColour 83 ColourMenu\_GetNoneAvailable 84 ColourMenu GetTitle 85 ColourMenu SetColour 82 ColourMenu SetNoneAvailable 83 ColourMenu SetTitle 84 setting and getting selected colour 81 showing 81 templates 87 user interface 79 Wimp event handling 88 colours, definition 2 component 7

# D

dialogue box, definition 2 Discard/Cancel/Save Dialogue box class 89-101 Application Program Interface 90 attributes 90 changing the DCS message 91 creating and deleting 91 editing 475 events DCS AboutToBeShown 97 DCS\_Cancel 99 DCS\_DialogueCompleted 99 DCS Discard 98

DCS Save 98 getting the underlying window ID 91 methods DCS GetMessage 94 DCS GetTitle 96 DCS GetWindowID 92 DCS SetMessage 93 DCS SetTitle 95 showing 91 templates 100 user interface 89 Wimp event handling 101 window definition 100 display fields 355-357 editing 462 methods DisplayField\_GetValue 356 DisplayField\_SetFont 357 DisplayField\_SetValue 355 templates 357 draggable gadgets 358-365 editing 462 events Draggable\_DragEnded 365 Draggable\_DragStarted 364 methods Draggable\_GetSprite 360 Draggable\_GetState 363 Draggable\_GetText 362 Draggable\_SetSprite 359 Draggable\_SetState 363 Draggable SetText 361 templates 365 DrawFile 493-496 example 53 specifying 60 **SWIs** DrawFile BBox 495 DrawFile DeclareFonts 496 DrawFile Render 494

# E

events see Toolbox event 42 example application see Hyper example 39

## F

File Info Dialogue box class 103-117 Application Program Interface 104 attributes 104 before File Info box is shown 105 creating and deleting 105 editing 475 events FileInfo AboutToBeShown 115 FileInfo\_DialogueCompleted\_116 methods FileInfo\_GetDate 112 FileInfo GetFileName 110 FileInfo\_GetFileSize 111 FileInfo GetFileType 108 FileInfo GetModified 107 FileInfo\_GetTitle 114 FileInfo\_GetWindowID 106 FileInfo\_SetDate 112 FileInfo SetFileName 109 FileInfo SetFileSize 111 FileInfo SetFileType 108 FileInfo\_SetModified 107 FileInfo SetTitle 113 setting and reading fields 106 showing 105 templates 116 user interface 103 Wimp event handling 117 window definition 117 Font Dialogue box class 119-135 Application Program Interface 120 attributes 120 before Font box is shown 122 completing a Font dialogue 122 creating and deleting 121

current selection 122 editing 476 events FontDbox\_AboutToBeShown 131 FontDbox ApplyFont 132 FontDbox DialogueCompleted 132 font selection 122 methods FontDbox\_GetFont\_125 FontDbox\_GetSize 127 FontDbox GetTitle 130 FontDbox GetTryString 128 FontDbox GetWindowID 123 FontDbox SetFont 124 FontDbox SetSize 126 FontDbox SetTitle 129 FontDbox\_SetTryString\_127 showing 121 templates 133 user interface 119 Wimp event handling 135 Window definition 133 Font Menu class 137-144 Application Program Interface 138 attributes 138 before Font Menu is shown 139 creating and deleting 138 editing 477 events FontMenu\_AboutToBeShown 142 FontMenu FontSelection 143 FontMenu HasBeenHidden 142 font selection 139 receiving 139 methods FontMenu GetFont 141 FontMenu\_SetFont 140 showing 139 templates 143 user interface 137 Wimp event handling 144

# G

Gadgets 293, 325-338 Application Program Interface 325 attributes 326 creating and deleting 328 flags 328 hotspots 54 methods 330 Gadget\_GetFlags 330 Gadget\_GetHelpMessage 333 Gadget\_GetIconList 334 Gadget\_GetType 335 Gadget\_MoveGadget 336 Gadget SetFlags 331 Gadget SetHelpMessage 332 Wimp event handling 338

# Н

Hyper example 39-63 client events 62 client handle example of 42 coding 46, 53 component id 54 creating a basic resource file 43 description of !Hyper 39 design requirements 41 designing 41 DrawFile 53 event driven interface 42 exporting a drawfile 58 file loading 48 find box 56 handlers 46 handling views 49 HCL files 39, 63 hotspots 54 keyboard short-cuts 55 linking data structures 54 object id 53

redraw handler 53 ResTest 46 scaling 53 shared objects 42 status bar 55

Iconbar icon class 145-164 Adjust click events 149 Application Program Interface 146 attributes 146 creating and deleting 147, 169, 291 editing 478 events Iconbar\_AdjustAboutToBeShown 163 Iconbar Clicked 162 Iconbar SelectAboutToBeShown 162 Help messages 149 menu 148 methods Iconbar GetEvent 153 Iconbar GetHelpMessage 157 Iconbar GetIconHandle 150 Iconbar GetMenu 151 Iconbar\_GetShow 155 Iconbar\_GetSprite\_161 Iconbar\_GetText 159 Iconbar\_SetEvent\_152 Iconbar\_SetHelpMessage 156 Iconbar\_SetMenu\_151 Iconbar\_SetShow 154 Iconbar\_SetSprite 160 Iconbar\_SetText 158 position and priority 148 Select click events 149 showing 148 templates 163 user interface 145 Wimp event handling 164 id block 13

labelled boxes 367 editing 463 templates 367 labels 366 editing 463 templates 366

# M

Menu class 165-200 adding menu entries 170 Adjust clicks on a Menu 171 Application Program Interface 166 attaching a submenu dynamically 171 attributes 166 changing a Menu entry 170 creating and deleting 169 events Menu AboutToBeShown 197 Menu\_HasBeenHidden 197 Menu Selection 198 Menu\_SubMenu 198 fading a Menu entry 170 interactive help 172 menu attributes 166 menu entry attributes 167 Menu hits 171 methods Menu\_AddEntry 193 Menu\_GetClickEvent 188 Menu GetClickShow 186 Menu\_GetEntryHelpMessage 192 Menu\_GetEntrySprite 180 Menu GetEntryText 178 Menu\_GetFade 176 Menu GetHeight 194 Menu\_GetHelpMessage 190 Menu GetSubMenuEvent 184 Menu GetSubMenuShow 182 Menu\_GetTick 174

Menu GetTitle 196 Menu GetWidth 195 Menu\_RemoveEntry 194 Menu SetClickEvent 187 Menu SetClickShow 185 Menu SetEntryHelpMessage 191 Menu SetEntrySprite 179 Menu SetEntryText 177 Menu SetFade 175 Menu\_SetHelpMessage 189 Menu\_SetSubMenuEvent 183 Menu\_SetSubMenuShow | 181 Menu SetTick 173 Menu SetTitle 195 removing menu entries 170 showing 170 submenu arrows 172 templates 199 ticking a Menu entry 170 user interface 165 Wimp event handling 200 messages 16 exporting 484 importing 484 messages table 502 method, definition 2 methods of objects 7

## N

number ranges 368-375 editing 464 events NumberRange\_ValueChanged 375 methods NumberRange\_GetBounds 373 NumberRange GetValue 371 NumberRange\_SetBounds 372 NumberRange\_SetValue 370 templates 375

# **0**

object ancestor 9 returning 29 attached objects II auto -create I I auto-show 11 classes 6 component 7 creating 7. 20 side effects 11 customising a dialogue box 56 definition 3 deleting 7, 21 example 17 getting class of 6 getting the template name 30 hiding 8. 23 id 6 methods 7 miscellaneous operation 25 parent 9 returning 28 returning class of 27 returning information on 24 returning value of client handle 26 setting value of client handle 26 shared 8, 42 show types 8 showing 7 showing on screen 22 template flags 425 object id 6 example 53 option buttons 376-382 editing 466 events OptionButton\_StateChanged 382 methods OptionButton GetEvent 380 OptionButton\_GetLabel 378 OptionButton\_GetState 381

OptionButton\_SetEvent 379 OptionButton\_SetLabel 377 OptionButton\_SetState 380 templates 382

## **p**

parent objects 9 persistent dialogue box. definition 2 pop-up menus 383-386 editing 466 events PopUp\_AboutToBeShown 386 methods PopUp\_GetMenu 385 PopUp\_SetMenu 384 templates 386 Print Dialogue box class 201-220 action button clicks 205 Application Program Interface 202 attributes 202 before Print box is shown 204 creating and deleting 203 editing 480 events Print\_AboutToBeShown 213 Print\_DialogueCompleted <sup>214</sup> Print\_Print 217 Print\_Save 216 Print\_SetUp 216 Print\_SetUpAboutToBeShown 215 getting and setting printing options <sup>204</sup> getting Print Dialogue's title <sup>205</sup> getting underlying object ID 205 methods Print\_GetCopies 208 Print\_GetDraft 212 Print\_GetOrientation 210 Print\_GetPageRangc 207 Print\_GetScale 209 Print\_GetTitle 211 Print. GetWindowiD 206

Print\_SetCopies 208 Print SetDraft 212 Print\_SetOrientation 210 Print SetPageRange 207 Print SetScale 209 printing options 204 SetUp window 205 showing 203 templates 218 user interface 201 Wimp event handling 220 Window definition 218 Prog Info Dialogue box class 221-232 Application Program Interface 222 attributes 222 creating and deleting 222 editing 481 events ProgInfo\_AboutToBeShown 230 ProgInfo DialogueCompleted 231 licence type 223 methods ProgInfo\_GetLicenceType 228 ProgInfo GetTitle 229 ProgInfo GetVersion 226 ProgInfo\_GetWindowID 224 ProgInfo SetLicenceType 227 ProgInfo\_SetTitle 229 ProgInfo\_SetVersion 225 showing 223 templates 231 user interface 221 version string 223 Wimp event handling 232 Window definition 232

Quit Dialogue box class 233-244 Application Program Interface 234 attributes 234 changing the Quit Dialogue's message 236 creating and deleting 235 editing 482 events Quit AboutToBeShown 241 Quit Cancel 243 Quit\_DialogueCompleted 242 Quit Quit 242 getting ID of underlying window 236 methods Quit GetMessage 238 Quit\_GetTitle\_240 Quit\_GetWindowID 236 Quit\_SetMessage 237 Quit\_SetTitle 239 showing 235 templates 243 user interface 233 Wimp event handling 244 Window definition 244

# R

radio buttons 387-394 editing 467 events RadioButton SetLabel 388 RadioButton\_StateChanged 394 methods RadioButton\_GetEvent 391 RadioButton\_GetLabel 389 RadioButton\_GetState 393 RadioButton SetEvent 390 RadioButton SetState 392 templates 394 relocations table 501-502

ResEd action button properties 459 adjuster arrow properties 460 aligning gadgets 454 faded menu 454 button properties 460 Cancel box 428 colour dialogue template 474 colour menu template 474 common features in gadget properties 457 common features in standard dialogue boxes and menus 473 creating a resource file 417 DCS template 475 dialogue boxes and standard menus 472-483 common features 473 editing 472 example 435, 472 display field properties 462 draggable properties 462 editing an object template 422 example application 43 exporting messages 484 file info template 475 font dialogue template 476 font menu template 477 gadgets 448-471 Align menu 454 auto-scrolling 449 common features 457 coordinates dialogue box 453 Edit menu 451 inserting into a window 448 moving the caret between gadgets 450 positioning and moving 448 radio groups 452 re-sizing 450 snap to grid 452 stacking 450 grid in window template 447 Help for gadgets 456

on menu entries 437, 456 help messages 426 iconbar icon template 478 importing messages 484 keyboard short-cuts 445 example 55, 436-437 label properties 463 labelled box properties 463 length fields 426 Menu class 429-435 copying menu entries 433 Edit menu 429 example 434 inserting a new menu entry 433 menu entry properties 430 menu properties 432 moving menu entries 433 re-ordering menu entries 433 messages exporting 484 importing 484 number range properties 464 object flags 425 object prototypes window 421 object templates box selection 428 Cancel box 428 help messages 426 Length fields 426 OK box 428 selection model 427 OK box 428 option button properties 466 pop-up menu properties 466 print dialogue template 480 prog info template 481 quit dialogue template 482 radio button properties 467 radio groups 452 ResEd iconbar icon 420 ResEd iconbar menu 420 resource file display 422-425 copying object templates 422

Edit menu 424 File menu 423 moving object templates 422 Object flags 425 saving a resource file 423 save as template 482 scale dialogue template 483 selection model for object templates 427 slider properties 468 snap to grid 452 starting ResEd 420 string set properties 469 toolbar example 55 toolbar template 455 window objects 438-447 closing the window 443 colours in a window 444 extent of a window 444 grid 447 main properties 439 moving the window 443 other properties 441 re-sizing the window 443 Window menu 438 writable field properties 471 resource file definition 2, 15 format 15 loading 15. 35 resource file formats 497-502 description 500 diagrammatic representation 498 messages table 502 relocations at load time 50 I relocations table 502 strings table 501 ResTest 489-492 event log window clear text in log window 492 event block 492 save text in log window 492 Toolbox event code 491 Toolbox id block 492

WIMP events 492 example session 46 iconbar menu 489 Choices 491 Create 489 Delete 490 Show 490 object ids 53 starting ResTest 489 RISC OS 3.10 support 503

# **s**

SaveAs Dialogue box class 245-270 Application Program Interface 246 attributes 246 before dialogue box is shown 251 cancelling the dialogue 251 creating and deleting 247 dialogue completed 253 editing 482 error handling 253 events SaveAs\_AboutToBeShown 265 SaveAs\_DialogueCompleted 266 SaveAs\_FillBuffer 267 SaveAs\_SaveCompleted 268 SaveAs\_SaveToFile 266 file size. setting 25 1 filename and filetype, setting 248 methods SaveAs\_BufferFilled 263 SaveAs\_FileSaveCompleted 264 SaveAs\_GetFileName 258 SaveAs\_GetFileSize 260 SaveAs\_GetFileType 259 SaveAs\_GetTitle 256 SaveAs\_GetWindowiD 254 SaveAs SelectionAvailable 261 SaveAs\_SetDataAddress 262 SaveAs\_SetFileName 257 SaveAs\_SetFileSize 260

SaveAs\_SetFileType 259 SaveAs SetTitle 255 save completed successfully 253 saving by the module 251 saving data from a Toolbox client 248 saving to a file 252 saving via RAM transfer 252 Selection option button 251 setting file size 251 setting filename and filetype 248 showing 247 templates 268 user interface 245 Wimp event handling 269 Window definition 269 Scale Dialogue box class 271-285 Application Program Interface 272 attributes 272 before Scale box is shown 274 cancelling a Scale dialogue 274 completion of a Scale dialogue 275 creating and deleting 273 editing 483 events Scale\_AboutToBeShown 282 Scale\_ApplyFactor 283 Scale. DialogueCompleted 283 methods Scale\_GetBounds 279 Scale GetTitle 28 1 Scale\_GetValue 277 Scale\_GetWindowiD 276 Scale\_SetBounds 278 Scale\_SetTitle 280 Scale\_SetValue 277 reading and setting the writable field 275 reading and setting writable field parameters 275 scale factor 274 showing 274 templates 284 user interface 271 Wimp event handling 285

Window definition 284 shared objects 8 sliders 395-402 editing 468 events Slider\_ValueChanged 402 methods Slider\_GetBound 399 Slider GetColour 401 Slider\_GetValue 397 Slider\_SetBound 398 Slider\_SetColour 400 Slider\_SetValue 396 templates 402 string sets 403-410 editing 469 events StringSet\_AboutToBeShown 409 StringSet\_ValueChanged 409 methods StringSet GetSelected 406 StringSet SetAllowable 407 StringSet\_SetAvailable 404 StringSet\_SetSelected 405 templates 410 string. definition 2 strings table 50 I support for RISC OS 3.10 503

# **T**

task initialisation 16 template flags 425 templates getting a template name 30 terminology used in this manual 2 textual name (name). definition 2 title. changing 294 toolbar 455 editing 455 example 55 positioning 455

Toolbox application model 4 get information for client application <sup>32</sup> initialising 16. 33 loading given resource file 35 messages 16 SWis Toolbox\_CreateObject 20 Toolbox\_DeleteObject 21 Toolbox\_GetAncestor 29 Toolbox\_GetClientHandle 26 Toolbox\_GetObjectClass 27 Toolbox GetObjectInfo 24 Toolbox\_GetParent 28 Toolbox GetSyslnfo 32 Toolbox. GetTemplateName 30 Toolbox\_HideObject 23 Toolbox\_lnitialise 33 Toolbox\_LoadResources 35 Toolbox\_ObjectMiscOp 25 Toolbox\_RaiseToolboxEvent 31 Toolbox\_SetClientHandle 26 Toolbox\_ShowObject 22 Toolbox event 12- 14 AboutToBeShown 42 definition 12 event codes 12 events Toolbox\_Error 37 Toolbox\_ObjectAutoCreated 38 Toolbox\_ObjectDeleted 38 format of 13 id block 13 raising an event 14 raising given event 31 redraw 54 transient dialogue box. definition 2

# **u**

User Interface Object (object). definition 3 user. definition 2

### **w**

Wimp events 5 Window class 287-321 Application Program Interface 288 attributes 288 changing the title 294 events Window\_AboutToBeShown 316 Window\_HasBeenHidden 317 gadgets in a window 293 *see also* Gadgets getting and setting a client handle <sup>295</sup> Help messages 294 keyboard short-cuts 290, 293, 319 menu 292 methods Window\_AddGadget 296 Window\_AddKeyboardShortcuts 303 Window\_GetHelpMessage 302 Window GetMenu 298 Window\_GetPointer 300 Window\_GetTitle 306 Window\_GetWimpHandle 295 Window\_RemoveGadget 297 Window\_RemoveKeyboardShortcuts 30 4 Window\_SetHelpMessage 301 Window\_SetMenu 298 Window\_SetPointer 299 Window\_SetTitle 305 pointer shapes 294 showing 291 templates 317 user interface 287 Wimp event handling 320 word. definition 3 writable fields 41 1·4 16 editing 471 events WritableField\_ ValueChanged 416

methods WritableField\_GetValue 413 WritableField\_SetAllowable 414 WritableField\_SetFont 415 WritableField\_SetValue 412 templates 416

# **Reader's Comment Form**

User interface Toolbox. issue I 0484,23 i

We would greatly appreciate your comments about this Manual, which will be taken into account for the next issue

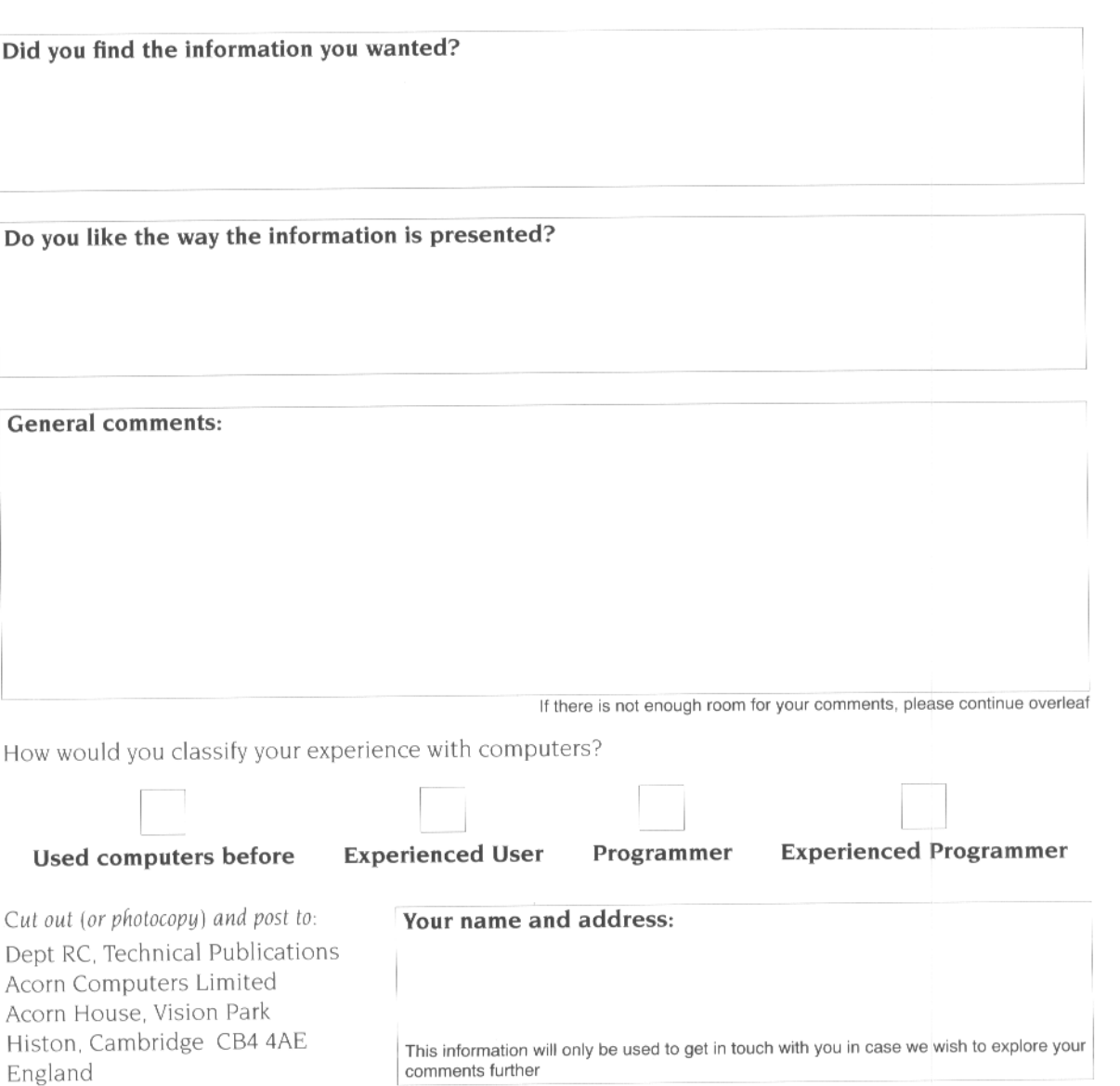

*Notes* 

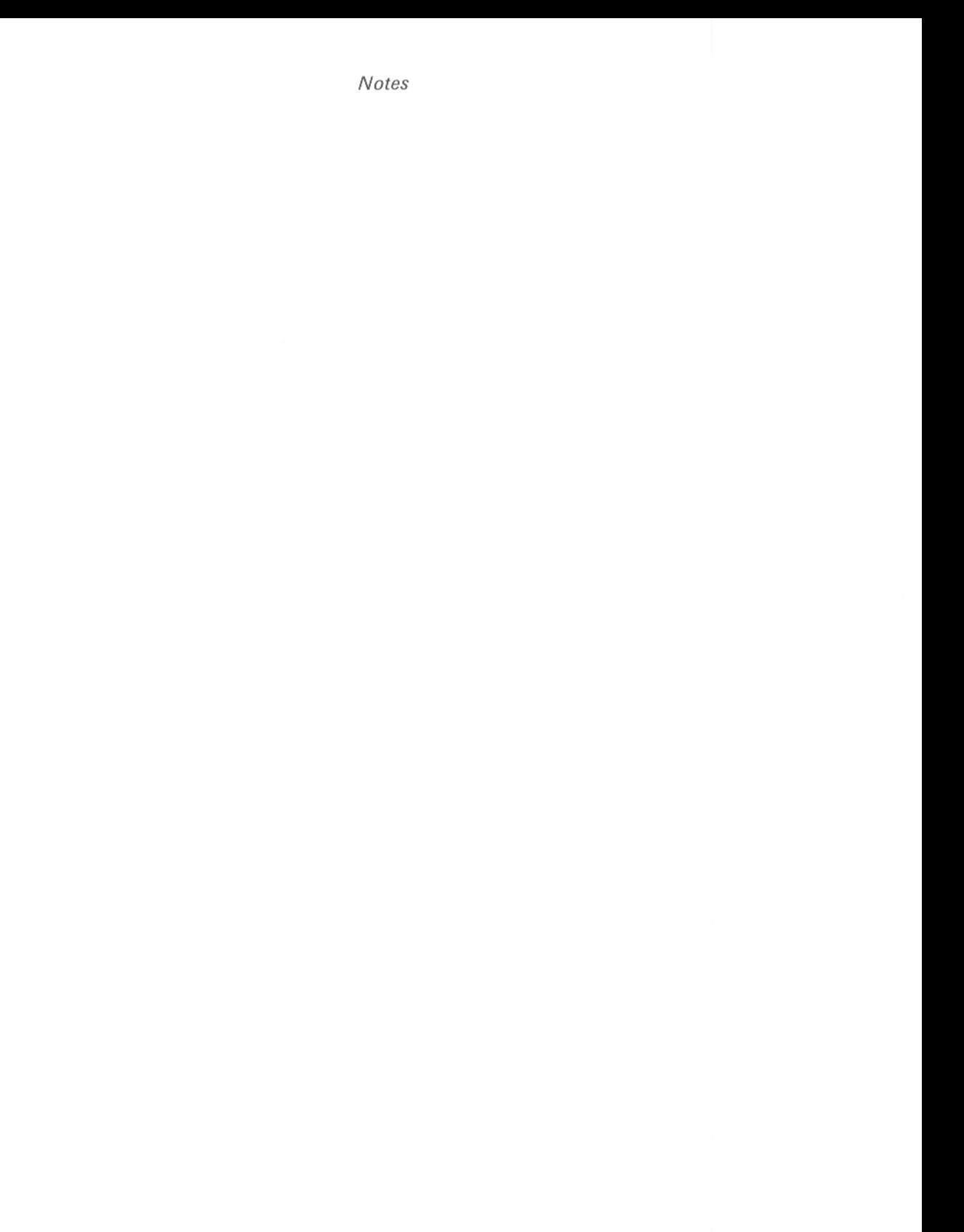

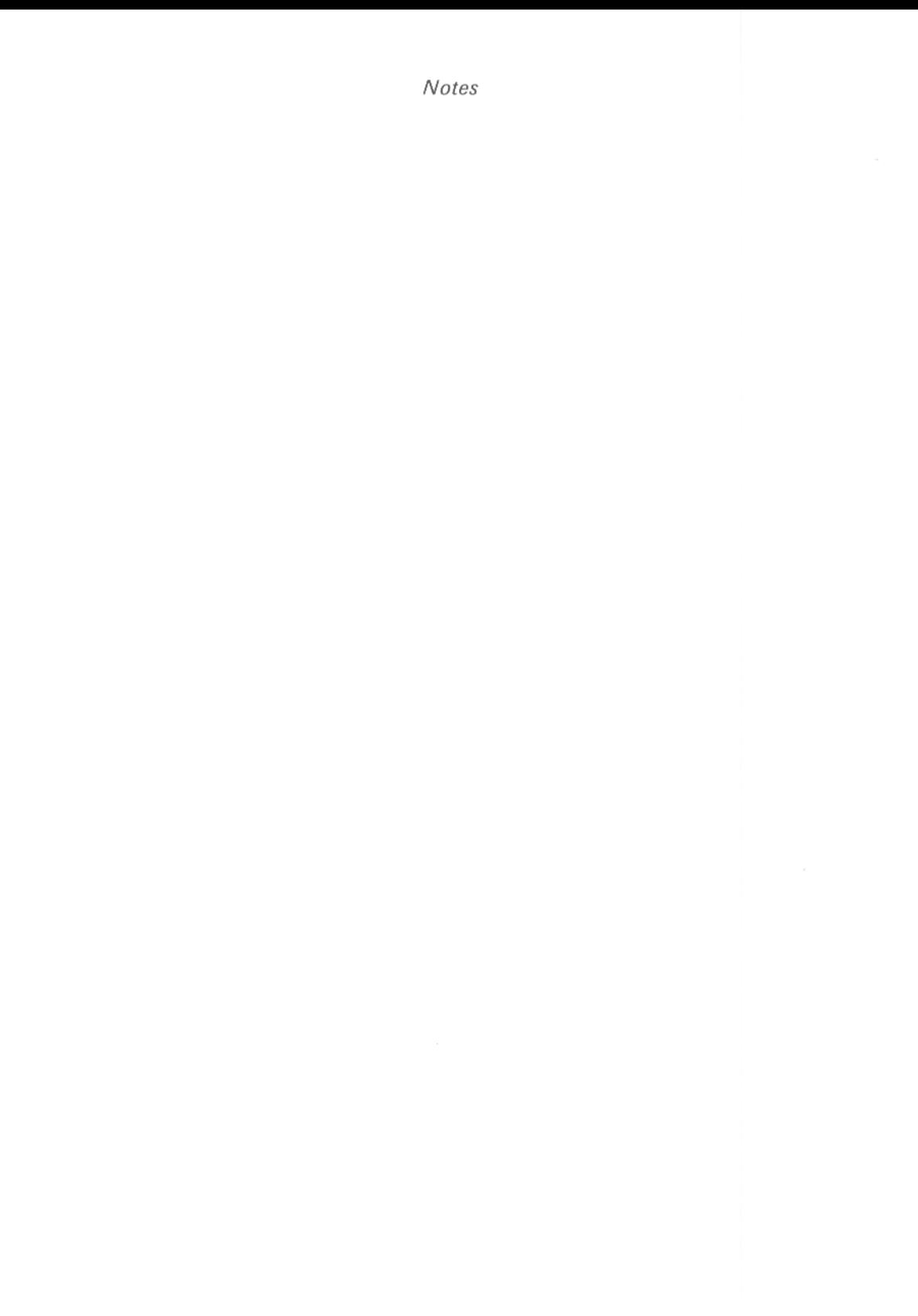